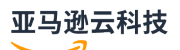

Developer Guide

# **Amazon Route 53 Application Recovery Controller**

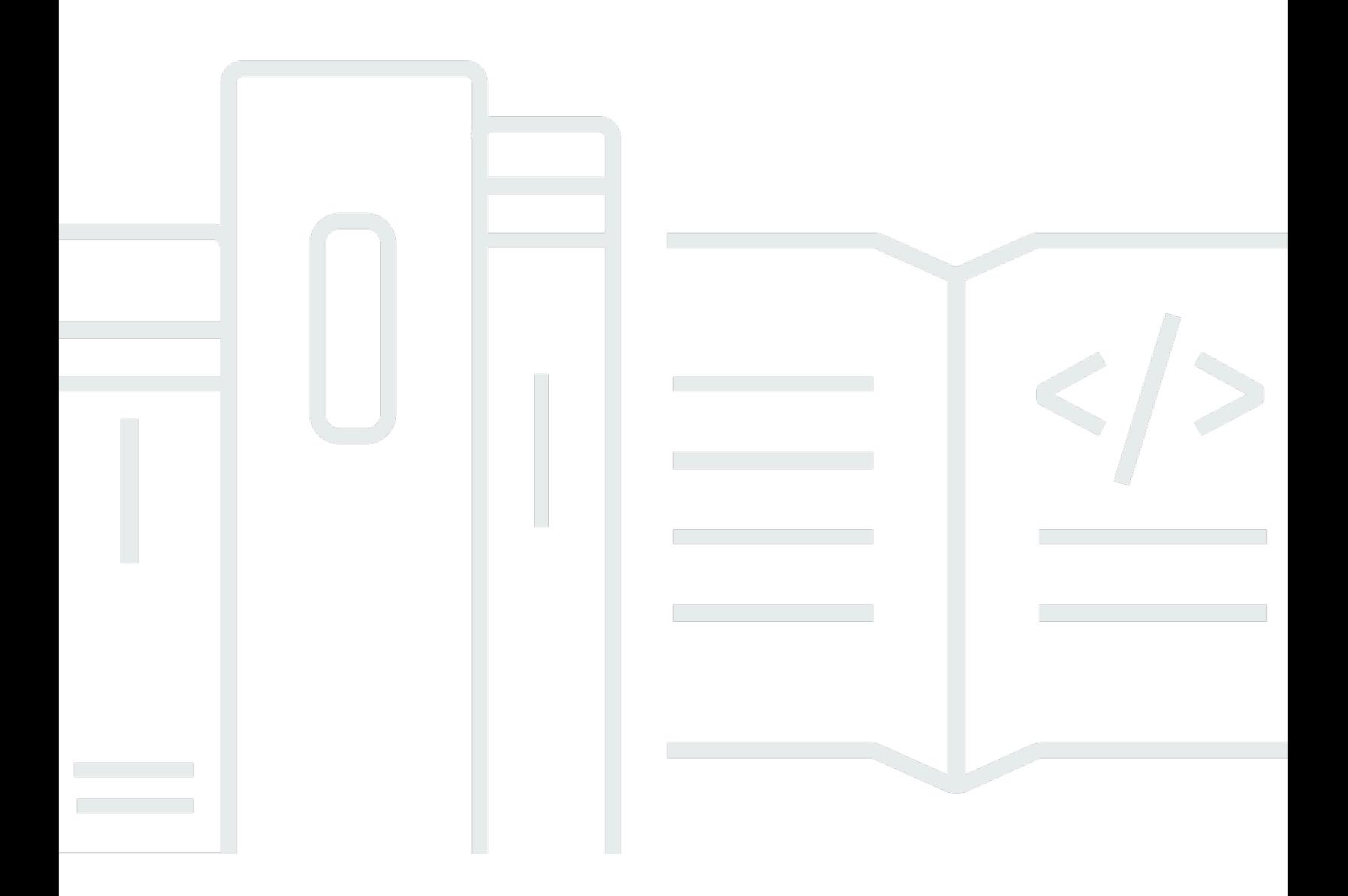

## **Amazon Route 53 Application Recovery Controller: Developer Guide**

## **Table of Contents**

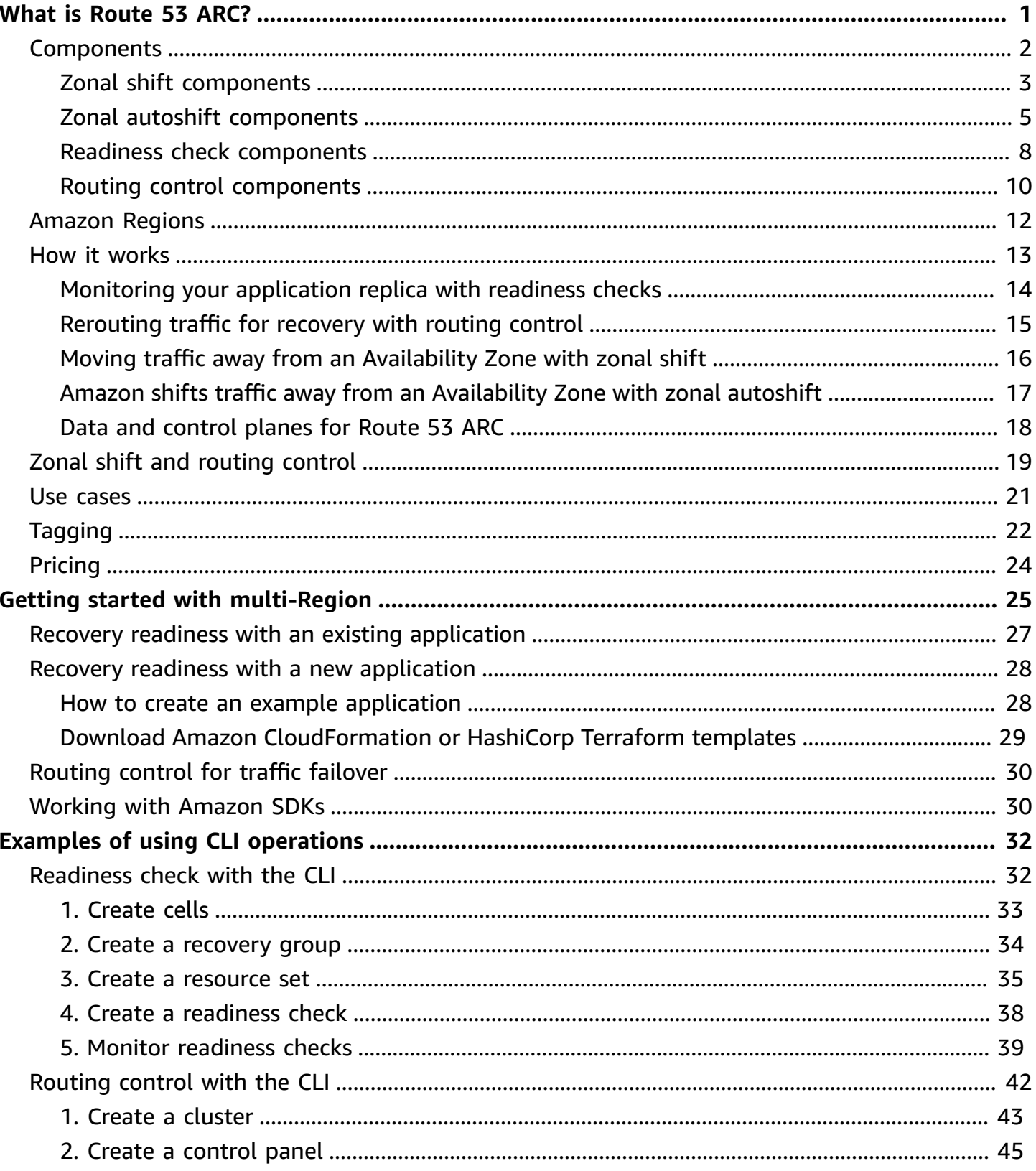

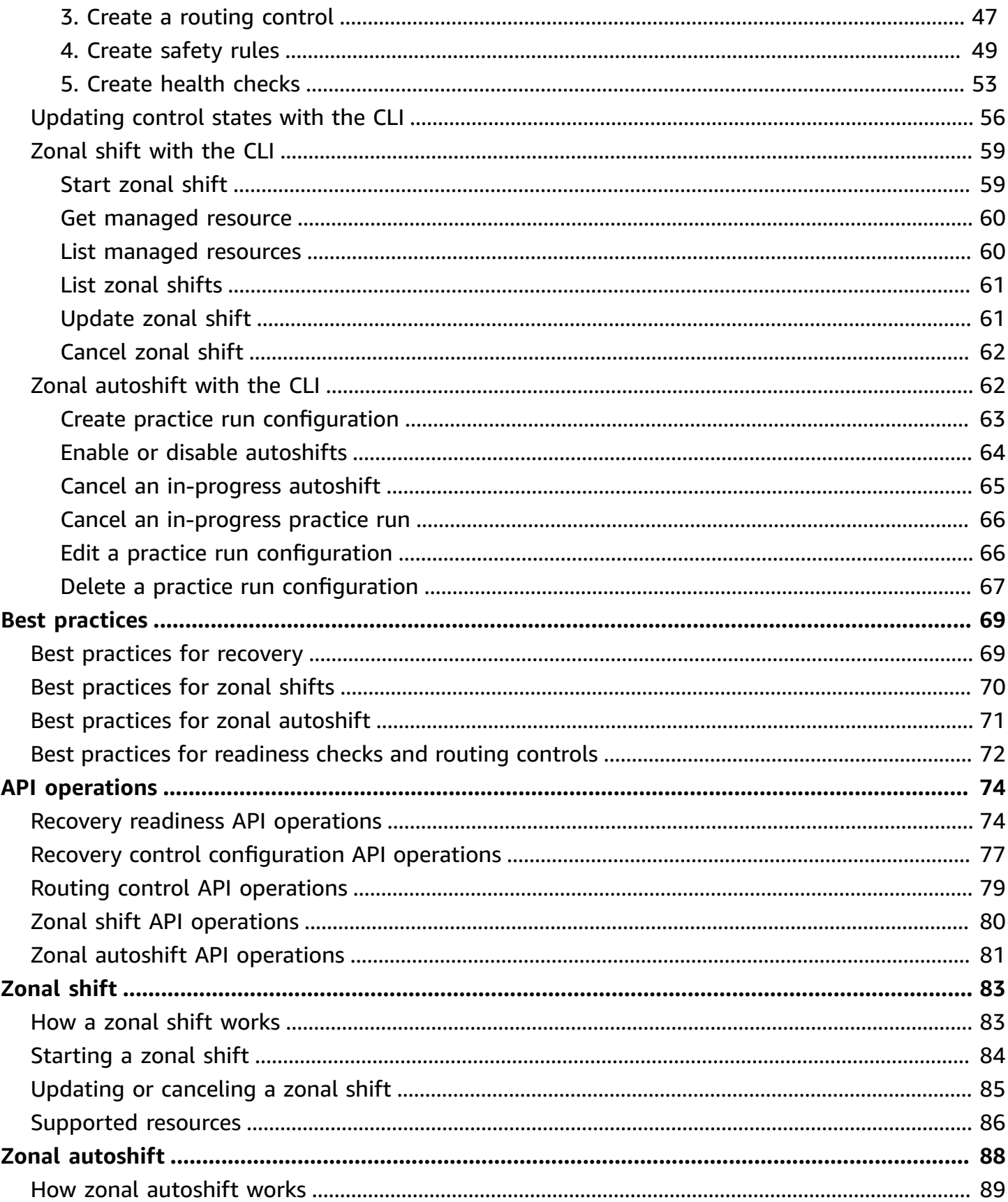

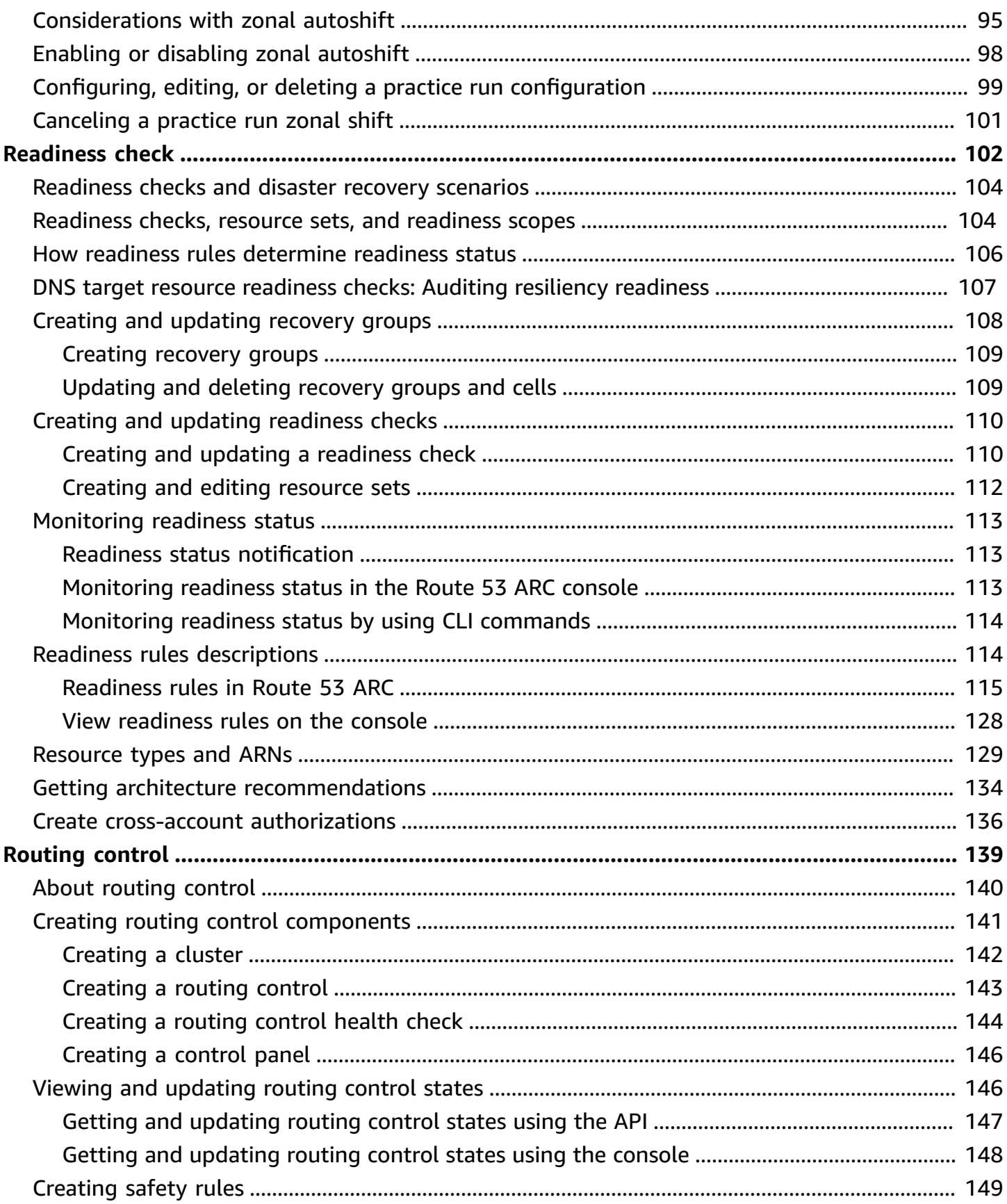

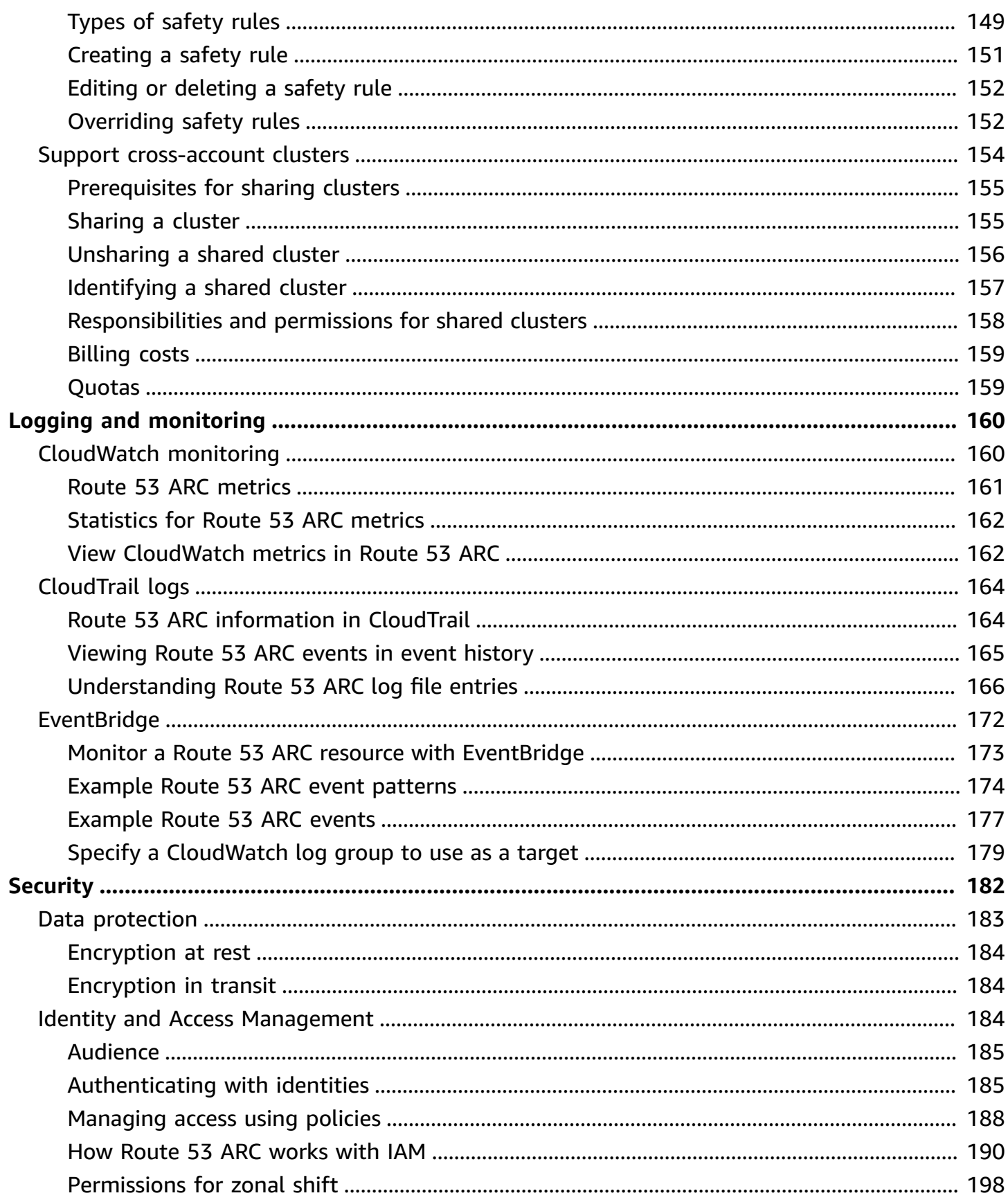

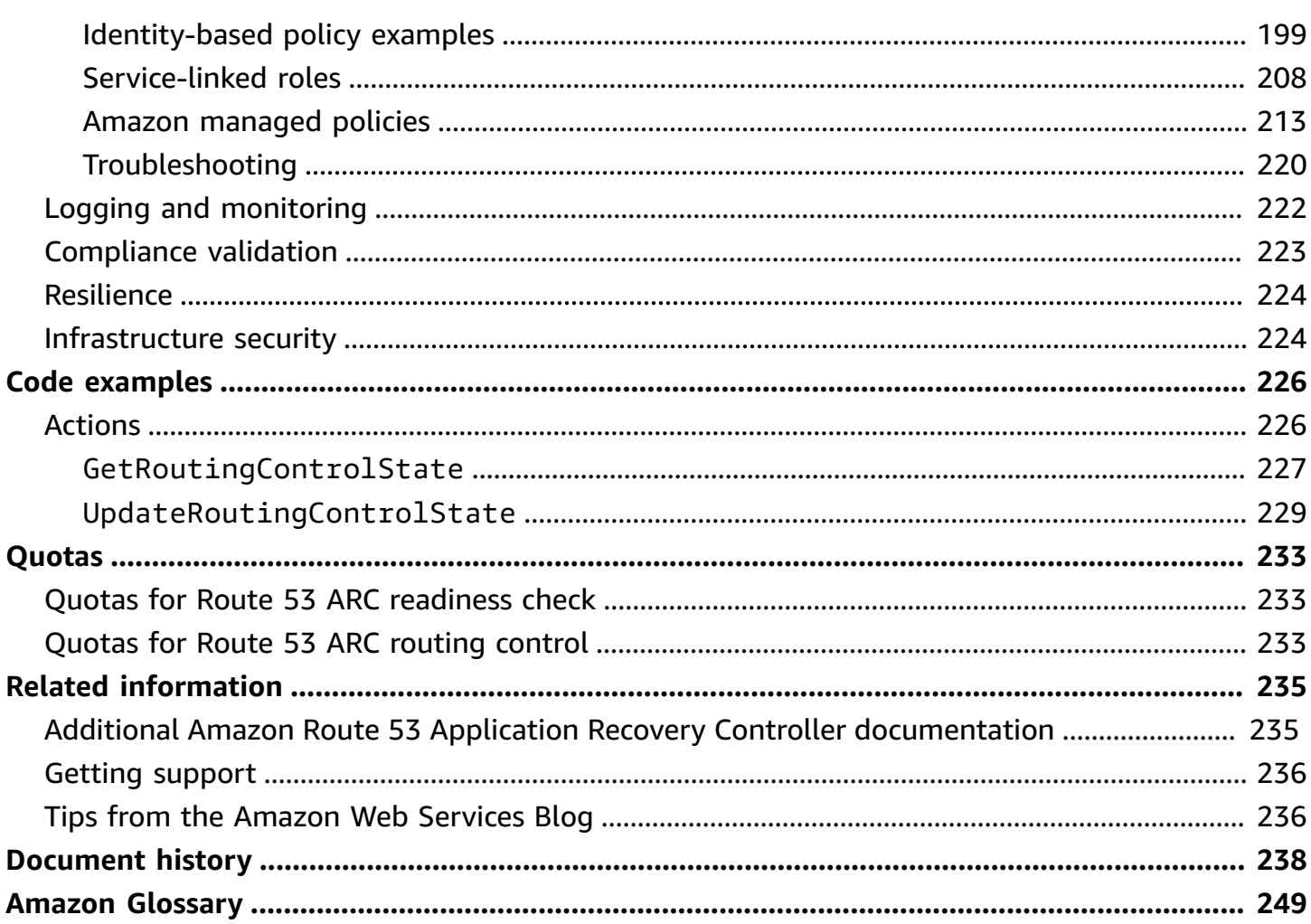

# <span id="page-7-0"></span>**What is Amazon Route 53 Application Recovery Controller?**

Amazon Route 53 Application Recovery Controller helps you prepare for and accomplish faster recovery operations for applications running on Amazon. Route 53 ARC provides four capabilities: *readiness check*, *routing control*, *zonal shift*, and *zonal autoshift*. With Route 53 ARC, you can gain insights into whether your applications and resources are prepared for recovery, and quickly mitigate impairments for a multi-Availability Zone or multi-Region application.

For Route 53 ARC, only zonal shift is available in the Beijing and Ningxia Regions. Zonal shift helps you manage and coordinate recovery for Amazon applications by shifting load balancer traffic away from an Availability Zone (AZ) when there's an issue in the AZ.

The Amazon Global Cloud Infrastructure provides fault tolerance and resilience, with each Amazon Web Services Region comprised of multiple, fully-isolated Availability Zones. Route 53 ARC works within this Amazon structure to help your applications be resilient.

#### **Multi-AZ recovery**

*Zonal shifts* enable you to quickly recover from Availability Zone impairments, by temporarily moving traffic for a resource away from an Availability Zone. Starting a zonal shift helps your application recover quickly, for example, from a developer's bad code deployment or from an Amazon infrastructure failure in a single Availability Zone, reducing the impact and time lost from an issue in one zone.

You can start a zonal shift for any managed resource in your account in a Region. Supported Amazon resources are automatically registered with Route 53 ARC. Resources that are registered for zonal shifts in Route 53 ARC are managed resources in Route 53 ARC.

Zonal shifts are temporary. You must specify an expiration when you start a zonal shift, of up to three days initially. If you want to still keep traffic away from an Availability Zone, you can update the zonal shift and set a new expiration.

*Zonal autoshift* is a capability in Route 53 ARC that you can enable to have Amazon shift traffic away from an Availability Zone for a resource, on your behalf. Amazon starts an autoshift when internal telemetry indicates that there is an Availability Zone impairment that could potentially impact customers. The internal telemetry incorporates metrics from several sources, including the Amazon network, and the Amazon EC2 and Elastic Load Balancing services.

#### **Multi-Region recovery**

*Routing controls* enable you to re-balance traffic across application replicas during failures, so that you can ensure that your application is available. Safety rules help protect you from unintended outcomes by imposing guard rails that you define. Using these rules, you can make sure, for example that only one of your endpoints, active or standby, is enabled and in service at a time.

For multi-Region recovery, Route 53 ARC can help you centrally coordinate failovers across multiple Amazon Regions. Extremely reliable routing controls enable you to recover applications by rerouting traffic, for example, across Regions. To do this, you partition your applications into redundant failure-containment units, or replicas. The boundary of each replica can be a Region or an Availability Zone, or even a smaller unit.

*Readiness checks* continually monitor Amazon resource quotas, capacity, and network routing policies, and can notify you about changes that would affect your ability to fail over to a replica and recover. Continual readiness checks help make sure that, on an ongoing basis, your multi-Region applications are scaled and configured to handle failover traffic.

#### **Topics**

- Amazon Route 53 Application Recovery Controller [components](#page-8-0)
- Amazon Route 53 [Application](#page-18-0) Recovery Controller Amazon Region availability
- How Amazon Route 53 [Application](#page-19-0) Recovery Controller works
- Comparing zonal shift and routing control in Amazon Route 53 [Application](#page-25-0) Recovery Controller
- Amazon Route 53 [Application](#page-27-0) Recovery Controller use cases
- Tagging in Amazon Route 53 [Application](#page-28-0) Recovery Controller
- Pricing in Amazon Route 53 [Application](#page-30-0) Recovery Controller

## <span id="page-8-0"></span>**Amazon Route 53 Application Recovery Controller components**

This section defines the components included in Amazon Route 53 Application Recovery Controller zonal shift, zonal autoshift, readiness check, and routing control.

- •
- •
- 
- •
- •

### <span id="page-9-0"></span>**Zonal shift components**

The following diagram illustrates an example of a zonal shift shifting traffic away from an Availability Zone in an Amazon Region. Safety rules built into Route 53 ARC prevent you from starting another zonal shift for a resource when it already has an active zonal shift.

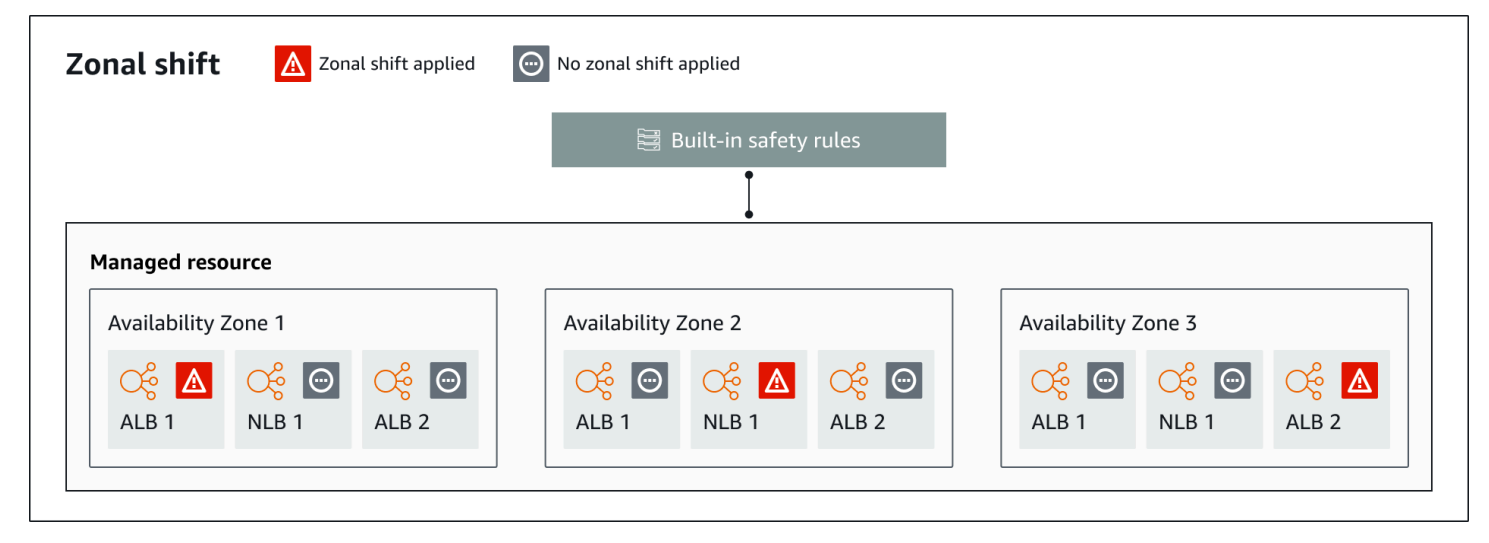

The following are components of the zonal shift capabilities in Route 53 ARC.

#### **Zonal shift**

You start a zonal shift for a managed resource in your Amazon account to temporarily move traffic away from an Availability Zone in an Amazon Region. Supported Amazon resources are automatically registered with Route 53 ARC, and then they are managed resources for zonal shifts in your account. Currently you can start a zonal shift only for Network Load Balancers and Application Load Balancers that do not have cross-zone load balancing configured.

Starting a zonal shift helps your application quickly recover, for example, from a developer's bad code deployment or from an Amazon infrastructure failure in a single Availability Zone, reducing the impact and time lost from an issue in one zone.

#### **Built-in safety rules**

Safety rules built into Route 53 ARC prevent more than one traffic shift for a resource from being in effect at a time. That is, only one customer-initiated zonal shift, practice run zonal shift, or autoshift for the resource can be actively shifting traffic away from an Availability Zone. For example, if you start a zonal shift for a resource when it is currently shifted away with autoshift, your zonal shift takes precedence. For more information, see Zonal [autoshift](#page-94-0) in Amazon Route 53 [Application](#page-94-0) Recovery Controller and [Outcomes](#page-98-0) for practice runs.

#### **Resource identifier**

The identifier for a resource to include in a zonal shift. The identifier is the Amazon Resource Name (ARN) for the resource.

You can only include in a zonal shift the resources in your account that are in an Amazon service that is supported by Route 53 ARC. Resources in those Amazon services are registered with Route 53 ARC by the Amazon service.

#### **A** Note

You can only start a zonal shift for Network Load Balancers and Application Load Balancers with cross-zone load balancing turned off.

#### **Managed resource**

Amazon services register resources automatically with Route 53 ARC for zonal shift. A resource that has been registered is a managed resource in Route 53 ARC.

#### **Resource name**

The name of a managed resource in Route 53 ARC.

#### **Status (zonal shift status)**

A status for a zonal shift. The Status for a zonal shift can have one of the following values:

- **ACTIVE**: The zonal shift is started and active.
- **EXPIRED**: The zonal shift has expired (the expiry time was exceeded).
- **CANCELED**: The zonal shift was canceled.

#### **Applied status**

An applied status indicates whether a traffic shift is in effect for a resource. The shift that has the status APPLIED determines the Availability Zone where application traffic has been shifted away for a resource, and when that traffic shift ends.

#### **Expiry time (expiration time)**

The expiry time (expiration time) for a zonal shift. Zonal shifts are temporary. For a customerinitiated zonal shift, you can initially set a zonal shift to be active for up to three days (72 hours).

When you start a zonal shift, you specify how long you want it to be active, which Route 53 ARC converts to an expiry time (expiration time). You can cancel a customer-initiated zonal shift, for example, if you're ready to restore traffic to the Availability Zone. Or you can extend a customer-initiated zonal shift by updating it to specify another length of time to expire in.

You can cancel both customer-initiated zonal shifts and zonal shifts that Amazon starts for a practice run with zonal autoshift.

### <span id="page-11-0"></span>**Zonal autoshift components**

The following diagram illustrates an example of an autoshift shifting traffic away from an Availability Zone when internal telemetry indicates that there is an Availability Zone impairment that could potentially impact customers.

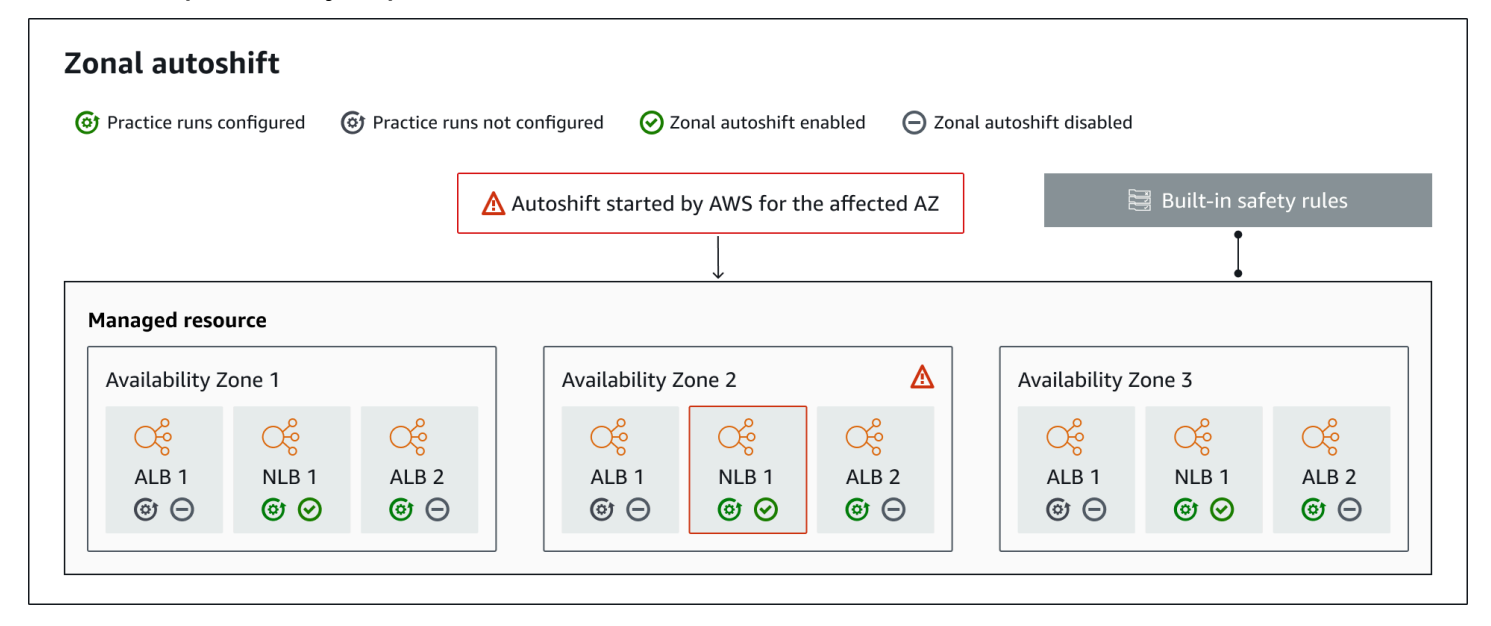

The following are components of the zonal autoshift capabilities in Route 53 ARC.

#### **Zonal autoshift**

Zonal autoshift shifts traffic away for a resource, without requiring you to take any action. Zonal autoshift is a capability in Route 53 ARC where Amazon starts an autoshift when internal telemetry indicates that there is an Availability Zone impairment that could potentially impact customers. Be aware that, in some cases, resources might be shifted away that are not experiencing impact.

#### **Practice runs**

When you enable zonal autoshift for a resource, you must also configure zonal autoshift *practice runs* for the resource. Amazon performs a zonal shift for practice runs about weekly, for about 30 minutes. Practice runs make sure that your application can run normally with the loss of one Availability Zone. In a practice run, Amazon shifts traffic for a resource away from one Availability Zone with a zonal shift, and then shifts traffic back when the practice run ends.

#### **Practice run configuration**

A practice run configuration defines the blocked dates and windows, if any, and the CloudWatch alarms that you specify for the practice run for a resource in zonal autoshift. You can edit a practice run at any time, to add or change blocked dates or windows, or to update the alarms for the practice run.

To enable zonal autoshift, you must have a practice run configuration in place for a resourceyou can also delete a practice run. To delete a practice run configuration for a resource, zonal autoshift must be disabled.

#### **Practice run alarm**

When you configure practice runs, you specify CloudWatch alarms that you create in CloudWatch, based on your resource and application requirements. The alarms that you specify can block a practice run from starting, or can stop a practice run in progress, if your application is adversely affected by the practice run.

If an alarm that you specify goes into an ALARM state, Route 53 ARC ends the zonal shift for the practice run, so that traffic for the resource is no longer shifted away from the Availabilty Zone.

There are two types of alarms that you specify for practice runs: an *outcome* alarm, to monitor the health of your resource and application during the practice run, and a *blocking* alarm, which you can configure to prevent practice runs from starting, or to stop an in-progress practice run. The outcome alarm is required; the blocking alarm is optional.

#### **Practice run outcome**

Route 53 ARC reports an outcome for each practice run. The following are the possible practice run outcomes:

• **PENDING:** The zonal shift for the practice run is active (in progress). There's no outcome to return yet.

- **SUCCEEDED:** The outcome alarm did not enter an ALARM state during the practice run, and the practice run completed the full 30 minute test period.
- **INTERRUPTED:** The practice run ended for a reason that was not the outcome alarm entering an ALARM state. A practice run can be interrupted for a variety of reasons. For example, a practice run that ends because the blocking alarm specified for the practice run entered an ALARM state has an outcome of INTERRUPTED. For more information about reasons for an INTERRUPTED outcome, see [Outcomes](#page-103-0) for practice runs.
- **FAILED:** The outcome alarm entered an ALARM state during the practice run.

#### **Built-in safety rules**

Safety rules built into Route 53 ARC prevent more than one traffic shift for a resource from being in effect at a time. That is, only one customer-initiated zonal shift, practice run zonal shift, or autoshift for the resource can be actively shifting traffic away from an Availability Zone. For example, if you start a zonal shift for a resource when it is currently shifted away with autoshift, your zonal shift takes precedence. For more information, see Zonal [autoshift](#page-94-0) in Amazon Route 53 [Application](#page-94-0) Recovery Controller and [Outcomes](#page-98-0) for practice runs.

#### **Resource identifier**

The identifier for a resource to include in a zonal shift. The identifier is the Amazon Resource Name (ARN) for the resource.

You can only include in a zonal shift the resources in your account that are in an Amazon service that is supported by Route 53 ARC. Resources in those Amazon services are registered with Route 53 ARC by the Amazon service.

#### *(i)* Note

You can only configure zonal autoshift, for Network Load Balancers and Application Load Balancers with cross-zone load balancing turned off.

#### **Managed resource**

Amazon services register resources automatically with Route 53 ARC for zonal autoshift. A resource that has been registered is a managed resource in Route 53 ARC.

#### **Resource name**

The name of a managed resource in Route 53 ARC.

#### **Applied status**

An applied status indicates whether a traffic shift is in effect for a resource. When you configure zonal autoshift, a resource can have more than one active traffic shift—that is, a practice run zonal shift, customer-initiated zonal shift, or autoshift. However, only one is applied, that is, is in effect for the resource at a time. The shift that has the status APPLIED determines the Availability Zone where application traffic has been shifted away for a resource, and when that traffic shift ends.

### <span id="page-14-0"></span>**Readiness check components**

The following diagram illustrates a sample recovery group that is configured to support the readiness check feature. Resources in this example are grouped into cells (by Amazon Region) and nested cells (by Availability Zones) in a recovery group. There is an overall readiness status for the recovery group (application), as well as individual readiness statuses for each cell (Region) and nested cell (Availability Zone).

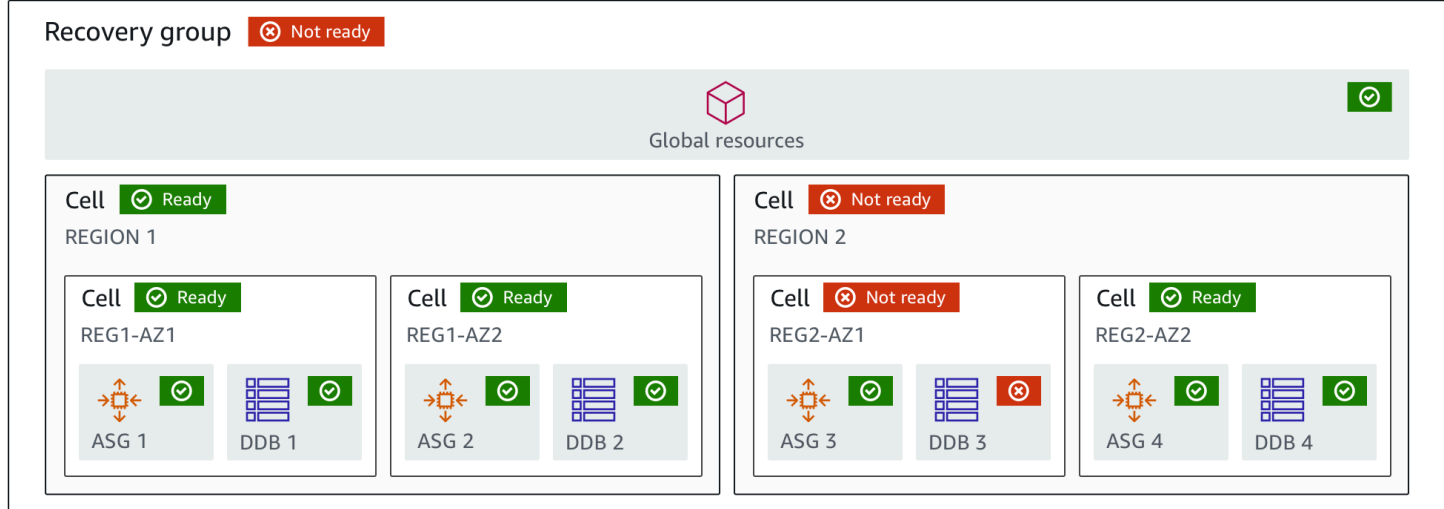

The following are components of the readiness check feature in Route 53 ARC.

#### **Cell**

A cell defines your application's replicas or independent units of failover. It groups all the Amazon resources that are necessary for your application to run independently within the replica. For example, you might have one set of resources in a primary cell and another set in a standby cell. You determine the boundary of what a cell includes, but cells typically represent an Availability Zone or a Region. You can have multiple cells (nested cells) within a cell, such as AZs within a Region. Each nested cell represents an isolated unit of failover.

#### **Recovery group**

Cells are collected into a recovery group. A recovery group represents an application or group of applications that you want to check failover readiness for. It consists of two or more cells, or replicas, that match each other in terms of functionality. For example, if you have a web application that is replicated across us-east-1a and us-east-1b, where us-east-1b is your failover environment, you can represent this application in Route 53 ARC as a recovery group with two cells: one in us-east-1a and one in us-east-1b. A recovery group can also include a global resource, such as a Route 53 health check.

#### **Resources and resource identifiers**

When you create components for readiness checks in Route 53 ARC, you specify a resource, such as an Amazon DynamoDB table, a Network Load Balancer, or a DNS target resource, by using a resource identifier. A resource identifier is either the Amazon Resource Name (ARN) for the resource or, for a DNS target resource, the identifier that Route 53 ARC generates when it creates the resource.

#### **DNS target resource**

A DNS target resource is the combination of your application's domain name and other DNS information, such as the Amazon resource that the domain points to. Including an Amazon resource is optional but if you provide it, it must be a Route 53 resource record or a Network Load Balancer. When you provide the Amazon resource, you can get more detailed architectural recommendations that can help you improve your application's recovery resiliency. You can create resource sets in Route 53 ARC for DNS target resources, and then create a readiness check for the resource set so that you can get architecture recommendations for your application. The readiness check also monitors the DNS routing policy for your application, based on the readiness rules for DNS target resources.

#### **Resource set**

A resource set is a set of resources, including Amazon resources or DNS target resources, that span multiple cells. For example, you might have a load balancer in us-east-1a and another one in us-east-1b. To monitor the recovery readiness of the load balancers, you can create a resource set that includes both load balancers, and then create a readiness check for the resource set. Route 53 ARC will continually check the readiness of the resources in the set. You can also add a readiness scope to associate resources in a resource set with the recovery group that you create for your application.

#### **Readiness rule**

Readiness rules are audits that Route 53 ARC performs against a set of resources in a resource set. Route 53 ARC has a set of readiness rules for each type of resource that it supports readiness checks for. Each rule includes an ID and a description that explains what Route 53 ARC inspects the resources for.

#### **Readiness check**

A readiness check monitors a resource set in your application, such as a set of Amazon Aurora instances, that Route 53 ARC is auditing recovery readiness for. Readiness checks can include auditing, for example, capacity configurations, Amazon quotas, or routing policies. For example, if you want to audit readiness for your Amazon EC2 Auto Scaling groups across two Availability Zones, you can create a readiness check for a resource set with two resource ARNs, one for each Auto Scaling group. Then, to make sure that each group is scaled equally, Route 53 ARC continually monitors the instance types and the counts in the two groups.

#### **Readiness scope**

A readiness scope identifies the grouping of resources that a specific readiness check encompasses. The scope of a readiness check can be a recovery group (that is, global to the whole application) or a cell (that is, a Region or Availability Zone). For a resource that is a global resource for Route 53 ARC, set the readiness scope at to recovery group or global resource level. For example, a Route 53 health check is a global resource in Route 53 ARC because it isn't specific to a Region or Availability Zone.

### <span id="page-16-0"></span>**Routing control components**

The following diagram illustrates an example of components that support the routing control feature in Route 53 ARC. The routing controls shown here (grouped into one control panel) let you manage traffic to two Availability Zones in each of two Regions. When you update routing control states, Route 53 ARC changes health checks in Amazon Route 53, which redirect DNS traffic to different cells. Safety rules that you configure for routing controls help avoid fail-open scenarios and other unintentional consequences.

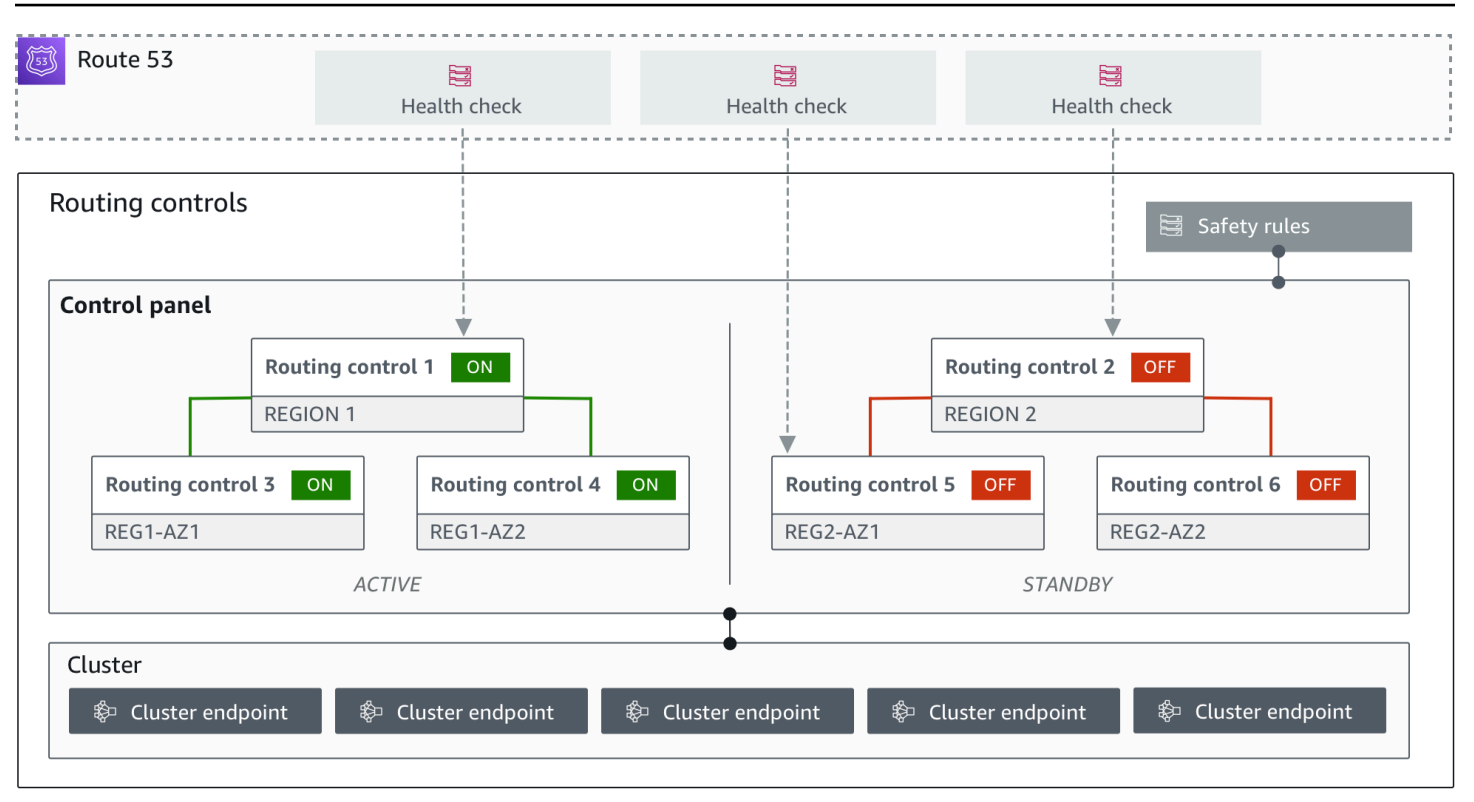

The following are components of the routing control feature in Route 53 ARC.

#### **Cluster**

A cluster is a set of five redundant Regional endpoints against which you initiate API calls to update or get routing control states. A cluster includes a default control panel, and you can host multiple control panels and routing controls on one cluster.

#### **Routing controls**

A routing control is a simple on/off switch, hosted on a cluster, that you use to control routing of client traffic in and out of cells. When you create a routing control, you add a Route 53 ARC health check in Route 53. This enables you to reroute traffic (using the health checks, configured with DNS records for your applications) when you update the routing control state in Route 53 ARC.

#### **Routing control health check**

Routing controls are integrated with health checks in Route 53. The health checks are associated with DNS records that front each application replica, for example, failover records. When you change routing control states, Route 53 ARC updates the corresponding health checks, which redirect traffic—for example, to failover to your standby replica.

#### **Control panel**

A control panel groups together a set of related routing controls. You can associate multiple routing controls with one control panel, and then create safety rules for the control panel to ensure that the traffic redirection updates that you make are safe. For example, you can configure a routing control for each of your load balancers in each Availability Zone, and then group them in the same control panel. Then you can add a safety rule (an "assertion rule") that makes sure that at least one zone (represented by a routing control) is active at any one time, to avoid unintended "fail-open" scenarios.

#### **Default control panel**

When you create a cluster, Route 53 ARC creates a default control panel. By default, all routing controls that you create on the cluster are added to the default control panel. Or, you can create your own control panels to group related routing controls.

#### **Safety rule**

Safety rules are rules that you add to Route 53 ARC to ensure that recovery actions don't accidentally impair your application's availability. For example, you can create a safety rule that creates a routing control that acts as an overall "on/off" switch so that you can enable or disable a set of other routing controls.

#### **Endpoint (cluster endpoint)**

Each cluster in Route 53 ARC has five Regional endpoints that you can use for setting and retrieving routing control states. Your process for accessing the endpoints should assume that Route 53 ARC regularly brings the endpoints up and down for maintenance, so you should try each endpoint in succession until you connect to one. You access the endpoints to get the current state of routing controls (On or Off) and to trigger failovers for your applications by changing routing control states.

## <span id="page-18-0"></span>**Amazon Route 53 Application Recovery Controller Amazon Region availability**

For detailed information about Regional support and service endpoints for Amazon Route 53 Application Recovery Controller, see Amazon Route 53 [Application](https://docs.amazonaws.cn/general/latest/gr/r53arc.html) Recovery Controller endpoints [and quotas](https://docs.amazonaws.cn/general/latest/gr/r53arc.html) in the *Amazon Web Services General Reference*.

#### **A** Note

Readiness check and routing control in Amazon Route 53 Application Recovery Controller are global features. However, you must specify the US West (Oregon) Region (specify the parameter --region us-west-2) in Regional Route 53 ARC Amazon CLI commands. That is, when you create resources such as recovery groups, readiness checks, or clusters.

Zonal shift in Route 53 ARC is available in all Amazon Regions. The routing control, readiness check, and zonal autoshift capabilities of the Route 53 ARC service are not available in the Beijing and Ningxia Regions nor in Amazon GovCloud (US).

## <span id="page-19-0"></span>**How Amazon Route 53 Application Recovery Controller works**

Amazon Route 53 Application Recovery Controller helps you to prepare for and quickly mitigate impairments for applications on Amazon.

- A *readiness check* continually audits Amazon resource capacity, configuration, Amazon quotas, and routing policies, for an application and provides information that you can use to help successfully recover from application failure. Readiness checks help to ensure that your recovery environment is scaled and configured to fail over to when needed.
- *Routing controls* enable you to rebalance traffic across application replicas during failures, to ensure that your application is available. You can also pair routing controls with safety rules that you create to help avoid unintended consequences. For example, you might want to prevent inadvertently turning off all the routing controls for an application, which would stop all traffic flow, resulting in a fail-open scenario.
- A *zonal shift* temporarily moves traffic for a resource away from an Availability Zone (AZ), to enable you to quickly and reliably recover from impairments for multi-AZ applications. Currently supported resources are Network Load Balancers and Application Load Balancers with cross-zone load balancing turned off.

Learn more about how Route 53 ARC works in the following sections.

•

•

•

•

•

### <span id="page-20-0"></span>**Monitoring your application replica with readiness checks**

Route 53 ARC audits your application replicas by using *readiness checks* to ensure that each one has the same configuration setup and the same runtime state.

To be prepared for recovery, for example, you must maintain sufficient spare capacity at all times to absorb failover traffic from another Availability Zone or Region. Route 53 ARC continually (once a minute) inspects your application to ensure that your provisioned capacity matches across all Availability Zones or Regions. The capacity that Route 53 ARC inspects includes, for example, Amazon EC2 instance counts, Aurora read and write capacity units, and Amazon EBS volume size. If you scale up the capacity in your primary replica for resource values but forget to also increase the corresponding values in your standby replica, Route 53 ARC detects the mismatch so that you can increase the values in the standby.

#### **Important**

Readiness checks are most useful for verifying, on an ongoing basis, that application replica configurations and runtime states are aligned. Readiness checks shouldn't be used to indicate whether your production replica is healthy, nor should you rely on readiness checks as a primary trigger for failover during a disaster event.

In an active-standby configuration, you should make decisions about whether to fail away from or to a cell based on your monitoring and health check systems, and consider readiness checks as a complementary service to those systems. Route 53 ARC readiness checks are not highly available, so you should not depend on the checks being accessible during an outage. In addition, the resources that are checked might also not be available during a disaster event.

You can monitor the readiness status for your application's resources in specific cells (Amazon Regions or Availability Zones) or for your overall application. You can be notified when a readiness check status changes, for example, to Not ready, by creating rules in EventBridge. For more information, see Using Route 53 ARC with Amazon [EventBridge](#page-178-0). You can also view readiness status in the Amazon Web Services Management Console, or by using API operations, such as get-recovery-readiness. For more information, see Recovery readiness [\(readiness](#page-80-1) check) API [operations](#page-80-1).

### <span id="page-21-0"></span>**Rerouting traffic for recovery with routing control**

A Route 53 ARC routing control is an on/off switch that changes the state of a Route 53 ARC health check, which can then be associated with a DNS record that redirects traffic, for example, from a primary to a standby deployment replica.

If there's an application failure or latency issue, you can update routing control states to shift traffic from your primary replica to, for example, a standby replica. By using the highly reliable Route 53 ARC data plane API operations to make routing control queries and routing control state updates, you can rely on Route 53 ARC for failover during disaster recovery scenarios. For more information, see Getting and updating routing control states using the Route 53 ARC API [\(recommended\).](#page-153-0)

Route 53 ARC maintains routing control states in a *cluster*, which is a set of five redundant Regional endpoints. Route 53 ARC propagates routing control state changes across the cluster, which is located in an Amazon EC2 fleet, to get a quorum across five Amazon Regions. After propagation, when you query Route 53 ARC for a routing control state, using the API and the highly-reliable data plane, it returns the consensus view.

You can interact with any one of the five cluster endpoints to update the state of a routing control from, for example, Off to On. Then Route 53 ARC propagates the update across the five Regions of the cluster.

Data consistency across all five cluster endpoints is achieved within 5 seconds on average, and after no more than 15 seconds maximum.

Route 53 ARC offers extreme reliability with its data plane for you to manually fail over your application across cells. Route 53 ARC ensures that at least three out of the five cluster endpoints are always accessible to you to perform routing control state changes. Note that each Route 53 ARC cluster is single-tenant, to ensure that you're not affected by "noisy neighbors" that might slow down your access patterns.

When you make changes to routing control states, you rely on the following three criteria, which are highly unlikely to fail:

- At least three of your five endpoints are available and take part in the quorum.
- You have working IAM credentials and can authenticate against a working Regional cluster endpoint.
- The Route 53 data plane is healthy (this data plane is designed to meet a 100% availability SLA).

#### **Resilience in Route 53 ARC**

Here's an example of incorporating routing controls into your failover strategy, to improve the resilience and availability of your applications in Amazon.

You can support highly available Amazon applications on Amazon by running multiple (typically three) redundant replicas across Regions. Then you can use Amazon Route 53 routing control to route traffic to the appropriate replica.

For example, you can set up one application replica to be active and serve application traffic, while another is a standby replica. When your active replica has failures, you can reroute user traffic there to restore availability to your application. Readiness checks can help you make sure that a standby replica matches your production replica on an ongoing basis. However, you should decide whether to fail away from or to a replica based on information from your monitoring and health check systems, and consider readiness checks as a complementary service to those systems.

If you want to enable faster recoveries, another option that you can choose for your architecture is an active-active implementation. With this approach, all of your replicas are active at the same time. This means that you can recover from failures by moving users away from your impaired application replica by just rerouting traffic to another active replica.

### <span id="page-22-0"></span>**Moving traffic away from an Availability Zone with zonal shift**

With zonal shift, you can move traffic for a load balancing resource away from an Availability Zone (AZ), so that you can continue operating your application normally in the other AZs in an Amazon Region. You can start a zonal shift for Network Load Balancers and Application Load Balancers with cross-zone load balancing turned off.

When you deploy and run Amazon applications on load balancers in multiple (typically three) AZs in a Region, you can quickly recover an application in an impaired AZ by starting a zonal shift. Shifting your application traffic to other AZs reduces the duration and severity of impact caused by power outages, or hardware or software issues in an AZ.

When you start a zonal shift for an AZ, Route 53 ARC sets Amazon Route 53 health checks to unhealthy for the corresponding IP addresses for the load balancer resource, so that traffic for the resource is no longer directed to the AZ. When the zonal shift expires or you cancel it, Route 53 ARC sets the Route 53 health checks to healthy again and the original zonal IP addresses are restored.

A zonal shift must have an expiry (expiration date), when it will end and traffic will return to the AZ. You can initially set a zonal shift to expire in a maximum of three days (72 hours). However, you can update a zonal shift to set a new expiration at any time (which still, however, has a maximum of three days). You can also cancel a zonal shift, before it expires, if you're ready to restore traffic to the AZ earlier.

In a few specific scenarios, zonal shift does not shift traffic from the AZ. For example, if the load balancer target groups in the AZs don't have any instances, or if all of the instances are unhealthy, then the load balancer is in a fail open state and you can't shift away one of the AZs..

To learn more about zonal shift, see Zonal shift in Amazon Route 53 [Application](#page-89-0) Recovery [Controller.](#page-89-0)

## <span id="page-23-0"></span>**Amazon shifts traffic away from an Availability Zone with zonal autoshift**

Zonal autosshift is a capability where Amazon shifts application resource traffic away from an Availability Zone, on your behalf. Amazon starts an autoshift when internal telemetry indicates that there is an Availability Zone impairment that could potentially impact customers. The internal telemetry incorporates metrics from several sources, including the Amazon network, and the Amazon EC2 and Elastic Load Balancing services.

You can enable zonal autoshift for Network Load Balancers and Application Load Balancers with cross-zone load balancing turned off.

When you deploy and run Amazon applications on load balancers in multiple (typically three) AZs in a Region, and you prescale to support static stability, Amazon can quickly recover customer applications in an AZ by shifting traffic away with an autoshift. By shifting away resource traffic to other AZs in the Region, Amazon can reduce the duration and severity of potential impact caused by power outages, hardware or software issues in an AZ, or other impairments.

When Amazon begins an autoshift for a load balancing resource, Route 53 ARC sets Amazon Route 53 health checks to unhealthy for the corresponding IP addresses for the load balancer resource, so that traffic for the resource is no longer directed to the AZ. When Amazon determines that the AZ is ready for application traffic to return, Route 53 ARC restores the Route 53 health checks, and the original zonal IP addresses are restored.

When you enable zonal autoshift for a resource, you must also configure a practice run for the resource. Amazon performs practice runs about weekly, for 30 minutes, to help you make sure that you have enough capacity to run your application without one of the Availabilty Zones in the Region.

As with zonal shift, there are a few specific scenarios where zonal autoshift does not shift traffic away from the AZ. For example, if the load balancer target groups in the AZs don't have any instances, or if all of the instances are unhealthy, then the load balancer is in a fail open state and you can't shift away one of the AZs.

To learn more about zonal autoshift, see Zonal autoshift in Amazon Route 53 [Application](#page-94-0) Recovery [Controller.](#page-94-0)

### <span id="page-24-0"></span>**Data and control planes for Route 53 ARC**

As you plan for failover and disaster recovery, it's important to consider how resilient your failover mechanisms are and make sure that the mechanisms that you depend on are highly available, so that you can use them when you need them in a disaster scenario. Typically you should use data plane functions for your mechanisms when you can, for the greatest reliability and fault tolerance. With that in mind, it's important to understand how the functionality of a service is divided between control planes and data planes, and when you can rely on an expectation of extreme reliability with a service's data plane.

Route 53 ARC includes two sets of functionality, readiness checks and routing control for recovery. As with most Amazon services, the Route 53 ARC functionality is supported by control planes and data planes. While both types are built to be reliable, a control plane is optimized for data consistency, while a data plane is optimized for availability. A data plane is designed for resilience so that it can maintain availability even during disruptive events, when a control plane might become unavailable. Because of this, we recommend that you use data plane operations when availability is important, for example, when you need to reroute traffic to a standby replica during an outage.

In general, a *control plane* enables you to do basic management functions, such as create, update, and delete resources in the service. A *data plane* provides a service's core functionality.

For Route 53 ARC, the control planes and data planes are divided as follows:

• For zonal shifts, supported resources are automatically registered with Route 53 ARC. When a resource is registered, it becomes a managed resource for zonal shifts in Route 53 ARC. Route 53 ARC has a data plane in each Amazon Region that provides API operations to get, list, create, and update zonal shifts for managed resources. The zonal shift data plane is highly available.

- For readiness checks, there is a single API, the Recovery [Readiness](https://docs.amazonaws.cn/recovery-readiness/latest/api/what-is-recovery-readiness.html) API, for both the control plane and data plane. Readiness checks and readiness resources are only in the US West (Oregon) Region (us-west-2). *The readiness checks control plane and data plane are not highly available.*
- For routing control, the control plane API is the Recovery Control [Configuration](https://docs.amazonaws.cn/recovery-cluster/latest/api/what-is-recovery-control.html) API, supported in the US West (Oregon) Region (us-west-2). You use these API operations or the Amazon Web Services Management Console to create or delete clusters, control panels, and routing controls, to help prepare for a disaster recovery event when you might need to reroute traffic for your application. *The routing control configuration control plane is not highly available.*
- The routing control data plane in Route 53 ARC is a dedicated cluster across five geographicallyisolated Amazon Regions. Each customer creates one or more clusters using the routing control control plane. The cluster hosts control panels and routing controls. Then you use the [Routing](https://docs.amazonaws.cn/routing-control/latest/APIReference/Welcome.html) Control [\(Recovery](https://docs.amazonaws.cn/routing-control/latest/APIReference/Welcome.html) Cluster) API to get, list, and update routing control states when you want to reroute traffic for your application. *The routing control data plane IS highly available.*

To learn more about recovery readiness and preparing for failover with Route 53 ARC, see [Best](#page-75-0) practices for Amazon Route 53 [Application](#page-75-0) Recovery Controller.

For more information about data planes, control planes, and how Amazon builds services to meet high availability targets, see the Static stability using [Availability](https://www.amazonaws.cn/builders-library/static-stability-using-availability-zones/) Zones paper in the Amazon Builders' Library.

# <span id="page-25-0"></span>**Comparing zonal shift and routing control in Amazon Route 53 Application Recovery Controller**

Zonal shift, including zonal autoshift, and routing control in Amazon Route 53 Application Recovery Controller can both achieve rapid recovery and help maintain resilience for Amazon applications. Both options are highly available and help support recovery in scenarios when you have increased latency or reduced availability. Both also enable you to recover applications quickly by moving traffic, limiting the impact and time lost from impairments.

Routing control is primarily focused on Amazon applications that are in multiple Amazon Regions, while zonal shift and zonal autoshift only supports Amazon applications with load balancers in multi-Availability Zone (multi-AZ) deployments. There are other differences as well, as described in this section.

The information in the following table includes some of the key features of zonal shift and zonal autoshift, and routing control, and how the options compare to each other. These descriptions can help you better understand how different options might be the best choice for your organization's disaster recovery needs.

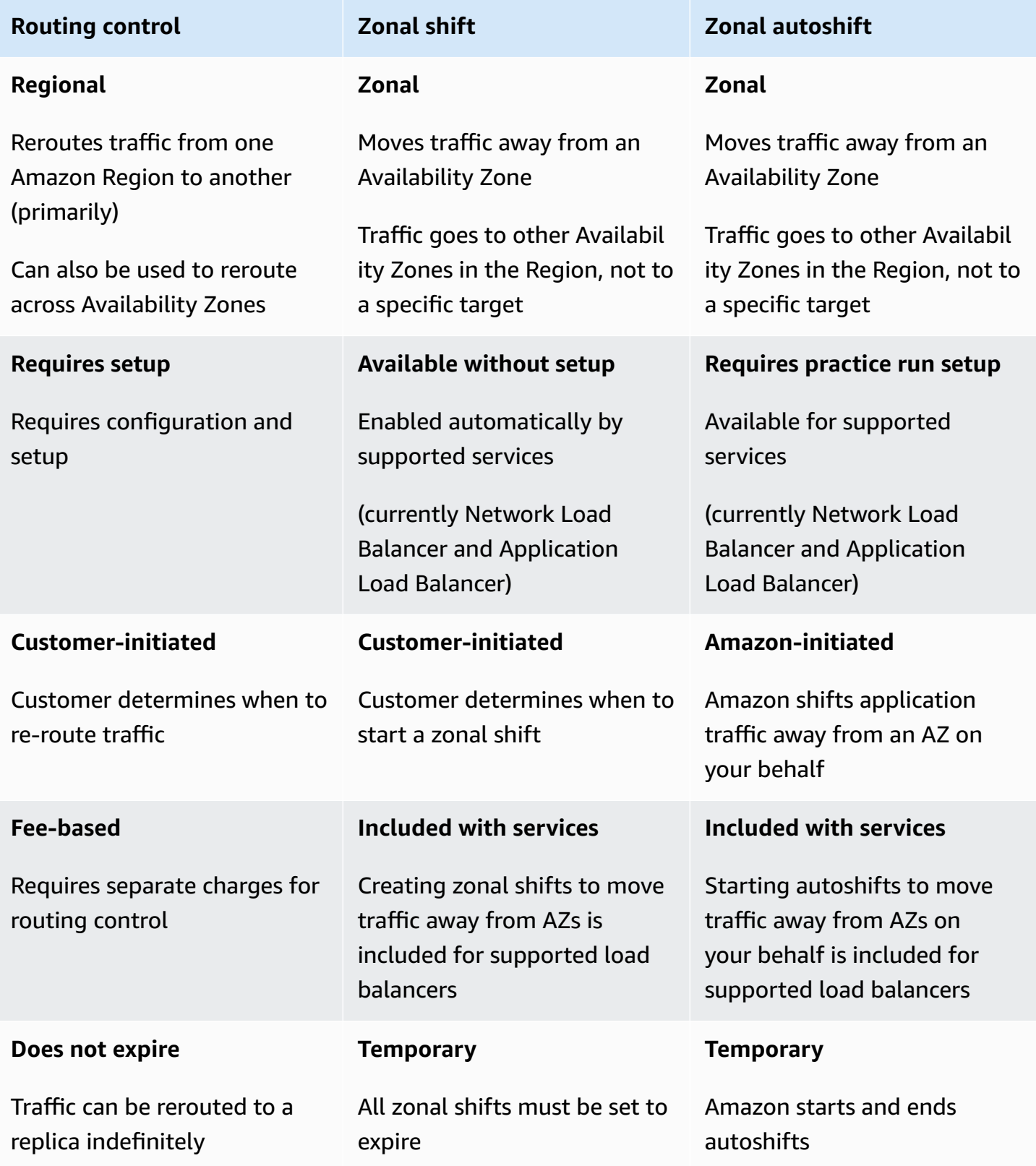

To learn more about each of these features, see the following chapters:

- Zonal shift in Amazon Route 53 [Application](#page-89-0) Recovery Controller
- Zonal autoshift in Amazon Route 53 [Application](#page-89-0) Recovery Controller
- Routing control in Amazon Route 53 [Application](#page-145-0) Recovery Controller

## <span id="page-27-0"></span>**Amazon Route 53 Application Recovery Controller use cases**

During a failure, you can use routing control and zonal shift to quickly move ensure traffic to restore availability for your application.

The routing control feature in Amazon Route 53 Application Recovery Controller is designed for enterprises that have applications with extremely high availability requirements, such as a less than five minute recovery time objective (RTO) or a greater than 99.99% availability requirement. Typical applications include national payment authentication systems, real-time payment processing, or stock trading workloads that can have a broad financial impact if they go down. These applications might be required to protect against even partial failures, such as a millisecond increase in latency or a 5% error rate.

An enterprise use case for Route 53 ARC zonal shift is to manage multi-Availability Zone recovery, to protect against common application failures, such as a bad deployment in a single Availability Zone. With zonal autoshift, Amazon moves traffic away from an AZ for a resource when Amazon determines that there is a potential issue in the AZ that could adversely affect customer applications. Another enterprise use case, for routing control, is cross-Region recovery, where an organization wants to be able to recover from a large-scale event, such as a natural disaster, and oversee the recovery centrally.

To summarize, Route 53 ARC provides the following benefits:

- With no initial setup, you can use zonal shifts to mitigate partial application failures by quickly move a load balancer's traffic away from an Availability Zone, to reliably recover from an issue, temporarily. This gives you time to investigate, while your application continues to run in the other Availability Zones.
- After you configure a practice run and enable zonal autoshift, to have Amazon shift traffic away traffic, on your behalf. Amazon starts an autoshift when internal telemetry indicates that there is an Availability Zone impairment that could potentially impact customers. Amazon stops shifting traffic when an AZ has recovered. You don't need to decide when to shift traffic out of an AZ;

Amazon uses its internal signals to decide when to take mitigation action. While Amazon is investigating and resolving the AZ impairment, your application continues to run in the other Availability Zones in the Region.

- If you've set up routing control, you can respond to partial failure states by using Route 53 ARC in ways that your automated recovery systems might not be able to. For example, after you've set up routing control in Route 53 ARC, you can then configure an Amazon CloudWatch alarm or Amazon Route 53 health check to respond to a millisecond increase in latency or a 5% increase in error rates by rerouting traffic using Route 53 ARC routing controls.
- You can use readiness checks to track, on an ongoing basis, changes to capacity and configuration across replicas to help make sure that you're prepared and scaled to handle failovers.
- You can receive recommendations for how to improve your existing architecture's recoverability, to create a more reliable application design.

## <span id="page-28-0"></span>**Tagging in Amazon Route 53 Application Recovery Controller**

Tags are words or phrases (meta data) that you use to identify and organize your Amazon resources. You can add multiple tags to each resource, and each tag includes a key and a value that you define. For example, the key might be environment and the value might be production. You can search and filter your resources based on the tags you add.

You can tag the following resources in Route 53 ARC:

- Recovery groups
- Cells
- Resource sets
- Readiness checks
- Clusters
- Control panels
- Safety rules in routing control

Tagging in Route 53 ARC is available only through the API, for example, by using the Amazon CLI.

The following are examples of tagging in Route 53 ARC by using the Amazon CLI.

#### **Create resources with tags**

aws route53-recovery-readiness --region us-west-2 create-cell --cell-name pdx\_cell --tags Region=PDX,Stage=Prod

aws route53-recovery-readiness --region us-west-2 create-recovery-group - recovery-group-name pdx\_recovery\_group --tags Region=PDX,Stage=Prod

aws route53-recovery-readiness --region us-west-2 create-resourceset --resource-set-name dynamodb\_resource\_set --resource-set-type AWS::DynamoDB::Table --resources ReadinessScopes=arn:aws:aws-recoveryreadiness::111122223333:cell/PDXCell,ResourceArn=arn:aws:dynamodb:uswest-2:111122223333:table/PDX\_Table ReadinessScopes=arn:aws:aws-recoveryreadiness::111122223333:cell/IADCell,ResourceArn=arn:aws:dynamodb:useast-1:111122223333:table/IAD\_Table --tags Stage=Prod

aws route53-recovery-readiness --region us-west-2 create-readinesscheck --readiness-check-name dynamodb\_readiness\_check --resource-set-name dynamodb\_resource\_set --tags Stage=Prod

aws route53-recovery-control-config --region us-west-2 create-cluster - cluster-name example1-cluster --tags Region=PDX,Stage=Prod

aws route53-recovery-control-config --region us-west-2 create-control-panel --control-panel-name example1-control-panel --cluster-arn arn:aws:route53 recovery-control::111122223333:cluster/5678abcd-abcd-5678-abcd-5678abcdefgh --tags Region=PDX, Stage=Prod

#### **Tag and untag existing resources**

aws route53-recovery-readiness --region us-west-2 tag-resource --resourcearn arn:aws:aws-recovery-readiness::111122223333:cell/MyCell --tags Owner=DevOps

aws route53-recovery-readiness --region us-west-2 untag-resource - resource-arn arn:aws:aws-recovery-readiness::111122223333:cell/MyCell - tag-keys Owner

For more information, see [TagResource](https://docs.amazonaws.cn/recovery-readiness/latest/api/tags-resource-arn.html) in the *Recovery Readiness API Reference Guide for Amazon Route 53 Application Recovery Controller* and [TagResource](https://docs.amazonaws.cn/recovery-cluster/latest/api/tags-resourcearn.html) in the *Recovery Control Configuration API Reference Guide for Amazon Route 53 Application Recovery Controller*.

## <span id="page-30-0"></span>**Pricing in Amazon Route 53 Application Recovery Controller**

With Amazon Route 53 Application Recovery Controller, you only pay for what you configure to use in the service. The following is a summary of how pricing works for Route 53 ARC:

- **For zonal shift:** You can use a zonal shift to recover your application from an issue in an Availability Zone. There is no additional charge for using zonal shift.
- **For zonal autoshift:** Amazon shifts traffic away from an Availability Zone on your behalf when Amazon determines that there is a potential issue that can adversely affect customer applications. There is no additional charge for enabling zonal autoshift.
- **For readiness check**: You pay an hourly cost per readiness check that you configure.
- **For a cluster:** You pay an hourly cost per cluster that you create. Each cluster can host multiple routing controls, which you use to trigger application failovers.

For detailed pricing information and examples, see Amazon Route 53 [Application](https://www.amazonaws.cn/route53/pricing/#application-recovery-controller) Recovery [Controller](https://www.amazonaws.cn/route53/pricing/#application-recovery-controller) Pricing and scroll down to Amazon Route 53.

# <span id="page-31-0"></span>**Getting started with multi-Region recovery in Amazon Route 53 Application Recovery Controller**

To use Amazon Route 53 Application Recovery Controller with Amazon applications that are in multiple Amazon Regions, there are guidelines to follow to set up your applications for recovery readiness. Then you can create readiness checks for your application, and set up routing controls to reroute traffic for failover. You can also review the recommendations Route 53 ARC provides to about your application's architecture that can improve resiliency.

#### **A** Note

No setup is required to use Route 53 ARC zonal shift to reliably recover applications from Availability Zone impairments. To move traffic away from an Availability Zone for load balancer resources that have been registered with Route 53 ARC, start a zonal shift in the Route 53 ARC console or in the Elastic Load Balancing Console, or by using the Amazon Command Line Interface or Amazon SDK with zonal shift API actions. For more information, see Zonal shift in Amazon Route 53 [Application](#page-89-0) Recovery Controller.

To use Route 53 ARC routing control to recover from application failures, we recommend that you set up at least two (typically, three) application replicas, or *cells*. Each cell represents an Amazon Region or Availability Zone. After you've set up your application resources in cells that align with Availability Zones within a Region, there are some additional steps, listed here, that you must take to make sure that your application follows a recovery-oriented design. After you've implemented these steps, you can use Route 53 ARC for cross-Availability Zone failover.

#### **Tip**

To help simplify set up, we provide Amazon CloudFormation and HashiCorp Terraform templates that create an application with redundant replicas that fail independently of one another. Learn more and download the templates in Recovery [readiness](#page-34-0) with a new [application.](#page-34-0)

To prepare to use Route 53 ARC, set up a resilient recovery process for your application. The following steps are an overview of how you can prepare your application environment to use Route 53 ARC:

- 1. Deploy independent copies of your application stack (networking and compute layer) as standby replicas so that you can fail over traffic across the stacks. You should not have any cross-cell dependencies in the application code where a failure of one cell would impact others. To fail over between Availability Zones or Amazon Regions, the boundaries of your cells must align with the isolated infrastructure constructs in Amazon (Availability Zones or Amazon Regions). However, if you don't set up your boundaries to align with Availability Zones or Amazon Regions, Route 53 ARC still supports fail over across cells.
- 2. Replicate all required stateful data across the cells. You can use Amazon database services to help replicate your data. For example, for high availability, you can add read replicas for Aurora instances across Availability Zones. During failover, you can then promote a replica to be the primary database instance.
- 3. Configure each cell to expose a DNS domain name. The domain name must represent the toplevel Amazon resource in the cell, and act as the front door for servicing client requests to that cell. A top-level resource might be, for example, an Elastic Load Balancing load balancer or an API from API Gateway. Regardless of the resource that you add the name to, the domain name must only direct requests to infrastructure within the cell.
- 4. To help you determine the best structure for your application, Route 53 ARC can run an analysis and provide architecture recommendations for you. In the Amazon Web Services Management Console, provide the application domain name and other information about the application. Route 53 ARC will supply architecture suggestions to help you modify your application to use a well-architected structure that enables fast and complete failover recovery. For more information, see Getting architecture [recommendations](#page-140-0) in Route 53 ARC.
- 5. So that traffic failover that uses Route 53 ARC doesn't create data consistency issues, design data reconciliation logic in your failover Region for Regional failovers of stateful applications that require strict consistency.

The following sections include more detailed information about getting started with Route 53 ARC, depending on whether you have an existing application or if you're setting up a new application.

- Recovery readiness with an existing [application](#page-33-0)
- Recovery readiness with a new [application](#page-34-0)
- [Routing](#page-36-0) control for traffic failover

For more information about working with Route 53 ARC, see the following:

- To learn about Route 53 ARC features, see Readiness check in Amazon Route 53 [Application](#page-108-0) Recovery [Controller](#page-108-0) and Routing control in Amazon Route 53 [Application](#page-145-0) Recovery Controller.
- To see examples of using Route 53 ARC with the Amazon CLI, see [Examples](#page-38-0) of using Route 53 ARC API [operations](#page-38-0) with the Amazon CLI.
- To see information and examples of using the Route 53 ARC API with Amazon SDKs, see [Using](#page-36-1) Route 53 ARC with an [Amazon](#page-36-1) SDK and Code examples for [Application](#page-232-0) Recovery Controller using [Amazon](#page-232-0) SDKs.
- To see a list of Route 53 ARC API operations, see Common API [operations](#page-80-0) for Amazon Route 53 [Application](#page-80-0) Recovery Controller.

## <span id="page-33-0"></span>**Recovery readiness with an existing application**

With Amazon Route 53 Application Recovery Controller, you can understand the recovery readiness of your application and prepare for failover. If you have an existing application, take the following steps before you set up Route 53 ARC for it:

- Identify the application that you want to set up with recovery readiness.
- Review the definitions of the components in Route 53 ARC. For more information, see [Readiness](#page-14-0) check [components](#page-14-0) .
- Review the information in Recovery readiness with a new [application.](#page-34-0)
- Set up the required user (or users), roles, and policies for Route 53 ARC. For more information, see Security in Amazon Route 53 [Application](#page-188-0) Recovery Controller.

To set up the structure in Route 53 ARC that enables recovery readiness, you can use the Route 53 ARC API – for example, by using the Amazon CLI – or the Amazon Web Services Management Console. You can also use Amazon CloudFormation or HashiCorp Terraform templates to quickly get started with Route 53 ARC.

Using one of these options, you model replicas, or failure-containment units, for your application. Within each replica, you define the resources that your application uses, such as Amazon EC2 Auto Scaling groups and load balancers. You can then understand the recovery readiness of your application as a whole, or as individual replicas within your application. You can view readiness status by using API actions, such as get-recovery-readiness, or by reviewing readiness status in the console. For more information, see [Monitoring](#page-119-0) readiness status in Route 53 ARC.

If you already have an application that you want to set up readiness checks for, Route 53 ARC can analyze your application configuration and provide specific guidance for how to make it more recovery-oriented. For more information, see Getting architecture [recommendations](#page-140-0) in Route 53 [ARC](#page-140-0).

Route 53 ARC also continually scans your application architectures and Amazon Route 53 routing policies to detect issues. For more information, see DNS target resource [readiness](#page-113-0) checks: Auditing resiliency [readiness.](#page-113-0)

## <span id="page-34-0"></span>**Recovery readiness with a new application**

If you're designing a new application, structure it to be recovery-oriented from the start so that you can be sure to get the most from the recovery features in Amazon Route 53 Application Recovery Controller.

A recovery-oriented application consists of multiple redundant replicas, or failure-containment units, that fail independently of one another. You can set up failure-containment silos by deploying replicas that align with Amazon Availability Zone boundaries, which is easier to do if you're starting with a new application than if you need to rearchitect an existing one.

The following sections include an example that illustrates how you can design a recoveryoriented application with siloed replicas in Amazon Availability Zones. The example uses Amazon CloudFormation templates to simplify the process, as well as downloadable Amazon CloudFormation and HashiCorp Terraform templates with a sample app so that you can quickly explore setting up and using Route 53 ARC yourself.

#### **Topics**

- How to create an example [application](#page-34-1)
- Download Amazon [CloudFormation](#page-35-0) or HashiCorp Terraform templates

### <span id="page-34-1"></span>**How to create an example application**

As an example, let's look at an application that routes traffic to a service that runs on Amazon Elastic Container Service (Amazon ECS), is fronted by a Network Load Balancer, and interacts with an Amazon Aurora database. You can launch this application with an Amazon CloudFormation template and provision it as one stack.

To make sure that you deploy siloed replicas that are each scoped to an Availability Zone, do the following: make sure that your application architecture uses a Network Load Balancer that is local to one replica that routes to an Amazon ECS cluster, which is also local to the replica. Then, connect these replicas by using an Amazon Route 53 weighted routing policy DNS record. Next, define separate stacks for each replica in a single Amazon CloudFormation template by using parameters in the template. (You can learn more about using nested Amazon CloudFormation structures by reading [Working](https://docs.amazonaws.cn/AWSCloudFormation/latest/UserGuide/using-cfn-nested-stacks.html) with nested stacks in the Amazon CloudFormation User Guide.)

You can build the application in Amazon CloudFormation by following these steps:

- 1. Create a parent template that defines your Amazon managed services in each Amazon Region, but not in each Availability Zone. You might include, for example, Regional Aurora tables or Amazon S3 buckets that are in addition to the replicas that you create within each Availability Zone. You'll need to export these resources.
- 2. In another template, define the Amazon resources that are scoped to a replica, such as Network Load Balancers that are scoped to an Availability Zone. Ensure that these resources use template parameters for resource configuration properties that are different in each replica.
- 3. Create each replica by using the replica template, and pass in the parameters or import values from your parent template.

By using infrastructure-as-code features that support provisioning infrastructure based on dynamic parameters, you can reuse definitions in your Amazon CloudFormation template. You can see this illustrated in the example downloadable Amazon CloudFormation templates that we provide in the next section. Using parameters lets you define an application that aligns with the Region-focused design patterns in Route 53 ARC, so your application is more resilient by using about the same number of definitions in your template.

### <span id="page-35-0"></span>**Download Amazon CloudFormation or HashiCorp Terraform templates**

To help you get started using Route 53 ARC, we provide Amazon CloudFormation and HashiCorp Terraform templates, together with a sample application and step-by-step instructions, that you can download and deploy locally.

After you deploy the sample app, you can use the templates to create Route 53 ARC components, and then explore using routing controls to manage traffic flow to the app. You can adapt the templates and process for your own scenario and applications.

Download Amazon CloudFormation or HashiCorp Terraform templates 29
- **Amazon CloudFormation:** To get started with a sample application and Amazon CloudFormation templates, see the README instructions here on this [Amazon](https://s3.us-east-1.amazonaws.com/r53-application-recovery-controller-cfn-app-iad/README.html) S3 bucket. You can learn more about using Amazon CloudFormation templates by reading Amazon [CloudFormation](https://docs.amazonaws.cn/AWSCloudFormation/latest/UserGuide/cfn-whatis-concepts.html) concepts in the Amazon CloudFormation User Guide.
- **HashiCorp Terraform:** To get started with a sample application and Terraform templates, see the README instructions here on this [Amazon](https://s3.us-west-2.amazonaws.com/r53-application-recovery-controller-terraform-app-pdx/README.html) S3 bucket. You can learn more about using Terraform templates by reading [the HashiCorp documentation.](https://registry.terraform.io/providers/hashicorp/aws/latest/docs)

# **Routing control for traffic failover**

The routing control feature of Amazon Route 53 Application Recovery Controller triggers traffic failovers between redundant application copies, or replicas, that are running in separate Amazon Regions or Availability Zones. To trigger failovers, you associate Route 53 ARC routing controls with the top-level domain names of your replicas. Then, add a routing control health check so you can control traffic routing across replicas of your application. You can update routing control states in the Amazon Web Services Management Console, but we recommend that you use Route 53 ARC actions, using the API or Amazon CLI, to update routing control states.

For example, if you want to fail over between Availability Zones, from us-west-1a to us-west-1b, you can use the update-routing-control-state API action to set the state of us-east-1a to Off and us-east-1b to On.

For more information about setting up and using routing control in Route 53 ARC, see [Routing](#page-145-0) control in Amazon Route 53 [Application](#page-145-0) Recovery Controller.

# **Using Route 53 ARC with an Amazon SDK**

Amazon software development kits (SDKs) are available for many popular programming languages. Each SDK provides an API, code examples, and documentation that make it easier for developers to build applications in their preferred language.

#### **SDK documentation**

[Amazon](https://docs.amazonaws.cn/sdk-for-java) SDK for Java

Amazon SDK for [JavaScript](https://docs.amazonaws.cn/sdk-for-javascript)

#### **SDK documentation**

[Amazon](https://docs.amazonaws.cn/sdk-for-net) SDK for .NET

[Amazon](https://docs.amazonaws.cn/sdk-for-php) SDK for PHP

[Amazon](https://docs.amazonaws.cn/pythonsdk) SDK for Python (Boto3)

[Amazon](https://docs.amazonaws.cn/sdk-for-ruby) SDK for Ruby

[Amazon](https://docs.amazonaws.cn/sdk-for-sapabap) SDK for SAP ABAP

For examples specific to Route 53 ARC, see Code examples for [Application](#page-232-0) Recovery Controller using [Amazon](#page-232-0) SDKs.

# **Examples of using Route 53 ARC API operations with the Amazon CLI**

This section walks through simple application examples, using the Amazon Command Line Interface to work with Amazon Route 53 Application Recovery Controller features using API operations. The examples are intended to help you develop a basic understanding of how to work with Route 53 ARC using the CLI.

#### **Topics**

- Get started with [readiness](#page-38-0) check by using the Amazon CLI
- Get started with routing control by using the [Amazon](#page-48-0) CLI
- List and update routing controls and states with the [Amazon](#page-62-0) CLI
- Get started with zonal shift by using the [Amazon](#page-65-0) CLI
- Get started with zonal [autoshift](#page-68-0) by using the Amazon CLI

# <span id="page-38-0"></span>**Get started with readiness check by using the Amazon CLI**

Readiness check in Amazon Route 53 Application Recovery Controller allows you to check the resources in your applications for their readiness to fail over.

Let's look at a simple case where you have an application named Simple-Service that currently runs in the US East (N. Virginia) Region (us-east-1). You also have a standby copy of the application in the US West (Oregon) Region (us-west-2). In this example, we'll configure readiness checks to compare these two versions of the application. This lets us ensure that the standby, US West (Oregon) Region, is ready to receive traffic, if it needs to in a failover scenario.

For more information about using the Amazon CLI, see the Amazon CLI [Command](https://docs.amazonaws.cn/cli/latest/reference/route53-recovery-readiness/index.html) Reference. For a list of readiness API actions and links to more information, see Recovery readiness [\(readiness](#page-80-0) [check\) API operations](#page-80-0).

*Cells* in Route 53 ARC represent fault boundaries (like Availability Zones or Regions) and are collected into *recovery groups*. A recovery group represents an application that you want to check failover readiness for. For more information about the components of readiness check, see Readiness check [components](#page-14-0) .

#### *(i)* Note

Route 53 ARC is a global service that supports endpoints in multiple Amazon Web Services Regions but you must specify the US West (Oregon) Region (that is, specify the parameter --region us-west-2) in most Route 53 ARC CLI commands. For example, to create resources such as recovery groups, readiness checks, or clusters. When you create a cluster, Route 53 ARC provides you with a set of Regional endpoints. To

get or update routing control states, you must specify the Regional endpoint (the Amazon Web Services Region and the endpoint URL) in your CLI command.

For our application example, we'll start by creating one cell for each Region where we have resources. Then we'll create a recovery group, and then complete the setup for a readiness check.

### **1. Create cells**

1a. Create a us-east-1 cell.

```
aws route53-recovery-readiness --region us-west-2 create-cell \setminus --cell-name east-cell
```

```
{ 
     "CellArn": "arn:aws:route53-recovery-readiness::111122223333:cell/east-cell", 
     "CellName": "east-cell", 
     "Cells": [], 
     "ParentReadinessScopes": [], 
     "Tags": {}
}
```
1b. Create a us-west-1 cell.

```
aws route53-recovery-readiness --region us-west-2 create-cell \
     --cell-name west-cell
```

```
{ 
     "CellArn": "arn:aws:route53-recovery-readiness::111122223333:cell/west-cell", 
     "CellName": "west-cell", 
     "Cells": [], 
     "ParentReadinessScopes": [], 
     "Tags": {}
```
}

1c. Now we have two cells. You can verify that they exist by calling the list-cells API.

aws route53-recovery-readiness --region us-west-2 list-cells

```
{ 
     "Cells": [ 
          { 
              "CellArn": "arn:aws:route53-recovery-readiness::111122223333:cell/east-
cell", 
              "CellName": "east-cell", 
              "Cells": [], 
              "ParentReadinessScopes": [], 
              "Tags": {} 
          }, 
          { 
              "CellArn": "arn:aws:route53-recovery-readiness::111122223333:cell/west-
cell", 
               "CellName": "west-cell" 
              "Cells": [], 
              "ParentReadinessScopes": [], 
              "Tags": {} 
          } 
     ]
}
```
#### **2. Create a recovery group**

Recovery groups are the top-level resource for recovery readiness in Route 53 ARC. A recovery group represents an application as a whole. In this step, we'll create a recovery group to model an overall application, and then add the two cells that we created.

2a. Create a recovery group.

```
aws route53-recovery-readiness --region us-west-2 create-recovery-group \ 
     --recovery-group-name simple-service-recovery-group \ 
        --cells "arn:aws:route53-recovery-readiness::111122223333:cell/east-cell"\ 
        "arn:aws:route53-recovery-readiness::111122223333:cell/west-cell"
```

```
 "Cells": [], 
     "RecoveryGroupArn": "arn:aws:route53-recovery-readiness::111122223333:recovery-
group/simple-service-recovery-group", 
     "RecoveryGroupName": "simple-service-recovery-group", 
     "Tags": {}
}
```
2b. (Optional) You can verify that your recovery group was created correctly by calling the listrecovery-groups API.

```
aws route53-recovery-readiness --region us-west-2 list-recovery-groups
```

```
{ 
     "RecoveryGroups": [ 
        \{ "Cells": [ 
                  "arn:aws:route53-recovery-readiness::111122223333:cell/east-cell", 
                  "arn:aws:route53-recovery-readiness::111122223333:cell/west-cell" 
              ], 
              "RecoveryGroupArn": "arn:aws:route53-recovery-
readiness::111122223333:recovery-group/simple-service-recovery-group", 
              "RecoveryGroupName": "simple-service-recovery-group", 
              "Tags": {} 
         } 
     ]
}
```
Now that we have a model for our application, let's add the resources to be monitored. In Route 53 ARC, a group of resources that you want to monitor is called a resource set. Resource sets contain resources that are all of the same type. We compare the resources in a resource set to each other to help determine a cell's readiness for failover.

### **3. Create a resource set**

Let's assume our Simple-Service application is indeed very simple and only uses DynamoDB tables. It has a DynamoDB table in us-east-1 and another one in us-west-2. A resource set also contains a readiness scope, which identifies the cell that each resource is contained in.

3a. Create a resource set that reflects our Simple-Service application's resources.

aws route53-recovery-readiness --region us-west-2 create-resource-set \

```
 --resource-set-name ImportantInformationTables \ 
     --resource-set-type AWS::DynamoDB::Table \ 
     --resources 
     ResourceArn="arn:aws:dynamodb:us-west-2:111122223333:table/
TableInUsWest2",ReadinessScopes="arn:aws:route53-recovery-readiness::111122223333:cell/
west-cell" 
     ResourceArn="arn:aws:dynamodb:us-west-2:111122223333:table/
TableInUsEast1",ReadinessScopes="arn:aws:route53-recovery-readiness::111122223333:cell/
```

```
east-cell"
```

```
\left\{ \right. "ResourceSetArn": "arn:aws:route53-recovery-readiness::111122223333:resource-set/
sample-resource-set", 
     "ResourceSetName": "ImportantInformationTables", 
     "Resources": [ 
         { 
              "ReadinessScopes": [ 
                  "arn:aws:route53-recovery-readiness::111122223333:cell/west-cell" 
              ], 
              "ResourceArn": "arn:aws:dynamodb:us-west-2:111122223333:table/
TableInUsWest2" 
         }, 
         { 
              "ReadinessScopes": [ 
                  "arn:aws:route53-recovery-readiness::111122223333:cell/east-cell" 
              ], 
              "ResourceArn": "arn:aws:dynamodb:us-west-2:111122223333:table/
TableInUsEast1" 
 } 
     ], 
     "Tags": {}
}
```
3b. (Optional) You can verify what's included in the resource set by calling the list-resourcesets API. This lists all the resource sets for an Amazon account. Here you can see that we have just the one resource set that we created above.

```
aws route53-recovery-readiness --region us-west-2 list-resource-sets
```
"ResourceSets": [

{

```
 { 
             "ResourceSetArn": "arn:aws:route53-recovery-
readiness::111122223333:resource-set/ImportantInformationTables", 
             "ResourceSetName": "ImportantInformationTables", 
             "Resources": [ 
\overline{a} "ReadinessScopes": [ 
                        "arn:aws:route53-recovery-readiness::111122223333:cell/west-
cell" 
 ], 
                    "ResourceArn": "arn:aws:dynamodb:us-west-2:111122223333:table/
TableInUsWest2" 
\qquad \qquad \text{ }\overline{a} "ReadinessScopes": [ 
                        "arn:aws:route53-recovery-readiness::111122223333:cell/east-
cell" 
 ], 
                    "ResourceArn": "arn:aws:dynamodb:us-west-2:111122223333:table/
TableInUsEast1" 
 } 
             ], 
             "Tags": {} 
         } 
     ]
}{ 
     "ResourceSets": [ 
         { 
             "ResourceSetArn": "arn:aws:route53-recovery-
readiness::111122223333:resource-set/ImportantInformationTables", 
             "ResourceSetName": "ImportantInformationTables", 
             "Resources": [ 
\overline{a} "ReadinessScopes": [ 
                        "arn:aws:route53-recovery-readiness::111122223333:cell/west-
cell" 
 ], 
                    "ResourceArn": "arn:aws:dynamodb:us-west-2:111122223333:table/
TableInUsWest2" 
\qquad \qquad \text{ }\overline{a} "ReadinessScopes": [ 
                        "arn:aws:route53-recovery-
readiness::&ExampleAWSAccountNo1;:cell/east-cell"
```

```
 ], 
                  "ResourceArn": "arn:aws:dynamodb:us-west-2:111122223333:table/
TableInUsEast1" 
 } 
           ], 
           "Tags": {} 
       } 
    ]
}
```
Now we've created the cells, recovery group, and resource set to model the Simple-Service application in Route 53 ARC. Next, we'll set up readiness checks to monitor the readiness of the resources for fail over.

### **4. Create a readiness check**

A readiness check applies a set of rules to each resource in the resource set that is attached to the check. Rules are specific to each resource type. That is, there are different rules for AWS::DynamoDB::Table, AWS::EC2::Instance, and so on. Rules check a variety of dimensions for a resource, including configuration, capacity (where available and applicable), limits (where available and applicable), and routing configurations.

#### **A** Note

To see the rules that are applied to a resource in a readiness check, you can use the getreadiness-check-resource-status API, as described in step 5. To see a list of all the readiness rules in Route 53 ARC, use list-rules or see Readiness rules [descriptions](#page-120-0) in [Route](#page-120-0) 53 ARC. Route 53 ARC has a specific set of rules that it runs for each resource type; they're not customizable at this time.

4a. Create a readiness check for the resource set, ImportantInformationTables.

```
aws route53-recovery-readiness --region us-west-2 create-readiness-check \ 
     --readiness-check-name ImportantInformationTableCheck --resource-set-name 
 ImportantInformationTables
```
{

 "ReadinessCheckArn": "arn:aws:route53-recovery-readiness::111122223333:readinesscheck/ImportantInformationTableCheck",

```
 "ReadinessCheckName": "ImportantInformationTableCheck", 
     "ResourceSet": "ImportantInformationTables", 
     "Tags": {}
}
```
4b. (Optional) To verify that the readiness check was created successfully, run the listreadiness-checks API. This API shows all the readiness checks in an account.

```
aws route53-recovery-readiness --region us-west-2 list-readiness-checks
```

```
{ 
     "ReadinessChecks": [ 
         { 
              "ReadinessCheckArn": "arn:aws:route53-recovery-
readiness::111122223333:readiness-check/ImportantInformationTableCheck", 
              "ReadinessCheckName": "ImportantInformationTableCheck", 
              "ResourceSet": "ImportantInformationTables", 
              "Tags": {} 
         } 
     ]
}
```
#### **5. Monitor readiness checks**

Now that we've modeled the application and added a readiness check, we're ready to monitor resources. You can model the readiness of your application at four levels: the readiness check level (a group of resources), the individual resource level, the cell level (all the resources in an Availability Zone or Region), and the recovery group level (the application as a whole). Commands for getting each of these types of readiness statuses are provided below.

5a. See the status of your readiness check.

```
aws route53-recovery-readiness --region us-west-2 get-readiness-check-status\ 
     --readiness-check-name ImportantInformationTableCheck
```

```
{ 
     "Readiness": "READY", 
     "Resources": [ 
          { 
               "LastCheckedTimestamp": "2021-01-07T00:53:39Z",
```

```
 "Readiness": "READY", 
              "ResourceArn": "arn:aws:dynamodb:us-west-2:111122223333:table/
TableInUsWest2" 
          }, 
         \mathcal{L} "LastCheckedTimestamp": "2021-01-07T00:53:39Z", 
              "Readiness": "READY", 
              "ResourceArn": "arn:aws:dynamodb:us-west-2:111122223333:table/
TableInUsEast2" 
     ]
}
```
5b. See the detailed readiness status of a single resource in a readiness check, including the status of each rule that is checked.

```
aws route53-recovery-readiness --region us-west-2 get-readiness-check-resource-status \ 
     --readiness-check-name ImportantInformationTableCheck \ 
     --resource-identifier "arn:aws:dynamodb:us-west-2:111122223333:table/
TableInUsWest2"
```

```
{"Readiness": "READY", 
     "Rules": [ 
          { 
              "LastCheckedTimestamp": "2021-01-07T00:55:41Z", 
              "Messages": [], 
              "Readiness": "READY", 
              "RuleId": "DynamoTableStatus" 
          }, 
          { 
              "LastCheckedTimestamp": "2021-01-07T00:55:41Z", 
              "Messages": [], 
              "Readiness": "READY", 
              "RuleId": "DynamoCapacity" 
         }, 
          { 
              "LastCheckedTimestamp": "2021-01-07T00:55:41Z", 
              "Messages": [], 
              "Readiness": "READY", 
              "RuleId": "DynamoPeakRcuWcu" 
          }, 
          { 
              "LastCheckedTimestamp": "2021-01-07T00:55:41Z", 
              "Messages": [],
```

```
 "Readiness": "READY", 
          "RuleId": "DynamoGSIsPeakRcuWcu" 
     }, 
     { 
          "LastCheckedTimestamp": "2021-01-07T00:55:41Z", 
          "Messages": [], 
          "Readiness": "READY", 
          "RuleId": "DynamoGSIsConfig" 
     }, 
     { 
          "LastCheckedTimestamp": "2021-01-07T00:55:41Z", 
          "Messages": [], 
          "Readiness": "READY", 
          "RuleId": "DynamoGSIsStatus" 
     }, 
     { 
          "LastCheckedTimestamp": "2021-01-07T00:55:41Z", 
          "Messages": [], 
          "Readiness": "READY", 
          "RuleId": "DynamoGSIsCapacity" 
     }, 
     { 
          "LastCheckedTimestamp": "2021-01-07T00:55:41Z", 
          "Messages": [], 
          "Readiness": "READY", 
          "RuleId": "DynamoReplicationLatency" 
     }, 
     { 
          "LastCheckedTimestamp": "2021-01-07T00:55:41Z", 
          "Messages": [], 
          "Readiness": "READY", 
          "RuleId": "DynamoAutoScalingConfiguration" 
     }, 
     { 
          "LastCheckedTimestamp": "2021-01-07T00:55:41Z", 
          "Messages": [], 
          "Readiness": "READY", 
          "RuleId": "DynamoLimits" 
     } 
 ]
```
5c. See the overall readiness for a cell.

}

```
aws route53-recovery-readiness --region us-west-2 get-cell-readiness-summary \
     --cell-name west-cell
```

```
{ 
      "Readiness": "READY", 
      "ReadinessChecks": [ 
           { 
                "Readiness": "READY", 
                "ReadinessCheckName": "ImportantTableCheck" 
           } 
     \mathbf{I}}
```
5d. Finally, see the top-level readiness of your application, at the recovery group level.

```
aws route53-recovery-readiness --region us-west-2 get-recovery-group-readiness-summary 
 \setminus --recovery-group-name simple-service-recovery-group
```

```
{ 
     "Readiness": "READY", 
     "ReadinessChecks": [ 
          { 
               "Readiness": "READY", 
               "ReadinessCheckName": "ImportantTableCheck" 
          } 
     ]
}
```
# <span id="page-48-0"></span>**Get started with routing control by using the Amazon CLI**

With routing control in Amazon Route 53 Application Recovery Controller, you can trigger traffic failovers between redundant application copies, or replicas, that are running in separate Amazon Web Services Regions or Availability Zones.

You can organize routing controls into groups called control panels that are provisioned on a cluster. A Route 53 ARC cluster is a Regional set of endpoints that is globally deployed. Cluster endpoints provide a highly available API that you can use to set and retrieve routing control states. For more information about the components of the routing control feature, see [Routing](#page-16-0) control [components](#page-16-0) .

Our first step is to create a cluster. A Route 53 ARC cluster is a set of five Regional endpoints that are deployed in a global distribution. The infrastructure in Route 53 ARC supports these endpoints to work in coordination to provide a guarantee of high availability and sequential consistency of failover operations.

```
A Note
```
Route 53 ARC is a global service that supports endpoints in multiple Amazon Web Services Regions but you must specify the US West (Oregon) Region (that is, specify the parameter --region us-west-2) in most Route 53 ARC CLI commands. For example, to create resources such as recovery groups, readiness checks, or clusters. When you create a cluster, Route 53 ARC provides you with a set of Regional endpoints. To get or update routing control states, you must specify the Regional endpoint (the Amazon Web Services Region and the endpoint URL) in your CLI command.

For more information about using the Amazon CLI, see the Amazon CLI Command Reference. For a list of recovery control configuration API actions and links to more information, see [Recovery](#page-83-0) control [configuration](#page-83-0) API operations.

### **1. Create a cluster**

1a. Create a cluster.

```
aws route53-recovery-control-config --region us-west-2 create-cluster --cluster-name 
 NewCluster
```

```
{ 
     "Cluster": { 
         "ClusterArn": "arn:aws:route53-recovery-control::111122223333:cluster/5678abcd-
abcd-5678-abcd-5678abcdefgh", 
         "Name": "NewCluster", 
         "Status": "PENDING" 
     }
}
```
When you first create a Route 53 ARC resource, it has a status of PENDING while the cluster is created. You can check in on its progress by calling describe-cluster.

1b. Describe a cluster.

```
aws route53-recovery-control-config --region us-west-2 \ 
     describe-cluster --cluster-arn arn:aws:route53-recovery-
control::111122223333:cluster/5678abcd-abcd-5678-abcd-5678abcdefgh
```

```
{ 
     "Cluster":{ 
         "ClusterArn": "arn:aws:route53-recovery-control::111122223333:cluster/5678abcd-
abcd-5678-abcd-5678abcdefgh", 
         "ClusterEndpoints":[ 
             {"Endpoint": "https://host-aaaaaa.us-east-1.example.com", "Region":"us-
east-1"\},
             {"Endpoint": "https://host-bbbbbb.ap-southeast-2.example.com", 
  "Region":"ap-southeast-2"}, 
             {"Endpoint": "https://host-cccccc.eu-west-1.example.com", "Region":"eu-
west-1",
             {"Endpoint": "https://host-dddddd.us-west-2.example.com", "Region":"us-
west-2"}, 
             {"Endpoint": "https://host-eeeeee.ap-northeast-1.example.com", 
  "Region":"ap-northeast-1"} 
         ] 
         "Name": "NewCluster", 
         "Status": "DEPLOYED" 
     }
}
```
When the status is DEPLOYED, Route 53 ARC has successfully created the cluster with the set of endpoints for you to interact with. You can list all of your clusters by calling list-clusters.

1c. List your clusters.

```
aws route53-recovery-control-config --region us-west-2 list-clusters
{ 
     "Clusters": [ 
         { 
             "ClusterArn": "arn:aws:route53-recovery-
control::111122223333:cluster/1234abcd-abcd-1234-abcd-1234abcdefgh",
```

```
 "ClusterEndpoints":[ 
                  {"Endpoint": "https://host-aaaaaa.us-east-1.example.com", "Region":"us-
east-1"}, 
                  {"Endpoint": "https://host-bbbbbb.ap-southeast-2.example.com", 
  "Region":"ap-southeast-2"}, 
                  {"Endpoint": "https://host-cccccc.eu-west-1.example.com", "Region":"eu-
west-1"}, 
                  {"Endpoint": "https://host-dddddd.us-west-2.example.com", "Region":"us-
west-2"}, 
                  {"Endpoint": "https://host-eeeeee.ap-northeast-1.example.com", 
  "Region":"ap-northeast-1"} 
             ], 
              "Name": "AnotherCluster", 
              "Status": "DEPLOYED" 
         }, 
         { 
              "ClusterArn": "arn:aws:route53-recovery-
control::111122223333:cluster/5678abcd-abcd-5678-abcd-5678abcdefgh", 
              "ClusterEndpoints": [ 
                  {"Endpoint": "https://host-ffffff.us-east-1.example.com", "Region":"us-
east-1",
                  {"Endpoint": "https://host-gggggg.ap-southeast-2.example.com", 
  "Region":"ap-southeast-2"}, 
                  {"Endpoint": "https://host-hhhhhh.eu-west-1.example.com", "Region":"eu-
west-1"}, 
                  {"Endpoint": "https://host-iiiiii.us-west-2.example.com", "Region":"us-
west-2"}, 
                  {"Endpoint": "https://host-jjjjjj.ap-northeast-1.example.com", 
  "Region":"ap-northeast-1"} 
              ], 
              "Name": "NewCluster", 
              "Status": "DEPLOYED" 
         } 
    \mathbf{I}}
```
# **2. Create a control panel**

A control panel is a logical grouping for organizing your Route 53 ARC routing controls. When you create a cluster, Route 53 ARC automatically provides a control panel for you called DefaultControlPanel. You can use this control panel right away.

A control panel can only exist in one cluster. If you want to move a control panel to another cluster, you must delete it and then create it in the second cluster. You can see all of the control panels in your account by calling list-control-panels. To see just the control panels in a specific cluster, add the --cluster-arn field.

2a. List control panels.

```
aws route53-recovery-control-config --region us-west-2 \ 
     list-control-panels --cluster-arn arn:aws:route53-recovery-
control::111122223333:cluster/eba23304-1a51-4674-ae32-b4cf06070bdd
```

```
{ 
     "ControlPanels": [ 
        \{ "ControlPanelArn": "arn:aws:route53-recovery-
control::111122223333:controlpanel/1234567dddddd1234567dddddd1234567", 
              "ClusterArn": "arn:aws:route53-recovery-
control::111122223333:cluster/5678abcd-abcd-5678-abcd-5678abcdefgh", 
              "DefaultControlPanel": true, 
              "Name": "DefaultControlPanel", 
              "RoutingControlCount": 0, 
              "Status": "DEPLOYED" 
         } 
    \mathbf{I}}
```
Optionally, create your own control panel by calling create-control-panel.

2b. Create a control panel.

```
aws route53-recovery-control-config --region us-west-2 create-control-panel \ 
         --control-panel-name NewControlPanel2 \ 
         --cluster-arn arn:aws:route53-recovery-control::111122223333:cluster/5678abcd-
abcd-5678-abcd-5678abcdefgh
```

```
{ 
     "ControlPanel": { 
         "ControlPanelArn": "arn:aws:route53-recovery-
control::111122223333:controlpanel/0123456bbbbbbb0123456bbbbbb0123456", 
         "ClusterArn": "arn:aws:route53-recovery-control::111122223333:cluster/5678abcd-
abcd-5678-abcd-5678abcdefgh", 
         "DefaultControlPanel": false,
```

```
 "Name": "NewControlPanel2", 
          "RoutingControlCount": 0, 
          "Status": "PENDING" 
     }
}
```
When you first create a Route 53 ARC resource, it has a status of PENDING while it's being created. You can check on progress by calling describe-control-panel.

2c. Describe a control panel.

```
aws route53-recovery-control-config --region us-west-2 describe-control-panel \
     --control-panel-arn arn:aws:route53-recovery-
control::111122223333:controlpanel/0123456bbbbbbb0123456bbbbbb0123456
```

```
{ 
     "ControlPanel": { 
         "ControlPanelArn": "arn:aws:route53-recovery-
control::111122223333:controlpanel/0123456bbbbbbb0123456bbbbbb0123456", 
         "ClusterArn": "arn:aws:route53-recovery-control::111122223333:cluster/5678abcd-
abcd-5678-abcd-5678abcdefgh", 
         "DefaultControlPanel": true, 
         "Name": "DefaultControlPanel", 
         "RoutingControlCount": 0, 
         "Status": "DEPLOYED" 
     }
}
```
# **3. Create a routing control**

Now that you've set up the cluster and looked at control panels, you can begin creating routing controls. When you create a routing control, you must at least specify the Amazon Resource Name (ARN) of the cluster that you want the routing control to be in. You can also specify the ARN of a control panel for the routing control. You'll also need to specify the cluster where the control panel is located.

If you don't specify a control panel, your routing control is added to the automatically created control panel, DefaultControlPanel.

Create a routing control by calling create-routing-control.

3a. Create a routing control.

```
aws route53-recovery-control-config --region us-west-2 create-routing-control \ 
     --routing-control-name NewRc1 \ 
     --cluster-arn arn:aws:route53-recovery-control::111122223333:cluster/5678abcd-
abcd-5678-abcd-5678abcdefgh
```

```
{ 
     "RoutingControl": { 
         "ControlPanelArn": " arn:aws:route53-recovery-
control::111122223333:controlpanel/0123456bbbbbbb0123456bbbbbb0123456", 
         "Name": "NewRc1", 
         "RoutingControlArn": "arn:aws:route53-recovery-
control::111122223333:controlpanel/0123456bbbbbbb0123456bbbbbb0123456/routingcontrol/
abcdefg1234567", 
         "Status": "PENDING" 
     }
}
```
Routing controls follow the same creation pattern as other Route 53 ARC resources, so you can track their progress by calling a describe operation.

3b. Describe routing control.

```
aws route53-recovery-control-config --region us-west-2 describe-routing-control \ 
        --routing-control-arn arn:aws:route53-recovery-
control::111122223333:controlpanel/0123456bbbbbbb0123456bbbbbb0123456/routingcontrol/
abcdefg1234567
```

```
\{ "RoutingControl": { 
         "ControlPanelArn": "arn:aws:route53-recovery-
control::111122223333:controlpanel/0123456bbbbbbb0123456bbbbbb0123456", 
         "Name": "NewRc1", 
         "RoutingControlArn": "arn:aws:route53-recovery-
control::111122223333:controlpanel/0123456bbbbbbb0123456bbbbbb0123456/routingcontrol/
abcdefg1234567", 
         "Status": "DEPLOYED" 
     }
}
```
You can list the routing controls in a control panel by calling list-routing-controls. The control panel ARN is required.

#### 3c. List routing controls.

```
aws route53-recovery-control-config --region us-west-2 list-routing-controls \ 
         --control-panel-arn arn:aws:route53-recovery-
control::111122223333:controlpanel/0123456bbbbbbb0123456bbbbbb0123456
```

```
{ 
     "RoutingControls": [ 
         { 
              "ControlPanelArn": "arn:aws:route53-recovery-
control::111122223333:controlpanel/0123456bbbbbbb0123456bbbbbb0123456", 
              "Name": "Rc1", 
              "RoutingControlArn": "arn:aws:route53-recovery-
control::111122223333:controlpanel/0123456bbbbbbb0123456bbbbbb0123456/routingcontrol/
abcdefg1234567", 
              "Status": "DEPLOYED" 
         }, 
         { 
              "ControlPanelArn": "arn:aws:route53-recovery-
control::111122223333:controlpanel/0123456bbbbbbb0123456bbbbbb0123456", 
              "Name": "Rc2", 
              "RoutingControlArn": "arn:aws:route53-recovery-
control::111122223333:controlpanel/0123456bbbbbbb0123456bbbbbb0123456/routingcontrol/
hijklmnop987654321", 
              "Status": "DEPLOYED" 
         } 
    \mathbf{I}}
```
In the following example, where we work with routing control states, we assume that you have the two routing controls listed in this section (Rc1 and Rc2). In this example, each routing control represents an Availability Zone that your application is deployed in.

# **4. Create safety rules**

When you work with several routing controls at the same time, you might decide that you want some safeguards in place when you enable and disable them, to avoid unintentional consequences, like turning both routing controls off and stopping all traffic flow. To create these safeguards, you create Route 53 ARC safety rules.

There are two types of safety rules: assertion rules and gating rules. To learn more about safety rules, see [Creating](#page-155-0) safety rules in Route 53 ARC .

The following call provides an example of creating an assertion rule that makes sure that at least one of two routing controls is set to On at any given time. To create the rule, you run createsafety-rule with the assertion-rule parameter.

For detailed information about the assertion rule API operation, see [AssertionRule](https://docs.amazonaws.cn/recovery-cluster/latest/api/safetyrule.html#safetyrule-model-assertionrule) in the Routing Control API Reference Guide for Amazon Route 53 Application Recovery Controller.

4a. Create an assertion rule.

```
aws route53-recovery-control-config --region us-west-2 create-safety-rule \ 
         --assertion-rule '{"Name": "TestAssertionRule", 
         "ControlPanelArn": "arn:aws:route53-recovery-
control::888888888888:controlpanel/zzz123yyy456xxx789zzz123yyy456xxx", 
         "WaitPeriodMs": 5000, 
         "AssertedControls": 
         ["arn:aws:route53-recovery-control::888888888888:controlpanel/
zzz123yyy456xxx789zzz123yyy456xxx/routingcontrol/def123def123def" 
         "arn:aws:route53-recovery-control::888888888888:controlpanel/
zzz123yyy456xxx789zzz123yyy456xxx/routingcontrol/ghi456ghi456ghi"], 
         "RuleConfig": {"Threshold": 1, "Type": "ATLEAST", "Inverted": false}}'
```

```
{ 
     "Rule": { 
         "ASSERTION": { 
              "Arn": "arn:aws:route53-recovery-control::888888888888:controlpanel/
zzz123yyy456xxx789zzz123yyy456xxx/safetyrule/333333444444", 
             "AssertedControls": [ 
                 "arn:aws:route53-recovery-control::888888888888:controlpanel/
zzz123yyy456xxx789zzz123yyy456xxx/routingcontrol/def123def123def" 
                  "arn:aws:route53-recovery-control::888888888888:controlpanel/
zzz123yyy456xxx789zzz123yyy456xxx/routingcontrol/ghi456ghi456ghi"], 
              "ControlPanelArn": "arn:aws:route53-recovery-
control::888888888888:controlpanel/zzz123yyy456xxx789zzz123yyy456xxx", 
             "Name": "TestAssertionRule", 
              "RuleConfig": { 
                  "Inverted": false, 
                 "Threshold": 1, 
                 "Type": "ATLEAST" 
             },
```

```
 "Status": "PENDING", 
                "WaitPeriodMs": 5000 
          } 
     }
}
```
The following call provides an example of creating a gating rule that provides an overall "on/off" or "gating" switch for a set of target routing controls in a control panel. This lets you disallow updating the target routing controls so that, for example, automation can't make unauthorized updates. In this example, the gating switch is a routing control specified by the GatingControls parameter and the two routing controls that are controlled or "gated" are specified by the TargetControls parameter.

#### **A** Note

Before you create the gating rule, you must create the gating routing control, which does not include DNS failover records, and the target routing controls, which you do configure with DNS failover records.

To create the rule, you run create-safety-rule with the gating-rule parameter.

For detailed information about the assertion rule API operation, see [GatingRule](https://docs.amazonaws.cn/recovery-cluster/latest/api/safetyrule.html#safetyrule-model-gatingrule) in the Routing Control API Reference Guide for Amazon Route 53 Application Recovery Controller.

4b. Create a gating rule.

```
aws route53-recovery-control-config --region us-west-2 create-safety-rule \
         --gating-rule '{"Name": "TestGatingRule", 
         "ControlPanelArn": "arn:aws:route53-recovery-
control::888888888888:controlpanel/zzz123yyy456xxx789zzz123yyy456xxx", 
         "WaitPeriodMs": 5000, 
         "GatingControls": ["arn:aws:route53-recovery-
control::888888888888:controlpanel/zzz123yyy456xxx789zzz123yyy456xxx/routingcontrol/
def123def123def"] 
         "TargetControls": ["arn:aws:route53-recovery-
control::888888888888:controlpanel/zzz123yyy456xxx789zzz123yyy456xxx/routingcontrol/
ghi456ghi456ghi", 
         "arn:aws:route53-recovery-control::888888888888:controlpanel/
zzz123yyy456xxx789zzz123yyy456xxx/routingcontrol/lmn789lmn789lmn"], 
         "RuleConfig": {"Threshold": 0, "Type": "OR", "Inverted": false}}'
```
{

```
 "Rule": { 
         "GATING": { 
              "Arn": "arn:aws:route53-recovery-control::888888888888:controlpanel/
zzz123yyy456xxx789zzz123yyy456xxx/safetyrule/444444444444", 
              "GatingControls": [ 
                  "arn:aws:route53-recovery-control::888888888888:controlpanel/
zzz123yyy456xxx789zzz123yyy456xxx/routingcontrol/def123def123def" 
              ], 
              "TargetControls": [ 
                  "arn:aws:route53-recovery-control::888888888888:controlpanel/
zzz123yyy456xxx789zzz123yyy456xxx/routingcontrol/ghi456ghi456ghi" 
                  "arn:aws:route53-recovery-control::888888888888:controlpanel/
zzz123yyy456xxx789zzz123yyy456xxx/routingcontrol/lmn789lmn789lmn" 
              ], 
              "ControlPanelArn": "arn:aws:route53-recovery-
control::888888888888:controlpanel/zzz123yyy456xxx789zzz123yyy456xxx", 
              "Name": "TestGatingRule", 
              "RuleConfig": { 
                  "Inverted": false, 
                  "Threshold": 0, 
                  "Type": "OR" 
             }, 
              "Status": "PENDING", 
              "WaitPeriodMs": 5000 
         } 
     }
}
```
As with other Route 53 ARC resources, you can describe, list, or delete safety rules after they propagate to the data plane.

After you set up one or more safety rules, you can continue to interact with the cluster, to set, or retrieve state for routing controls. If a set-routing-control-state operation breaks a rule that you created, you'll receive an exception similar to the following:

```
Cannot modify control state for [0123456bbbbbbb0123456bbbbbb01234560123 
abcdefg1234567] due to failed rule evaluation 
0123456bbbbbbb0123456bbbbbb0123456333333444444
```
The first identifier is the control panel ARN concatenated with the routing control ARN. The second identifier is the control panel ARN concatenated with the safety rule ARN.

# **5. Create health checks**

To use routing controls to fail over traffic, you create health checks in Amazon Route 53 and associate the health checks with your DNS records. As an example, let's say you have two cells, one that you've configured as the primary cell for your application, and the other that you've configured as the secondary, to fail over to.

To set up health checks for failover, you can do the following, for example:

- 1. Use the Route 53 ARC CLI to create a routing control for each cell.
- 2. Use the Route 53 CLI to create a Route 53 ARC health check in Route 53 for each routing control.
- 3. Use the Route 53 CLI to create two failover DNS records in Route 53, and associate a health check with each one.

5a. Create a routing control for each cell.

```
aws route53-recovery-control-config --region us-west-2 create-routing-control \
         --routing-control-name RoutingControlCell1 \ 
         --cluster-arn arn:aws:route53-recovery-control::111122223333:cluster/5678abcd-
abcd-5678-abcd-5678abcdefgh
```

```
aws route53-recovery-control-config --region us-west-2 create-routing-control \ 
         --routing-control-name RoutingControlCell2 \ 
         --cluster-arn arn:aws:route53-recovery-control::111122223333:cluster/5678abcd-
abcd-5678-abcd-5678abcdefgh
```
5b. Create a health check for each routing control.

```
(i) Note
    You create Route 53 ARC health checks by using the Amazon Route 53 CLI.
aws route53 create-health-check --caller-reference RoutingControlCell1 \
         --health-check-config \ 
         Type=RECOVERY_CONTROL,RoutingControlArn=arn:aws:route53-recovery-
```
control::111122223333:controlpanel/0123456bbbbbbb0123456bbbbbb0123456/routingcontrol/ abcdefg1234567

```
{ 
     "Location": "https://route53.amazonaws.com/2015-01-01/healthcheck/11111aaaa-bbbb-
cccc-dddd-ffffff22222", 
     "HealthCheck": { 
         "Id": "xxxxxx-xxxx-xxxx-xxxx-xxxxxxxxxxxx", 
         "CallerReference": "RoutingControlCell1", 
         "HealthCheckConfig": { 
              "Type": "RECOVERY_CONTROL", 
              "Inverted": false, 
              "Disabled": false, 
              "RoutingControlArn": "arn:aws:route53-recovery-
control::111122223333:controlpanel/0123456bbbbbbb0123456bbbbbb0123456/routingcontrol/
abcdefg1234567" 
         }, 
         "HealthCheckVersion": 1 
     }
}
```

```
aws route53 create-health-check --caller-reference RoutingControlCell2 \
     --health-check-config \ 
     Type=RECOVERY_CONTROL,RoutingControlArn=arn:aws:route53-recovery-
control::111122223333:controlpanel/0123456bbbbbbb0123456bbbbbb0123456/routingcontrol/
abcdefg1234567
```

```
\mathcal{L} "Location": "https://route53.amazonaws.com/2015-01-01/healthcheck/11111aaaa-bbbb-
cccc-dddd-ffffff22222", 
     "HealthCheck": { 
         "Id": "xxxxxx-xxxx-xxxx-xxxx-xxxxxxxxxxxx", 
         "CallerReference": "RoutingControlCell2", 
         "HealthCheckConfig": { 
              "Type": "RECOVERY_CONTROL", 
              "Inverted": false, 
              "Disabled": false, 
              "RoutingControlArn": "arn:aws:route53-recovery-
control::111122223333:controlpanel/0123456bbbbbbb0123456bbbbbb0123456/routingcontrol/
abcdefg1234567" 
         }, 
         "HealthCheckVersion": 1 
     }
}
```
5c. Create two failover DNS records, and associate a health check with each one.

You create failover DNS records in Route 53 using the Route 53 CLI. To create the records, follow the directions in the Amazon Route 53 Amazon CLI Command Reference for the [change-resource](https://docs.amazonaws.cn/cli/latest/reference/route53/change-resource-record-sets.html)[record-sets](https://docs.amazonaws.cn/cli/latest/reference/route53/change-resource-record-sets.html) command. In the records, specify the DNS value for each cell together with the corresponding HealthCheckID value that Route 53 created for the health check (see 6b).

For the primary cell:

```
{ 
     "Name": "myapp.yourdomain.com", 
     "Type": "CNAME", 
     "SetIdentifier": "primary", 
     "Failover": "PRIMARY", 
     "TTL": 0, 
     "ResourceRecords": [ 
         \left\{ \right. "Value": "cell1.yourdomain.com" 
          } 
     ], 
     "HealthCheckId": "xxxxxx-xxxx-xxxx-xxxx-xxxxxxxxxxxx"
}
```
For the secondary cell:

```
{ 
     "Name": "myapp.yourdomain.com", 
     "Type": "CNAME", 
     "SetIdentifier": "secondary", 
     "Failover": "SECONDARY", 
     "TTL": 0, 
     "ResourceRecords": [ 
          { 
               "Value": "cell2.yourdomain.com" 
          } 
     ], 
     "HealthCheckId": "yyyyyy-yyyy-yyyy-yyyy-yyyyyyyyyyyy"
}
```
Now, to fail over from your primary cell to your secondary cell, you can follow the CLI example in step 4b to update the state of RoutingControlCell1 to OFF and RoutingControlCell2 to ON.

# <span id="page-62-0"></span>**List and update routing controls and states with the Amazon CLI**

After you create your Amazon Route 53 Application Recovery Controller resources—cluster, routing controls, and control panels—you can interact with the cluster to list and update routing control states.

For each cluster that you create, Route 53 ARC provides you with a set of cluster endpoints, one in each of five Amazon Web Services Regions. You must specify one of these Regional endpoints (the Amazon Web Services Region and the endpoint URL) when you make calls to the cluster to retrieve or set routing control states to On or Off. In addition to the Regional endpoint, you must also specify the --region of the Regional endpoint when you use the Amazon CLI with Route 53 ARC, as shown in the examples in this section.

You can use any of the Regional cluster endpoints. We recommend that your systems be prepared to retry with each of the available endpoints. For code samples that illustrate trying cluster endpoints in sequence, see Actions for [Application](#page-232-1) Recovery Controller using Amazon SDKs.

For more information about using the Amazon CLI, see the Amazon CLI Command Reference. For a list of routing control API actions and links to more information, see [Recovery](#page-85-0) cluster (routing control) data plane API [operations.](#page-85-0)

#### **Important**

Although you can update a routing control state on the Amazon Route 53 console, we recommend that you update [routing](#page-153-0) control states by using the Amazon CLI or an Amazon SDK. Route 53 ARC offers extreme reliability with the Route 53 ARC routing control data plane for rerouting traffic and failing over across cells. For more recommendations about using Route 53 ARC for failover, see Best practices for Amazon Route 53 [Application](#page-75-0) Recovery [Controller](#page-75-0).

When you create a routing control, the state is set to Off. This means that traffic is not routed to the target cell for that routing control. You can verify the state of the routing control by running the command get-routing-control-state.

To determine the Region and the endpoint to specify, run the describe-clusters command to view the ClusterEndpoints. Each ClusterEndpoint includes a Region and corresponding endpoint that you can use to get or update routing control states. *[DescribeCluster](https://docs.amazonaws.cn/recovery-cluster/latest/api/cluster-clusterarn.html) is a recovery control configuration API operation. We recommend that you keep a local copy of your Route 53 ARC Regional cluster endpoints, in bookmarks or hardcoded in automation code that you use to retry your endpoints.*

You can view your routing controls and routing control states using the highly reliable Route 53 ARC data plane endpoints.

1. List routing controls for a specific control panel. If you don't specify a control panel, listrouting-controls returns all the routing controls in the cluster.

```
aws route53-recovery-cluster list-routing-controls --control-panel-arn \
         arn:aws:route53-recovery-
control::111122223333:controlpanel/0123456bbbbbbb0123456bbbbbb0123456 \ 
         --region us-west-2 \ 
         --endpoint-url https://host-dddddd.us-west-2.example.com/v1
```

```
{ 
     "RoutingControls": [{ 
         "ControlPanelArn": "arn:aws:route53-recovery-
control::111122223333:controlpanel/0123456bbbbbbb0123456bbbbbb0123456", 
         "ControlPanelName": "ExampleControlPanel", 
         "RoutingControlArn": "arn:aws:route53-recovery-
control::111122223333:controlpanel/0123456bbbbbbb0123456bbbbbb0123456/routingcontrol/
abcdefg1234567", 
         "RoutingControlName": "RCOne", 
         "RoutingControlState": "On" 
     }, 
     { 
         "ControlPanelArn": "arn:aws:route53-recovery-
control::023759465626:controlpanel/0123456bbbbbbb0123456bbbbbb0123456", 
         "ControlPanelName": "ExampleControlPanel", 
         "RoutingControlArn": "arn:aws:route53-recovery-
control::023759465626:controlpanel/0123456bbbbbbb0123456bbbbbb0123456/routingcontrol/
zzzzxxxxyyyy123456", 
         "RoutingControlName": "RCTwo", 
         "RoutingControlState": "Off" 
     }
]
```
#### 2. Get a routing control state.

```
aws route53-recovery-cluster get-routing-control-state --routing-control-arn \ 
         arn:aws:route53-recovery-
control::111122223333:controlpanel/0123456bbbbbbb0123456bbbbbb0123456/routingcontrol/
abcdefg1234567\setminus --region us-west-2 \ 
         --endpoint-url https://host-dddddd.us-west-2.example.com/v1
```

```
{"RoutingControlArn": "arn:aws:route53-recovery-
control::111122223333:controlpanel/0123456bbbbbbb0123456bbbbbb0123456/routingcontrol/
abcdefg1234567", 
     "RoutingControlName": "RCOne", 
     "RoutingControlState": "On"
}
```
To route traffic to the target endpoint controlled by the routing control, you update the routing control state to On. Update the routing control state by running the command update-routingcontrol-state. (When the request is successful, the response is empty.)

2a. Update a routing control state.

```
aws route53-recovery-cluster update-routing-control-state \ 
         --routing-control-arn \ 
         arn:aws:route53-recovery-
control::111122223333:controlpanel/0123456bbbbbbb0123456bbbbbb0123456/routingcontrol/
abcdefg1234567\setminus --routing-control-state On \ 
         --region us-west-2 \ 
         --endpoint-url https://host-dddddd.us-west-2.example.com/v1
```
{}

You can update several routing controls at the same time with one API call: update-routingcontrol-states. (When the request is successful, the response is empty.)

2b. Update several routing control states at once (batch updates).

```
aws route53-recovery-cluster update-routing-control-states \ 
         --update-routing-control-state-entries \ 
         '[{"RoutingControlArn": "arn:aws:route53-recovery-
control::111122223333:controlpanel/0123456bbbbbbb0123456bbbbbb0123456/routingcontrol/
abcdefg1234567",
```

```
 "RoutingControlState": "Off"}, \ 
         {"RoutingControlArn": "arn:aws:route53-recovery-
control::111122223333:controlpanel/0123456bbbbbbb0123456bbbbbb0123456/routingcontrol/
hijklmnop987654321", 
         "RoutingControlState": "On"}]' \ 
         --region us-west-2 \ 
         --endpoint-url https://host-dddddd.us-west-2.example.com/v1
```
{}

# <span id="page-65-0"></span>**Get started with zonal shift by using the Amazon CLI**

Zonal shift in Amazon Route 53 Application Recovery Controller enables you to temporarily move traffic for your load balancers away from an Availability Zone so your application can continue to operate normally with other Availabilty Zones in an Amazon Web Services Region. Zonal shift currently supports Network Load Balancers and Application Load Balancers with cross-zone load balancing turned off.

Let's look at an example of starting a zonal shift using the Amazon Command Line Interface. You can also use the Amazon CLI to update a zonal shift, for example, to set a new expiration. All zonal shifts are temporary and must be set initially to expire within three days. However, you can update a zonal shift later to set a new expiration.

For more information about using the Amazon CLI, see the Amazon CLI [Command](https://docs.amazonaws.cn/cli/latest/reference/route53-recovery-readiness/index.html) Reference. For a list of zonal shift API actions and links to more information, see Zonal shift API [operations](#page-86-0).

### **Start zonal shift**

You can start a zonal shift with the CLI by using the start-zonal-shift command.

```
aws arc-zonal-shift start-zonal-shift \ 
      --resource-identifier="arn:aws:testservice::111122223333:ExampleALB123456890" \
       --away-from="usw2-az1" \ 
       --expires-in="5m" \ 
       --comment="Shifting traffic away from USW2-AZ1"
```

```
{
```

```
 "zonalShiftId": "2222222-3333-444-1111", 
 "resourceIdentifier": "arn:aws:testservice::111122223333:ExampleALB123456890",
```

```
 "awayFrom": "usw2-az1", 
    "expiryTime": 2022-11-14T01:40:42+00:00, 
    "startTime": 2022-11-14T01:35:42+00:00, 
    "status": "ACTIVE", 
    "comment": "Shifting traffic away from USW2-AZ1"
}
```
### **Get managed resource**

You can get information about a managed resource with the CLI by using the get-managedresource command.

```
aws arc-zonal-shift get-managed-resource \ 
    --resource-identifier="arn:aws:testservice::111122223333:ExampleALB123456890
```

```
{ 
     "arn": "arn:aws:testservice::111122223333:ExampleALB123456890", 
     "name": "TestResource", 
     "appliedWeights": { 
          "usw2-az1": 1.0, 
          "usw2-az2": 1.0, 
          "usw2-az3": 1.0 
     }, 
     "zonalShifts": []
}
```
### **List managed resources**

You can list the managed resources in your account with the CLI by using the list-managedresources command.

```
aws arc-zonal-shift list-managed-resources
```

```
{ 
     "items": [ 
          { 
              "arn": "arn:aws:testservice::111122223333:ExampleALB123456890", 
              "name": "TestResource", 
              "availabilityZones": [ 
                   "usw2-az1",
```

```
 "usw2-az2", 
                    "usw2-az3" 
 ] 
          } 
    \mathbf{I}}
```
# **List zonal shifts**

You can list the zonal shifts in your account with the CLI by using the list-zonal-shifts command.

```
aws arc-zonal-shift list-zonal-shifts
```

```
{ 
     "items": [ 
          { 
              "zonalShiftId": "2222222-3333-444-1111", 
              "resourceIdentifier": 
  "arn:aws:testservice::111122223333:ExampleALB123456890", 
              "awayFrom": "usw2-az1", 
              "expiryTime": 2022-11-15T09:10:42+00:00, 
              "startTime": 2022-11-13T01:35:42+00:00, 
              "status": "ACTIVE", 
              "comment": "Shifting traffic away from USW2-AZ1" 
         } 
    \mathbf{I}}
```
# **Update zonal shift**

You can update a zonal shift with the CLI by using the update-zonal-shift command.

```
aws arc-zonal-shift update-zonal-shift \ 
   --zonal-shift-id="="arn:aws:testservice::111122223333:ExampleALB123456890" \
    --expires-in="1h" \ 
    --comment="Still shifting traffic away from USW2-AZ1"
```

```
 "zonalShiftId": "2222222-3333-444-1111",
```
{

```
 "resourceIdentifier": "arn:aws:testservice::111122223333:ExampleALB123456890", 
     "awayFrom": "usw2-az1", 
     "expiryTime": 2022-11-15T10:35:42+00:00, 
     "startTime": 2022-11-15T09:35:42+00:00, 
     "status": "ACTIVE", 
     "comment": "Still shifting traffic away from USW2-AZ1"
}
```
## **Cancel zonal shift**

You can cancel a zonal shift with the CLI by using the cancel-zonal-shift command.

```
aws arc-zonal-shift cancel-zonal-shift \ 
    --zonal-shift-id="="arn:aws:testservice::111122223333:ExampleALB123456890"
```

```
{ 
     "zonalShiftId": "2222222-3333-444-1111", 
     "resourceIdentifier": "arn:aws:testservice::111122223333:ExampleALB123456890", 
     "awayFrom": "usw2-az1", 
     "expiryTime": 2022-11-15T10:35:42+00:00, 
     "startTime": 2022-11-15T09:35:42+00:00, 
     "status": "CANCELED", 
     "comment": "Shifting traffic away from USW2-AZ1"
}
```
# <span id="page-68-0"></span>**Get started with zonal autoshift by using the Amazon CLI**

Zonal autoshift is a capability in Amazon Route 53 Application Recovery Controller. With zonal autoshift, you authorize Amazon to shift away application resource traffic from an Availability Zone during events, on your behalf, to help reduce your time to recovery. Zonal autoshift includes practice runs, to help you make sure that autoshifts are safe for your application.

Zonal autoshift currently supports Network Load Balancers and Application Load Balancers with cross-zone load balancing turned off.

For more information, see Zonal autoshift in Amazon Route 53 [Application](#page-94-0) Recovery Controller.

This section provides the following examples to illustrate how to get started with and work with zonal autoshift:

- Create a practice run configuration for a resource.
- Enable and disable autoshifts for a resource.
- End an in-progress practice run by canceling the zonal shift started by the practice run.
- End an in-progress autoshift by disabling the zonal autoshift feature for a resource.
- Edit a practice run configuration for a resource to change the specified alarms or blocked dates or windows.
- Delete a practice run configuration for a resource.

For more information about using the Amazon CLI, see the Amazon CLI [Command](https://docs.amazonaws.cn/cli/latest/reference/route53-recovery-readiness/index.html) Reference. For a list of zonal autoshift API actions and links to more information, see Zonal [autoshift](#page-87-0) API [operations](#page-87-0).

### **Create practice run configuration**

Before you can enable zonal autoshift for a resource, you must create a practice run configuration for the resource, to choose options for the required practice runs. You create a practice run configuration for a resource with the CLI by using the create-practice-run-configuration command.

Note the following when you create a practice run configuration for a resource:

- The only supported alarm type at this time is CLOUDWATCH.
- You must use alarms that are in the same Amazon Web Services Region that your resource is deployed in.
- Specifying an outcome alarm is required. Specifying a blocking alarm is optional.
- Specifying blocked dates or blocked windows is optional.

You create a practice run configuration with the CLI by using the create-practice-runconfiguration command.

For example, to create a practice run configuration for a resource, use a command like the following:

```
aws arc-zonal-shift create-practice-run-configuration \ 
       --resource-
identifier="arn:aws:elasticloadbalancing:Region:111122223333:ExampleALB123456890" \
```

```
 --outcome-alarms 
  type=CLOUDWATCH,alarmIdentifier=arn:aws:cloudwatch:Region:111122223333:alarm:Region-
MyAppHealthAlarm \ 
       --blocking-alarms 
  type=CLOUDWATCH,alarmIdentifier=arn:aws:cloudwatch:Region:111122223333:alarm:Region-
BlockWhenALARM \
```

```
 --blocked-dates 2023-12-01 --blocked-windows Mon:10:00-Mon:10:30
```

```
{ 
    "arn": "arn:aws:elasticloadbalancing:us-west-2:111122223333:ExampleALB123456890", 
    "name": "zonal-shift-elb" 
    "zonalAutoshiftStatus": "DISABLED", 
    "practiceRunConfiguration": { 
        "blockingAlarms": [ 
\overline{a} "type": "CLOUDWATCH", 
                "alarmIdentifier": "arn:aws:cloudwatch:us-west-2:111122223333:alarm:us-
west-2-BlockWhenALARM" 
 } 
        ] 
        "outcomeAlarms": [ 
\{ "type": "CLOUDWATCH", 
                "alarmIdentifier": "arn:aws:cloudwatch:us-west-2:111122223333:alarm:us-
west-2-MyAppHealthAlarm" 
 } 
        ], 
        "blockedWindows": [ 
            "Mon:10:00-Mon:10:30" 
        ], 
        "blockedDates": [ 
            "2023-12-01" 
       \mathbb{I}}
```
# **Enable or disable autoshifts**

You enable or disable autoshifts for a resource by updating the zonal autoshift status with the CLI. To change the zonal autoshift status, use the update-zonal-autoshift-configuration command.

For example, to enable autoshifts for a resource, use a command like the following:

{

```
aws arc-zonal-shift update-zonal-autoshift-configuration \ 
       --resource-
identifier="arn:aws:elasticloadbalancing:Region:111122223333:ExampleALB123456890" \ 
       --zonal-autoshift-status="ENABLED"
```

```
 "resourceIdentifier": "arn:aws:elasticloadbalancing:us-
west-2:111122223333:ExampleALB123456890", 
    "zonalAutoshiftStatus": "ENABLED"
}
```
### **Cancel an in-progress autoshift**

To cancel an in-progress autoshift for a resource, you disable the zonal autoshift feature. This is the same command that you use to disable zonal autoshift in general, so when you disable zonal autoshift to cancel an in-progress autoshift, the resource is also not affected by future autoshifts. You can update zonal autoshift to enable it again at any time.

Note that you can disable zonal autoshift for a resource without deleting the practice run configuration for the resource.

To cancel an autoshift with the CLI, disable zonal sutoshift by using the update-zonalautoshift-configuration command. For example, to end an autoshift for a resource, use a command like the following:

```
aws arc-zonal-shift update-zonal-autoshift-configuration \ 
       --resource-
identifier="arn:aws:elasticloadbalancing:Region:111122223333:ExampleALB123456890" \ 
       --zonal-autoshift-status="DISABLED"
```

```
 "resourceIdentifier": "arn:aws:elasticloadbalancing:us-
west-2:111122223333:ExampleALB123456890", 
    "zonalAutoshiftStatus": "DISABLED"
}
```
{
### **Cancel an in-progress practice run**

You can cancel an in-progress practice run with the CLI by canceling the zonal shift that the practice run started for the resource. To cancel a practice run, use the cancel-zonal-shift command.

For example, to cancel a practice run for a resource, use a command like the following:

```
aws arc-zonal-shift cancel-zonal-shift \ 
    --zonal-shift-id="="arn:aws:testservice::111122223333:ExampleALB123456890"
```

```
{ 
     "zonalShiftId": "2222222-3333-444-1111", 
     "resourceIdentifier": "arn:aws:testservice::111122223333:ExampleALB123456890", 
     "awayFrom": "usw2-az1", 
     "expiryTime": 2024-11-15T10:35:42+00:00, 
     "startTime": 2024-11-15T09:35:42+00:00, 
     "status": "CANCELED", 
     "comment": "Practice Run Started"
}
```
### **Edit a practice run configuration**

You can edit a practice run configuration for a resource with the CLI to update different configuration options, such as changing the alarms for practice runs or updating the blocked dates or blocked windows, when Route 53 ARC won't start practice runs. To edit a practice run configuration, use the update-practice-run-configuration command.

Note the following when you edit a practice run configuration for a resource:

- The only supported alarm type at this time is CLOUDWATCH.
- You must use alarms that are in the same Amazon Web Services Region that your resource is deployed in.
- Specifying an outcome alarm is required. Specifying a blocking alarm is optional.
- Specifying blocked dates or blocked windows is optional.
- The blocked dates or blocked windows that you specify replace any existing values.

For example, to edit a practice run configuration for a resource to specify a new blocked date, use a command like the following:

```
aws arc-zonal-shift update-practice-run-configuration \ 
       --resource-
identifier="arn:aws:elasticloadbalancing:Region:111122223333:ExampleALB123456890" \ 
       --blocked-dates 2024-03-01
```

```
{ 
    "arn": "arn:aws:elasticloadbalancing:us-west-2:111122223333:ExampleALB123456890", 
    "name": "zonal-shift-elb" 
    "zonalAutoshiftStatus": "DISABLED", 
    "practiceRunConfiguration": { 
        "blockingAlarms": [ 
\overline{a} "type": "CLOUDWATCH", 
                "alarmIdentifier": "arn:aws:cloudwatch:us-west-2:111122223333:alarm:us-
west-2-BlockWhenALARM" 
 } 
       \mathbf 1 "outcomeAlarms": [ 
\{ "type": "CLOUDWATCH", 
                "alarmIdentifier": "arn:aws:cloudwatch:us-west-2:111122223333:alarm:us-
west-2-MyAppHealthAlarm" 
 } 
        ], 
        "blockedWindows": [ 
            "Mon:10:00-Mon:10:30" 
        ], 
        "blockedDates": [ 
            "2024-03-01" 
        ]
}
```
### **Delete a practice run configuration**

You can delete a practice run configuration for a resource, but you must first disable zonal autoshift for the resource. A resource is required to have a practice run configuration to have zonal autoshift enabled. Regular practice runs help you to make sure that your application can run normally without one Availability Zone.

{

To delete a practice run configuration by using the CLI, first, disable zonal autoshift, if needed by using the update-zonal-autoshift command. Then, to delete the practice run configuration, use the delete-practice-run-configuration command.

First, disable zonal autoshift for the resource, using a command like the following:

```
aws arc-zonal-shift update-zonal-autoshift-configuration \ 
       --resource-
identifier="arn:aws:elasticloadbalancing:Region:111122223333:ExampleALB123456890" \ 
       --zonal-autoshift-status="DISABLED"
```

```
 "resourceIdentifier": "arn:aws:elasticloadbalancing:us-
west-2:111122223333:ExampleALB123456890", 
    "zonalAutoshiftStatus": "DISABLED"
}
```
Then, delete the practice run configuration, using a command like the following:

```
aws arc-zonal-shift delete-practice-run-configuration \ 
       --resource-
identifier="arn:aws:elasticloadbalancing:Region:111122223333:ExampleALB123456890"
```

```
{ 
    "arn": "arn:aws:elasticloadbalancing:us-west-2:111122223333:ExampleALB123456890", 
    "name": "TestResource", 
    "zonalAutoshiftStatus": "DISABLED"
}
```
# **Best practices for Amazon Route 53 Application Recovery Controller**

To minimize disruption and help provide for operational continuity, follow best practices to plan for and execute disaster recovery with Amazon Route 53 Application Recovery Controller. Review the guidelines in this chapter to learn more.

### **Topics**

- Best [practices](#page-75-0) for recovery in Route 53 ARC
- Best [practices](#page-76-0) for zonal shifts in Route 53 ARC
- Best practices for zonal [autoshift](#page-77-0) in Route 53 ARC
- Best practices for [readiness](#page-78-0) checks and routing controls in Route 53 ARC

## <span id="page-75-0"></span>**Best practices for recovery in Route 53 ARC**

We recommend the following best practices for recovery and failover preparedness in Amazon Route 53 Application Recovery Controller.

### **Keep purpose-built, long-lived Amazon credentials secure and always accessible**

In a disaster recovery (DR) scenario, keep system dependencies to a minimum by using a simple approach to accessing Amazon and performing recovery tasks. Create IAM [long-lived](https://docs.amazonaws.cn/IAM/latest/UserGuide/console_account-alias.html) [credentials](https://docs.amazonaws.cn/IAM/latest/UserGuide/console_account-alias.html) specifically for DR tasks, and keep the credentials securely in an on-premises physical safe or a virtual vault, to access when needed. With IAM, you can centrally manage security credentials, such as access keys, and permissions for access to Amazon resources. For non-DR tasks, we recommend that you continue to use federated access, using Amazon services such as Amazon Single [Sign-On.](https://www.amazonaws.cn/single-sign-on/)

To perform failover tasks in Route 53 ARC with the recovery cluster data plane API, you can attach a Route 53 ARC IAM policy to your user. To learn more, see [Identity-based](#page-205-0) policy examples for Amazon Route 53 [Application](#page-205-0) Recovery Controller.

### **Choose lower TTL values for DNS records involved in failover**

For DNS records that you might need to change as part of your failover mechanism, especially records that are health checked, using lower TTL values is appropriate. Setting a TTL of 60 or 120 seconds is a common choice for this scenario.

The DNS TTL (time to live) setting tells DNS resolvers how long to cache a record before requesting a new one. When you choose a TTL, you make a trade-off between latency and reliability, and responsiveness to change. With a shorter TTL on a record, DNS resolvers notice updates to the record more quickly because the TTL specifies that they must query more frequently.

For more information, see *Choosing TTL values for DNS records* in Best [practices](https://docs.amazonaws.cn/Route53/latest/DeveloperGuide/best-practices-dns.html) for Amazon [Route](https://docs.amazonaws.cn/Route53/latest/DeveloperGuide/best-practices-dns.html) 53 DNS.

### <span id="page-76-0"></span>**Best practices for zonal shifts in Route 53 ARC**

We recommend the following best practices for using zonal shifts for multi-AZ recovery in Route 53 ARC. Zonal shifts typically remove capacity from a live application, so it's important to be careful when you use them in production.

### **Capacity planning and pre-scaling**

Ensure that you have planned for, and either pre-scaled or can auto-scale, sufficient capacity to accommodate the extra load imposed on Availability Zones when you start a zonal shift. With a recovery-oriented architecture, a typical recommendation is to pre-scale compute capacity to include enough headroom to serve your peak traffic when one of your (typically) three replicas is offline.

When you start a zonal shift for a single load balancer resource, for example, the capacity of one Availability Zone is temporarily removed from behind the load balancer. Depending on the zonal shifts that you start and how your load balancers are configured, you must make sure that you've carefully planned for managing the increased load on the remaining Availability Zones.

### **Test starting zonal shifts, in advance**

Regularly test moving traffic away from Availability Zones for your application by starting zonal shifts. Plan for and execute starting zonal shifts, preferably in both test and production environments, as part of regular failover testing for recovering your applications in the event of a disaster. Regular testing is a critical part of ensuring that you're ready for and have the confidence to mitigate issues when an operational event occurs.

### **Ensure that all Availability Zones are healthy and taking traffic**

Zonal shifts work by marking a resource, that is, an application replica, as unhealthy in an Availability Zone. This means that it's critical to ensure that the targets in the load balancers for your applications are generally healthy and actively taking traffic in the Availability Zones in a Region. We recommend that you have dashboards to track this, including, for example, Elastic Load Balancing metrics for unhealthy targets and bytesProcessed per Availability Zone.

Consider monitoring health of your resources from a second, adjacent Region. Advantages of this approach are that it can be more representative of your end users' experience, and it also reduces the risk of both your application and your monitoring being impacted by the same disaster at the same time ("shared fate").

### **Use data plane API operations for disaster recovery**

For starting a zonal shift when you need to recover an application quickly, with few dependencies, we recommend using the Amazon Command Line Interface or API with zonal shift actions, with pre-stored credentials, if possible. You can also start zonal shifts in the Amazon Web Services Management Console, for ease of use. But when fast, reliable recovery is critical, data plane operations are a better choice. For more information, see [Zonal](https://docs.amazonaws.cn/arc-zonal-shift/latest/api/Welcome.html) Shift API [Reference](https://docs.amazonaws.cn/arc-zonal-shift/latest/api/Welcome.html) Guide.

### **Move traffic with a zonal shift only temporarily**

A zonal shift moves traffic away from an Availability Zone on a temporary basis, to mitigate an impairment. You should restore the resource for the application to service as soon as you've taken action to correct a problem. This ensures that your overall application is restored to its original fully redundant, resilient state.

### <span id="page-77-0"></span>**Best practices for zonal autoshift in Route 53 ARC**

We recommend the following best practices for enabling zonal autoshift for multi-AZ recovery in Route 53 ARC. Practice runs and autoshifts with zonal autoshift remove capacity from a live application, so it's important to be careful when you use or enable these capabilities in production.

### **Capacity planning and pre-scaling**

When you plan to configure zonal autoshift for a resource, make sure to pre-scale capacity for your application. Then, start one or more zonal shifts for the resource, to shift traffic away from an Availability Zone, and verify that your application continues to operate normally with the loss of one Availability Zone. When you configure zonal autoshift, Route 53 ARC regularly starts practice run zonal shifts for your resource, to help you to confirm that you can operate your application normally with the loss of one Availability Zone.

### **Create targeted CloudWatch alarms for practice runs**

For practice runs in zonal autoshift, you specify a CloudWatch alarm to monitor the health of your application when traffic is shifted away from an Availability Zone during a practice run. Make sure that you configure the thresholds for the CloudWatch alarm so that a practice run stops before your application performance degrades, so that your clients can continue to use the application normally. For more information, see the **Alarms that you specify for practice runs** section in [Considerations](#page-101-0) when you configure zonal autoshift.

# <span id="page-78-0"></span>**Best practices for readiness checks and routing controls in Route 53 ARC**

We recommend the following best practices for recovery readiness and failover preparedness when you set up and use Route 53 ARC with readiness checks and routing control, for example, for Regional failover.

### **Bookmark or hard code your five Regional cluster endpoints and routing control ARNs**

We recommend that you keep a local copy of your Route 53 ARC Regional cluster endpoints, in bookmarks or saved in automation code that you use to retry your endpoints. During a failure event, you might not be able to access some API operations, including Route 53 ARC API operations that are not hosted on the extremely reliable data plane cluster. You can list the endpoints for your Route 53 ARC clusters by using the [DescribeCluster](https://docs.amazonaws.cn/recovery-cluster/latest/api/cluster-clusterarn.html) API operation.

### **Choose one of your endpoints at random to update your routing control states**

We recommend that when you need to fail over, you update (and retrieve) routing control states using a random endpoint from your five Regional cluster endpoints. If that endpoint fails, then retry each of your other Regional endpoints. For information about using code examples with the Amazon SDK, including examples for trying cluster endpoints, see [Code examples for](#page-232-0) [Application](#page-232-0) Recovery Controller using Amazon SDKs.

### **Use the extremely reliable data plane API to list and update routing control states, not the console**

Using the Route 53 ARC data plane API, view your routing controls and states with the [ListRoutingControls](https://docs.amazonaws.cn/routing-control/latest/APIReference/API_ListRoutingControls.html) operation and update routing control states to redirect traffic for failover with the [UpdateRoutingControlState](https://docs.amazonaws.cn/routing-control/latest/APIReference/API_UpdateRoutingControlState.html) operation. You can use the Amazon CLI [\(as in these](#page-62-0)  [examples\)](#page-62-0) or code that you write using one of the Amazon SDKs. Route 53 ARC offers extreme reliability with the API in the data plane to fail over traffic. We recommend using the API instead of changing routing control states in the Amazon Web Services Management Console.

Connect to one of your Regional cluster endpoints for Route 53 ARC to use the data plane API. If the endpoint is unavailable, try connecting to another cluster endpoint.

If a safety rule blocks a routing control state update, you can bypass it to make the update and fail over traffic. For more information, see [Overriding](#page-158-0) safety rules to reroute traffic.

### **Test failover with Route 53 ARC**

Test failover regularly with Route 53 ARC routing control, to fail over from your primary application stack to a secondary application stack. It's important to make sure that the Route 53 ARC structures that you've added are aligned with the correct resources in your stack, and that everything works as you expect it to. You should test this after you set up Route 53 ARC for your environment, and continue to test periodically, so that your failover environment is prepared, before you experience a failure situation in which you need your secondary system to be up and running quickly to avoid downtime for your users.

#### **Add notifications for readiness status changes**

Set a rule in Amazon EventBridge to send a notification whenever a readiness check status changes, for example, from READY to NOT READY. When you receive a notification, you can investigate and address the issue, to make sure that your application and resources are ready for failover when you expect them to be.

You can set EventBridge rules to send notifications for several readiness check status changes, including for your recovery group (for your application), for a cell (such as an Amazon Region), or for a readiness check for a resource set.

For more information, see Using Route 53 ARC with Amazon [EventBridge](#page-178-0).

# **Common API operations for Amazon Route 53 Application Recovery Controller**

This section lists common Amazon Route 53 Application Recovery Controller API operations that you can use, with links to relevant documentation.

For examples of how to use many of these operations with the Amazon Command Line Interface, see Examples of using Route 53 ARC API [operations](#page-38-0) with the Amazon CLI.

### **Topics**

- Recovery readiness (readiness check) API [operations](#page-80-0)
- Recovery control [configuration](#page-83-0) API operations
- Recovery cluster (routing control) data plane API [operations](#page-85-0)
- Zonal shift API [operations](#page-86-0)
- Zonal autoshift API [operations](#page-87-0)

# <span id="page-80-0"></span>**Recovery readiness (readiness check) API operations**

The following table lists Route 53 ARC operations that you can use for recovery readiness (readiness check), with links to relevant documentation.

For examples of how to use common recovery readiness API operations with the Amazon Command Line Interface, see Get started with [readiness](#page-38-1) check by using the Amazon CLI.

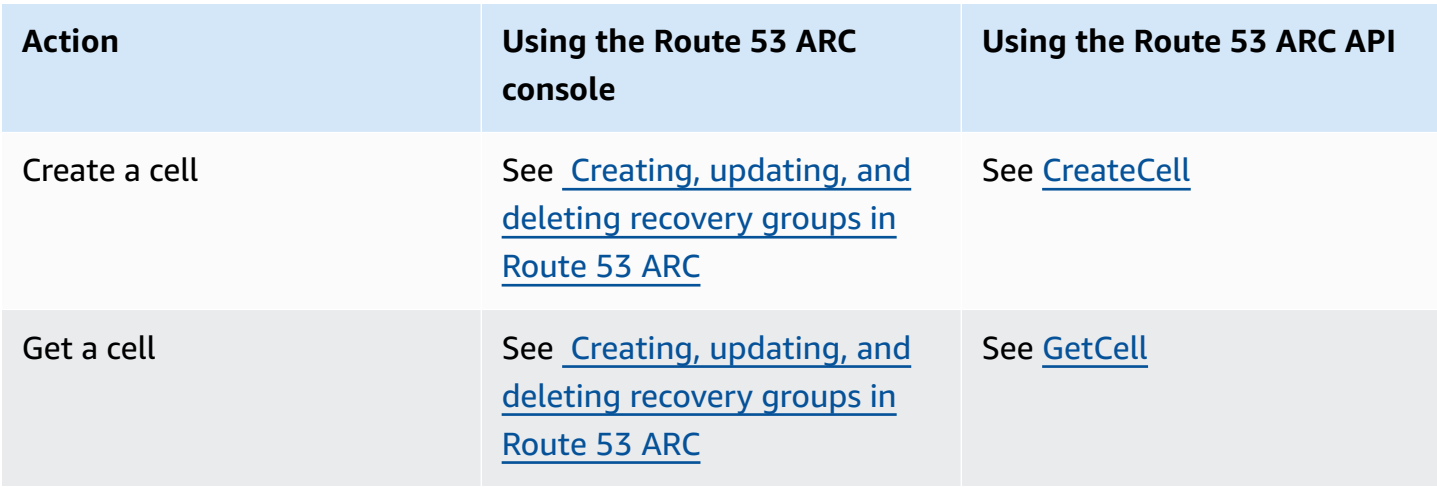

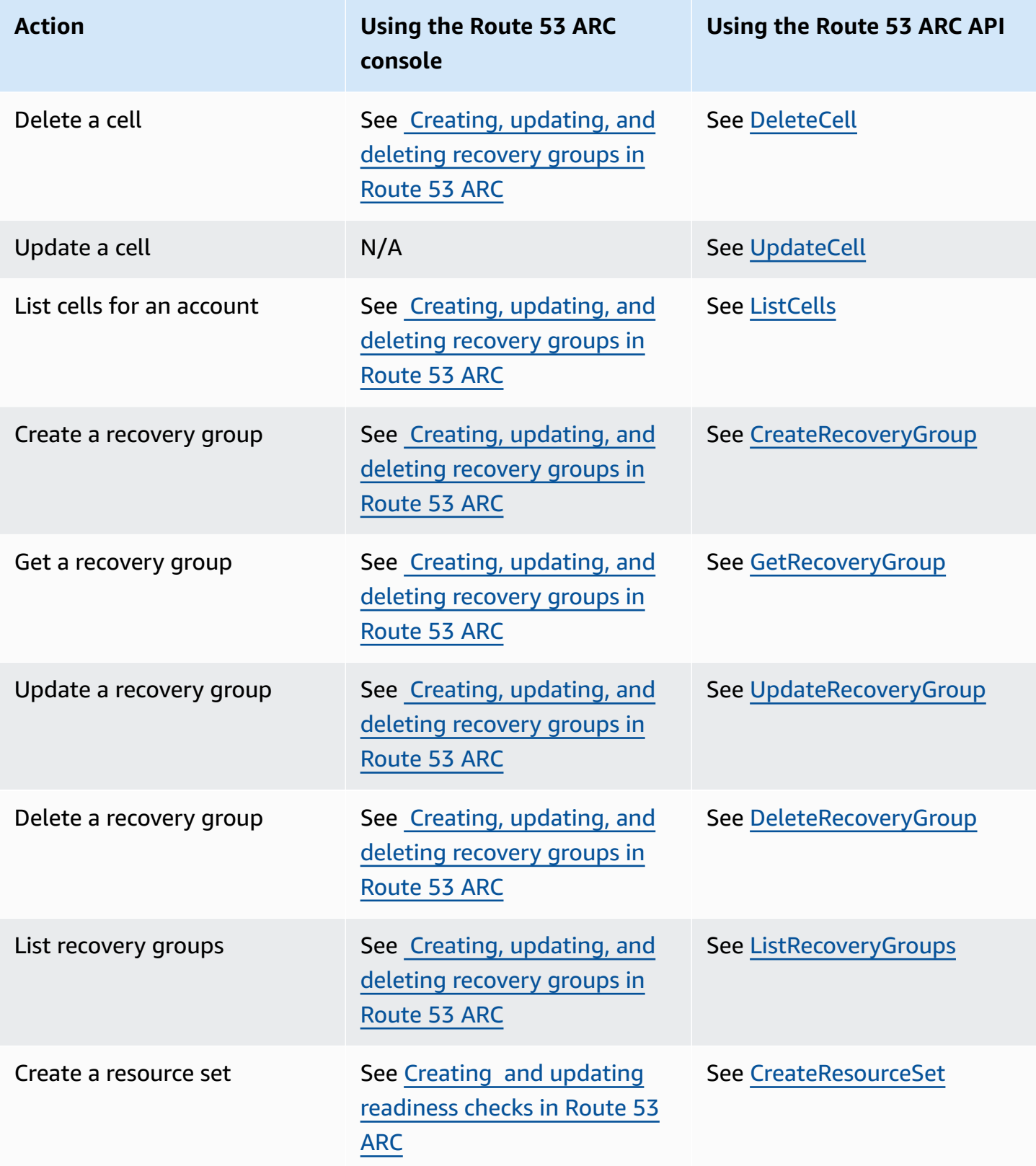

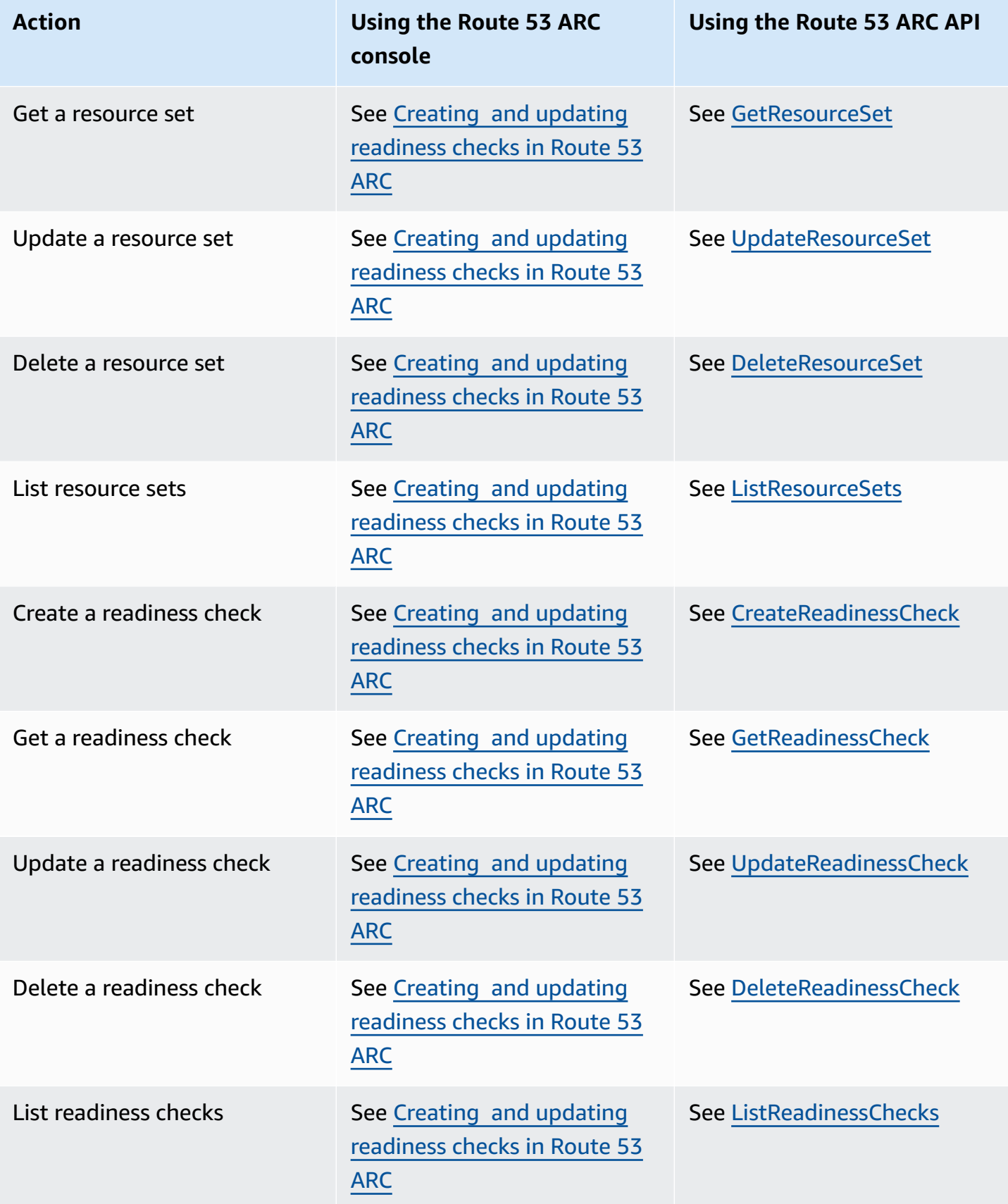

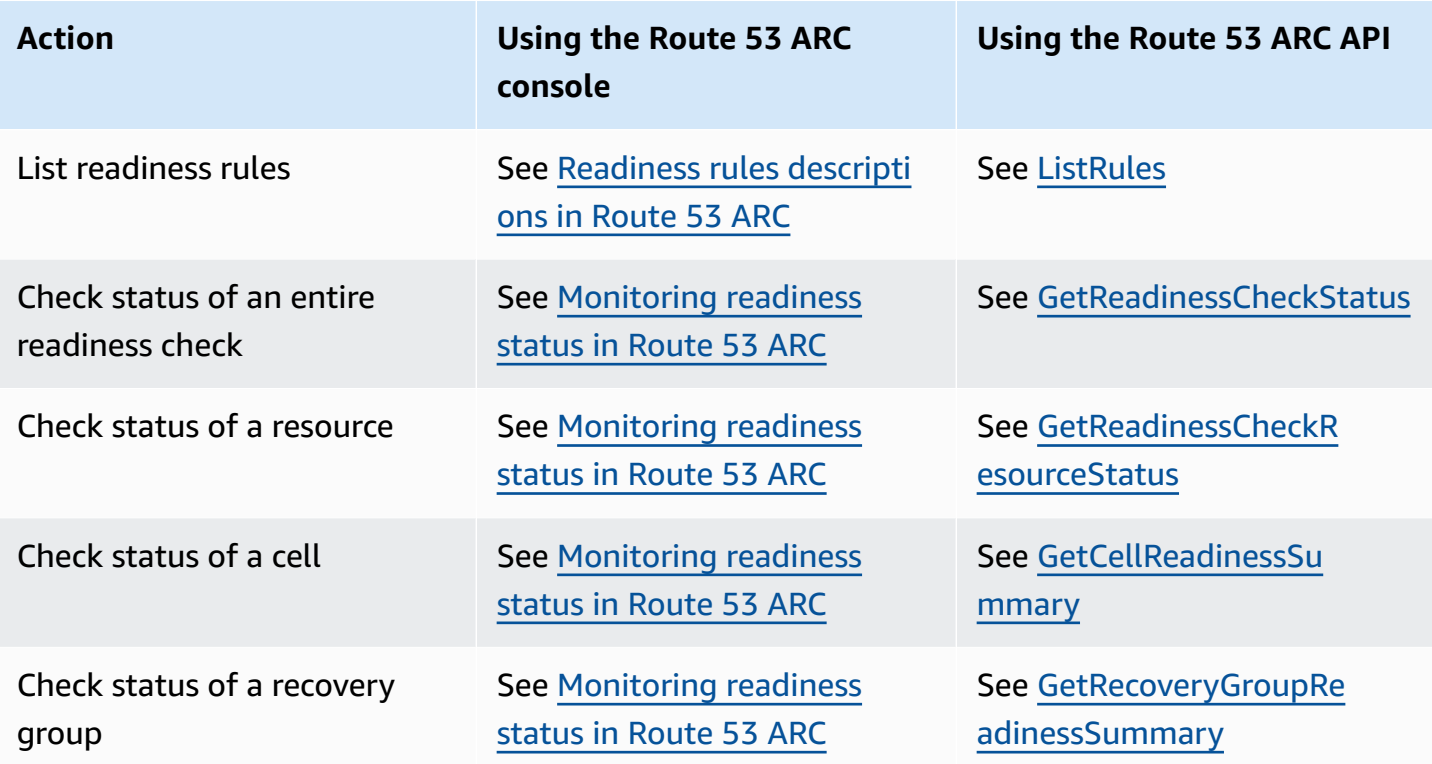

### <span id="page-83-0"></span>**Recovery control configuration API operations**

The following table lists Route 53 ARC API operations that you can use for recovery control configuration, with links to relevant documentation.

For examples of how to use common recovery control configuration API operations with the Amazon Command Line Interface, see Get started with routing control by using the [Amazon](#page-48-0) CLI.

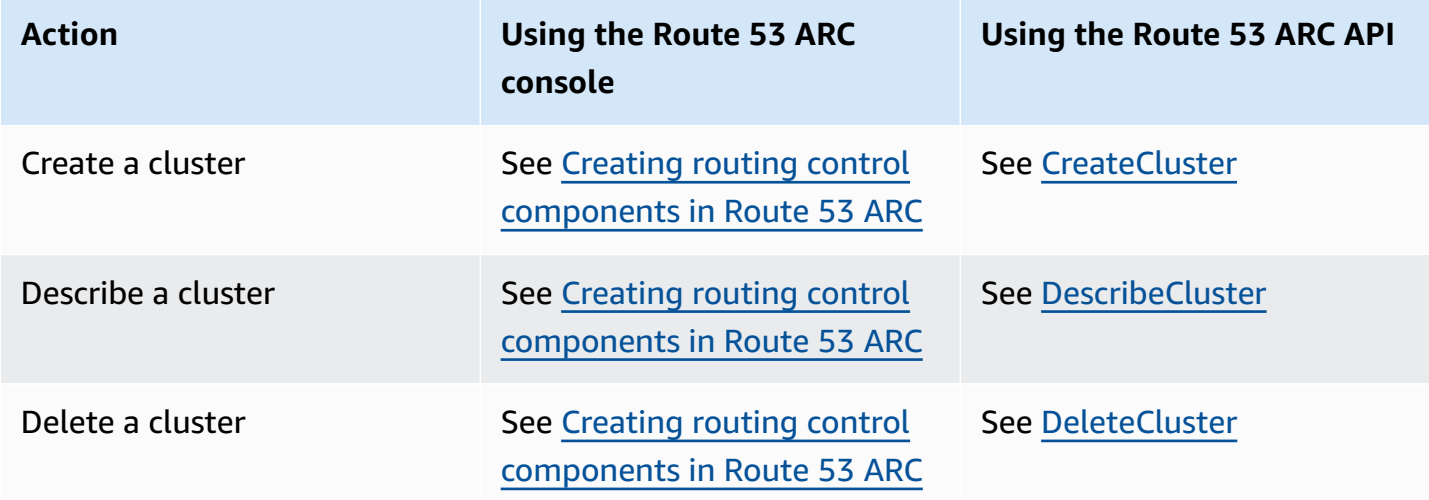

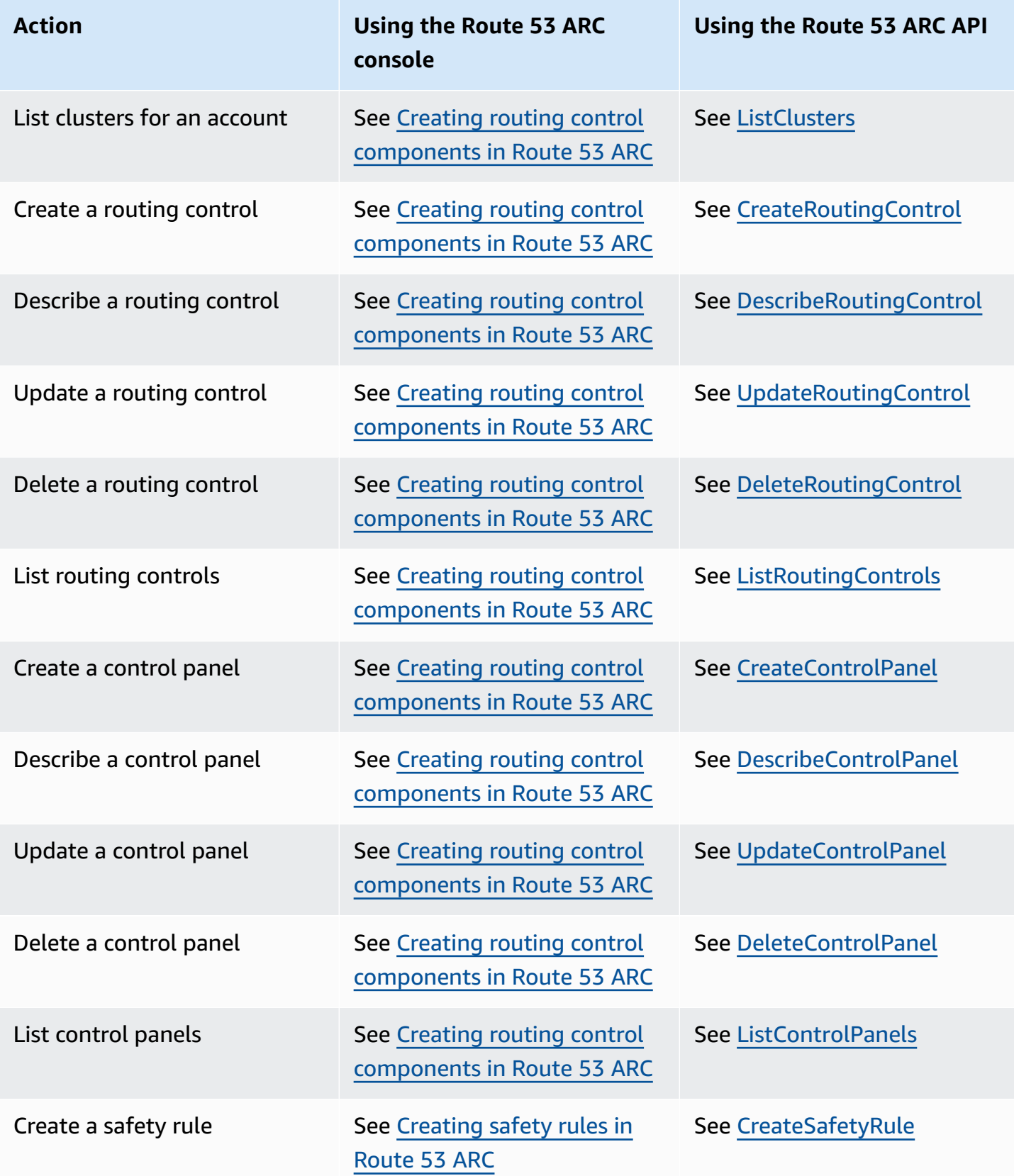

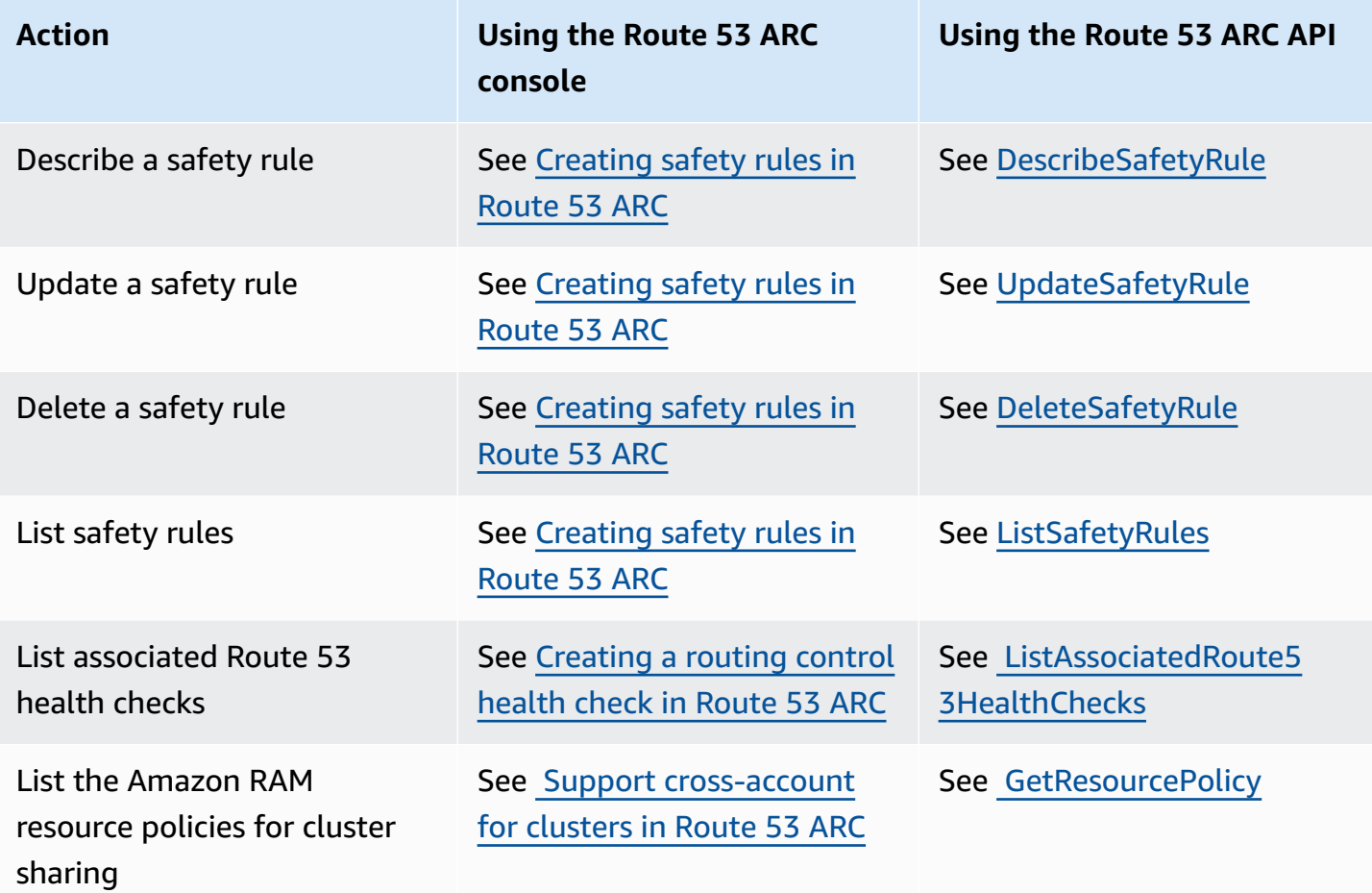

# <span id="page-85-0"></span>**Recovery cluster (routing control) data plane API operations**

The following table lists common Route 53 ARC API operations that you can use for managing traffic failover with the routing control (recovery cluster) data plane, with links to relevant documentation.

For examples of how to use routing control API operations with the Amazon Command Line Interface, see List and update routing controls and states with the [Amazon](#page-62-0) CLI.

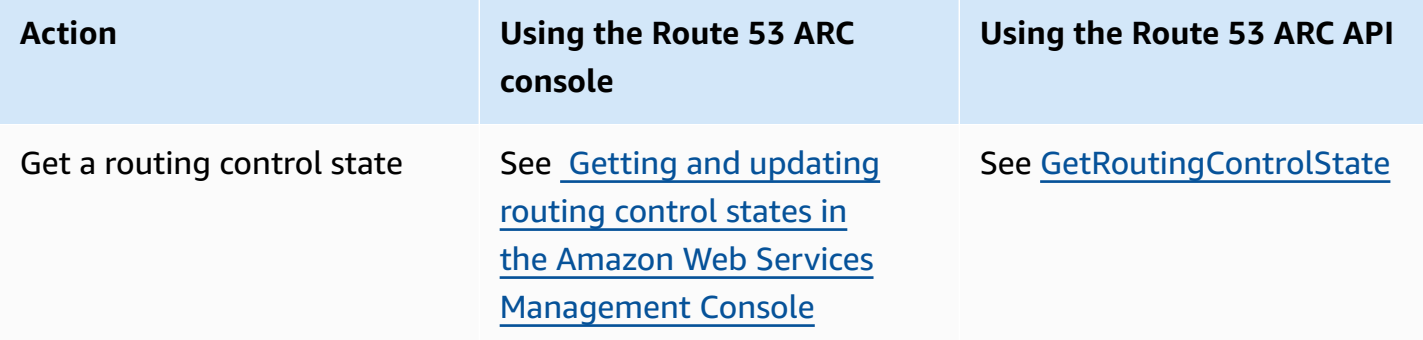

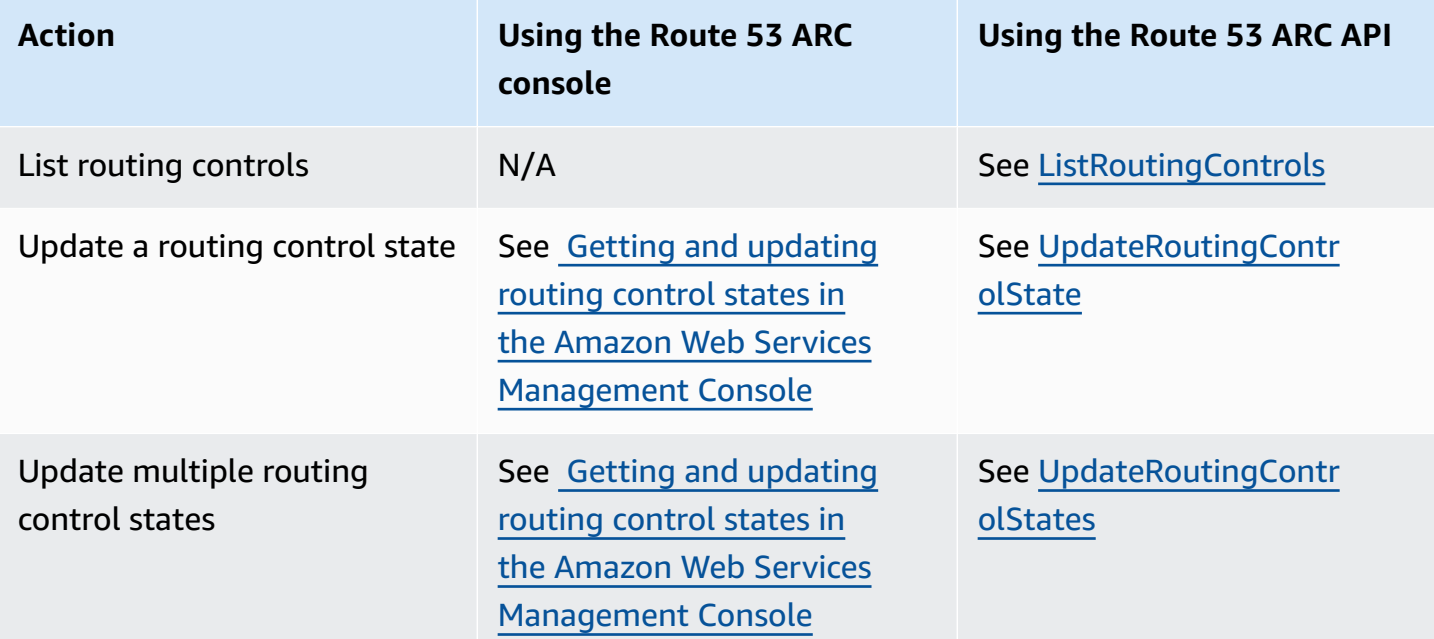

## <span id="page-86-0"></span>**Zonal shift API operations**

The following table lists Route 53 ARC API operations that you can use using zonal shift, which moves traffic away from an Availability Zone for multi-AZ applications. The table also includes links to relevant documentation.

For examples of how to use common zonal shift API operations with the Amazon Command Line Interface, see Get started with zonal shift by using the [Amazon](#page-65-0) CLI.

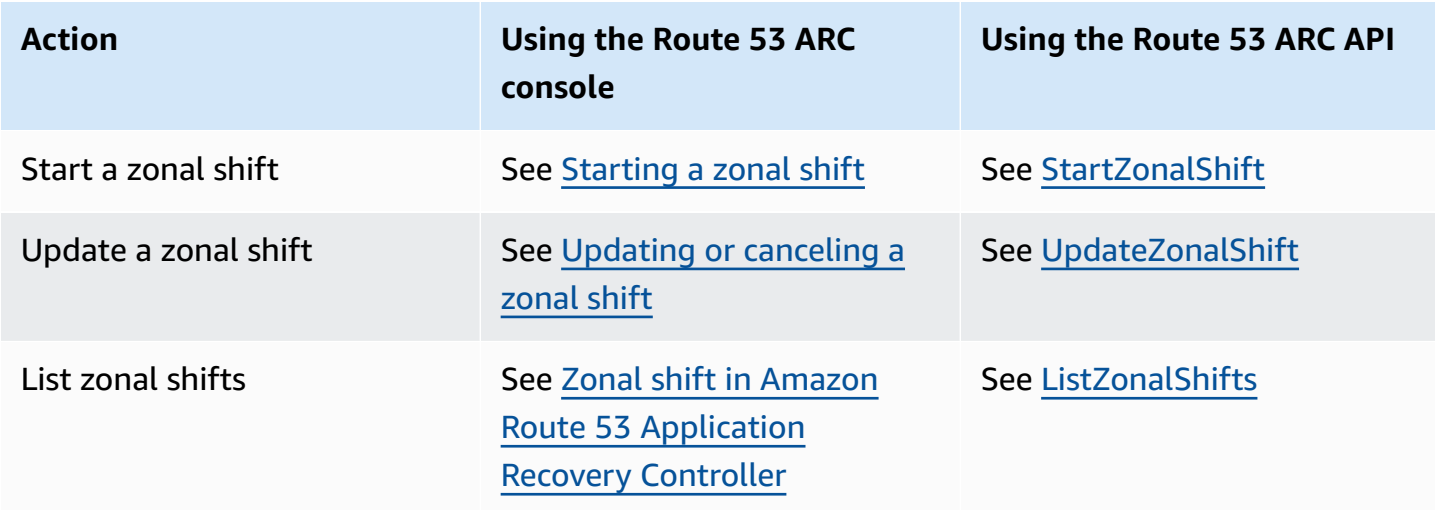

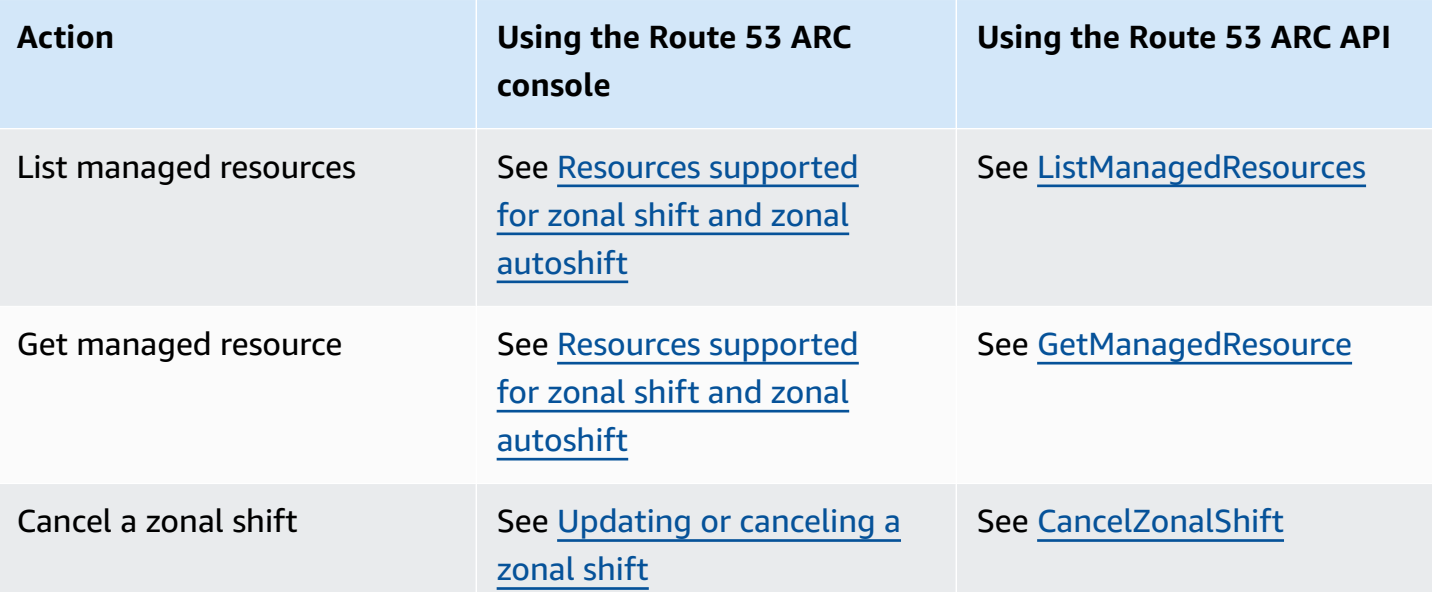

# <span id="page-87-0"></span>**Zonal autoshift API operations**

The following table lists Route 53 ARC API operations that you can use with zonal autoshift. For examples of using zonal autoshift API operations with the Amazon CLI, see .

For examples of how to use common zonal autoshift API operations with the Amazon Command Line Interface, see Get started with zonal [autoshift](#page-68-0) by using the Amazon CLI.

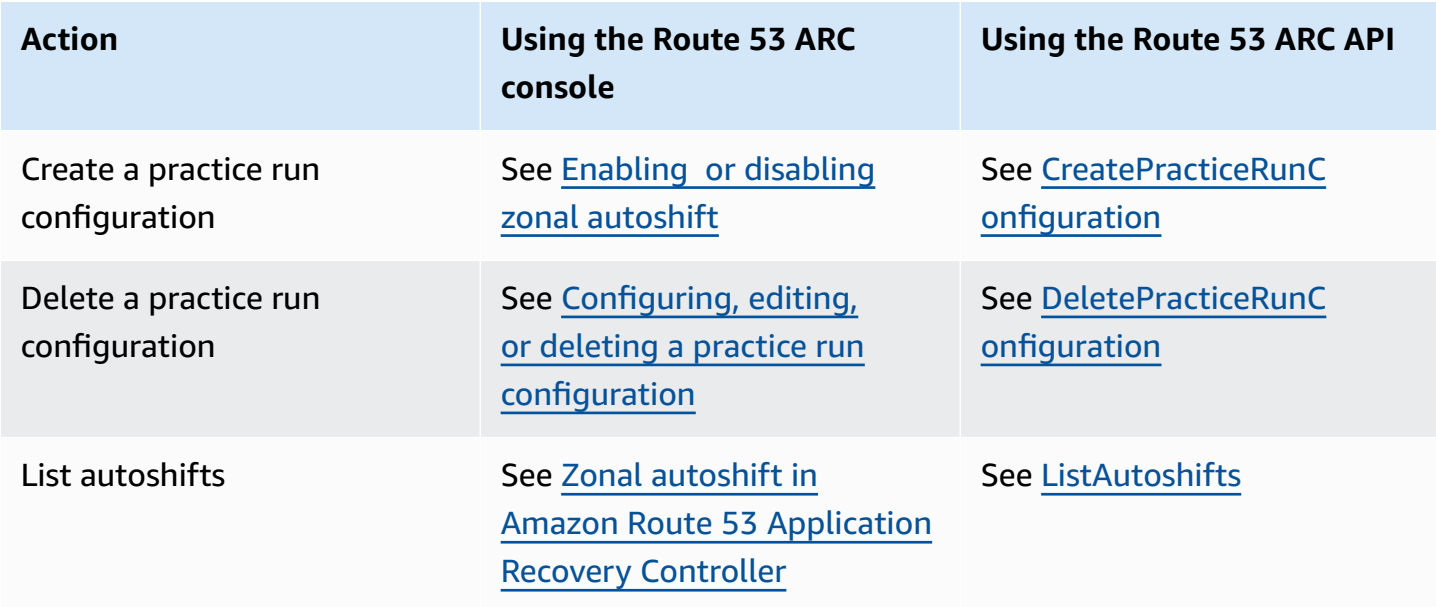

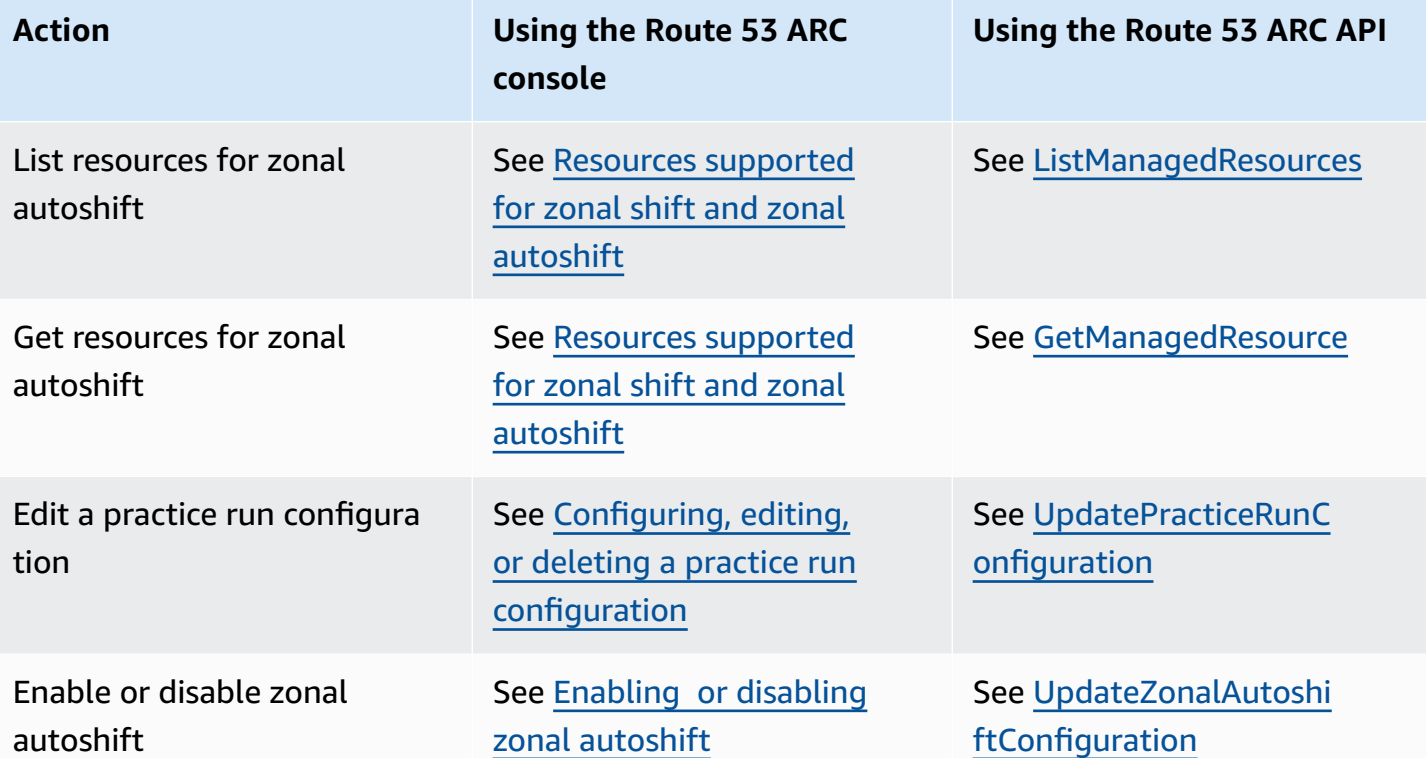

# <span id="page-89-0"></span>**Zonal shift in Amazon Route 53 Application Recovery Controller**

This chapter explains how to use zonal shift in Amazon Route 53 Application Recovery Controller to reliably recover your application from an issue in an Availability Zone. You can start a zonal shift to move traffic for a managed Elastic Load Balancing resource in an Amazon Region away from an Availability Zone, for example, because a bad deployment is causing latency issues, or because the Availability Zone is impaired.

In addition to starting a zonal shift in Route 53 ARC, you can also start a zonal shift for a load balancer in the Elastic Load Balancing console. To learn more about starting a zonal shift with Elastic Load Balancing, see [Zonal](https://docs.amazonaws.cn/elasticloadbalancing/latest/application/zonal-shift.html) shift in the Elastic Load Balancing User Guide.

All zonal shifts are temporary. You must set an initial expiration when you start a zonal shift, from one hour up to three days (72 hours). But you can update active zonal shifts at any time to set new expirations. The new expiration starts from the time that you set it and has the same constraints.

### **Topics**

- How a zonal shift [works](#page-89-1)
- [Starting](#page-90-0) a zonal shift
- Updating or [canceling](#page-91-0) a zonal shift
- Resources [supported](#page-92-0) for zonal shift and zonal autoshift

# <span id="page-89-1"></span>**How a zonal shift works**

When you start a zonal shift for a load balancer resource, Amazon Route 53 Application Recovery Controller requests that the resource move traffic away from the Availability Zone that you've specified. This request causes the load balancer health check for the Availability Zone to be set to unhealthy so that it fails its health check. An unhealthy health check, in turn, results in Amazon Route 53 withdrawing the corresponding IP addresses for the resource from DNS, so traffic is redirected from the Availability Zone. New connections are now routed to other Availability Zones in the Amazon Region instead.

When you start a zonal shift, the zonal shift is created in Route 53 ARC, but because of the steps in the process, you might not see traffic move out of the Availability Zone immediately. It also can take a short time for existing, in-progress connections in the Availability Zone to complete,

depending on client behavior and connection reuse. Typically, however, this takes just a few minutes.

When a customer-initiated zonal shift expires or you cancel it, Route 53 ARC reverses the process, requesting the Route 53 health checks to be set to healthy again, so the original zonal IP addresses are restored and the Availability Zone is included in the load balancer's routing again.

Route 53 ARC uses health checks to move traffic away from Availability Zones, by requesting health checks to be set to unhealthy, and then to healthy again when you cancel a zonal shift or it expires. It's important to note that zonal shift does not, however, include health checks that monitor the underlying health of load balancers or applications.

You must set all zonal shifts to expire when you start them. You can initially set a zonal shift to expire in a maximum of three days (72 hours). However, you can update a zonal shift to set a new expiration at any time. You can also cancel a zonal shift before it expires, if you're ready to restore traffic to the Availability Zone.

In a few specific scenarios, a zonal shift does not shift traffic from the AZ. For example, if the load balancer target groups in the AZs don't have any instances, or if all of the instances are unhealthy, then the load balancer is in a fail open state. If you start a zonal shift for a load balancer in this scenario, the zonal shift does not change which AZs the load balancer uses because the load balancer is already in a fail open state. This is expected behavior. Zonal shift cannot force one AZ to be unhealthy and shift traffic to the other AZs in a Region if all AZs are failing open (unhealthy). A second scenario is if you start a zonal shift for an Application Load Balancer that is an endpoint for an accelerator in Amazon Global Accelerator. Zonal shift isn't supported for Application Load Balancers that are endpoints of accelerators in Global Accelerator.

For more information about zonal shift support, see Resources [supported](#page-92-0) for zonal shift and zonal [autoshift](#page-92-0).

# <span id="page-90-0"></span>**Starting a zonal shift**

The steps in this section explain how to start a customer-initiated zonal shift on the Amazon Route 53 Application Recovery Controller console. To work with zonal shift programmatically, see the Zonal Shift API [Reference](https://docs.amazonaws.cn/arc-zonal-shift/latest/api/Welcome.html) Guide.

### **To start a zonal shift**

1. Open the Route 53 ARC console at [https://console.amazonaws.cn/route53recovery/home#/](https://console.amazonaws.cn/route53recovery/home#/dashboard) [dashboard](https://console.amazonaws.cn/route53recovery/home#/dashboard).

- 2. Under **Multi-AZ**, choose **Zonal shift**.
- 3. On the **Zonal shift** page, choose **Start zonal shift**.
- 4. Select the Availability Zone that you want to move traffic away from.
- 5. Select a load balancer from the **Resources** table to move traffic away for.
- 6. For **Set zonal shift expiration**, choose or enter an expiration for the zonal shift. A zonal shift can set to be active initially for 1 minute or up to three days (72 hours).

All zonal shifts are temporary. You must set an expiration, but you can update active shifts later to set a new expiration period of up to three days.

- 7. Enter a comment. You can update the zonal shift later to edit the comment, if you like.
- 8. Select the check box to acknowledge that starting a zonal shift will reduce available capacity for your application by shifting traffic away from the Availability Zone.
- 9. Choose **Start**.

### <span id="page-91-0"></span>**Updating or canceling a zonal shift**

The steps in this section explain how to update a zonal shift that you initiate, or cancel a zonal shift, on the Amazon Route 53 Application Recovery Controller console. To work with zonal shift programmatically, see the Zonal Shift API [Reference](https://docs.amazonaws.cn/arc-zonal-shift/latest/api/Welcome.html) Guide.

You can update a zonal shift to set a new expiration, or edit or replace the comment for the zonal shift. You can cancel a zonal shift any time before it expires.

You can cancel zonal shifts that you initiate, or zonal shifts that Amazon starts for a resource for a practice run for zonal autoshift.

### **To update a zonal shift**

- 1. Open the Route 53 ARC console at [https://console.amazonaws.cn/route53recovery/home#/](https://console.amazonaws.cn/route53recovery/home#/dashboard) [dashboard](https://console.amazonaws.cn/route53recovery/home#/dashboard).
- 2. Under **Multi-AZ**, choose **Zonal shift**.
- 3. Select a zonal shift that you want to update, and then choose **Update zonal shift**.
- 4. For **Set zonal shift expiration**, optionally select or enter an expiration.
- 5. For **Comment**, optionally edit the existing comment or enter a new comment.
- 6. Choose **Update**.

### **To cancel a zonal shift**

- 1. Open the Route 53 ARC console at [https://console.amazonaws.cn/route53recovery/home#/](https://console.amazonaws.cn/route53recovery/home#/dashboard) [dashboard](https://console.amazonaws.cn/route53recovery/home#/dashboard).
- 2. Under **Multi-AZ**, choose **Zonal shift**.
- 3. Select a zonal shift that you want to cancel, and then choose **Cancel zonal shift**.
- 4. On the confirmation modal dialog, choose **Confirm**.

### <span id="page-92-0"></span>**Resources supported for zonal shift and zonal autoshift**

Amazon Route 53 Application Recovery Controller currently supports the following resources for zonal shift and zonal autoshift:

- Network Load Balancers
- Application Load Balancers

You can start a zonal shift for a load balancer in the Elastic Load Balancing console (in most Amazon Web Services Regions) or in Route 53 ARC.

Review the following conditions for working with zonal shifts and resources in Route 53 ARC:

- Zonal shift isn't supported with cross-zone load balancing. For a load balancer to be registered with Route 53 ARC, make sure that you've turned off cross-zone load balancing for the load balancer in ELB.
- Both public and internal (private) Network Load Balancers and Application Load Balancers are supported.
- A resource must be active and fully provisioned to shift traffic for it. Before you start a zonal shift for a resource, check to make sure that it's a managed resource in Route 53 ARC. For example, you can view the list of managed resources in the Amazon Web Services Management Console, or you can use the get-managed-resource operation with the resource's identifier.
- Zonal shift isn't supported for Application Load Balancers that are endpoints of accelerators in Amazon Global Accelerator.
- When an Application Load Balancer is the target of a Network Load Balancer, start the zonal shift from the Network Load Balancer. If you start the zonal shift from the Application Load Balancer, the Network Load Balancer doesn't stop sending traffic to the Application Load Balancer and its targets.
- The resource for a zonal shift must be a managed resource that has been registered with Route 53 ARC by an Amazon service. Elastic Load Balancing automatically registers with Route 53 ARC Network Load Balancers and Application Load Balancers with cross-zone load balancing turned off.
- To start a zonal shift with a resource, it must be deployed in the Availability Zone and Amazon Region where you start the shift. Make sure that you start a zonal shift in the same Region that the AZ for the shift is in, and that the resource you're shifting traffic for is in the same AZ and Region as well.
- Make sure that you have the correct IAM permissions to use zonal shift with a resource. For more information, see IAM and [permissions](#page-204-0) for zonal shift.

# **Zonal autoshift in Amazon Route 53 Application Recovery Controller**

Zonal autoshift is a capability in Amazon Route 53 Application Recovery Controller. With zonal autoshift, you authorize Amazon to shift away resource traffic for an application from an Availability Zone during events, on your behalf, to help reduce time to recovery. Amazon starts an autoshift when internal telemetry indicates that there is an Availability Zone impairment that could potentially impact customers. When Amazon starts an autoshift, application traffic to resources that you've configured for zonal autoshift starts shifting away from the Availability Zone.

Be aware that Route 53 ARC does not inspect the health of individual resources. Amazon only starts an autoshift when Amazon telemetry detects that there is an Availability Zone impairment that could potentially impact customers. In some cases, resources might be shifted away that are not experiencing impact.

With zonal autoshift, you also authorize Amazon to shift away resource traffic for an application from an Availability Zone, on your behalf, for regular practice runs. Practice runs are required for zonal autoshift. The zonal shifts that Route 53 ARC starts for practice runs help you to ensure that shifting away traffic from an Availability Zone during an autoshift is safe for your application. Practice runs regularly test that your application can operate normally without one Availability Zone by starting zonal shifts that shift traffic for a resource away from an Availability Zone. Practice runs take place weekly, and provide an outcome—such as SUCCEEDED or FAILED)—to help you understand if the application operates as expected.

### **A** Important

Before you configure practice runs or enable zonal autoshift, we strongly recommend that you prescale your application resource capacity in all Availability Zones in the Region where your application resources are deployed. You should not rely on scaling on demand when an autoshift or practice run starts. Zonal autoshift, including practice runs, works independently, and does not wait for auto scaling actions to complete. Relying on auto scaling, instead of pre-scaling, can result in loss of availability.

If you use auto scaling to handle regular cycles of traffic, we strongly recommend that you configure the minimum capacity of your auto scaling to continue operating normally with the loss of an Availability Zone.

If you plan to enable zonal autoshift or configure practice runs, after you prescale your application resource capacity, test that your application can operate normally without one Availability Zone. To test this, start a zonal shift to move traffic for a resource away from an Availability Zone. After you verify, by starting a zonal shift, that your application has sufficient capacity to continue operating normally, the regular practice runs that Route 53 ARC performs help you to confirm, on an ongoing basis, that you have enough capacity for an autoshift.

Autoshifts and practice run zonal shifts are temporary. With autoshifts, when the affected Availability Zone recovers, Amazon stops shifting traffic for resources away from the Availability Zone. Application traffic for customers returns to all Availability Zones in the Region. With a practice run, traffic is shifted away from an Availability Zone for a single resource for about 30 minutes, and then shifted back to all Availability Zones in the Region.

You can configure Amazon EventBridge notifications to alert you about autoshifts and practice runs. For more information, see Using Route 53 ARC with Amazon [EventBridge](#page-178-0).

### **Topics**

- How zonal [autoshift](#page-95-0) and practice runs work
- [Considerations](#page-101-0) when you configure zonal autoshift
- Enabling or disabling zonal [autoshift](#page-104-0)
- Configuring, editing, or deleting a practice run [configuration](#page-105-0)
- [Canceling](#page-107-0) a practice run zonal shift

# <span id="page-95-0"></span>**How zonal autoshift and practice runs work**

The zonal autoshift capability in Amazon Route 53 Application Recovery Controller allows Amazon to shift traffic for a resource away from an Availability Zone, on your behalf, when Amazon determines that there's an impairment that could potentially affect customers in the Availability Zone. Zonal autoshift is designed for a resource that is prescaled in all Availability Zones in an Amazon Web Services Region, so that an application can operate normally with the loss of one Availability Zone.

With zonal autoshift, you are required to configure practice runs, where Route 53 ARC regularly shifts traffic for the resource away from one Availability Zone. Route 53 ARC schedules practice runs about weekly for each resource that has a practice run configuration associated with it. Practice runs for each resource are scheduled independently.

For each practice run, Route 53 ARC records an outcome. If a practice run is interrupted by a blocking condition, the practice run outcome is not marked as successful. For more information about practice run outcomes, see [Outcomes](#page-103-0) for practice runs.

You can configure Amazon EventBridge notifications to send you information about autoshifts and practice runs. For more information, see Using Route 53 ARC with Amazon [EventBridge](#page-178-0).

### **Topics**

- When Amazon starts and stop [autoshifts](#page-96-0)
- When Route 53 ARC [schedules,](#page-96-1) starts, and ends practice runs
- [Precedence](#page-98-0) for zonal shifts, practice runs, and autoshifts
- [Stopping](#page-99-0) an active autoshift or practice run for a resource
- How traffic is [shifted](#page-99-1) away
- Alarms for [practice](#page-100-0) runs
- Blocked dates and blocked [windows](#page-100-1) (UTC)

### <span id="page-96-0"></span>**When Amazon starts and stop autoshifts**

When you enable zonal autoshift for a resource, you authorize Amazon to shift away resource traffic for an application from an Availability Zone during events, on your behalf, to help reduce time to recovery.

To achieve this, zonal autoshift uses Amazon telemetry to detect, as early as possible, that there is an Availability Zone impairment that could potentially impact customers. When Amazon starts an autoshift, traffic to configured resources immediately starts shifting away from the impaired Availability Zone that could potentially impact customers.

Zonal autoshift is a capability designed for customers who have prescaled their application resources for all Availability Zones in an Amazon Web Services Region. You should not rely on scaling on demand when an autoshift or practice run starts.

Amazon ends an autoshift when it determines that the Availability Zone has recovered.

### <span id="page-96-1"></span>**When Route 53 ARC schedules, starts, and ends practice runs**

Route 53 ARC schedules a practice run for a resource weekly, for about 30 minutes. Route 53 ARC schedules, starts, and manages practice runs for each resource independently. Route 53 ARC does not batch together practice runs for resources in the same account.

When a practice run continues for the expected duration, without interruption, it is marked with an outcome of SUCCESSFUL. There are several other possible outcomes: FAILED, INTERRUPTED, and PENDING. Outcome values and descriptions are included in the [Outcomes](#page-103-0) for [practice](#page-103-0) runs section.

There are some scenarios when Route 53 ARC interrupts a practice run and ends it. For example, if an autoshift starts during a practice run, Route 53 ARC interrupts the practice run and ends it. As another example, say that the resource has an adverse response to a practice run and causes an alarm that you've specified to monitor the practice run to go into an ALARM state. In this scenario, Route 53 ARC also interrupts the practice run and ends it.

In addition, there are several scenarios when Route 53 ARC does not start a schedule practice run for a resource.

In response to interrupted and blocked practice runs for a resource, Route 53 ARC does the following:

- If a practice run for a resource is interrupted while it's in progress, Route 53 ARC considers the weekly practice run to be over, and schedules a new practice run for the resource for the next week. The weekly practice outcome is INTERRUPTED in this scenario, not FAILED. The practice run outcome set to FAILED only when the outcome alarm that monitors the practice run goes into an ALARM state during the practice run.
- If there is a blocking constraint when a practice run for a resource is scheduled to be started, Route 53 ARC does not start the practice run. Route 53 ARC continues regular monitoring, to determine if there are still one or more blocking constraints. When there aren't any blocking constraints, Route 53 ARC starts the practice run for the resource.

The following are examples of blocking constraints that stop Route 53 ARC from starting, or continuing, a practice run for a resource:

- Route 53 ARC does not start or continue practice runs when there is an Amazon Fault Injection Service experiment in progress. If an Amazon FIS event is active when Route 53 ARC has scheduled a practice run to start, Route 53 ARC does not start the practice run. Route 53 ARC monitors throughout practice runs for blocking constraints, including an Amazon FIS event. If an Amazon FIS event starts while a practice run is active, Route 53 ARC ends the practice run and doesn't attempt to start another one until the next regularly scheduled practice run for the resource.
- If there is a current Amazon event in a Region, Route 53 ARC does not start practice runs for resources, and ends active practice runs, in the Region.

When the practice run finishes without being interrupted, Route 53 ARC schedules the next practice run in a week, as usual. If a practice run isn't started because of a blocking constraint, such as a Amazon FIS experiment or a blocked time window that you've specified, Route 53 ARC continues to attempt to start a practice run until the practice run can be started.

#### <span id="page-98-0"></span>**Precedence for zonal shifts, practice runs, and autoshifts**

There can be no more than one traffic shift for a resource that is in effect at once—that is, only one practice run zonal shift, customer-initiated zonal shift, or autoshift for the resource. When there is more than one traffic shift in progress, Route 53 ARC follows a precedence to determine which traffic shift is in effect for a resource.

The overall principle for precedence is that zonal shifts that you start as a customer take precedence autoshifts, which take precedence over practice runs. That is, customer-initiated zonal shifts > autoshifts > practice run zonal shifts.

To illustrate this, the following is how precedence works for a few example scenarios:

- If there is an active autoshift and you start a zonal shift for a resource that has autoshift enabled, the zonal shift that you start is APPLIED. The resource is now shifted away from the Availability Zone that the zonal shift applies to. If the zonal shift ends before Amazon ends the autoshift, then the autoshift becomes the APPLIED shift. So, the resource is shifted away from the Availability Zone where Amazon has the autoshift in progress.
- If there's an active zonal shift that you're started for a resource that has autoshift enabled, and Amazon starts an autoshift, the autoshift exists for the resource. However, the zonal shift is set to APPLIED and the autoshift is set to NOT APPLIED until the zonal shift ends. Then, the status for the autoshift is updated to APPLIED and the autoshift shifts traffic away for the resource until Amazon ends the autoshift.
- If there's an active practice run for a resource and you start a zonal shift for the resource that shifts traffic away for the same Availability Zone, the practice run is interrupted. If you start a zonal shift that shifts traffic away from a different Availability Zone, the practice run continues as usual.
- If there's an active zonal shift for a resource and Route 53 ARC is scheduled to start a practice run, the practice run is deferred for an hour. Then Route 53 ARC attempts again to start the practice run. Route 53 ARC continues to check hourly until a practice run can be started.

The traffic shift that is currently in effect for the resource has an applied zonal shift status set to APPLIED. Only one shift is set to APPLIED at any time. Other shifts that are in progress are set to ACTIVE.

#### <span id="page-99-0"></span>**Stopping an active autoshift or practice run for a resource**

To stop an in-progress autoshift for a resource, disable zonal autoshift for the resource.

When you disable zonal autoshift, the practice run configuration for the resource is not affected. Regular practice runs still take place for the resource, on the same schedule. If you want to stop practice runs in addition to disabling autoshifts, you must delete the practice run configuration associated with the resource.

When you delete a practice run configuration, Amazon stops performing practice runs that shift traffic for the resource away from an Availability Zone each week. In addition, because zonal autoshift requires practice runs, when you delete a practice run configuration using the Route 53 ARC console, this action also disables zonal autoshift for the resource. However, note that if you use the zonal autoshift API to delete a practice run, you must first disable zonal autoshift for the resource.

To stop a active practice run, cancel the practice run zonal shift. For more information, see [Canceling](#page-107-0) a practice run zonal shift.

#### <span id="page-99-1"></span>**How traffic is shifted away**

For autoshifts and for practice run zonal shifts, traffic is shifted away from an Availability Zone using the same mechanism that Route 53 ARC uses for customer-initiated zonal shifts. To shift traffic away from an Availability Zone for load balancers that have cross-zone load balancing turned off, Route 53 ARC sets the load balancer health check for the Availability Zone to unhealthy, so that it fails its health check. An unhealthy health check, in turn, results in Amazon Route 53 withdrawing the corresponding IP addresses for the resource from DNS, so that traffic is redirected from the Availability Zone. New connections are now routed to other Availability Zones in the Amazon Web Services Region instead.

With an autoshift, when an Availability Zone recovers and Amazon decides to end the autoshift, Route 53 ARC reverses the health check process, requesting the Route 53 health checks to be reverted. Then, the original zonal IP addresses are restored and, if the health checks continue to be healthy, the Availability Zone is included in the load balancer's routing again.

It's important to be aware that autoshifts are not based on health checks that monitor the underlying health of load balancers or applications. Route 53 ARC uses health checks to move traffic away from Availability Zones, by requesting health checks to be set to unhealthy, and then restores health checks to normal again when it ends an autoshift or zonal shift.

#### <span id="page-100-0"></span>**Alarms for practice runs**

You can specify two CloudWatch alarms for practice runs in zonal autoshift. The first alarm, the *outcome alarm*, is required. You should configure the outcome alarm to monitor the health of your application when traffic is shifted away from an Availability Zone during each 30-minute practice run.

For a practice run to be effective, specify as an outcome alarm a CloudWatch alarm that monitors metrics for the resource, or your application, that respond with an ALARM state when your application is adversely affected by the loss of one Availability Zone. For more information, see the **Alarms that you specify for practice runs** section in [Considerations](#page-101-0) when you configure zonal [autoshift.](#page-101-0)

The outcome alarm also provides information for the practice run result that Route 53 ARC reports for each practice run. If the alarm enters an ALARM state, the practice run is ended and the practice run outcome is returned as FAILED. If the practice run completes the 30 minute scheduled test period and the outcome alarm does not enter an ALARM state, the outcome is returned as SUCCEEDED. A list of all outcome values, with descriptions, is provided in the [Outcomes](#page-103-0) for practice runs section.

Optionally, you can specify a second alarm, the *blocking alarm*. The blocking alarm blocks practice runs from starting, or continuing, when it's in an ALARM state. This alarm blocks practice run traffic shifts from being started—and stops any practice runs in progress—when the alarm is in an ALARM state.

For example, in a large architecture with multiple microservices, when one microservice is experiencing a problem, you typically want to stop all other changes in the application environment, which would including blocking practice runs.

### <span id="page-100-1"></span>**Blocked dates and blocked windows (UTC)**

You have the option to block practice runs for specific calendar dates, or for specific time windows, that is, days and times, in UTC.

For example, if you have an application update scheduled to launch on May 1, 2024, and you don't want practice runs to shift traffic away at that time, you could set a blocked date for 2024-05-01.

Or, say you run business report summaries three days a week. For this scenario, you might set the following recurring days and times as blocked windows, for example, in UTC: MON-20:30-21:30 WED-20:30-21:30 FRI-20:30-21:30.

# <span id="page-101-0"></span>**Considerations when you configure zonal autoshift**

Zonal autoshift in Amazon Route 53 Application Recovery Controller includes two types of traffic shifts: autoshifts and practice run zonal shifts. With an autoshift, Amazon help reduce your time to recovery by shifting away application resource traffic from an Availability Zone during events, on your behalf. With practice runs, Route 53 ARC starts a zonal shift to shift traffic away from an Availability Zone for a resource, and back again, on a weekly cadence. Practice runs help you to make sure that you have scaled up sufficient capacity for Availability Zones in a Region for your application to tolerate the loss of one Availability Zone.

There are several considerations to keep in mind with autoshifts and practice runs. Review the following topics before you enable zonal autoshift or configure practice runs for a resource.

### **Topics**

- Resource capacity [prescaling](#page-101-1)
- Resource types and [restrictions](#page-102-0)
- Alarms that you specify for [practice](#page-102-1) runs
- [Outcomes](#page-103-0) for practice runs

### <span id="page-101-1"></span>**Resource capacity prescaling**

When Amazon shifts traffic away from one Availability Zone, it's important that the remaining Availability Zones can service the increased request rates for your resource. This pattern is known as *static stability*. For more information, see the Static stability using [Availability](https://www.amazonaws.cn/builders-library/static-stability-using-availability-zones/) Zones [whitepaper](https://www.amazonaws.cn/builders-library/static-stability-using-availability-zones/) in the Amazon Builder's Library.

For example, if your application requires 30 instances to serve its clients, you should provision 15 instances across three Availability Zones, for a total of 45 instances. By doing this, when Amazon shifts traffic away from one Availability Zone—with an autoshift or during a practice run—Amazon can still serve your application's clients with the remaining total of 30 instances, across two Availability Zones.

The zonal autoshift capability in Route 53 ARC helps you to quickly recover from Amazon events in an Availability Zone when you have an application with resources that are prescaled to work normally with the loss of one Availability Zone. Before you enable zonal autoshift for a resource, scale your resource capacity in all configured Availability Zones in an Amazon Web Services Region. Then, start zonal shifts for the resource, to test that your application still runs normally when traffic is shifted away from an Availability Zone.

After you test with zonal shifts, then enable zonal autoshift and configure practice runs for application resources. Regular practice runs with zonal autoshift help you to make sure—on an ongoing basis—that your capacity is still scaled appropriately. With sufficient capacity across Availability Zones, your application can continue to serve clients, without interruption, during an autoshift.

For more information about starting a zonal shift for a resource, see Zonal shift in [Amazon](#page-89-0) Route 53 [Application](#page-89-0) Recovery Controller.

### <span id="page-102-0"></span>**Resource types and restrictions**

Zonal autoshift supports shifting traffic out of an Availability Zone for all resources that are supported by zonal shift. In general, Network Load Balancers and Application Load Balancers with cross-zone load balancing turned off are supported. In a few specific resource scenarios, zonal autoshift does not shift traffic from an Availability Zone for an autoshift.

For example, if the load balancer target groups in the Availability Zones don't have any instances, or if all of the instances are unhealthy, then the load balancer is in a fail open state. If Amazon starts an autoshift for a load balancer in this scenario, an autoshift does not change which Availability Zones the load balancer uses because the load balancer is already in a fail open state. This is expected behavior. Autoshift cannot cause one Availability Zone to be unhealthy and shift traffic to the other Availability Zones in an Amazon Web Services Region if all Availability Zones are failing open (unhealthy).

A second scenario is if Amazon starts an autoshift for an Application Load Balancer that is an endpoint for an accelerator in Amazon Global Accelerator. As with zonal shift, autoshift isn't supported for Application Load Balancers that are endpoints of accelerators in Global Accelerator.

To see details about supported resources, including all of the requirements and exceptions to be aware of, see Resources [supported](#page-92-0) for zonal shift and zonal autoshift.

### <span id="page-102-1"></span>**Alarms that you specify for practice runs**

When you consider how to configure CloudWatch alarms for practice runs for your resource, keep in mind the following:

• For the outcome alarm, which is required, we recommend that you configure a CloudWatch alarm to go into an ALARM state when metrics for the resource, or your application, indicate that shifting traffic away from the Availability Zone adversely impacts performance. For example, you can determine a threshold for request rates for your resource, and then configure an alarm to go into an ALARM state when the threshold is exceeded. You are responsible for configuring an appropriate alarm that causes Amazon to end the practice run and return a FAILED outcome.

- We recommend that you follow the Amazon Well [Architected](https://docs.amazonaws.cn/wellarchitected/2022-03-31/framework/perf_monitor_instances_post_launch_establish_kpi.html) Framework, which advises you to implement key performance indicators (KPIs) as CloudWatch alarms. If you do so, you can use these alarms to create a composite alarm to use as a safety trigger, to prevent practice runs from starting if they might cause your application to miss a KPI. When the alarm is no longer in an ALARM state, Route 53 ARC starts practice runs the next time a practice run is scheduled for the resource.
- For the practice run blocking alarm, if you choose to configure it, you might choose to track a specific metric that you use to indicate that you don't want a practice run to start.
- For practice run alarms, you specify the Amazon Resource Name (ARN) for each alarm, which you must first configure in Amazon CloudWatch. The CloudWatch alarms that you specify can be composite alarms, to enable you to include several metrics and checks for your application and resource that can trigger the alarm to go into an ALARM state. For more information, see [Combining alarms](https://docs.amazonaws.cn/AmazonCloudWatch/latest/monitoring/Create_Composite_Alarm.html) in the Amazon CloudWatch User Guide.
- Make sure that the CloudWatch alarms that you specify for practice runs are in the same Region as the resource that you're configuring a practice run for.

### <span id="page-103-0"></span>**Outcomes for practice runs**

Route 53 ARC reports an outcome for each practice run. The following are the possible practice run outcomes:

- **SUCCEEDED:** The outcome alarm did not enter an ALARM state during the practice run, and the practice run completed the full 30 minute test period.
- **FAILED:** The outcome alarm entered an ALARM state during the practice run.
- **INTERRUPTED:** The practice run ended for a reason that was not the outcome alarm entering an ALARM state. A practice run can be interrupted for a variety of reasons, including the following:
	- Practice run was ended because Amazon started an autoshift in the Amazon Web Services Region or there was an alarm condition in the Region.
	- Practice run was ended because the practice run configuration was deleted for the resource.
- Practice run was ended because a customer-initiated zonal shift was started for the resource in the Availability Zone that the practice run zonal shift was shifting traffic away from.
- Practice run was ended because a CloudWatch alarm that was specified for the practice run configuration can no longer be accessed.
- Practice run was ended because the blocking alarm specified for the practice run entered an ALARM state.
- Practice run was ended for an unknown reason.
- **PENDING:** The practice run is active (in progress). There's no outcome to return yet.

## <span id="page-104-0"></span>**Enabling or disabling zonal autoshift**

The steps in this section explain how to enable or disable zonal autoshift on the Amazon Route 53 Application Recovery Controller console. To work with zonal autoshift programmatically, see the Zonal Shift and Zonal Autoshift API [Reference](https://docs.amazonaws.cn/arc-zonal-shift/latest/api/Welcome.html) Guide.

When zonal autoshift is enabled, you authorize Amazon to shift away application resource traffic from an Availability Zone during events, on your behalf, to help reduce your time to recovery.

### **To enable or disable zonal autoshift**

- 1. Open the Route 53 ARC console at [https://console.amazonaws.cn/route53recovery/home#/](https://console.amazonaws.cn/route53recovery/home#/dashboard) [dashboard](https://console.amazonaws.cn/route53recovery/home#/dashboard).
- 2. Under **Multi-AZ**, choose **Zonal autoshift**.
- 3. Under **Resource zonal autoshift configurations**, choose a resource.
- 4. In the **Actions** menu, choose **Enable zonal autoshift** or **Disable zonal autoshift**, then follow the steps to complete the update.

If the resource doesn't have a practice run configuration, **Enable zonal autoshift** is not available. To configure a practice run configuration and enable zonal autoshift, choose **Configure zonal autoshift**.

# <span id="page-105-0"></span>**Configuring, editing, or deleting a practice run configuration**

The steps in this section explain how to edit or delete a practice run configuration on the Amazon Route 53 Application Recovery Controller console. To work with zonal autoshift programmatically, including changes to practice run configurations, see the Zonal Shift and Zonal [Autoshift](https://docs.amazonaws.cn/arc-zonal-shift/latest/api/Welcome.html) API [Reference](https://docs.amazonaws.cn/arc-zonal-shift/latest/api/Welcome.html) Guide.

If you delete a practice run configuration in the console, zonal autoshift is disabled. Before you can delete a practice run configuration with an API operation, you must disable zonal autoshift. You can configure a practice run without enabling zonal autoshift. However, for zonal autoshift to be enabled for a resource, you are required to have a practice run configured for the resource.

### **To configure a practice run**

- 1. Open the Route 53 ARC console at [https://console.amazonaws.cn/route53recovery/home#/](https://console.amazonaws.cn/route53recovery/home#/dashboard) [dashboard](https://console.amazonaws.cn/route53recovery/home#/dashboard).
- 2. Under **Multi-AZ**, choose **Zonal autoshift**.
- 3. Choose **Configure zonal autoshift**.
- 4. Choose a resource to configure for zonal autoshift.
- 5. Choose to disable zonal autoshift if you don't want Amazon to start an autoshift for a resource when there's an Amazon event. You can continue with the wizard to configure a practice run configuration without enabling autoshifts, if you choose.
- 6. Choose options for practice runs for the resource. For alarms, you can do the following:
	- (Required) Specify an outcome alarm to monitor practice runs for this resource.
	- (Optional) Specify a blocking alarm for practice runs for this resource.

For more information, see the **Alarms that you specify for practice runs** section in [Considerations](#page-101-0) when you configure zonal autoshift.

- 7. Optionally, specify blocked dates and blocked windows. Choose dates or windows (days and times) to block Route 53 ARC from starting practice runs for this resource. All dates and times are in UTC.
- 8. Select the check box to confirm that you have read the acknowledgement note.
- 9. Choose **Create**.

#### **To edit a practice run configuration**

- 1. Open the Route 53 ARC console at [https://console.amazonaws.cn/route53recovery/home#/](https://console.amazonaws.cn/route53recovery/home#/dashboard) [dashboard](https://console.amazonaws.cn/route53recovery/home#/dashboard).
- 2. Under **Multi-AZ**, choose **Zonal autoshift**.
- 3. Under **Resource zonal autoshift configurations**, choose a resource.
- 4. In the **Actions** menu, choose **Edit practice run configuration**.
- 5. Make changes to the practice run configuration, to do one or more of the following:
	- For alarms, you can do the following:
		- For the blocking alarm, you can add an alarm, delete the alarm, or specify a different blocking alarm.
		- For the outcome alarm that monitors practice runs, you can specify a different CloudWatch alarm to use. Outcome alarms are required, so you can't delete the outcome alarm.
	- For blocked dates and blocked windows, you can add new dates or days and times, or you can remove or update existing dates or days and times. All dates and times are in UTC.
- 6. Choose **Save**.

#### **To delete a practice run configuration**

- 1. Open the Route 53 ARC console at [https://console.amazonaws.cn/route53recovery/home#/](https://console.amazonaws.cn/route53recovery/home#/dashboard) [dashboard](https://console.amazonaws.cn/route53recovery/home#/dashboard).
- 2. Under **Multi-AZ**, choose **Zonal autoshift**.
- 3. Under **Resource zonal autoshift configurations**, choose a resource.
- 4. In the **Actions** menu, choose **Delete practice run configuration**.
- 5. On the confirmation modal dialog, type Delete, and then choose **Delete**.

Note that deleting a practice run configuration in the console also disables zonal autoshift for the resource. Zonal autoshift requires a practice run to be configured for the resource.

# <span id="page-107-0"></span>**Canceling a practice run zonal shift**

The steps in this section explain how to cancel a zonal shift on the Amazon Route 53 Application Recovery Controller console. To work with zonal shift and zonal autoshift programmatically, see the Zonal Shift and Zonal Autoshift API [Reference](https://docs.amazonaws.cn/arc-zonal-shift/latest/api/Welcome.html) Guide.

You can cancel zonal shifts that you initiate, or zonal shifts that Amazon starts for a resource for a practice run for zonal autoshift.

### **To cancel a practice run zonal shift**

- 1. Open the Route 53 ARC console at [https://console.amazonaws.cn/route53recovery/home#/](https://console.amazonaws.cn/route53recovery/home#/dashboard) [dashboard](https://console.amazonaws.cn/route53recovery/home#/dashboard).
- 2. Under **Multi-AZ**, choose **Zonal shift**.
- 3. Select a zonal shift that you want to cancel, and then choose **Cancel zonal shift**.
- 4. On the confirmation modal dialog, choose **Confirm**.
# **Readiness check in Amazon Route 53 Application Recovery Controller**

This chapter explains how to model your application in Amazon Route 53 Application Recovery Controller by creating a recovery group and cells, and then how to add readiness checks and readiness scopes so that Route 53 ARC can audit readiness for your application.

The routing control and readiness features of the Route 53 ARC service are not available in the Beijing and Ningxia Regions. For Route 53 ARC, only zonal shift is available in the Beijing and Ningxia Regions.

After you create readiness checks, you can monitor the readiness status of your resources. Readiness checks help you to ensure that your standby application replica and its resources match your production replica on an ongoing basis, reflecting the capacity, routing policies, and other configuration details of your production application. If it doesn't, you can add capacity or change a configuration so that the replicas are aligned again.

#### **Important**

Readiness checks are most useful for verifying, on an ongoing basis, that application replica configurations and runtime states are aligned. Readiness checks shouldn't be used to indicate whether your production replica is healthy, nor should you rely on readiness checks as a primary trigger for failover during a disaster event.

A readiness check in Route 53 ARC continually (at one-minute intervals) audits for mismatches in Amazon provisioned capacity, service quotas, throttle limits, and configuration and version discrepancies for the resources included in the check. Readiness checks can notify you of these differences so that you can make sure that each replica has the same configuration setup and the same runtime state. Although readiness checks ensure that your configured capacities across replicas are consistent, you should not expect them to decide on your behalf what the capacity of your replica should be. For example, you should understand your application requirements so that you size your Auto Scaling groups with enough buffer capacity in each replica to manage if another cell is unavailable.

For quotas, when Route 53 ARC detects a mismatch with a readiness check, it can take steps to align the quotas for the replicas by increasing the lower quota to match the higher quota. When the quotas match, the readiness check status shows READY. (Note that this isn't an immediate update process, and the total time depends on the specific resource type and other factors.)

The first step is setting up readiness checks to create a [recovery](#page-114-0) group that represents your application. Each recovery group includes *cells* for each individual failure-containment unit or *replica* of your application. Next, you create [resource](#page-110-0) sets for each resource type in your application, and associate *readiness checks* with the resource sets. Finally, you associate the resources with *readiness scopes*, so you can get readiness status about the resources in a recovery group (your application) or individual cells (replicas, which are Regions or Availability Zones (AZs)).

Readiness (that is, READY or NOT READY) is based on the resources that are in the scope of the readiness check and the set of rules for a resource type. There are sets of [readiness](#page-121-0) rules for each resource type, which Route 53 ARC checks use to audit resources for readiness. Whether a resource is READY or not is based on how each readiness rule is defined. All readiness rules evaluate resources, but some compare resources to each other and some look at specific information about each resource in the resource set.

By adding readiness checks, you can monitor readiness status, in one of several ways: with EventBridge, in the Amazon Web Services Management Console, or by using Route 53 ARC API actions. You can also monitor readiness status of resources in different contexts, including the readiness of cells and the readiness of your application. Use the [cross-account](#page-142-0) authorization feature in Route 53 ARC to make it easier to set up and monitor distributed resources from a single Amazon account.

#### **Topics**

- [Readiness](#page-110-1) checks and disaster recovery scenarios
- [Readiness](#page-110-0) checks, resource sets, and readiness scopes
- How readiness rules [determine](#page-112-0) readiness status
- DNS target resource [readiness](#page-113-0) checks: Auditing resiliency readiness
- Creating, [updating,](#page-114-0) and deleting recovery groups in Route 53 ARC
- Creating and updating [readiness](#page-116-0) checks in Route 53 ARC
- [Monitoring](#page-119-0) readiness status in Route 53 ARC
- Readiness rules [descriptions](#page-120-0) in Route 53 ARC
- [Resource](#page-135-0) types and ARN formats in Route 53 ARC
- Getting architecture [recommendations](#page-140-0) in Route 53 ARC
- Create cross-account [authorizations](#page-142-0) in Route 53 ARC

# <span id="page-110-1"></span>**Readiness checks and disaster recovery scenarios**

Route 53 ARC readiness checks give you insights into whether your applications and resources are ready for recovery by helping you make sure that your applications are scaled to handle failover traffic. Readiness check statuses should not be used as a signal to indicate that a production replica is healthy. You can, however, use readiness checks as a supplement to your application and infrastructure monitoring or health checker systems to determine whether to fail away from or to a replica.

In an urgent situation or an outage, use a combination of health checks and other information to determine that your standby is scaled up, healthy, and ready for you to fail over production traffic. For example, check to see if canaries that run against your standby cell are meeting your success criteria, in addition to verifying that readiness check statuses for the standby are READY.

Be aware that Route 53 ARC readiness checks are hosted in a single Amazon Region, US West (Oregon), and during an outage or disaster, readiness check information could become stale or the checks could become unavailable. For more information, see Data and [control](#page-24-0) planes for Route 53 [ARC](#page-24-0).

# <span id="page-110-0"></span>**Readiness checks, resource sets, and readiness scopes**

Readiness checks always audit groups of resources in *resource sets*. You create resource sets (separately, or while you're creating a readiness check) to group the resources that are in the cells (Availability Zones or Amazon Regions) in your Route 53 ARC recovery group, so that you can define readiness checks. A resource set is typically a group of same type of resources (like Network Load Balancers) but can also be DNS target resources, for architectural readiness checks.

You typically create one resource set and readiness check for each type of resource in your application. For an architectural readiness check, you create a top level DNS target resource and a global (recovery group level) resource set for it, and then create cell level DNS target resources, for a separate resource set.

The following diagram shows an example of a recovery group with three cells (Availability Zones), each with a Network Load Balancer (NLB) and Auto Scaling group (ASG).

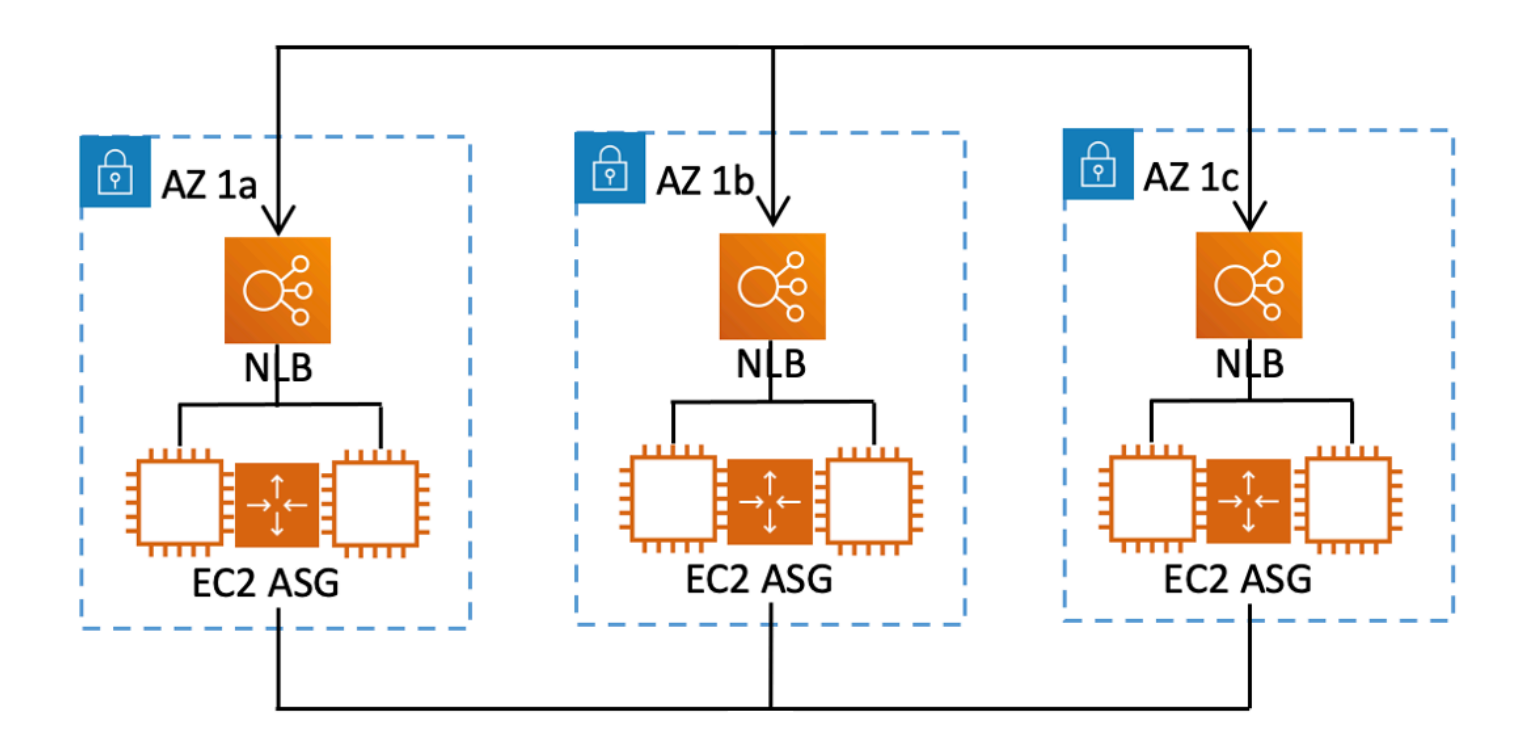

In this scenario, you would create a resource set and readiness check for the three Network Load Balancers, and a resource set and readiness check for the three Auto Scaling groups. Now you have a readiness check for each set of resources for your recovery group, by resource type.

By creating *readiness scopes* for resources, you can add readiness check summaries for cells or recovery groups. To specify a readiness scope for a resource, you associate the ARN of the cell or recovery group with each resource in a resource set. You can do this when you're creating a readiness check for a resource set.

For example, when you add a readiness check for a resource set for the Network Load Balancers for this recovery group, you can add readiness scopes to each NLB at the same time. In this case, you would associate the ARN of AZ 1a to the NLB in AZ 1a, the ARN of AZ 1b to the NLB AZ 1b, and the ARN of AZ 1c to the NLB in AZ 1c. When you create a readiness check for the Auto Scaling groups, you would do the same, assigning readiness scopes to each of them when you create the readiness check for the Auto Scaling group resource set.

It's optional to associate readiness scopes when you create a readiness check, however, we strongly recommend that you set them. Readiness scopes enable Route 53 ARC to show the correct READY or NOT READY readiness status for recovery group summary readiness checks and cell level summary readiness checks. Unless you set readiness scopes, Route 53 ARC can't provide these summaries.

Note that when you add an application-level or a global resource, such as a DNS routing policy, you don't choose a recovery group or cell for the readiness scope. Instead, you choose **global resource (no cell)**.

### <span id="page-112-0"></span>**How readiness rules determine readiness status**

Route 53 ARC readiness checks determine readiness status based on the predefined rules for each resource type and the way those rules are defined. Route 53 ARC includes one group of rules for each type of resource that it supports. For example, Route 53 ARC has groups of readiness rules for Amazon Aurora clusters, Auto Scaling groups, and so on. Some readiness rules compare resources in a set to each other, and some look at specific information about each resource in the resource set.

You can't add, edit, or remove readiness rules, or groups of rules. However, you can create an Amazon CloudWatch alarm and create a readiness check to monitor the state of the alarm. For example, you can create a custom CloudWatch alarm to monitor Amazon EKS container services, and create a readiness check to audit the readiness status of the alarm.

You can view all the readiness rules for each resource type in the Amazon Web Services Management Console when you create a resource set, or you can view the readiness rules later by navigating to the details page for a resource set. You can also view readiness rules in the following section: [Readiness](#page-121-0) rules in Route 53 ARC.

When a readiness check audits a set of resources with a set of rules, the way each rule is defined determines whether the result will be READY or NOT READY for all the resources or if the result will be different for different resources. In addition, you can view readiness status in multiple ways. For example, you can view the readiness status of a group of resources in a resource set or view a summary of readiness status for a recovery group or a cell (that is, an Amazon Region or Availability Zone, depending on how you've set up your recovery group).

The wording in each rule description explains how it evaluates the resources to determine the readiness status when that rule is applied. A rule is defined to inspect *each resource* or to inspect *all resources* in a resource set to determine readiness. Specifically, the rules work as follows:

- The rule inspects *each resource* in the resource set to ensure a condition.
	- If all resources succeed, all resources are set as READY.
	- If one resource fails, that resource is set as NOT READY, and the other cells remain READY.

For example: **MskClusterState:** Inspects each Amazon MSK cluster to ensure that it is in an ACTIVE state.

- The rule inspects *all resources* in the resource set to ensure a condition.
	- If the condition is ensured, all resources are set as READY.
	- If any fails to meet the condition, all resources are set as NOT READY.

For example: **VpcSubnetCount:** Inspects all VPC subnets to ensure that they have the same number of subnets.

- Non-critical rule: The rule inspects all resources in the resource set to ensure a condition.
	- If any fails, the readiness status is unchanged. A rule with this behavior has a note in its description.

For example: **ElbV2CheckAzCount:** Inspects each Network Load Balancer to ensure that it is attached to only one Availability Zone. Note: This rule does not affect readiness status.

In addition, Route 53 ARC takes an extra step for quotas. If a readiness check detects a mismatch across cells for service quotas (the maximum value for resource creation and operations) for any supported resource, Route 53 ARC automatically raises the quota for the resource with the lower quota. This applies only to quotas (limits). For capacity, you should add additional capacity as required for your application needs.

You can also set up an Amazon EventBridge notification for readiness checks, for example, when any readiness check status changes to NOT READY. Then when a configuration mismatch is detected, EventBridge sends you a notification and you can take corrective action to make sure that your application replicas are aligned and prepared for recovery. For more information, see [Using](#page-178-0)  Route 53 ARC with Amazon [EventBridge](#page-178-0).

# <span id="page-113-0"></span>**DNS target resource readiness checks: Auditing resiliency readiness**

With DNS target resource readiness checks in Route 53 ARC, you can audit the architectural and resiliency readiness of your application. This type of readiness check continually scans your application's architecture and Amazon Route 53 routing policies to audit for cross-zone and cross-Region dependencies.

A recovery-oriented application has multiple replicas that are siloed into Availability Zones or Amazon Regions, so that the replicas can fail independently of one another. If your application needs adjusting to be siloed correctly, Route 53 ARC will suggest changes that you can make, if needed, to update your architecture to help ensure that it's resilient and ready for failover.

Route 53 ARC automatically detects the number and the scope of cells (representing replicas, or failure-containment units) in your application, and whether the cells are siloed by Availability Zone or by Region. Then, Route 53 ARC identifies and provides information to you about the application resources in the cells, to determine if they are correctly siloed to zones or Regions. For example, if you have cells that are scoped to specific zones, readiness checks can monitor if your load balancers and the targets behind them are also siloed to those zones.

With this information, you can determine if there are changes that you need to make to align resources in your cells to the correct zones or Regions.

To get started, you create DNS target resources for your application, and resource sets and readiness checks for them. For more information, see Getting architecture [recommendations](#page-140-0) in [Route](#page-140-0) 53 ARC.

# <span id="page-114-0"></span>**Creating, updating, and deleting recovery groups in Route 53 ARC**

A recovery group represents your application in Amazon Route 53 Application Recovery Controller. It typically consists of two or more *cells* that are replicas of each other in terms of resources and functionality, so that you can fail over from one to the other. Each cell includes the Amazon Resource Names (ARNs) for the active resources for one Amazon Region or Availability Zone. The resources might be an Elastic Load Balancing load balancer, an Auto Scaling group, or other resources. A corresponding cell representing another zone or Region has standby resources of the same type that are in your active cell – a load balancer, Auto Scaling group, and so on.

A cell represents replicas of your application. Readiness checks in Route 53 ARC help you determine if your application is ready to fail over from one replica to another. However, you should make decisions about whether to fail away from or to a replica based on your monitoring and health check systems, and consider readiness checks as a complementary service to those systems.

Readiness checks audit resources to determine their readiness based on a set of pre-defined rules for that type of resource. After you create your recovery group with the replicas, you add Route 53 ARC readiness checks for the resources in your application, so Route 53 ARC can help make sure that the replicas have the same setup and configuration over time.

#### **Topics**

- Creating [recovery](#page-115-0) groups
- [Updating](#page-115-1) and deleting recovery groups and cells

### <span id="page-115-0"></span>**Creating recovery groups**

The steps in this section explain how to create a recovery group on the Route 53 ARC console. To learn about using recovery readiness API operations with Amazon Route 53 Application Recovery Controller, see Recovery readiness (readiness check) API [operations.](#page-80-0)

#### **To create a recovery group**

- 1. Open the Route 53 ARC console at [https://console.amazonaws.cn/route53recovery/home#/](https://console.amazonaws.cn/route53recovery/home#/dashboard) [dashboard](https://console.amazonaws.cn/route53recovery/home#/dashboard).
- 2. Choose **Readiness check**.
- 3. On the **Recovery readiness** page, choose **Create**, and then choose a **Recovery group**.
- 4. Enter a name for your recovery group, and then choose **Next**.
- 5. Choose **Create cells**, and then choose **Add cell**.
- 6. Enter a name for the cell. For example, if you have an application replica in US West (N. California), you could add a cell named MyApp-us-west-1.
- 7. Choose **Add cell**, and add a name for a second cell. For example, if you have a replica in US East (Ohio), you could add a cell named MyApp-us-east-2.
- 8. If you want to add nested cells (replicas in Availability Zones within Regions), choose **Action**, choose **Add nested cell**, and then enter a name.
- 9. When you've added all of the cells and nested cells for your application replicas, choose **Next**.
- 10. Review your recovery group, and then choose **Create recovery group**.

### <span id="page-115-1"></span>**Updating and deleting recovery groups and cells**

The steps in this section explain how to update and delete a recovery group, and delete a cell on the Route 53 ARC console. To learn about using recovery readiness API operations with Amazon Route 53 Application Recovery Controller, see Recovery readiness (readiness check) API [operations](#page-80-0).

#### **To update or delete a recovery group, or delete a cell**

- 1. Open the Route 53 ARC console at [https://console.amazonaws.cn/route53recovery/home#/](https://console.amazonaws.cn/route53recovery/home#/dashboard) [dashboard](https://console.amazonaws.cn/route53recovery/home#/dashboard).
- 2. Choose **Readiness check**.
- 3. On the **Recovery readiness** page, choose a recovery group.
- 4. To work with a recovery group, choose **Action**, and then choose **Edit recovery group** or **Delete recovery group**.
- 5. When you edit a recovery group, you can add or remove cells or nested cells.
	- To add a cell, choose **Add cell**.
	- To remove a cell, under the **Action** label next to the cell, choose **Delete cell**.

# <span id="page-116-0"></span>**Creating and updating readiness checks in Route 53 ARC**

### **Creating and updating a readiness check**

The steps in this section explain how to create a readiness check on the Route 53 ARC console. To learn about using recovery readiness API operations with Amazon Route 53 Application Recovery Controller, see Recovery readiness (readiness check) API [operations.](#page-80-0)

To update a readiness check, you can edit the resource set for the readiness check, to add or remove resources or to change the readiness scope for a resource.

#### **To create a readiness check**

- 1. Open the Route 53 ARC console at [https://console.amazonaws.cn/route53recovery/home#/](https://console.amazonaws.cn/route53recovery/home#/dashboard) [dashboard](https://console.amazonaws.cn/route53recovery/home#/dashboard).
- 2. Choose **Readiness check**.
- 3. On the **Readiness** page, choose **Create**, and then choose a **Readiness check**.
- 4. Enter a name for your readiness check, choose the resource type that you want to check, and then choose **Next**.
- 5. Add a resource set for your readiness check. A resource set is a group of resources of the same type in different replicas. Choose one of the following:
	- Create a readiness check with resources in a resource set that you've already created.

• Create a new resource set.

If you choose to create a new resource set, enter a name for it and choose **Add**.

6. Copy and paste Amazon Resource Names (ARNs) one by one for each resource that you want to include in the set, and then choose **Next**.

**Tip**

For examples and more information about the ARN format that Route 53 ARC expects for each resource type, see [Resource](#page-135-0) types and ARN formats in Route 53 ARC.

- 7. If you like, view the readiness rules that will be used when Route 53 ARC checks the type of resource you included in this readiness check. Then choose **Next**.
- 8. (Optional) Under **Recovery group name**, choose a recovery group to associate the readiness check with and then, for each resource ARN, choose a cell (Region or Availability Zone) from the drop-down menu that the resource is in. If it's an application-level resource, like a DNS routing policy, choose **global resource (no cell)**.

*This specifies the readiness scopes for the resources in the readiness check.*

#### **Important**

Although this step is optional, readiness scopes must be added to get summary readiness information for your recovery group and cells. If you skip this step and don't associate the readiness check with your recovery group's resources by choosing readiness scopes here, Route 53 ARC cannot return summary readiness information for the recovery group or cells.

- 9. Choose **Next**.
- 10. Review the information on the confirmation page, and then choose **Create readiness check**.

#### **To delete a readiness check**

- 1. Open the Route 53 ARC console at [https://console.amazonaws.cn/route53recovery/home#/](https://console.amazonaws.cn/route53recovery/home#/dashboard) [dashboard](https://console.amazonaws.cn/route53recovery/home#/dashboard).
- 2. Choose **Readiness check**.

#### 3. Choose a readiness check, and under **Actions**, choose **Delete**.

### **Creating and editing resource sets**

Typically, you create a resource set as part of creating a readiness check, but you can create a resource set separately as well. You can also edit a resource set to add or remove resources. The steps in this section explain how to create or edit a resource set on the Route 53 ARC console. To learn about using recovery readiness API operations with Amazon Route 53 Application Recovery Controller, see Recovery readiness (readiness check) API [operations.](#page-80-0)

#### **To create a resource set**

- 1. Open the Route 53 console at [https://console.aws.amazon.com/route53/home.](https://console.aws.amazon.com/route53/home)
- 2. Under **Application Recovery Controller**, choose **Resource sets**.
- 3. Choose **Create**.
- 4. Enter a name for the resource set, and then choose the type of resource to include in the set.
- 5. Choose **Add**, and then enter the Amazon Resource Name (ARN) for the resource to add to the set.
- 6. After you've finished adding resources, choose **Create resource set**.

#### **To edit a resource set**

- 1. Open the Route 53 ARC console at [https://console.amazonaws.cn/route53recovery/home#/](https://console.amazonaws.cn/route53recovery/home#/dashboard) [dashboard](https://console.amazonaws.cn/route53recovery/home#/dashboard).
- 2. Choose **Readiness check**.
- 3. Under **Resource sets**, choose **Action**, and then choose **Edit**.
- 4. Do one of the following:
	- To remove a resource from the set, choose **Remove**.
	- To add a resource to the set, choose **Add**, and then enter the Amazon Resource Name (ARN) for the resource.
- 5. You can also edit the readiness scope for the resource, to associate the resource with a different cell for the readiness check.
- 6. Choose **Save**.

# <span id="page-119-0"></span>**Monitoring readiness status in Route 53 ARC**

You can see readiness for your application in Amazon Route 53 Application Recovery Controller at the following levels:

- The readiness check level for the resources in a resource set
- The individual resource level
- The cell (application replica) level for all the resources in an Availability Zone or Amazon Region
- The recovery group level for the application as a whole

You can be notified about readiness status changes, or you can monitor readiness status changes in the Route 53 console or by using Route 53 ARC CLI commands.

### **Readiness status notification**

You can use Amazon EventBridge to set up event-driven rules to monitor Route 53 ARC resources and notify you about changes in readiness status. For more information, see Using [Route](#page-178-0) 53 ARC with Amazon [EventBridge.](#page-178-0)

### **Monitoring readiness status in the Route 53 ARC console**

This section explains how to monitor recovery readiness in the Amazon Web Services Management Console.

#### **To monitor recovery readiness in the Route 53 ARC console**

- 1. Open the Route 53 ARC console at [https://console.amazonaws.cn/route53recovery/home#/](https://console.amazonaws.cn/route53recovery/home#/dashboard) [dashboard](https://console.amazonaws.cn/route53recovery/home#/dashboard).
- 2. Choose **Readiness check**.
- 3. On the **Readiness** page, under **Recovery group**, view the **Recovery group readiness status** for each recovery group (application).

You can also view the readiness of specific cells or individual resources.

### **Monitoring readiness status by using CLI commands**

This section provides examples of Amazon CLI commands to use to see the readiness status for your application and resources at different levels.

#### **Readiness for a resource set**

The status of a readiness check you've created for a resource set (a group of resources).

```
aws route53-recovery-readiness --region us-west-2 get-readiness-check-
status --readiness-check-name ReadinessCheckName
```
#### **Readiness for a single resource**

To get the status of a single resource in a readiness check, including the status of each readiness rule that is checked, specify the readiness check name and a resource ARN. For example:

```
aws route53-recovery-readiness --region us-west-2 get-readiness-
check-status --readiness-check-name ReadinessCheckName --resource-arn 
"arn:aws:dynamodb:us-west-2:111122223333:table/TableName"
```
#### **Readiness for a cell**

The status of a single cell, that is, a Region or Availability Zone.

```
aws route53-recovery-readiness --region us-west-2 get-cell-readiness-
summary --cell-name CellName
```
#### **Readiness for an application**

The status of the overall application, at the recovery group level.

aws route53-recovery-readiness --region us-west-2 get-recovery-groupreadiness-summary --recovery-group-name *RecoveryGroupName*

## <span id="page-120-0"></span>**Readiness rules descriptions in Route 53 ARC**

This section lists the readiness rules descriptions for all the types of resources supported by Amazon Route 53 Application Recovery Controller. To see a list of the resource types supported by Route 53 ARC, see [Resource](#page-135-0) types and ARN formats in Route 53 ARC.

You can also view the readiness rules descriptions on the Route 53 ARC console or by using an API operation, by doing the following:

- To view readiness rules in the console, follow the steps in the following procedure: [View](#page-134-0)  [readiness](#page-134-0) rules on the console.
- To view readiness rules by using the API, see the [ListRules](https://docs.amazonaws.cn/recovery-readiness/latest/api/rules.html) operation.

#### **Topics**

- [Readiness](#page-121-0) rules in Route 53 ARC
- View [readiness](#page-134-0) rules on the console

## <span id="page-121-0"></span>**Readiness rules in Route 53 ARC**

This section lists the set of readiness rules for each resource type that is supported by Route 53 ARC.

As you look through the rule descriptions, you can see that most of them include the terms **Inspects all** or **Inspects each**. To understand how these terms explain how a rule works in the context of a readiness check, and other details about how Route 53 ARC sets readiness status, see How readiness rules [determine](#page-112-0) readiness status.

### **Readiness rules**

Route 53 ARC audits resources by using the following readiness rules.

#### **Amazon API Gateway Version 1 stages**

- **ApiGwV1ApiKeyCount**: Inspects all API Gateway stages to ensure that they have the same number of API Keys linked to them.
- **ApiGwV1ApiKeySource**: Inspects all API Gateway stages to ensure that they have the same value for API Key Source.
- **ApiGwV1BasePath**: Inspects all API Gateway stages to ensure that they are linked to the same base path.
- **ApiGwV1BinaryMediaTypes**: Inspects all API Gateway stages to ensure that they support the same binary media types.
- **ApiGwV1CacheClusterEnabled**: Inspects all API Gateway stages to ensure that either all have Cache Cluster enabled, or none do.
- **ApiGwV1CacheClusterSize**: Inspects all API Gateway stages to ensure that they have the same Cache Cluster Size. If one has a greater value, the others are marked NOT READY.
- **ApiGwV1CacheClusterStatus**: Inspects all API Gateway stages to ensure that the Cache Cluster is in the AVAILABLE state.
- **ApiGwV1DisableExecuteApiEndpoint**: Inspects all API Gateway stages to ensure that either all have Execute API Endpoint disabled, or none do.
- **ApiGwV1DomainName**: Inspects all API Gateway stages to ensure that they are linked to the same domain name.
- **ApiGwV1EndpointConfiguration**: Inspects all API Gateway stages to ensure that they are linked to a domain with the same endpoint configuration.
- **ApiGwV1EndpointDomainNameStatus**: Inspects all API Gateway stages to ensure that the domain name that they are linked to is in the AVAILABLE state.
- **ApiGwV1MethodSettings**: Inspects all API Gateway stages to ensure that they have the same value for Method Settings.
- **ApiGwV1MutualTlsAuthentication**: Inspects all API Gateway stages to ensure that they have the same value for Mutual TLS Authentication.
- **ApiGwV1Policy**: Inspects all API Gateway stages to ensure that either all use API level policies, or none do.
- **ApiGwV1RegionalDomainName**: Inspects all API Gateway stages to ensure that they are linked to the same Regional domain name. Note: This rule does not affect readiness status.
- **ApiGwV1ResourceMethodConfigs**: Inspects all API Gateway stages to ensure that they have a similar resource hierarchy, including the related configurations.
- **ApiGwV1SecurityPolicy**: Inspects all API Gateway stages to ensure that they have the same value for Security Policy.
- **ApiGwV1Quotas**: Inspects all API Gateway groups to ensure that they conform to quotas (limits) that are managed by Service Quotas.
- **ApiGwV1UsagePlans**: Inspects all API Gateway stages to ensure that they are linked to Usage Plans with the same configuration.

#### **Amazon API Gateway Version 2 stages**

- **ApiGwV2ApiKeySelectionExpression**: Inspects all API Gateway stages ensure that they have the same value for API Key Selection Expression.
- **ApiGwV2ApiMappingSelectionExpression**: Inspects all API Gateway stages to ensure that they have the same value for API Mapping Selection Expression.
- **ApiGwV2CorsConfiguration**: Inspects all API Gateway stages to ensure that they have the same CORS related configuration.
- **ApiGwV2DomainName**: Inspects all API Gateway stages to ensure that they are linked to the same domain name.
- **ApiGwV2DomainNameStatus**: Inspects all API Gateway stages to ensure that the domain name is in the AVAILABLE state.
- **ApiGwV2EndpointType**: Inspects all API Gateway stages to ensure that they have the same value for Endpoint Type.
- **ApiGwV2Quotas**: Inspects all API Gateway groups to ensure that they conform to quotas (limits) that are managed by Service Quotas.
- **ApiGwV2MutualTlsAuthentication**: Inspects all API Gateway stages to ensure that they have the same value for Mutual TLS Authentication.
- **ApiGwV2ProtocolType**: Inspects all API Gateway stages to ensure that they have the same value for Protocol Type.
- **ApiGwV2RouteConfigs**: Inspects all API Gateway stages to ensure that they have the same hierarchy of routes with the same configuration.
- **ApiGwV2RouteSelectionExpression**: Inspects all API Gateway stages to ensure that they have the same value for Route Selection Expression.
- **ApiGwV2RouteSettings**: Inspects all API Gateway stages to ensure that they have the same value for Default Route Settings.
- **ApiGwV2SecurityPolicy**: Inspects all API Gateway stages to ensure that they have the same value for Security Policy.
- **ApiGwV2StageVariables**: Inspects all API Gateway stages to ensure that they all have the same Stage Variables as the other stages.
- **ApiGwV2ThrottlingBurstLimit**: Inspects all API Gateway stages to ensure that they have the same value for Throttling Burst Limit.
- **ApiGwV2ThrottlingRateLimit**: Inspects all API Gateway stages to ensure that they have the same value for Throttling Rate Limit.

#### **Amazon Aurora clusters**

- **RdsClusterStatus**: Inspects each Aurora cluster to ensure that it has a status of either AVAILABLE or BACKING-UP.
- **RdsEngineMode**: Inspects all Aurora clusters to ensure that they have the same value for Engine Mode.
- **RdsEngineVersion**: Inspects all Aurora clusters to ensure that they have the same value for Major Version.
- **RdsGlobalReplicaLag**: Inspects each Aurora cluster to ensure that it has a Global Replica Lag of less than 30 seconds.
- **RdsNormalizedCapacity**: Inspects all Aurora clusters to ensure that they have a normalized capacity within 15% of the maximum in the resource set.
- **RdsInstanceType**: Inspects all Aurora clusters to ensure that they have the same instance types.
- **RdsQuotas**: Inspects all Aurora clusters to ensure that they conform to quotas (limits) that are managed by Service Quotas.

#### **Auto Scaling groups**

- **AsgMinSizeAndMaxSize**: Inspects all Auto Scaling groups to ensure that they have the same minimum and maximum group sizes.
- **AsgAZCount**: Inspects all Auto Scaling groups to ensure that they have the same number of Availability Zones.
- **AsgInstanceTypes**: Inspects all Auto Scaling groups to ensure that they have the same instance types. Note: This rule does not affect readiness status.
- **AsgInstanceSizes**: Inspects all Auto Scaling groups to ensure that they have the same instance sizes.
- **AsgNormalizedCapacity**: Inspects all Auto Scaling groups to ensure that they have a normalized capacity within 15% of the maximum in the resource set.
- **AsgQuotas**: Inspects all Auto Scaling groups to ensure that they conform to quotas (limits) that are managed by Service Quotas.

#### **CloudWatch alarms**

• **CloudWatchAlarmState**: Inspects CloudWatch alarms to ensure that each is not in the ALARM or INSUFFICIENT\_DATA state.

#### **Customer gateways**

- **CustomerGatewayIpAddress**: Inspects all customer gateways to ensure that they have the same IP address.
- **CustomerGatewayState**: Inspects customer gateways to ensure that each is in the AVAILABLE state.
- **CustomerGatewayVPNType**: Inspects all customer gateways to ensure that they have the same VPN type.

#### **DNS target resources**

- **DnsTargetResourceHostedZoneConfigurationRule**: Inspects all DNS target resources to ensure that they have the same Amazon Route 53 hosted zone ID and that each hosted zone is not private. Note: This rule does not affect readiness status.
- **DnsTargetResourceRecordSetConfigurationRule**: Inspects all DNS target resources to ensure that they have the same resource record cache time to live (TTL) and that the TTLs are less than or equal to 300.
- **DnsTargetResourceRoutingRule**: Inspects each DNS target resource associated with an alias resource record set to ensure that it routes traffic to the DNS name configured on the target resource. Note: This rule does not affect readiness status.
- **DnsTargetResourceHealthCheckRule**: Inspects all DNS target resources to ensure that health checks are associated with their resource record sets when appropriate and not otherwise. Note: This rule does not affect readiness status.

#### **Amazon DynamoDB tables**

- **DynamoConfiguration**: Inspects all DynamoDB tables to ensure that they have the same keys, attributes, server-side encryption, and streams configurations.
- **DynamoTableStatus**: Inspects each DynamoDB table to ensure that it has a status of ACTIVE.
- **DynamoCapacity**: Inspects all DynamoDB tables to ensure that their provisioned read capacities and write capacities are within 20% of the maximum capacities in the resource set.
- **DynamoPeakRcuWcu**: Inspects each DynamoDB table to ensure that it has had similar peak traffic to the other tables, to assure provisioned capacity.
- **DynamoGsiPeakRcuWcu**: Inspects each DynamoDB table to ensure that it has had similar maximum read and write capacity to the other tables, to assure provisioned capacity.
- **DynamoGsiConfig**: Inspects all DynamoDB tables that have global secondary indexes to ensure that the tables use the same index, key schema, and projection.
- **DynamoGsiStatus**: Inspects all DynamoDB tables that have global secondary indexes to ensure that the global secondary indexes have an ACTIVE status.
- **DynamoGsiCapacity**: Inspects all DynamoDB tables that have global secondary indexes to ensure that the tables have provisioned GSI read capacities and GSI write capacities within 20% of the maximum capacities in the resource set.
- **DynamoReplicationLatency**: Inspects all DynamoDB tables that are global tables to ensure that they have the same replication latency.
- **DynamoAutoScalingConfiguration**: Inspects all DynamoDB tables that have Auto Scaling enabled to ensure that they have the same minimum, maximum, and target read and write capacities.
- **DynamoQuotas**: Inspects all DynamoDB tables to ensure that they conform to quotas (limits) that are managed by Service Quotas.

#### **Elastic Load Balancing (Classic Load Balancers)**

- **ElbV1CheckAzCount**: Inspects each Classic Load Balancer to ensure that it is attached to only one Availability Zone. Note: This rule does not affect readiness status.
- **ElbV1AnyInstances**: Inspects all Classic Load Balancers to ensure that they have at least one EC2 instance.
- **ElbV1AnyInstancesHealthy**: Inspects all Classic Load Balancers to ensure that they have at least one healthy EC2 instance.
- **ElbV1Scheme**: Inspects all Classic Load Balancers to ensure that they have the same load balancer scheme.
- **ElbV1HealthCheckThreshold**: Inspects all Classic Load Balancers to ensure that they have the same health check threshold value.
- **ElbV1HealthCheckInterval**: Inspects all Classic Load Balancers to ensure that they have the same health check interval value.
- **ElbV1CrossZoneRoutingEnabled**: Inspects all Classic Load Balancers to ensure that they have the same value for cross-zone load balancing (ENABLED or DISABLED).
- **ElbV1AccessLogsEnabledAttribute**: Inspects all Classic Load Balancers to ensure that they have the same value for access logs (ENABLED or DISABLED).
- **ElbV1ConnectionDrainingEnabledAttribute**: Inspects all Classic Load Balancers to ensure that they have the same value for connection draining (ENABLED or DISABLED).
- **ElbV1ConnectionDrainingTimeoutAttribute**: Inspects all Classic Load Balancers to ensure that they have the same connection draining timeout value.
- **ElbV1IdleTimeoutAttribute**: Inspects all Classic Load Balancers to ensure that they have the same value for idle timeout.
- **ElbV1ProvisionedCapacityLcuCount**: Inspects all Classic Load Balancers with a provisioned LCU greater than 10 to ensure that they are within 20% of the highest provisioned LCU in the resource set.
- **ElbV1ProvisionedCapacityStatus**: Inspects the provisioned capacity status on each Classic Load Balancer to ensure that it does not have a value of DISABLED or PENDING.

#### **Amazon EBS volumes**

- **EbsVolumeEncryption**: Inspects all EBS volumes to ensure that they have the same value for encryption (ENABLED or DISABLED).
- **EbsVolumeEncryptionDefault**: Inspects all EBS volumes to ensure that they have the same value for encryption by default (ENABLED or DISABLED).
- **EbsVolumeIops**: Inspects all EBS volumes to ensure that they have the same input/output operations per second (IOPS).
- **EbsVolumeKmsKeyId**: Inspects all EBS volumes to ensure that they have the same default Amazon KMS key ID.
- **EbsVolumeMultiAttach**: Inspects all EBS volumes to ensure that they have the same value for multi-attach (ENABLED or DISABLED).
- **EbsVolumeQuotas**: Inspects all EBS volumes to ensure that they conform to quotas (limits) that are set by Service Quotas.
- **EbsVolumeSize**: Inspects all EBS volumes to ensure that they have the same readable size.
- **EbsVolumeState**: Inspects all EBS volumes to ensure that they have the same volume state.
- **EbsVolumeType**: Inspects all EBS volumes to ensure that they have the same volume type.

#### **Amazon Lambda functions**

- **LambdaMemorySize**: Inspects all Lambda functions to ensure that they have the same memory size. If one has more memory, the others are marked NOT READY.
- **LambdaFunctionTimeout**: Inspects all Lambda functions to ensure that they have the same timeout value. If one has a greater value, the others are marked NOT READY.
- **LambdaFunctionRuntime**: Inspects all Lambda functions to ensure that they all have the same runtime.
- **LambdaFunctionReservedConcurrentExecutions**: Inspects all Lambda functions to ensure that they all have the same value for Reserved Concurrent Executions. If one has a greater value, the others are marked NOT READY.
- **LambdaFunctionDeadLetterConfig**: Inspects all Lambda functions to ensure that they either all have a Dead Letter Config defined, or that none of them do.
- **LambdaFunctionProvisionedConcurrencyConfig**: Inspects all Lambda functions to ensure that they have the same value for Provisioned Concurrency.
- **LambdaFunctionSecurityGroupCount**: Inspects all Lambda functions to ensure that they have the same value for Security Groups.
- **LambdaFunctionSubnetIdCount**: Inspects all Lambda functions to ensure that they have the same value for Subnet Ids.
- **LambdaFunctionEventSourceMappingMatch**: Inspects all Lambda functions to ensure that all of the chosen Event Source Mapping properties match between them.
- **LambdaFunctionLimitsRule**: Inspects all Lambda functions to ensure that they conform to quotas (limits) that are managed by Service Quotas.

#### **Network Load Balancers and Application Load Balancers**

- **ElbV2CheckAzCount**: Inspects each Network Load Balancer to ensure that it is attached to only one Availability Zone. Note: This rule does not affect readiness status.
- **ElbV2TargetGroupsCanServeTraffic**: Inspects each Network Load Balancer and Application Load Balancer to ensure that it has at least one healthy Amazon EC2 instance.
- **ElbV2State**: Inspects each Network Load Balancer and Application Load Balancer to ensure that it is in the ACTIVE state.
- **ElbV2IpAddressType**: Inspects all Network Load Balancers and Application Load Balancers to ensure that they have the same IP address types.
- **ElbV2Scheme**: Inspects all Network Load Balancers and Application Load Balancers to ensure that they have the same scheme.
- **ElbV2Type**: Inspects all Network Load Balancers and Application Load Balancers to ensure that they have the same type.
- **ElbV2S3LogsEnabled**: Inspects all Network Load Balancers and Application Load Balancers to ensure that they have the same value for Amazon S3 server access logs (ENABLED or DISABLED).
- **ElbV2DeletionProtection**: Inspects all Network Load Balancers and Application Load Balancers to ensure that they have the same value for deletion protection (ENABLED or DISABLED).
- **ElbV2IdleTimeoutSeconds**: Inspects all Network Load Balancers and Application Load Balancers to ensure that they have the same value for idle time seconds.
- **ElbV2HttpDropInvalidHeaders**: Inspects all Network Load Balancers and Application Load Balancers to ensure that they have the same value for HTTP drop invalid headers.
- **ElbV2Http2Enabled**: Inspects all Network Load Balancers and Application Load Balancers to ensure that they have the same value for HTTP2 (ENABLED or DISABLED).
- **ElbV2CrossZoneEnabled**: Inspects all Network Load Balancers and Application Load Balancers to ensure that they have the same value for cross-zone load balancing (ENABLED or DISABLED).
- **ElbV2ProvisionedCapacityLcuCount**: Inspects all Network Load Balancers and Application Load Balancers with a provisioned LCU greater than 10 to ensure that they are within 20% of the highest provisioned LCU in the resource set.
- **ElbV2ProvisionedCapacityEnabled**: Inspects all Network Load Balancers and Application Load Balancers provisioned capacity status to ensure that it does not have a value of DISABLED or PENDING.

#### **Amazon MSK clusters**

- **MskClusterClientSubnet**: Inspects each MSK cluster to ensure that it has only two or only three client subnets.
- **MskClusterInstanceType**: Inspects all MSK clusters to ensure that they have the same Amazon EC2 instance type.
- **MskClusterSecurityGroups**: Inspects all MSK clusters to ensure that they have the same security groups.
- **MskClusterStorageInfo**: Inspects all MSK clusters to ensure that they have the same EBS storage volume size. If one has a greater value, the others are marked NOT READY.
- **MskClusterACMCertificate**: Inspects all MSK clusters to ensure that they have the same list of client authorization certificate ARNs.
- **MskClusterServerProperties**: Inspects all MSK clusters to ensure that they have the same value for Current Broker Software Info.
- **MskClusterKafkaVersion**: Inspects all MSK clusters to ensure that they have the same Kafka version.
- **MskClusterEncryptionInTransitInCluster**: Inspects all MSK clusters to ensure that they have the same value for Encryption In Transit In Cluster.
- **MskClusterEncryptionInClientBroker**: Inspects all MSK clusters to ensure that they have the same value for Encryption In Transit Client Broker.
- **MskClusterEnhancedMonitoring**: Inspects all MSK clusters to ensure that they have the same value for Enhanced Monitoring.
- **MskClusterOpenMonitoringInJmx**: Inspects all MSK clusters to ensure that they have the same value for Open Monitoring JMX Exporter.
- **MskClusterOpenMonitoringInNode**: Inspects all MSK clusters to ensure that they have the same value for Open Monitoring Not Exporter.
- **MskClusterLoggingInS3**: Inspects all MSK clusters to ensure that they have the same value for Is Logging in S3.
- **MskClusterLoggingInFirehose**: Inspects all MSK clusters to ensure that they have the same value for Is Logging In Firehose.
- **MskClusterLoggingInCloudWatch**: Inspects all MSK clusters to ensure that they have the same value for Is Logging Available In CloudWatch Logs.
- **MskClusterNumberOfBrokerNodes**: Inspects all MSK clusters to ensure they have the same value for Number of Broker Nodes. If one has a greater value, the others are marked NOT READY.
- **MskClusterState**: Inspects each MSK cluster to ensure that it is in an ACTIVE state.
- **MskClusterLimitsRule**: Inspects all Lambda functions to ensure that they conform to quotas (limits) that are managed by Service Quotas.

#### **Amazon Route 53 health checks**

- **R53HealthCheckType**: Inspects each Route 53 health check to ensure that it is not of type CALCULATED and that all checks are of the same type.
- **R53HealthCheckDisabled**: Inspects each Route 53 health check to ensure that it does not have a DISABLED state.
- **R53HealthCheckStatus**: Inspects each Route 53 health check to ensure that it has a SUCCESS status.
- **R53HealthCheckRequestInterval**: Inspects all Route 53 health checks to ensure that they all have the same value for Request Interval.
- **R53HealthCheckFailureThreshold**: Inspects all Route 53 health checks to ensure that they all have the same value for Failure Threshold.
- **R53HealthCheckEnableSNI**: Inspects all Route 53 health checks to ensure that they all have the same value for Enable SNI.
- **R53HealthCheckSearchString**: Inspects all Route 53 health checks to ensure that they all have the same value for Search String.
- **R53HealthCheckRegions**: Inspects all Route 53 health checks to ensure that they all have the same list of Amazon Regions.
- **R53HealthCheckMeasureLatency**: Inspects all Route 53 health checks to ensure that they all have the same value for Measure Latency.
- **R53HealthCheckInsufficientDataHealthStatus**: Inspects all Route 53 health checks to ensure that they all have the same value for Insufficient Data Health Status.
- **R53HealthCheckInverted**: Inspects all Route 53 health checks to ensure that they are all Inverted, or are all not Inverted.
- **R53HealthCheckResourcePath**: Inspects all Route 53 health checks to ensure that they all have the same value for Resource Path.
- **R53HealthCheckCloudWatchAlarm**: Inspects all Route 53 health checks to ensure that the CloudWatch alarms associated with them have the same settings and configurations.

#### **Amazon SNS subscriptions**

- **SnsSubscriptionProtocol**: Inspects all SNS subscriptions to ensure that they have the same protocol.
- **SnsSubscriptionSqsLambdaEndpoint**: Inspects all SNS subscriptions that have Lambda or SQS endpoints to ensure that they have different endpoints.
- **SnsSubscriptionNonAwsEndpoint**: Inspects all SNS subscriptions that have a non-Amazon service endpoint type, for example, email, to ensure that the subscriptions have the same endpoint.
- **SnsSubscriptionPendingConfirmation**: Inspects all SNS subscriptions to ensure that they have the same value for 'Pending Confirmations'.
- **SnsSubscriptionDeliveryPolicy**: Inspects all SNS subscriptions that use HTTP/S to ensure that they have the same value for 'Effective Delivery Period'.
- **SnsSubscriptionRawMessageDelivery**: Inspects all SNS subscriptions to ensure that they have the same value for 'Raw Message Delivery'.
- **SnsSubscriptionFilter**: Inspects all SNS subscriptions to ensure that they have the same value for 'Filter Policy'.
- **SnsSubscriptionRedrivePolicy**: Inspects all SNS subscriptions to ensure that they have the same value for 'Redrive Policy'.
- **SnsSubscriptionEndpointEnabled**: Inspects all SNS subscriptions to ensure that they have the same value for 'Endpoint Enabled'.
- **SnsSubscriptionLambdaEndpointValid**: Inspects all SNS subscriptions that have Lambda endpoints to ensure that they have valid Lambda endpoints.
- **SnsSubscriptionSqsEndpointValidRule**: Inspects all SNS subscriptions that use SQS endpoints to ensure that they have valid SQS endpoints.

• **SnsSubscriptionQuotas**: Inspects all SNS subscriptions to ensure that they conform to quotas (limits) that are managed by Service Quotas.

#### **Amazon SNS topics**

- **SnsTopicDisplayName**: Inspects all SNS topics to ensure that they have the same value for Display Name.
- **SnsTopicDeliveryPolicy**: Inspects all SNS topics that have HTTPS subscribers to ensure that they have the same EffectiveDeliveryPolicy.
- **SnsTopicSubscription**: Inspects all SNS topics to ensure that they have the same number of subscribers for each of their protocols.
- **SnsTopicAwsKmsKey**: Inspects all SNS topics to ensure that all of the topics or none of the topics have an Amazon KMS key.
- **SnsTopicQuotas**: Inspects all SNS topics to ensure that they conform to quotas (limits) that are managed by Service Quotas.

#### **Amazon SQS queues**

- **SqsQueueType**: Inspects all SQS queues to ensure that they are all the same value for Type.
- **SqsQueueDelaySeconds**: Inspects all SQS queues to ensure that they all have the same value for Delay Seconds.
- **SqsQueueMaximumMessageSize**: Inspects all SQS queues to ensure that they all have the same value for Maximum Message Size.
- **SqsQueueMessageRetentionPeriod**: Inspects all SQS queues to ensure that they all have the same value for Message Retention Period.
- **SqsQueueReceiveMessageWaitTimeSeconds**: Inspects all SQS queues to ensure that they all have the same value for Receive Message Wait Time Seconds.
- **SqsQueueRedrivePolicyMaxReceiveCount**: Inspects all SQS queues to ensure that they all have the same value for Redrive Policy Max Receive Count.
- **SqsQueueVisibilityTimeout**: Inspects all SQS queues to ensure that they all have the same value for Visibility Timeout.
- **SqsQueueContentBasedDeduplication**: Inspects all SQS queues to ensure that they all have the same value for Content-Based Deduplication.
- **SqsQueueQuotas**: Inspects all SQS queues to ensure that they conform to quotas (limits) that are managed by Service Quotas.

#### **Amazon VPCs**

- **VpcCidrBlock**: Inspects all VPCs to ensure that they all have the same value for CIDR block network size.
- **VpcCidrBlocksSameProtocolVersion**: Inspects all VPCs that have the same CIDR blocks to ensure that they have the same value for Internet Stream Protocol version number.
- **VpcCidrBlocksStateInAssociationSets**: Inspects all CIDR block association sets for all VPCs to ensure that they all have CIDR blocks that are in an ASSOCIATED state.
- **VpcIpv6CidrBlocksStateInAssociationSets**: Inspects all CIDR block association sets for all VPCs to ensure that they all have CIDR blocks with the same number of addresses.
- **VpcCidrBlocksInAssociationSets**: Inspects all CIDR block association sets for all VPCs to ensure that they all have the same size.
- **VpcIpv6CidrBlocksInAssociationSets**: Inspects all IPv6 CIDR block association sets for all VPCs to ensure that they have the same size.
- **VpcState**: Inspects each VPC to ensure that it is in an AVAILABLE state.
- **VpcInstanceTenancy**: Inspects all VPCs to ensure that they all have the same value for Instance Tenancy.
- **VpcIsDefault**: Inspects all VPCs to ensure that they have the same value for Is Default.
- **VpcSubnetState**: Inspects each VPC subnet to ensure that it is in an AVAILABLE state.
- **VpcSubnetAvailableIpAddressCount**: Inspects each VPC subnet to ensure that it has an available IP address count greater than zero.
- **VpcSubnetCount**: Inspects all VPC subnets to ensure that they have the same number of subnets.
- **VpcQuotas**: Inspects all VPC subnets to ensure that they conform to quotas (limits) that are managed by Service Quotas.

#### **Amazon VPN connections**

- **VpnConnectionsRouteCount**: Inspects all VPN connections to ensure that they have at least one route, and also the same number of routes.
- **VpnConnectionsEnableAcceleration**: Inspects all VPN connections to ensure that they have the same value for Enable Accelerations.
- **VpnConnectionsStaticRoutesOnly**: Inspects all VPN connections to ensure that they have the same value for Static Routes Only.
- **VpnConnectionsCategory**: Inspects all VPN connections to ensure that they have a category of VPN.
- **VpnConnectionsCustomerConfiguration**: Inspects all VPN connections to ensure that they have the same value for Customer Gateway Configuration.
- **VpnConnectionsCustomerGatewayId**: Inspects each VPN connection to ensure that it has a customer gateway attached.
- **VpnConnectionsRoutesState**: Inspects all VPN connections to ensure that they are in an AVAILABLE state.
- **VpnConnectionsVgwTelemetryStatus**: Inspects each VPN connection to ensure that it has a VGW status of UP.
- **VpnConnectionsVgwTelemetryIpAddress**: Inspects each VPN connection to ensure that it has a different outside IP address for each VGW telemetry.
- **VpnConnectionsTunnelOptions**: Inspects all VPN connections to ensure that they have the same tunnel options.
- **VpnConnectionsRoutesCidr**: Inspects all VPN connections to ensure that they have the same destination CIDR blocks.
- **VpnConnectionsInstanceType**: Inspects all VPN connections to ensure that they have the same Instance Type.

#### **Amazon VPN gateways**

- **VpnGatewayState**: Inspects all VPN gateways to ensure that they are in an AVAILABLE state.
- **VpnGatewayAsn**: Inspects all VPN gateways to ensure that they have the same ASN.
- **VpnGatewayType**: Inspects all VPN gateways to ensure that they have the same type.
- **VpnGatewayAttachment**: Inspects all VPN gateways to ensure that they have the same attachment configurations.

### <span id="page-134-0"></span>**View readiness rules on the console**

You can view readiness rules on the Amazon Web Services Management Console, listed by each resource type.

#### **To view readiness rules on the console**

- 1. Open the Route 53 ARC console at [https://console.amazonaws.cn/route53recovery/home#/](https://console.amazonaws.cn/route53recovery/home#/dashboard) [dashboard](https://console.amazonaws.cn/route53recovery/home#/dashboard).
- 2. Choose **Readiness check**.

3. Under **Resource type**, choose the resource type that you want to view the rules for.

### <span id="page-135-0"></span>**Resource types and ARN formats in Route 53 ARC**

When you create a resource set in Amazon Route 53 Application Recovery Controller, you specify the type of resource to include in the set and Amazon Resource Names (ARNs) for each of the resources to include. Route 53 ARC expects a specific ARN format for each resource type. This section lists the resource types supported by Route 53 ARC and the associated ARN formats for each one.

The specific format depends on the resource. When you provide an ARN, replace the *italicized* text with your resource-specific information.

#### **A** Note

Be aware that the ARN format that Route 53 ARC requires for resources might differ from the ARN format that a service itself requires for its resources. For example, the ARN formats that are described in the **Resource type** sections for each service in the [Service](https://docs.amazonaws.cn/service-authorization/latest/reference/reference.html) [Authorization](https://docs.amazonaws.cn/service-authorization/latest/reference/reference.html) Reference might not include the Amazon Web Services account ID or other information that Route 53 ARC needs to support features in the Route 53 ARC service.

#### **AWS::ApiGateway::Stage**

An Amazon API Gateway Version 1 stage.

• **ARN format:** arn:*partition*:apigateway:*region*:*account*:/restapis/*api-id*/ stages/*stage-name*

Example: arn:aws:apigateway:us-east-1:111122223333:/restapis/123456789/ stages/ExampleStage

For more information, see API Gateway Amazon Resource Name (ARN) [reference](https://docs.amazonaws.cn/apigateway/latest/developerguide/arn-format-reference.html).

#### **AWS::ApiGatewayV2::Stage**

An Amazon API Gateway Version 2 stage.

• **ARN format:** arn:*partition*:apigateway:*region*:*account*:/apis/*api-id*/ stages/*stage-name*

Example: arn:aws:apigateway:us-east-1:111122223333:/apis/123456789/ stages/ExampleStage

For more information, see API Gateway Amazon Resource Name (ARN) [reference](https://docs.amazonaws.cn/apigateway/latest/developerguide/arn-format-reference.html).

#### **AWS::CloudWatch::Alarm**

An Amazon CloudWatch alarm.

• **ARN format:** arn:*partition*:cloudwatch:*region*:*account*:alarm:*alarm-name*

Example: arn:aws:cloudwatch:us-west-2:111122223333:alarm:test-alarm-1

For more information, see Resource types defined by Amazon [CloudWatch.](https://docs.amazonaws.cn/service-authorization/latest/reference/list_amazoncloudwatch.html#amazoncloudwatch-resources-for-iam-policies)

#### **AWS::DynamoDB::Table**

An Amazon DynamoDB table.

• **ARN format:** arn:*partition*:dynamodb:*region*:*account*:table/*table-name*

Example: arn:aws:dynamodb:us-west-2:111122223333:table/BigTable

For more information, see [DynamoDB](https://docs.amazonaws.cn/amazondynamodb/latest/developerguide/access-control-overview.html#access-control-resources) resources and operations.

#### **AWS::EC2::CustomerGateway**

A customer gateway device.

• **ARN format:** arn:*partition*:ec2:*region*:*account*:customergateway/*CustomerGatewayId*

Example: arn:aws:ec2:us-west-2:111122223333:customer-gateway/ vcg-123456789

For more information, see [Resource](https://docs.amazonaws.cn/service-authorization/latest/reference/list_amazonec2.html#amazonec2-resources-for-iam-policies) types defined by Amazon EC2.

#### **AWS::EC2::Volume**

An Amazon EBS volume.

• **ARN format:** arn:*partition*:ec2:*region*:*account*:volume/*VolumeId*

Example: arn:aws:ec2:us-west-2:111122223333:volume/volume-of-cylinderis-pi

For more information, see API Gateway Amazon Resource Name (ARN) [reference](https://docs.amazonaws.cn/service-authorization/latest/reference/list_amazonec2.html#amazonec2-resources-for-iam-policies).

#### **AWS::ElasticLoadBalancing::LoadBalancer**

A Classic Load Balancer.

#### • **ARN format:**

arn:*partition*:elasticloadbalancing:*region*:*account*:loadbalancer/*LoadBalancerName*

Example: arn:aws:elasticloadbalancing:uswest-2:111122223333:loadbalancer/123456789abcbdeCLB

For more information, see Elastic Load [Balancing](https://docs.amazonaws.cn/elasticloadbalancing/latest/userguide/load-balancer-authentication-access-control.html#elb-resources) resources.

#### **AWS::ElasticLoadBalancingV2::LoadBalancer**

A Network Load Balancer or an Application Load Balancer.

• **ARN format for Network Load Balancer:** arn:*partition*:elasticloadbalancing:*region*:*account*:loadbalancer/ net/*LoadBalancerName*

Example for Network Load Balancer: arn:aws:elasticloadbalancing:uswest-2:111122223333:loadbalancer/net/sandbox-net/123456789acbdeNLB

• **ARN format for Application Load Balancer:** arn:*partition*:elasticloadbalancing:*region*:*account*:loadbalancer/ app/*LoadBalancerName*

Example for Application Load Balancer: arn:aws:elasticloadbalancing:uswest-2:111122223333:loadbalancer/app/sandbox-alb/123456789acbdeALB

For more information, see Elastic Load [Balancing](https://docs.amazonaws.cn/elasticloadbalancing/latest/userguide/load-balancer-authentication-access-control.html#elb-resources) resources.

#### **AWS::Lambda::Function**

An Amazon Lambda function.

• **ARN format:** arn:*partition*:lambda:*region*:*account*:function:*FunctionName*

Example: arn:aws:lambda:us-west-2:111122223333:function:my-function

For more information, see Resources and [conditions](https://docs.amazonaws.cn/lambda/latest/dg/lambda-api-permissions-ref.html) for Lambda actions.

#### **AWS::MSK::Cluster**

#### An Amazon MSK cluster.

• **ARN format:** arn:*partition*:kafka:*region*:*account*:cluster/*ClusterName*/*UUID*

Example: arn:aws:kafka:us-east-1:111122223333:cluster/democluster-1/123456-1111-2222-3333

For more information, see Resource types defined by Amazon Managed [Streaming](https://docs.amazonaws.cn/service-authorization/latest/reference/list_amazonmanagedstreamingforapachekafka.html#amazonmanagedstreamingforapachekafka-resources-for-iam-policies) for Apache [Kafka.](https://docs.amazonaws.cn/service-authorization/latest/reference/list_amazonmanagedstreamingforapachekafka.html#amazonmanagedstreamingforapachekafka-resources-for-iam-policies)

#### **AWS::RDS::DBCluster**

An Aurora DB cluster.

• **ARN format:**

arn:*partition*:rds:*region*:*account*:cluster:*DbClusterInstanceName*

Example: arn:aws:rds:us-west-2:111122223333:cluster:database-1

For more information, see Working with Amazon [Resource](https://docs.amazonaws.cn/AmazonRDS/latest/UserGuide/USER_Tagging.ARN.html) Names (ARNs) in Amazon RDS.

#### **AWS::Route53::HealthCheck**

An Amazon Route 53 health check.

• **ARN format:** arn:*partition*:route53:::healthcheck/*Id*

Example: arn:aws:route53:::healthcheck/123456-1111-2222-3333

#### **AWS::SQS::Queue**

An Amazon SQS queue.

• **ARN format:** arn:*partition*:sqs:*region*:*account*:*QueueName*

Example: arn:aws:sqs:us-west-2:111122223333:StandardQueue

For more information, see Amazon Simple Queue Service resource and [operations.](https://docs.amazonaws.cn/AWSSimpleQueueService/latest/SQSDeveloperGuide/sqs-overview-of-managing-access.html#sqs-resource-and-operations)

#### **AWS::SNS::Topic**

An Amazon SNS topic.

• **ARN format:** arn:*partition*:sns:*region*:*account*:*TopicName*

Example: arn:aws:sns:us-west-2:111122223333:TopicName

#### **AWS::SNS::Subscription**

An Amazon SNS subscription.

• **ARN format:** arn:*partition*:sns:*region*:*account*:*TopicName*:*SubscriptionId*

Example: arn:aws:sns:uswest-2:111122223333:TopicName:123456789012345567890

#### **AWS::EC2::VPC**

A virtual private cloud (VPC).

• **ARN format:** arn:*partition*:ec2:*region*:*account*:vpc/*VpcId*

Example: arn:aws:ec2:us-west-2:111122223333:vpc/vpc-123456789

For more information, see VPC [Resources](https://docs.amazonaws.cn/service-authorization/latest/reference/list_amazonec2.html#amazonec2-resources-for-iam-policies).

#### **AWS::EC2::VPNConnection**

A virtual private network (VPN) connection.

• **ARN format:** arn:*partition*:ec2:*region*:*account*:vpnconnection/*VpnConnectionId*

Example: arn:aws:ec2:us-west-2:111122223333:vpn-connection/vpn-123456789

For more information, see [Resource](https://docs.amazonaws.cn/service-authorization/latest/reference/list_amazonec2.html#amazonec2-resources-for-iam-policies) types defined by Amazon EC2.

#### **AWS::EC2::VPNGateway**

A virtual private network (VPN) gateway.

• **ARN format:** arn:*partition*:ec2:*region*:*account*:vpn-gateway/*VpnGatewayId*

Example: arn:aws:ec2:us-west-2:111122223333:vpn-gateway/ vgw-123456789acbdefgh

For more information, see [Resource](https://docs.amazonaws.cn/service-authorization/latest/reference/list_amazonec2.html#amazonec2-resources-for-iam-policies) types defined by Amazon EC2.

#### **AWS::Route53RecoveryReadiness::DNSTargetResource**

A DNS target resource for readiness checks includes the DNS record type, domain name, Route 53 hosted zone ARN, and Network Load Balancer ARN or Route 53 record set ID.

• **ARN format for hosted zone:** arn:*partition*:route53::*account*:hostedzone/*Id*

Example for a hosted zone: arn:aws:route53::111122223333:hostedzone/ abcHostedZone

NOTE: You must include the account ID in hosted zone ARNs, as specified here. The account ID is required so that Route 53 ARC can poll the resource. The format is intentionally different from the ARN format that Amazon Route 53 requires, described in the Route 53 service [Resource](https://docs.amazonaws.cn/service-authorization/latest/reference/list_amazonroute53.html#amazonroute53-resources-for-iam-policies) types in the *Service Authorization Reference*.

• **ARN format for Network Load Balancer:** arn:*partition*:elasticloadbalancing:*region*:*account*:loadbalancer/ net/*LoadBalancerName*

Example for Network Load Balancer: arn:aws:elasticloadbalancing:uswest-2:111122223333:loadbalancer/net/sandbox-net/123456789acbdefgh

For more information, see Elastic Load [Balancing](https://docs.amazonaws.cn/elasticloadbalancing/latest/userguide/load-balancer-authentication-access-control.html#elb-resources) resources.

## <span id="page-140-0"></span>**Getting architecture recommendations in Route 53 ARC**

If you have an existing application, Amazon Route 53 Application Recovery Controller can evaluate the architecture of your application and routing policies to provide recommendations for modifying the design to improve your application's recovery resiliency. After you create a recovery group in Route 53 ARC that represents your application, follow the steps in this section to get recommendations for your application's architecture.

We recommend that you specify a target resource for the DNS target resource for your recovery group, if you haven't specified one yet, so that we can provide more detailed recommendations. When you provide additional information, Route 53 ARC can provide better recommendations for you. For example, if you enter an Amazon Route 53 resource record or a Network Load Balancer as a target resource, Route 53 ARC can provide information about whether you've created the optimal number of cells for your recovery group.

Note the following for DNS target resources:

- Specify only a Route 53 resource record or Network Load Balancer for a target resource.
- Create only one DNS target resource for each recovery group.
- Recommended: Create one DNS target resource for each cell.
- Group the DNS target resources into one resource set with a readiness check.

The following procedure explains how to create DNS target resources and get architecture recommendations for your application.

#### **To get recommendations for updating your architecture**

- 1. Open the Route 53 ARC console at [https://console.amazonaws.cn/route53recovery/home#/](https://console.amazonaws.cn/route53recovery/home#/dashboard) [dashboard](https://console.amazonaws.cn/route53recovery/home#/dashboard).
- 2. Choose **Readiness check**.
- 3. Under **Recovery group name**, choose the recovery group that represents your application.
- 4. On the **Recovery group details** page, on the **Action** menu, choose **Get architecture recommendations for this recovery group**.
- 5. If you haven't created a DNS target resource readiness check yet, create one so that Route 53 ARC can provide architecture recommendations. Choose **Create a DNS target resource**.

For more information about DNS target resources, see Readiness check [components](#page-14-0) .

- 6. To create a resource set for a DNS target resource, you create a readiness check. Enter a name for the readiness check, and then, for the type of readiness check, choose **DNS target resource**.
- 7. Enter a name for the resource set.
- 8. Enter the attributes for your application, including the DNS name, hosted zone ARN, and record set ID.

#### **Tip**

To see the format for a hosted zone ARN, see **ARN format for hosted zone** in [Resource](#page-135-0) types and ARN [formats](#page-135-0) in Route 53 ARC.

Optionally, but strongly recommended, choose **Add optional attribute** and provide a Network Load Balancer ARN or your domain's Route 53 resource record.

- 9. (Optional) In **Recovery group configuration**, choose a cell for your DNS target resource, to set the readiness scope.
- 10. Choose **Create resource set**.
- 11. On the **Recovery group** details page, choose **Get architecture recommendations**. Route 53 ARC displays a set of recommendations on the page.

Review the list of recommendations. Then you can decide whether and how to make changes to improve your app's recovery resilience.

## <span id="page-142-0"></span>**Create cross-account authorizations in Route 53 ARC**

You might have your resources distributed across multiple Amazon accounts, which can make it challenging to get a comprehensive view of your application's health and to get the information required to make quick decisions. To help streamline this in Amazon Route 53 Application Recovery Controller, you can use *cross-account authorization*.

Cross-account authorization in Route 53 ARC works with the readiness check feature. With crossaccount authorization, you can use one central Amazon account to monitor your resources that are located in multiple Amazon accounts. In each account that has resources that you want to monitor, you authorize the central account to have access to those resources. Then the central account can create readiness checks for the resources in all the accounts and from the central account, you can monitor readiness for failover.

#### **A** Note

Cross-account authorization setup isn't available in the console. Instead, use Route 53 ARC API operations to set up and work with cross-account authorization. To help you get started, this section provides Amazon CLI command examples.

Let's say that an application has an account that has resources in the US West (Oregon) Region (uswest-2), and there's also an account that has resources that you'd like to monitor in the US East (N. Virginia) Region (us-east-1). Route 53 ARC can allow access for you to monitor both sets of resources from one account, us-west-2, by using cross-account authorization.

For example, let's say that you have the following Amazon accounts:

- US-West account: 999999999999
- US-East account: 111111111111

In the us-east-1 account (111111111111), we can enable cross-account authorization to allow access by the us-west-2 account (999999999999) by specifying the Amazon Resource Name (ARN) for the (root) user in the us-west-2 IAM account: arn:aws:iam::999999999999:root. After we

create the authorization, the us-west-2 account can add resources owned by us-east-1 to resource sets and create readiness checks to run on the resource sets.

The following example illustrates setting up cross-account authorization for one account. You must enable cross-account authorization in each additional account that has Amazon resources that you want to add and monitor in Route 53 ARC.

#### *A* Note

Route 53 ARC is a global service that supports endpoints in multiple Amazon Regions but you must specify the US West (Oregon) Region (that is, specify the parameter --region us-west-2) in most Route 53 ARC CLI commands.

The following Amazon CLI command shows how to set up cross-account authorization for this example:

```
aws route53-recovery-readiness --region us-west-2 --profile profile-in-us-east-1-
account \ 
     create-cross-account-authorization --cross-account-authorization 
  arn:aws:iam::999999999999:root
```
To disable this authorization, do the following:

```
aws route53-recovery-readiness --region us-west-2 --profile profile-in-us-east-1-
account \ 
     delete-cross-account-authorization --cross-account-authorization 
  arn:aws:iam::999999999999:root
```
To check in a specific account for all the accounts that you've provided cross-account authorization for, use the list-cross-account-authorizations command. Note that at this time, you can't check in the other direction. That is, there isn't an API operation that you can use with an account profile to list all of the accounts for which it has been granted cross-account authorization to add and monitor resources.

```
aws route53-recovery-readiness --region us-west-2 --profile profile-in-us-east-1-
account \ 
     list-cross-account-authorizations
```
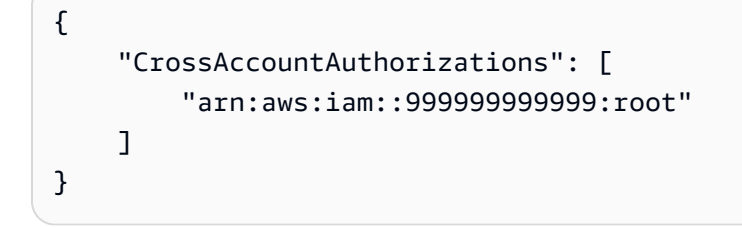

# **Routing control in Amazon Route 53 Application Recovery Controller**

To fail over traffic to application replicas in Amazon Route 53 Application Recovery Controller, you use routing controls that are integrated with a specific kind of health check in Amazon Route 53. *Routing controls* are simple on-off switches that enable you to switch your client traffic from one replica to another. The traffic rerouting is accomplished by *routing control health checks* that are set up with Amazon Route 53 DNS records. For example, DNS failover records, associated with domain names that front your application replicas. This chapter explains how routing control works, how to set up routing control components, and how to use them to reroute traffic for failover.

The routing control and readiness features of the Route 53 ARC service are not available in the Beijing and Ningxia Regions. For Route 53 ARC, only zonal shift is available in the Beijing and Ningxia Regions.

The routing control components in Route 53 ARC are: clusters, control panels, routing controls, and routing control health checks. All routing controls are grouped on control panels. You can group them on the default control panel that Route 53 ARC creates for your cluster, or create your own custom control panels. You must create a cluster before you can create a control panel or a routing control. Each cluster in Route 53 ARC is a data plane of endpoints in five Amazon Web Services Regions.

After you create routing controls and routing control health checks, you can create safety rules to help prevent unintentional recovery automation side effects. You can update routing control states to reroute traffic, individually or in batches, by using the Amazon CLI or API actions (recommended), or by using the Amazon Web Services Management Console.

This chapter explains how routing controls work, and how to create and use them to reroute traffic for your application.

### **Important**

To learn about preparing to use Route 53 ARC to reroute traffic as part of a failover plan for your application in a disaster scenario, see Best practices for Amazon Route 53 [Application](#page-75-0) Recovery [Controller](#page-75-0).

### **Topics**

- About [routing](#page-146-0) control
- Creating routing control [components](#page-147-0) in Route 53 ARC
- Viewing and [updating](#page-152-0) routing control states in Route 53 ARC
- [Creating](#page-155-0) safety rules in Route 53 ARC
- Support [cross-account](#page-160-0) for clusters in Route 53 ARC

# <span id="page-146-0"></span>**About routing control**

Routing control redirects traffic by using health checks in Amazon Route 53 that are configured with DNS records associated with the top-level resource of the cells in your recovery group, such as an Elastic Load Balancing load balancer. You can redirect traffic from one cell to another, for example, by updating a routing control state to Off (to stop traffic flow to one cell) and updating another routing control state to On (to start traffic flow to another). The process that changes the traffic flow is the Route 53 health check associated with the routing control, after Route 53 ARC updates it to set it as healthy or unhealthy, based on the corresponding routing control state.

Routing controls support failover across any Amazon service that has a DNS endpoint. You can update routing control states to fail over traffic for disaster recovery, or when you detect latency drops for your application, or other issues.

You can also configure safety rules in Route 53 ARC, to make sure that rerouting traffic by using routing controls doesn't impair availability. For more information, see [Creating](#page-155-0) safety rules in Route 53 [ARC](#page-155-0) .

It's important to note that routing controls are not themselves health checks that monitor the underlying health of endpoints. For example, unlike a Route 53 health check, a routing control doesn't monitor response times or TCP connection times. A routing control is a simple on-off switch that controls a health check. Typically, you change the state to redirect traffic, and that state change moves the traffic to go to a particular endpoint for an entire application stack, or prevents routing to the whole application stack. For example, in a simple scenario, when you change a routing control state from On to Off, it updates a Route 53 health check, which you've associated with a DNS failover record to move the traffic off of an endpoint.

To update a routing control state and reroute traffic, you must connect to one of your cluster endpoints in Route 53 ARC. If the endpoint that you try to connect to is unavailable, try changing the state with another cluster endpoint. Your process for changing routing control states should be prepared to try each endpoint in rotation, since cluster endpoints are cycled through available and unavailable states for regular maintenance and updates.

When you create routing controls, you configure your DNS records to associate routing control health checks with Route 53 DNS names that front each application replica. For example, to control traffic failovers across two load balancers, one in each of two Regions, you create two routing control health checks and associate them with two DNS records, for example, Alias records with failover routing policies, with the domain names of the respective load balancers.

You can also set up more complex traffic failover scenarios by using Route 53 ARC routing control together with Route 53 health checks and DNS record sets, using DNS records with weighted routing policies. To see a detailed example, see the section on failing over user traffic in the following Amazon blog post: Building highly resilient [applications](https://www.amazonaws.cn/blogs/networking-and-content-delivery/building-highly-resilient-applications-using-amazon-route-53-application-recovery-controller-part-2-multi-region-stack/) using Amazon Route 53 Application Recovery Controller, Part 2: [Multi-Region](https://www.amazonaws.cn/blogs/networking-and-content-delivery/building-highly-resilient-applications-using-amazon-route-53-application-recovery-controller-part-2-multi-region-stack/) stack

A routing control in Route 53 ARC has several benefits over rerouting traffic with traditional health checks. For example:

- A routing control gives you a way to fail over an entire application stack. This is in contrast to failing over individual components of a stack, as Amazon EC2 instances do, based on resourcelevel health checks.
- A routing control gives you a safe, simple manual override that you can use to shift traffic to do maintenance or to recover from failures when internal monitors don't detect an issue.
- You can use a routing control together with safety rules to prevent common side effects that can happen with fully automated health check-based automation, such as failing over to standby infrastructure that isn't prepared for failover.

# <span id="page-147-0"></span>**Creating routing control components in Route 53 ARC**

This section explains how to create a cluster, routing controls, health checks, and control panels for working with routing control in Amazon Route 53 Application Recovery Controller.

Start by creating a cluster, to host your routing controls and the control panels that you use to group them. Then create routing controls and health checks so you can reroute traffic to fail over from one cell to another, so that traffic goes to your backup replica, for example.

Note that you are charged by the hour for each cluster that you create. You typically only need one cluster to host the routing controls and control panels for recovery control management for an application. In addition, you can set up resource sharing by using Amazon Resource Access Manager, so that one cluster can host routing controls and other Route 53 ARC resources owned by multiple Amazon Web Services accounts. To learn about resource sharing in Route 53 ARC, Support [cross-account](https://docs.amazonaws.cn/r53recovery/latest/dg/routing-control.failover-different-accounts) for clusters in Route 53 ARC. For pricing information, see [Amazon](https://www.amazonaws.cn/route53/pricing/#application-recovery-controller) Route 53 [Application](https://www.amazonaws.cn/route53/pricing/#application-recovery-controller) Recovery Controller Pricing and scroll down to Amazon Route 53.

To use routing controls to fail over traffic, you create routing control health checks that you associate with Amazon Route 53 DNS records for resources in your application. As an example, let's say you have two cells, one that you've configured as the primary cell for your application, and the other that you've configured as the secondary, to fail over to.

To set up health checks for failover, do the following:

- 1. Create a routing control for each cell.
- 2. Create a health check for each routing control.
- 3. Create two DNS records, for example, two DNS failover records, and associate a health check with each one.

Another scenario when you might create a routing control is when you create a safety rule that is a gating rule. In this case, you don't associate health checks and DNS records with the routing control because you will use it as a *gating routing control*. For more information, see [Creating](#page-155-0) safety rules in [Route](#page-155-0) 53 ARC .

The steps to create the components for routing control on the Route 53 ARC console are included in these sections. To learn about using recovery control configuration API operations with Route 53 ARC, see the Recovery control [configuration](#page-83-0) API operations.

#### **Topics**

- [Creating](#page-148-0) a cluster in Route 53 ARC
- [Creating](#page-149-0) a routing control in Route 53 ARC
- [Creating](#page-150-0) a routing control health check in Route 53 ARC
- [Creating](#page-152-1) a control panel in Route 53 ARC

### <span id="page-148-0"></span>**Creating a cluster in Route 53 ARC**

You must create a cluster to host routing controls and control panels in Route 53 ARC.

A *cluster* is a set of redundant Regional endpoints against which you can execute API calls to update or get the state of one or more routing controls. A single cluster can host a number of routing controls.

### **Important**

Be aware that you are charged by the hour for each cluster that you create. One cluster can host a number of routing controls and control panels for recovery control management, typically enough for an application.

#### **To create a cluster**

- 1. Open the Route 53 ARC console at [https://console.amazonaws.cn/route53recovery/home#/](https://console.amazonaws.cn/route53recovery/home#/dashboard) [dashboard](https://console.amazonaws.cn/route53recovery/home#/dashboard).
- 2. Choose **Clusters**.
- 3. Choose **Create**, and then enter a name for your cluster.
- 4. Choose **Create cluster**.

### <span id="page-149-0"></span>**Creating a routing control in Route 53 ARC**

Create a routing control for each cell that you want to route traffic to. For example, when you have an application with resources that you have siloed for recoverability, you might have a cell for each Amazon Web Services Region, and nested cells for each Availability Zone within each Region. In this scenario, you would create a routing control for each cell and each nested cell.

When you create routing controls, keep in mind that routing control names must be unique within each control panel.

After you create routing controls to use for rerouting traffic, you associate each one with a health check, which allows you to route traffic to cells, based on the DNS records that you've associated with each one. If you're setting up a gating rule as a safety rule and creating a gating routing control, you don't add a health check to the routing control.

#### **To create a routing control**

1. Open the Route 53 ARC console at [https://console.amazonaws.cn/route53recovery/home#/](https://console.amazonaws.cn/route53recovery/home#/dashboard) [dashboard](https://console.amazonaws.cn/route53recovery/home#/dashboard).

- 2. Choose **Routing control**.
- 3. On the **Routing control** page, choose **Create**, and then choose a **Routing control**.
- 4. Enter a name for your routing control, choose the cluster to add the control to, and choose to add it to an existing control panel, including using the default control panel. Or, create a new control panel.
- 5. If you choose to create a new control panel, choose a cluster to create the control panel on, and then enter a name for the panel.
- 6. Choose **Create routing control**.
- 7. Follow the steps to name and create the routing control.

### <span id="page-150-0"></span>**Creating a routing control health check in Route 53 ARC**

You associate a routing control health check with each routing control that you want to use for rerouting traffic. Then you configure each health check with a Amazon Route 53 DNS record, for example, a failover DNS record. Then you can reroute traffic in Amazon Route 53 Application Recovery Controller simply by updating the state of the associated routing control, to set it to On or Off.

#### **A** Note

You can't edit an existing routing control health check to associate it with a different routing control.

#### **To create a routing control health check**

- 1. Open the Route 53 ARC console at [https://console.amazonaws.cn/route53recovery/home#/](https://console.amazonaws.cn/route53recovery/home#/dashboard) [dashboard](https://console.amazonaws.cn/route53recovery/home#/dashboard).
- 2. Choose **Routing control**.
- 3. On the **Routing control** page, choose a routing control.
- 4. On the **Routing control** detail page, choose a **Create health check**.
- 5. Enter a name for the health check, and then choose **Create**.

Next, you create Route 53 DNS records, and associate your routing control health checks with each one. For example, let's assume that you want to use two DNS failover records to associate your

routing control health checks with. For Route 53 ARC to correctly fail over traffic by using routing controls, start by creating the two failover records in Route 53: a primary and a secondary. For more information about configuring DNS failover records, see Health [checking](https://docs.amazonaws.cn/Route53/latest/DeveloperGuide/route-53-concepts.html#route-53-concepts-health-checking) concepts.

When you create the primary failover record, the values should be something like the following:

```
 Name: myapp.yourdomain.com 
 Type: CNAME 
 Set Identifier: Primary 
 Failover: Primary 
 TTL: 0 
 Resource Records: 
 Value: cell1.yourdomain.com 
Health Check ID: xxxxxx-xxxx-xxxx-xxxx-xxxxxxxxxxxx
```
The secondary failover record values should be something like the following:

 Name: myapp.yourdomain.com Type: CNAME Set Identifier: Secondary Failover: Secondary TTL: 0 Resource Records: Value: cell2.yourdomain.com Health Check ID: xxxxxx-xxxx-xxxx-xxxx-xxxxxxxxxxxx

Now, say that you want to reroute traffic because there's a failure. To do this, you update the associated routing control states to change the primary routing control state to OFF and the secondary routing control state to ON. When you do this, the associated health checks stop traffic from going to the primary replica and route it instead to the secondary replica. For more information about failing over traffic with routing controls, see Getting and [updating](#page-153-0) routing control states using the Route 53 ARC API [\(recommended\).](#page-153-0)

To see examples of the Amazon CLI commands for creating routing controls and the associated health checks using Route 53 ARC API operations, see Get started with [routing](#page-48-0) control by using the [Amazon](#page-48-0) CLI.

### <span id="page-152-1"></span>**Creating a control panel in Route 53 ARC**

A control panel in Amazon Route 53 Application Recovery Controller lets you group together related routing controls. A control panel can have routing controls that represent a microservice within an application, an entire application itself, or a group of applications, depending on the scope of your failover. A benefit of grouping routing controls into a control panel is that you can use safety rules with a control panel to help safeguard traffic routing changes.

When you create a cluster, Route 53 ARC creates a default control panel. You can use the default control panel for your routing controls, or you can create one or more control panels to group your routing controls. Note that only ASCII characters are supported for control panel names.

The steps to create a control panel on the Route 53 ARC console are included in this section. For information about using recovery control configuration API operations with Route 53 ARC, see the Recovery control [configuration](#page-83-0) API operations.

#### **To create a control panel**

- 1. Open the Route 53 ARC console at [https://console.amazonaws.cn/route53recovery/home#/](https://console.amazonaws.cn/route53recovery/home#/dashboard) [dashboard](https://console.amazonaws.cn/route53recovery/home#/dashboard).
- 2. Choose **Routing control**.
- 3. On the **Routing control** page, choose **Create**, and then choose a **Control panel**.
- 4. Choose a cluster to create the control panel on, and then enter a name for the panel.
- 5. Choose **Create control panel**.

# <span id="page-152-0"></span>**Viewing and updating routing control states in Route 53 ARC**

This section describes how to view and update routing control states in Amazon Route 53 Application Recovery Controller. Routing controls are simple on-off switches that manage traffic flow to cells in your recovery group. Cells are typically Amazon Web Services Regions, or sometimes Availability Zones, that includes your resources. When a routing control state is On, traffic flows to the cell that is controlled by that routing control.

You group routing controls into control panels, which are logical failover groupings. When you open a control panel on the console, for example, you can view all of the routing controls for a grouping at once, to see where traffic is flowing.

You can update a routing control state on the Route 53 ARC console or by using the Route 53 ARC API. We recommend that you update routing control states by using the API. First, Route 53 ARC offers extreme reliability with the API in the data plane to perform these actions. That's important when you're changing these states because routing state changes fail over across cells by rerouting application traffic. In addition, by using the API, you can try connecting to different cluster endpoints in rotation, as needed, if a cluster endpoint that you try connecting to is unavailable.

You can update one routing control state, or you can update several routing control states at once. For example, you might want to set one routing control state to Off to stop traffic from flowing to one cell, such as an Availability Zone where an application is experiencing increased latency. At the same time, you might want to set another routing control state to On to start traffic flowing to another cell or Availability Zone. In this scenario, you can update both routing control states at the same time, so traffic continues to flow.

### **Topics**

- Getting and updating routing control states using the Route 53 ARC API [\(recommended\)](#page-153-0)
- Getting and updating routing control states in the Amazon Web Services [Management](#page-154-0) Console

# <span id="page-153-0"></span>**Getting and updating routing control states using the Route 53 ARC API (recommended)**

We recommend that you use Amazon Route 53 Application Recovery Controller API operations to get or update routing control states, by using an Amazon CLI command or by using code that you have developed to use Route 53 ARC API operations with one of the Amazon SDKs. We recommend using API operations, with the CLI or in code, for working with routing control states, rather than using the Amazon Web Services Management Console.

Route 53 ARC offers extreme reliability for failing over across cells (Amazon Web Services Regions) by updating routing control states using the API because routing controls are stored in a highly available cluster. Route 53 ARC ensures that at least three out of the five Regional cluster endpoints are always accessible to you to make routing control state changes. To get or change a routing control state using the API, you connect to one of your Regional cluster endpoints. If the endpoint is unavailable, you can try connecting to another one of your cluster endpoints.

You can view the list of Regional cluster endpoints for your cluster in the Route 53 console, or by using an API action, [DescribeCluster.](https://docs.amazonaws.cn/recovery-cluster/latest/api/cluster-clusterarn.html) Your process for getting and changing routing control states should try each endpoint in rotation, as needed, since cluster endpoints are cycled through available and unavailable states for regular maintenance and updates.

We provide detailed information and code examples for using Route 53 ARC API operations to get and update routing control states, and work with Regional cluster endpoints. For more information, see the following :

- For code examples that explain how to rotate through Regional cluster endpoints to get and set routing control states, see Actions for [Application](#page-232-0) Recovery Controller using Amazon SDKs.
- For information about using the Amazon CLI to get and update routing control states, see [List](#page-62-0)  and update routing controls and states with the [Amazon](#page-62-0) CLI.

# <span id="page-154-0"></span>**Getting and updating routing control states in the Amazon Web Services Management Console**

You can get and update routing control states in the Amazon Web Services Management Console. Be aware, though, that you can't choose different Regional cluster endpoints in the console. That is, there isn't a process for choosing and rotating through cluster endpoints in the console as you can do by using the Amazon Route 53 Application Recovery Controller API. In addition, the console is not highly available while the Route 53 ARC data plane offers extreme reliability. For these reasons, we recommend that you use the Route 53 ARC API to get and update routing control states for production operations.

For more recommendations about using Route 53 ARC for failover, see Best [practices](#page-75-0) for Amazon Route 53 [Application](#page-75-0) Recovery Controller.

To view and update routing controls in the console, follow the steps in the following procedures.

#### **To get routing control states**

- 1. Open the Route 53 ARC console at [https://console.amazonaws.cn/route53recovery/home#/](https://console.amazonaws.cn/route53recovery/home#/dashboard) [dashboard](https://console.amazonaws.cn/route53recovery/home#/dashboard).
- 2. Choose **Routing control**.
- 3. From the list, choose a control panel and view the routing controls.

### **To update one or multiple routing control states**

1. Open the Amazon Route 53 console at [https://console.aws.amazon.com/route53/home.](https://console.aws.amazon.com/route53/home)

- 2. Under **Application Recovery Controller**, choose **Routing control**.
- 3. Choose **Action**, and then choose **Change traffic routing**.
- 4. Update the states of one or more routing controls to be Off or On, depending on where you want traffic to flow or stop flowing for your application.
- 5. Enter confirm in the text box.
- 6. Choose **Update traffic routing**.

# <span id="page-155-0"></span>**Creating safety rules in Route 53 ARC**

When you work with several routing controls at the same time in Amazon Route 53 Application Recovery Controller, you might decide that you want safeguards in place to avoid unintended consequences. For example, you might want to prevent inadvertently turning off all the routing controls for an application, which would result in a fail-open scenario. Or you might want to implement a master on-off switch to disable a set of routing controls, perhaps to prevent automation from rerouting traffic. To establish safeguards like these for routing control in Route 53 ARC, you create *safety rules*.

You configure safety rules with a combination of routing controls, rules, and other options that you specify. Each safety rule is associated with a single control panel, but a control panel can have more than one safety rule. When you create safety rules, keep in mind that safety rule names must be unique within each control panel.

#### **Topics**

- Types of [safety](#page-155-1) rules
- [Creating](#page-157-0) a safety rule on the console
- Editing or [deleting](#page-158-0) a safety rule on the console
- [Overriding](#page-158-1) safety rules to reroute traffic

### <span id="page-155-1"></span>**Types of safety rules**

There are two types of safety rules, *assertion rules* and *gating rules*, which you can use to safeguard failover in different ways.

#### **Assertion rule**

With an assertion rule, when you change one or a set of routing control states, Route 53 ARC enforces that the criteria that you set when you configured the rule is met, or else the routing control states aren't changed.

An example of when this is useful is to prevent a fail-open scenario, like a scenario where you stop traffic from going to one cell but do not start traffic flowing to another cell. To avoid this, an assertion rule makes sure that at least one routing control in a set of routing controls in a control panel is On at any given time. This ensures that traffic flows to at least one Region or Availability Zone for an application.

To see an example Amazon CLI command that creates an assertion rule to enforce this criteria, see *Create safety rules* in Get started with routing control by using the [Amazon](#page-48-0) CLI.

For detailed information about the assertion rule API operation properties, see [AssertionRule](https://docs.amazonaws.cn/recovery-cluster/latest/api/safetyrule.html#safetyrule-model-assertionrule) in the Routing Control API Reference Guide for Amazon Route 53 Application Recovery Controller.

#### **Gating rule**

With a gating rule, you can enforce an overall on-off switch over a set of routing controls so that whether those routing control states can be changed is enforced based on a set of criteria that you specify in the rule. The simplest criteria is whether a single routing control that you specify as the switch is set to ON or OFF.

To implement this, you create a *gating routing control*, to use as the overall switch, and *target routing controls*, to control traffic flow to different Regions or Availability Zones. Then, to prevent manual or automated state updates to the target routing controls that you've configured for the gating rule, you set the gating routing control state to Off. To allow updates, you set it to On.

To see an example Amazon CLI command that creates a gating rule that implements this kind of overall switch, see *Create safety rules* in Get started with routing control by using the [Amazon](#page-48-0) [CLI.](#page-48-0)

For detailed information about the gating rule API operation properties, see [GatingRule](https://docs.amazonaws.cn/recovery-cluster/latest/api/safetyrule.html#safetyrule-model-gatingrule) in the Routing Control API Reference Guide for Amazon Route 53 Application Recovery Controller.

### <span id="page-157-0"></span>**Creating a safety rule on the console**

The steps in this section explain how to create a safety rule on the Route 53 ARC console. The steps are similar whether you create an assertion rule or a gating rule. The differences are noted in the procedure.

To learn about using recovery and routing control API operations with Amazon Route 53 Application Recovery Controller, see Recovery control [configuration](#page-83-0) API operations.

### **To create a safety rule**

- 1. Open the Route 53 ARC console at [https://console.amazonaws.cn/route53recovery/home#/](https://console.amazonaws.cn/route53recovery/home#/dashboard) [dashboard](https://console.amazonaws.cn/route53recovery/home#/dashboard).
- 2. Choose **Routing control**.
- 3. On the **Routing control** page, choose a control panel.
- 4. On the control panel details page, choose **Action**, and then choose **Add safety rule**.
- 5. Choose a type of rule to add: **Assertion rule** or **Gating rule**.
- 6. Choose a name and, optionally, change the wait period.
- 7. Specify the configuration options for the safety rule.
	- For an assertion rule, specify the asserted routing controls.
	- For a gating rule, specify the gating routing control and target routing controls.

For both rules, specify the rule configuration by choosing the type and threshold, and whether the rule is inverted.

### *A* Note

To learn more about specifying an assertion rule, see the information provided for [AssertionRule](https://docs.amazonaws.cn/recovery-cluster/latest/api/safetyrule.html#safetyrule-model-assertionrule) operation in the Routing Control API Reference Guide for Amazon Route 53 Application Recovery Controller. To learn more about specifying a gating rule, see the information provided for the Gating Rule operation in the Routing Control API Reference Guide for Amazon Route 53 Application Recovery Controller.

#### 8. Choose **Create**.

### <span id="page-158-0"></span>**Editing or deleting a safety rule on the console**

The steps in this section explain how to edit or delete a safety rule on the Route 53 ARC console. You can make only limited edits to a safety rule, to change the name or update the wait period. To make more extensive changes, delete and recreate the safety rule.

To learn about using API operations with Amazon Route 53 Application Recovery Controller, see the Common API operations for Amazon Route 53 [Application](#page-80-0) Recovery Controller.

### **To delete a safety rule**

- 1. Open the Route 53 ARC console at [https://console.amazonaws.cn/route53recovery/home#/](https://console.amazonaws.cn/route53recovery/home#/dashboard) [dashboard](https://console.amazonaws.cn/route53recovery/home#/dashboard).
- 2. Choose **Routing control**.
- 3. On the **Routing control** page, choose a control panel.
- 4. On the control panel details page, choose a safety rule, and then choose **Delete** or **Edit**.

### <span id="page-158-1"></span>**Overriding safety rules to reroute traffic**

There are scenarios when you might want to bypass the routing control safeguards that are enforced with safety rules that you've configured. For example, you might want to fail over quickly for disaster recovery, and one or more safety rules might be unexpectedly preventing you from updating a routing control state to reroute traffic. In a "break glass" scenario like this, you can override one or more safety rules to change a routing control state and fail over your application.

You can bypass safety rules when you update a routing control state (or multiple routing control states) by using the update-routing-control-state or update-routing-control-states Amazon CLI command with the safety-rules-to-override parameter. Specify the parameter with the Amazon Resource Name (ARN) of the safety rule that you want to override, or specify a comma-separated list of ARNs to override two or more safety rules.

When a safety rule blocks a routing control state update, the error message includes the ARN of the rule that blocked the update. So you can make a note of the ARN, and then specify it in a routing control state CLI command with the safety rule override parameter.

#### **A** Note

Because more than one safety rule might be in place for the routing controls that you're updating, you could run the CLI command to update your routing control state with one safety rule override but get an error that another safety rule is blocking the update. Continue to add safety rule ARNs to the list of rules to override in the update command, separated by commas, until the update command completes successfully.

To learn more about using the SafetyRulesToOverride property with the API and SDKs, see [UpdateRoutingControlState](https://docs.amazonaws.cn/routing-control/latest/APIReference/API_UpdateRoutingControlState.html).

The following are two examples of CLI commands to override safety rules to update routing control states.

#### **Override one safety rule**

```
aws route53-recovery-cluster --region us-west-2 update-routing-control-state \ 
     --routing-control-arn \ 
     arn:aws:route53-recovery-
control::111122223333:controlpanel/0123456bbbbbbb0123456bbbbbb0123456/
routingcontrol/abcdefg1234567 \ 
     --routing-control-state On \ 
     --safety-rules-to-override arn:aws:route53-recovery-
control::111122223333:controlpanel/0123456bbbbbbb0123456bbbbbb0123456/safetyrule/
yyyyyyy8888888 \ 
     --endpoint-url https://host-dddddd.us-west-2.example.com/v1
```
#### **Override two safety rules**

```
aws route53-recovery-cluster --region us-west-2 update-routing-control-state \ 
     --routing-control-arn \ 
     arn:aws:route53-recovery-
control::111122223333:controlpanel/0123456bbbbbbb0123456bbbbbb0123456/
routingcontrol/abcdefg1234567 \ 
     --routing-control-state On \ 
     --safety-rules-to-override "arn:aws:route53-recovery-
control::111122223333:controlpanel/0123456bbbbbbb0123456bbbbbb0123456/safetyrule/
yyyyyyy8888888" \
```

```
 "arn:aws:route53-recovery-
control::111122223333:controlpanel/0123456bbbbbbb0123456bbbbbb0123456/safetyrule/
qqqqqqq7777777" 
     --endpoint-url https://host-dddddd.us-west-2.example.com/v1
```
## <span id="page-160-0"></span>**Support cross-account for clusters in Route 53 ARC**

Amazon Route 53 Application Recovery Controller integrates with Amazon Resource Access Manager to enable resource sharing. Amazon RAM is a service that enables you to share resources with other Amazon Web Services accounts or through Amazon Organizations. For Route 53 ARC, you can share the cluster resource.

With Amazon RAM, you share resources that you own by creating a *resource share*. A resource share specifies the resources to share, and the *participants* to share them with. Participants can include:

- Specific Amazon Web Services accounts inside or outside of owner's organization in Amazon Organizations
- An organizational unit inside its organization in Amazon Organizations
- Its entire organization in Amazon Organizations

For more information about Amazon RAM, see the *[Amazon](https://docs.amazonaws.cn/ram/latest/userguide/) RAM User Guide*.

By using Amazon Resource Access Manager to share cluster resources across accounts in Route 53 ARC, you can use one cluster to host control panels and routing controls owned by several different Amazon Web Services accounts. When you opt to share a cluster, other Amazon Web Services accounts that you specify can use the cluster to host their own control panels and routing controls, allowing more control and flexibility over routing capabilities across different teams.

Amazon RAM is a service that helps Amazon customers to securely share resources across Amazon Web Services accounts. With Amazon RAM, you can share resources within an organization or organizational units (OUs) in Amazon Organizations, by using IAM roles and users. Amazon RAM is a centralized and controlled way to share a cluster.

When you share a cluster, you can reduce the number of total clusters that your organization requires. With a shared cluster, you can allocate the total cost of running the cluster across different teams, to maximize the benefits of Route 53 ARC with lower cost. (Creating resources that are hosted in a cluster does not have additional costs, for the owner or for participants.) Sharing

clusters across accounts can also ease the process of onboarding multiple applications to Route 53 ARC, especially if you have a large number of applications distributed across several accounts and operations teams.

To get started with cross-account sharing in Route 53 ARC, you create a *resource share* in Amazon RAM. The resource share specifies *participants* who are authorized to share the cluster that your account owns. Then, participants can create resources, such as control panels and routing controls, in the cluster, by using the Amazon Web Services Management Console or by running Route 53 ARC API operations using the Amazon Command Line Interface or Amazon SDKs.

This topic explains how to share resources that you own, and how to use resources that are shared with you.

### **Contents**

- [Prerequisites](#page-161-0) for sharing clusters
- [Sharing a cluster](#page-161-1)
- [Unsharing](#page-162-0) a shared cluster
- [Identifying](#page-163-0) a shared cluster
- [Responsibilities](#page-164-0) and permissions for shared clusters
- [Billing](#page-165-0) costs
- [Quotas](#page-165-1)

### <span id="page-161-0"></span>**Prerequisites for sharing clusters**

- To share a cluster, you must own it in your Amazon Web Services account. This means that the resource must be allocated or provisioned in your account. You cannot share a cluster that has been shared with you.
- To share a cluster with your organization or an organizational unit in Amazon Organizations, you must enable sharing with Amazon Organizations. For more information, see [Enable sharing with](https://docs.amazonaws.cn/ram/latest/userguide/getting-started-sharing.html#getting-started-sharing-orgs)  Amazon [Organizations](https://docs.amazonaws.cn/ram/latest/userguide/getting-started-sharing.html#getting-started-sharing-orgs) in the *Amazon RAM User Guide*.

### <span id="page-161-1"></span>**Sharing a cluster**

When you share a cluster that you own, the participants that you specify to share the cluster can create and host their own Route 53 ARC resources in the cluster.

To share a cluster, you must add it to a resource share. A resource share is an Amazon RAM resource that lets you share your resources across Amazon Web Services accounts. A resource share specifies the resources to share, and the participants they're shared with. To share a cluster you can create a new resource share or add the resource to an existing resource share. To create a new resource share, you can use the [Amazon](https://console.amazonaws.cn/ram) RAM console, or use Amazon RAM API operations with the Amazon Command Line Interface or Amazon SDKs.

If you are part of an organization in Amazon Organizations and sharing within your organization is enabled, participants in your organization are automatically granted access to the shared cluster. Otherwise, participants receive an invitation to join the resource share and are granted access to the shared cluster after accepting the invitation.

You can share a cluster that you own by using the Amazon RAM console, or by using Amazon RAM API operations with the Amazon CLI or SDKs.

### **To share a cluster that you own by using the Amazon RAM console**

See [Creating](https://docs.amazonaws.cn/ram/latest/userguide/working-with-sharing-create.html) a resource share in the *Amazon RAM User Guide*.

### **To share a cluster that you own by using the Amazon CLI**

Use the [create-resource-share](https://docs.amazonaws.cn/cli/latest/reference/ram/create-resource-share.html) command.

### <span id="page-162-0"></span>**Unsharing a shared cluster**

When you unshare a cluster, the following applies to participants and owners:

- Current participant resources continue to exist in the unshared cluster.
- Participants can continue to update routing control states in the unshared cluster, to manage routing for application failover.
- Participants can no longer create new resources in the unshared cluster.
- If participants still have resources in an unshared cluster, the owner cannot delete the shared cluster.

To unshare a shared cluster that you own, remove it from the resource share. You can do this by using the Amazon RAM console or by using Amazon RAM API operations with the Amazon CLI or SDKs.

#### **To unshare a shared cluster that you own using the Amazon RAM console**

See [Updating](https://docs.amazonaws.cn/ram/latest/userguide/working-with-sharing.html#working-with-sharing-update) a resource share in the *Amazon RAM User Guide*.

### **To unshare a shared cluster that you own using the Amazon CLI**

<span id="page-163-0"></span>Use the [disassociate-resource-share](https://docs.amazonaws.cn/cli/latest/reference/ram/disassociate-resource-share.html) command.

### **Identifying a shared cluster**

Owners and participants can identify shared clusters by viewing information in Amazon RAM. They can also get information about shared resources by using the Route 53 ARC console and Amazon CLI.

In general, to learn more about the resources that you've shared or that have been shared with you, see the information in the Amazon Resource Access Manager User Guide:

- As an owner, you can view all resources that you are sharing with others by using Amazon RAM. For more information, see Viewing your shared [resources](https://docs.amazonaws.cn/ram/latest/userguide/working-with-sharing-view-sr.html) in Amazon RAM.
- As a participant, you can view all resources shared with you by using Amazon RAM. For more information, see Viewing your shared [resources](https://docs.amazonaws.cn/ram/latest/userguide/working-with-shared-view-sr.html) in Amazon RAM.

As an owner, you can determine if you're sharing a cluster by viewing information in the Amazon Web Services Management Console or by using the Amazon Command Line Interface with Route 53 ARC API operations.

### **To identify if a cluster that you own is shared by using the console**

In the Amazon Web Services Management Console, on the details page for a cluster, see the **Cluster sharing status**.

#### **To identify if a cluster that you own is shared by using the Amazon CLI**

Use the [get-resource-policy](https://docs.amazonaws.cn/cli/latest/reference/route53-recovery-control-config/get-resource-policy.html) command. If there is a resource policy for a cluster, the command returns information about the policy.

As a participant, when a cluster is shared with you, you typically must accept the share. In addition, the **Owner** field for the cluster contains the account of the cluster owner.

### <span id="page-164-0"></span>**Responsibilities and permissions for shared clusters**

### **Permissions for owners**

When you share a cluster that you own with other Amazon Web Services accounts, participants who are permitted to use the cluster can create control panels, routing controls, and other resources in the cluster.

As a cluster owner, you are responsible for creating, managing, and deleting clusters. You can't modify or delete resources created by participants, such as routing controls and safety rules. For example, you can't update a routing control created by a participant to change the routing control state.

However, you can view the details for routing controls that are created by participants in a cluster that you own. For example, you can view routing control states by calling a Route 53 ARC [routing](#page-85-0) control API [operation](#page-85-0), using the Amazon Command Line Interface or Amazon SDKs.

If you need to modify resources create by participants, they can set up a role in IAM with permission to access the resources, and add your account to the role.

### **Permissions for participants**

In general, participants can create and use control panels, routing controls, safety rules, and health checks that they create in a cluster that is shared with them. They can only view, modify, or delete cluster resources in the shared cluster if they own the resources. For example, participants can create and delete safety rules for control panels that they have created.

The following restrictions apply for participants:

- Participants cannot view, modify, or delete control panels created by other accounts using a shared cluster.
- Participants cannot view, create, or modify routing controls, including routing control states, for resources created in a shared cluster by other accounts.
- Participants cannot create, modify, or view safety rules created by other accounts in a shared cluster.
- Participants cannot add resources in the default control panel in a shared cluster because it belongs to the cluster owner.

As noted, participants cannot create routing controls in the default control panel for a shared cluster, because the cluster owner owns the default control panel. However, the cluster owner can create a cross-account IAM role that provides permission to access the default control panel for the cluster. Then, the owner can grant a participant permissions to assume the role, so that the participant can access the default control panel to use it however the owner has specified through the role's permissions.

### <span id="page-165-0"></span>**Billing costs**

The owner of a cluster in Route 53 ARC is billed for costs associated with the cluster. There are no additional costs, for cluster owners or for participants, for creating resources hosted in a cluster.

For detailed pricing information and examples, see Amazon Route 53 [Application](https://www.amazonaws.cn/route53/pricing/#application-recovery-controller) Recovery [Controller](https://www.amazonaws.cn/route53/pricing/#application-recovery-controller) Pricing and scroll down to Amazon Route 53 Application Recovery Controller.

### <span id="page-165-1"></span>**Quotas**

All resources created in a shared cluster—including resources created by all participants with access to the shared cluster—count toward quotas in effect for the cluster and other resources, such as routing controls.

For more information about quotas, see Quotas in Amazon Route 53 [Application](#page-239-0) Recovery [Controller.](#page-239-0)

# **Logging and monitoring in Amazon Route 53 Application Recovery Controller**

You can use Amazon CloudWatch and Amazon CloudTrail for monitoring in Amazon Route 53 Application Recovery Controller, to analyze traffic patterns and help troubleshoot issues with features, such as readiness checks and clusters.

#### **Note**

You must view CloudWatch metrics and logs for Route 53 ARC in the US West (Oregon) Region, both in the console or when using the Amazon CLI. When you use the Amazon CLI, specify the US West (Oregon) Region for your command by including the following parameter: --region us-west-2.

### **Topics**

- Using Amazon [CloudWatch](#page-166-0) with Route 53 ARC
- Logging Route 53 ARC API calls using Amazon [CloudTrail](#page-170-0)
- Using Route 53 ARC with Amazon [EventBridge](#page-178-0)

# <span id="page-166-0"></span>**Using Amazon CloudWatch with Route 53 ARC**

Amazon Route 53 Application Recovery Controller publishes data points to Amazon CloudWatch for your readiness checks. CloudWatch enables you to retrieve statistics about those data points as an ordered set of time-series data, known as *metrics*. Think of a metric as a variable to monitor, and the data points as the values of that variable over time. For example, you can monitor traffic through an Amazon Region over a specified time period. Each data point has an associated time stamp and an optional unit of measurement.

You can use metrics to verify that your system is performing as expected. For example, you can create a CloudWatch alarm to monitor a specified metric and initiate an action (such as sending a notification to an email address) if the metric goes outside what you consider an acceptable range.

For more information, see the Amazon [CloudWatch](https://docs.amazonaws.cn/AmazonCloudWatch/latest/monitoring/) User Guide.

#### **Topics**

- Route 53 ARC [metrics](#page-167-0)
- [Statistics](#page-168-0) for Route 53 ARC metrics
- View [CloudWatch](#page-168-1) metrics in Route 53 ARC

### <span id="page-167-0"></span>**Route 53 ARC metrics**

The AWS/Route53RecoveryReadiness namespace includes the following metrics.

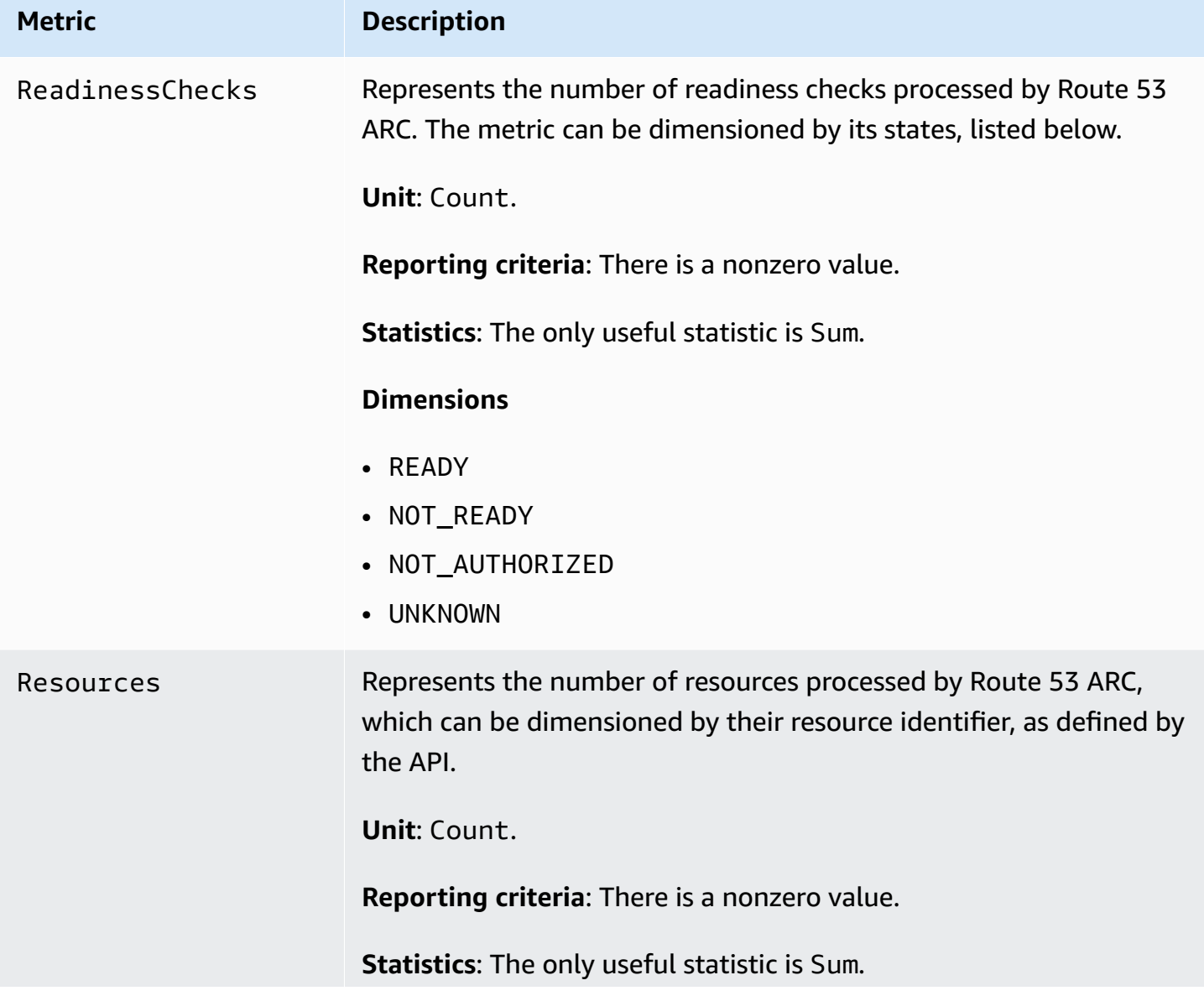

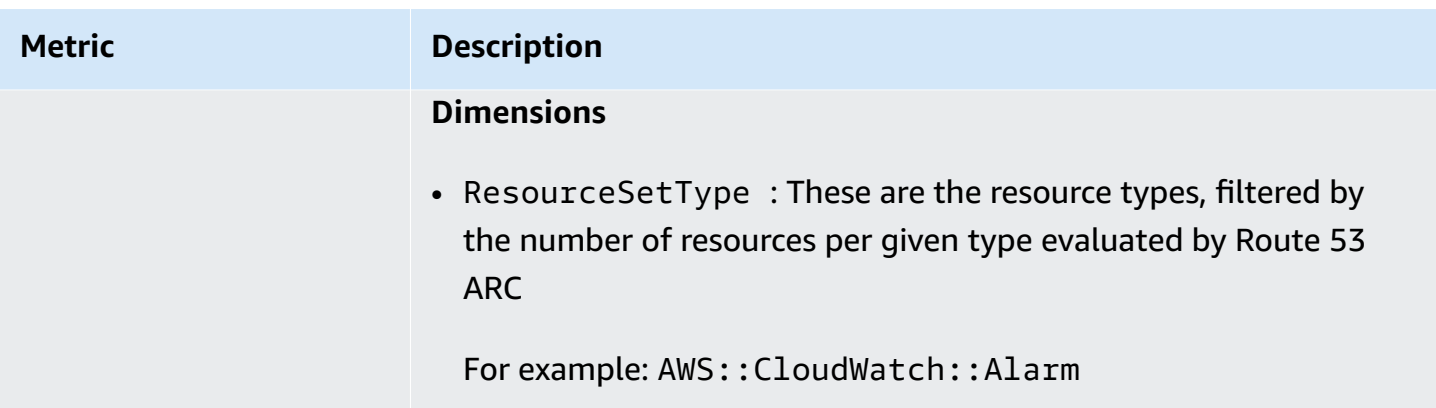

### <span id="page-168-0"></span>**Statistics for Route 53 ARC metrics**

CloudWatch provides statistics based on the metric data points published by Route 53 ARC. Statistics are aggregations of metric data over a specified period of time. When you request statistics, the returned data stream is identified by the metric name and dimension. A dimension is a name/value pair that uniquely identifies a metric.

The following are examples of metric/dimension combinations that you might find useful:

- View the number of readiness checks evaluated for readiness by Route 53 ARC.
- View the total number of resources for a given resource set type evaluated by Route 53 ARC.

### <span id="page-168-1"></span>**View CloudWatch metrics in Route 53 ARC**

You can view the CloudWatch metrics for Route 53 ARC using the CloudWatch console or the Amazon CLI. In the console, metrics are displayed as monitoring graphs.

You must view CloudWatch metrics for Route 53 ARC in the US West (Oregon) Region, both in the console or when using the Amazon CLI. When you use the Amazon CLI, specify the US West (Oregon) Region for your command by including the following parameter: --region us-west-2.

### **To view metrics using the CloudWatch console**

- 1. Open the CloudWatch console at <https://console.amazonaws.cn/cloudwatch/>.
- 2. In the navigation pane, choose **Metrics**.
- 3. Select the **Route53RecoveryReadiness** namespace.
- 4. (Optional) To view a metric across all dimensions, type its name in the search field.

#### **To view metrics using the Amazon CLI**

Use the following [list-metrics](https://docs.amazonaws.cn/cli/latest/reference/cloudwatch/list-metrics.html) command to list the available metrics:

```
aws cloudwatch list-metrics --namespace AWS/Route53RecoveryReadiness --region us-west-2
```
#### **To get the statistics for a metric using the Amazon CLI**

Use the following [get-metric-statistics](https://docs.amazonaws.cn/cli/latest/reference/cloudwatch/get-metric-statistics.html) command to get statistics for a specified metric and dimension. Note that CloudWatch treats each unique combination of dimensions as a separate metric. You can't retrieve statistics using combinations of dimensions that were not specifically published. You must specify the same dimensions that were used when the metrics were created.

The following example lists the total readiness checks evaluated, per minute, for an account in Route 53 ARC.

```
aws cloudwatch get-metric-statistics --namespace AWS/Route53RecoveryReadiness \
--metric-name ReadinessChecks \
--region us-west-2 \
--statistics Sum --period 60 \
--dimensions Name=State,Value=READY \
--start-time 2021-07-03T01:00:00Z --end-time 2021-07-03T01:20:00Z
```
The following is example output from the command:

```
{ 
     "Label": "ReadinessChecks", 
     "Datapoints": [ 
          { 
               "Timestamp": "2021-07-08T18:00:00Z", 
               "Sum": 1.0, 
               "Unit": "Count" 
          }, 
          { 
               "Timestamp": "2021-07-08T18:04:00Z", 
               "Sum": 1.0, 
               "Unit": "Count" 
          }, 
          { 
               "Timestamp": "2021-07-08T18:01:00Z", 
               "Sum": 1.0, 
               "Unit": "Count"
```

```
 }, 
           { 
                "Timestamp": "2021-07-08T18:02:00Z", 
                "Sum": 1.0, 
                "Unit": "Count" 
           }, 
           { 
                "Timestamp": "2021-07-08T18:03:00Z", 
                "Sum": 1.0, 
                "Unit": "Count" 
           } 
     ]
}
```
# <span id="page-170-0"></span>**Logging Route 53 ARC API calls using Amazon CloudTrail**

Amazon Route 53 Application Recovery Controller is integrated with Amazon CloudTrail, a service that provides a record of actions taken by a user, role, or an Amazon service in Route 53 ARC. CloudTrail captures all API calls for Route 53 ARC as events. The calls captured include calls from the Route 53 ARC console and code calls to the Route 53 ARC API operations.

If you create a trail, you can enable continuous delivery of CloudTrail events to an Amazon S3 bucket, including events for Route 53 ARC. If you don't configure a trail, you can still view the most recent events in the CloudTrail console in **Event history**.

Using the information collected by CloudTrail, you can determine the request that was made to Route 53 ARC, the IP address from which the request was made, who made the request, when it was made, and additional details.

To learn more about CloudTrail, see the Amazon [CloudTrail](https://docs.amazonaws.cn/awscloudtrail/latest/userguide/cloudtrail-user-guide.html) User Guide.

## **Route 53 ARC information in CloudTrail**

CloudTrail is enabled on your Amazon Web Services account when you create the account. When activity occurs in Route 53 ARC, that activity is recorded in a CloudTrail event along with other Amazon service events in **Event history**. You can view, search, and download recent events in your Amazon Web Services account. For more information, see Working with [CloudTrail](https://docs.amazonaws.cn/awscloudtrail/latest/userguide/view-cloudtrail-events.html) Event history.

For an ongoing record of events in your Amazon Web Services account, including events for Route 53 ARC, create a trail. A *trail* enables CloudTrail to deliver log files to an Amazon S3 bucket.

By default, when you create a trail in the console, the trail applies to all Amazon Web Services Regions. The trail logs events from all Regions in the Amazon partition and delivers the log files to the Amazon S3 bucket that you specify. Additionally, you can configure other Amazon services to further analyze and act upon the event data collected in CloudTrail logs. For more information, see the following:

- [Overview](https://docs.amazonaws.cn/awscloudtrail/latest/userguide/cloudtrail-create-and-update-a-trail.html) for creating a trail
- CloudTrail supported services and [integrations](https://docs.amazonaws.cn/awscloudtrail/latest/userguide/cloudtrail-aws-service-specific-topics.html)
- Configuring Amazon SNS [notifications](https://docs.amazonaws.cn/awscloudtrail/latest/userguide/configure-sns-notifications-for-cloudtrail.html) for CloudTrail
- Receiving [CloudTrail](https://docs.amazonaws.cn/awscloudtrail/latest/userguide/receive-cloudtrail-log-files-from-multiple-regions.html) log files from multiple regions and Receiving [CloudTrail](https://docs.amazonaws.cn/awscloudtrail/latest/userguide/cloudtrail-receive-logs-from-multiple-accounts.html) log files from multiple [accounts](https://docs.amazonaws.cn/awscloudtrail/latest/userguide/cloudtrail-receive-logs-from-multiple-accounts.html)

All Route 53 ARC actions are logged by CloudTrail and are documented in the [Recovery](https://docs.amazonaws.cn/recovery-readiness/latest/api/) Readiness API Reference Guide for Amazon Route 53 [Application](https://docs.amazonaws.cn/recovery-readiness/latest/api/) Recovery Controller, [Recovery](https://docs.amazonaws.cn/recovery-cluster/latest/api/) Control [Configuration](https://docs.amazonaws.cn/recovery-cluster/latest/api/) API Reference Guide for Amazon Route 53 Application Recovery [Controller,](https://docs.amazonaws.cn/recovery-cluster/latest/api/) and Routing Control API Reference Guide for Amazon Route 53 [Application](https://docs.amazonaws.cn/routing-control/latest/APIReference/) Recovery [Controller.](https://docs.amazonaws.cn/routing-control/latest/APIReference/) For example, calls to the CreateCluster, UpdateRoutingControlState and CreateRecoveryGroup actions generate entries in the CloudTrail log files.

Every event or log entry contains information about who generated the request. The identity information helps you determine the following:

- Whether the request was made with root or Amazon Identity and Access Management (IAM) user credentials.
- Whether the request was made with temporary security credentials for a role or federated user.
- Whether the request was made by another Amazon service.

For more information, see the CloudTrail [userIdentity](https://docs.amazonaws.cn/awscloudtrail/latest/userguide/cloudtrail-event-reference-user-identity.html) element.

### **Viewing Route 53 ARC events in event history**

CloudTrail lets you view recent events in **Event history**. To view events for Route 53 ARC API requests, you must choose **US West (Oregon)** in the Region selector at the top of the console. For more information, see Working with [CloudTrail](https://docs.amazonaws.cn/awscloudtrail/latest/userguide/view-cloudtrail-events.html) Event history in the *Amazon CloudTrail User Guide*.

### **Understanding Route 53 ARC log file entries**

A trail is a configuration that enables delivery of events as log files to an Amazon S3 bucket that you specify. CloudTrail log files contain one or more log entries. An event represents a single request from any source and includes information about the requested action, the date and time of the action, request parameters, and so on. CloudTrail log files aren't an ordered stack trace of the public API calls, so they don't appear in any specific order.

The following example shows a CloudTrail log entry that demonstrates the CreateCluster action for control configuration.

```
{ 
   "eventVersion": "1.08", 
    "userIdentity": { 
      "type": "IAMUser", 
      "principalId": "A1B2C3D4E5F6G7EXAMPLE", 
      "arn": "arn:aws:iam::111122223333:user/smithj", 
      "accountId": "111122223333", 
      "accessKeyId": "AKIAIOSFODNN7EXAMPLE", 
      "sessionContext": { 
            "sessionIssuer": { 
                "type": "Role", 
                "principalId": "A1B2C3D4E5F6G7EXAMPLE", 
                "arn": "arn:aws:iam::111122223333:role/smithj", 
                "accountId": "111122223333", 
                "userName": "smithj" 
           }, 
            "webIdFederationData": {}, 
            "attributes": { 
                "mfaAuthenticated": "false", 
                "creationDate": "2021-06-30T04:44:41Z" 
           } 
       } 
   }, 
   "eventTime": "2021-06-30T04:45:46Z", 
   "eventSource": "route53-recovery-control-config.amazonaws.com", 
   "eventName": "CreateCluster", 
   "awsRegion": "us-west-2", 
   "sourceIPAddress": "192.0.2.50", 
   "userAgent": "aws-cli/2.0.0 Python/3.8.2 Darwin/19.6.0 botocore/2.0.0dev7", 
   "requestParameters": { 
       "ClientToken": "12345abcdef-1234-5678-abcd-12345abcdef",
```

```
 "ClusterName": "XYZCluster" 
   }, 
   "responseElements": { 
       "Cluster": { 
            "Arn": "arn:aws:route53-recovery-control::012345678901:cluster/abc123456-
aa11-bb22-cc33-abc123456", 
           "ClusterArn": "arn:aws:route53-recovery-control::012345678901:cluster/
abc123456-aa11-bb22-cc33-abc123456", 
           "Name": "XYZCluster", 
           "Status": "PENDING" 
       } 
   }, 
   "requestID": "6090509a-5a97-4be6-8e6a-7d73example", 
   "eventID": "9cab44ef-0777-41e6-838f-f249example", 
   "readOnly": false, 
   "eventType": "AwsApiCall", 
   "managementEvent": true, 
   "eventCategory": "Management", 
   "recipientAccountId": "111122223333"
}
```
The following example shows a CloudTrail log entry that demonstrates the UpdateRoutingControlState action for routing control.

```
{ 
   "eventVersion": "1.08", 
    "userIdentity": { 
      "type": "AssumedRole", 
      "principalId": "A1B2C3D4E5F6G7EXAMPLE", 
      "arn": "arn:aws:sts::111122223333:assumed-role/admin/smithj", 
      "accountId": "111122223333", 
      "accessKeyId": "AKIAIOSFODNN7EXAMPLE", 
      "sessionContext": { 
            "sessionIssuer": { 
                "type": "Role", 
                "principalId": "A1B2C3D4E5F6G7EXAMPLE", 
                "arn": "arn:aws:iam::111122223333:role/admin", 
                "accountId": "111122223333", 
                "userName": "admin" 
           }, 
            "webIdFederationData": {}, 
            "attributes": { 
                "mfaAuthenticated": "false",
```

```
 "creationDate": "2021-06-30T04:44:41Z" 
 } 
       } 
   }, 
   "eventTime": "2021-06-30T04:45:46Z", 
   "eventSource": "route53-recovery-control-config.amazonaws.com", 
   "eventName": "UpdateRoutingControl", 
   "awsRegion": "us-west-2", 
   "sourceIPAddress": "192.0.2.50", 
   "userAgent": "aws-cli/2.0.0 Python/3.8.2 Darwin/19.6.0 botocore/2.0.0dev7", 
   "requestParameters": { 
       "RoutingControlName": "XYZRoutingControl3", 
       "RoutingControlArn": "arn:aws:route53-recovery-
control::012345678:controlpanel/0123456bbbbbbb0123456bbbbbb0123456/routingcontrol/
abcdefg1234567" 
   }, 
   "responseElements": { 
       "RoutingControl": { 
           "ControlPanelArn": "arn:aws:route53-recovery-
control::012345678:controlpanel/0123456bbbbbbb0123456bbbbbb0123456", 
           "Name": "XYZRoutingControl3", 
           "Status": "DEPLOYED", 
           "RoutingControlArn": "arn:aws:route53-recovery-
control::012345678:controlpanel/0123456bbbbbbb0123456bbbbbb0123456/routingcontrol/
abcdefg1234567" 
       } 
   }, 
   "requestID": "6090509a-5a97-4be6-8e6a-7d73example", 
   "eventID": "9cab44ef-0777-41e6-838f-f249example", 
   "readOnly": false, 
   "eventType": "AwsApiCall", 
   "managementEvent": true, 
   "eventCategory": "Management", 
   "recipientAccountId": "111122223333"
}
```
The following example shows a CloudTrail log entry that demonstrates the CreateRecoveryGroup action for readiness check.

```
{ 
     "eventVersion": "1.08", 
     "userIdentity": { 
          "type": "AssumedRole",
```

```
 "principalId": "A1B2C3D4E5F6G7EXAMPLE", 
         "arn": "arn:aws:iam::111122223333:role/admin", 
         "accountId": "111122223333", 
         "accessKeyId": "AKIAIOSFODNN7EXAMPLE", 
         "sessionContext": { 
              "sessionIssuer": { 
                  "type": "Role", 
                  "principalId": "AROA33L3W36EXAMPLE", 
                  "arn": "arn:aws:iam::111122223333:role/admin", 
                  "accountId": "111122223333", 
                  "userName": "EXAMPLENAME" 
             }, 
              "webIdFederationData": {}, 
              "attributes": { 
                  "mfaAuthenticated": "false", 
                  "creationDate": "2021-07-06T17:38:05Z" 
 } 
         } 
     }, 
     "eventTime": "2021-07-06T18:08:03Z", 
     "eventSource": "route53-recovery-readiness.amazonaws.com", 
     "eventName": "CreateRecoveryGroup", 
     "awsRegion": "us-west-2", 
     "sourceIPAddress": "192.0.2.50", 
     "userAgent": "Boto3/1.17.101 Python/3.8.10 Linux/4.14.231-180.360.amzn2.x86_64 
  exec-env/AWS_Lambda_python3.8 Botocore/1.20.102", 
     "requestParameters": { 
         "recoveryGroupName": "MyRecoveryGroup" 
     }, 
     "responseElements": { 
         "Access-Control-Expose-Headers": "x-amzn-errortype,x-amzn-requestid,x-amzn-
errormessage,x-amzn-trace-id,x-amzn-requestid,x-amz-apigw-id,date", 
         "cells": [], 
         "recoveryGroupName": "MyRecoveryGroup", 
         "recoveryGroupArn": "arn:aws:route53-recovery-readiness::111122223333:recovery-
group/MyRecoveryGroup", 
         "tags": "***" 
     }, 
     "requestID": "fd42dcf7-6446-41e9-b408-d096example", 
     "eventID": "4b5c42df-1174-46c8-be99-d67aexample", 
     "readOnly": false, 
     "eventType": "AwsApiCall", 
     "managementEvent": true, 
     "eventCategory": "Management",
```
}

```
 "recipientAccountId": "111122223333"
```
The following example shows a CloudTrail log entry that demonstrates the ListManagedResources action for zonal shift.

```
{ 
       "eventVersion": "1.08", 
       "userIdentity": { 
         "type": "AssumedRole", 
         "principalId": "A1B2C3D4E5F6G7EXAMPLE", 
         "arn": "arn:aws:iam::111122223333:role/admin", 
         "accountId": "111122223333", 
         "accessKeyId": "AKIAIOSFODNN7EXAMPLE", 
         "sessionContext": { 
            "sessionIssuer": { 
              "type": "Role", 
              "principalId": "AROA33L3W36EXAMPLE", 
              "arn": "arn:aws:iam::111122223333:role/admin", 
              "accountId": "111122223333", 
              "userName": "EXAMPLENAME" 
           }, 
            "webIdFederationData": {}, 
            "attributes": { 
              "creationDate": "2022-11-14T16:01:51Z", 
              "mfaAuthenticated": "false" 
           } 
 } 
       }, 
       "eventTime": "2022-11-14T16:14:41Z", 
       "eventSource": "arc-zonal-shift.amazonaws.com", 
       "eventName": "ListManagedResources", 
       "awsRegion": "us-west-2", 
       "sourceIPAddress": "192.0.2.50", 
       "userAgent": "Boto3/1.17.101 Python/3.8.10 Linux/4.14.231-180.360.amzn2.x86_64 
  exec-env/AWS_Lambda_python3.8 Botocore/1.20.102", 
       "requestParameters": null, 
       "responseElements": null, 
       "requestID": "VGXG4ZUE7UZTVCMTJGIAF_EXAMPLE", 
       "eventID": "4b5c42df-1174-46c8-be99-d67_EXAMPLE", 
       "readOnly": true, 
       "eventType": "AwsApiCall", 
       "managementEvent": true,
```

```
 "recipientAccountId": "111122223333" 
   "eventCategory": "Management" 
   } 
 }
```
The following example shows a CloudTrail log entry that demonstrates the StartZonalShift action with a conflict exception for zonal shift.

```
{ 
       "eventVersion": "1.08", 
       "userIdentity": { 
         "type": "AssumedRole", 
         "principalId": "A1B2C3D4E5F6G7EXAMPLE", 
         "arn": "arn:aws:iam::111122223333:role/admin", 
         "accountId": "111122223333", 
         "accessKeyId": "AKIAIOSFODNN7EXAMPLE", 
         "sessionContext": { 
            "sessionIssuer": { 
              "type": "Role", 
              "principalId": "AROA33L3W36EXAMPLE", 
              "arn": "arn:aws:iam::111122223333:role/admin", 
              "accountId": "111122223333", 
              "userName": "EXAMPLENAME" 
           }, 
            "webIdFederationData": {}, 
            "attributes": { 
              "creationDate": "2022-11-14T16:01:51Z", 
              "mfaAuthenticated": "false" 
           } 
         } 
       }, 
       "eventTime": "2022-11-14T16:10:38Z", 
       "eventSource": "arc-zonal-shift.amazonaws.com", 
       "eventName": "StartZonalShift", 
      "awsRegion": "us-west-2", 
       "sourceIPAddress": "192.0.2.50", 
       "userAgent": "Boto3/1.17.101 Python/3.8.10 Linux/4.14.231-180.360.amzn2.x86_64 
  exec-env/AWS_Lambda_python3.8 Botocore/1.20.102", 
       "errorCode": "ConflictException", 
       "errorMessage": "There's already an active zonal shift for that resource 
  identifier: 'arn:aws:testservice:us-west-2:077059137270:testResource/456apples'. 
  Active zonal shift: 'bac23b74-176e-c073-de8f-484ca508910f'", 
       "requestParameters": {
```

```
 "resourceIdentifier": "arn:aws:testservice:us-
west-2:077059137270:testResource/456apples", 
         "awayFrom": "usw2-az1", 
         "expiresIn": "2m", 
         "comment": "HIDDEN_FOR_SECURITY_REASONS" 
       }, 
       "responseElements": null, 
       "requestID": "OP4OYXZ54HUPMIPGWH_EXAMPLE", 
       "eventID": "0bca6660-e999-43a5-9008-EXAMPLE", 
       "readOnly": false, 
       "eventType": "AwsApiCall", 
       "managementEvent": true, 
       "recipientAccountId": "111122223333" 
       "eventCategory": "Management" 
       } 
     }
```
## <span id="page-178-0"></span>**Using Route 53 ARC with Amazon EventBridge**

Using Amazon EventBridge, you can set up event-driven rules that monitor your Amazon Route 53 Application Recovery Controller resources and initiate target actions that use other Amazon services. For example, you can set a rule for sending out email notifications by signaling an Amazon SNS topic when a practice run starts for zonal autoshift, or when a readiness check status changes from **READY** to **NOT READY**.

#### **A** Note

Route 53 ARC only publishes EventBridge events in the US West (Oregon) (us-west-2) Amazon Region. To receive EventBridge events for Route 53 ARC, create EventBridge rules in the US West (Oregon) Region.

You can create rules in Amazon EventBridge to act on any of the following Route 53 ARC events:

- *Zonal shift and zonal autoshift.* The event specifies status information about practice run zonal shifts and autoshifts, for example, when a practice run is in progress.
- *Recovery group readiness.* The event specifies if recovery group readiness status changes, for example, from **READY** to **NOT READY**.
- *Cell readiness.* The event specifies if cell readiness status changes, for example, from **READY** to **NOT READY**.
- *Readiness check readiness.* The event specifies if readiness check status changes, for example, from **READY** to **NOT READY**.

To capture specific Route 53 ARC events that you're interested in, define event-specific patterns that EventBridge can use to detect the events. Event patterns have the same structure as the events that they match. The pattern quotes the fields that you want to match and provides the values that you're looking for.

Events are emitted on a best effort basis. They're delivered from Route 53 ARC to EventBridge in near real-time under normal operational circumstances. However, situations can arise that might delay or prevent delivery of an event.

For information about how EventBridge rules work with event patterns, see [Events](https://docs.amazonaws.cn/eventbridge/latest/userguide/eventbridge-and-event-patterns.html) and Event Patterns in [EventBridge](https://docs.amazonaws.cn/eventbridge/latest/userguide/eventbridge-and-event-patterns.html).

### **Monitor a Route 53 ARC resource with EventBridge**

With EventBridge, you can create rules that define actions to take when Route 53 ARC emits events for its resources. For example, you can create a rule that sends you an email message when Route 53 ARC starts a practice run for zonal autoshift.

To type or copy and paste an event pattern into the EventBridge console, select to the option to use **Enter my own** option in the console. To help you determine event patterns that might be useful for you, this topic includes examples of both Route 53 ARC [event-matching](#page-180-0) patterns and Route 53 ARC [events](#page-183-0) that you can use.

### **To create a rule for a resource event**

- 1. Open the Amazon EventBridge console at <https://console.amazonaws.cn/events/>.
- 2. Choose the Amazon Web Services Region that you want to create the rule in. For readiness events, choose US West (Oregon). For other events, choose the Region that you're interested in watching events for.
- 3. Choose **Create rule**.
- 4. Enter a **Name** for the rule, and, optionally, a description.
- 5. For **Event bus**, leave the default value, **default**.
#### 6. Choose **Next**.

- 7. For the **Build event pattern** step, for **Event source**, leave the default value, **Amazon events**.
- 8. Under **Sample event**, choose **Enter my own**.
- 9. For **Sample events**, type or copy and paste an event pattern.

### **Example Route 53 ARC event patterns**

Event patterns have the same structure as the events that they match. The pattern quotes the fields that you want to match and provides the values that you're looking for.

You can copy and paste event patterns from this section into EventBridge to create rules that you can use to monitor Route 53 ARC actions and resources.

#### **Zonal autoshift event pattern examples**

This section includes examples of event patterns that you might use in EventBridge for the zonal autoshift capability in Route 53 ARC.

When you create event patterns for zonal autoshift events, you can specify any of the following for the detail-type:

- Autoshift In Progress
- Autoshift Completed
- Practice Run Started
- Practice Run Succeeded
- Practice Run Interrupted
- Practice Run Failed

When a practice run is interrupted, for more information about what caused the interruption, see the additionalFailureInfo field.

To learn more about zonal autoshift, including practice runs, see Zonal [autoshift](#page-94-0) in Amazon Route 53 [Application](#page-94-0) Recovery Controller.

• *Select all events from Route 53 ARC zonal autoshift*.

```
{ 
     "source": [ 
          "aws.arc-zonal-shift" 
     ]
}
```
• *Select all events from Route 53 ARC zonal autoshift where a practice run has started.*.

```
{ 
      "source": [ 
          "aws.arc-zonal-shift" 
     ], 
      "detail-type": [ 
          "Practice Run Started" 
     ]
}
```
• *Select all events from Route 53 ARC zonal autoshift where a practice run has failed.*.

```
{ 
      "source": [ 
          "aws.arc-zonal-shift" 
     ], 
      "detail-type": [ 
          "Practice Run Failed" 
     ]
}
```
#### **Readiness check event pattern examples**

The following event patterns provide examples that you might use in EventBridge for the readiness check capability in Route 53 ARC.

• *Select all events from Route 53 ARC readiness check*.

```
{ 
     "source": [ 
          "aws.route53-recovery-readiness" 
     ]
}
```
• *Select only events related to cells*.

```
{ 
     "source": [ 
          "aws.route53-recovery-readiness" 
     ], 
     "detail-type": [ 
          "Route 53 Application Recovery Controller cell readiness status change" 
    \mathbf{I}}
```
• *Select only events related to a specific cell called MyExampleCell*.

```
{ 
     "source": [ 
          "aws.route53-recovery-readiness" 
     ], 
     "detail-type": [ 
          "Route 53 Application Recovery Controller cell readiness status change" 
     ], 
     "resources": [ 
          "arn:aws:route53-recovery-readiness::111122223333:cell/MyExampleCell" 
     ]
}
```
• *Select only events when any recovery group, cell, or readiness check status becomes NOT READY*.

```
{ 
    "source":[ 
        "aws.route53-recovery-readiness" 
    ], 
    "detail-type":{ 
        "new-state":{ 
            "readiness-status":[ 
                "NOT_READY" 
            ] 
        } 
    }
}
```
• *Select only events when any recovery group, cell, or readiness check becomes anything except READY*

```
{ 
    "source":[ 
        "aws.route53-recovery-readiness" 
    ], 
    "detail":{ 
        "new-state":{ 
           "readiness-status":[ 
\{\hspace{.1cm} \} "anything-but":"READY" 
 } 
          \mathbf{I} } 
    }
}
```
### **Example Route 53 ARC events**

The following is an example Route 53 ARC event for a *zonal autoshift* action:

```
{ 
     "version": "0", 
     "id": "05d4d2d5-9c76-bfea-72d2-d4614802adb4", 
     "detail-type": "Practice Run Interrupted", 
     "source": "aws.arc-zonal-shift", 
     "account": "111122223333", 
     "time": "2023-11-16T23:38:14Z", 
     "region": "us-east-1", 
     "resources": [ 
          "TEST-EXAMPLE-2023-11-16-23-28-11-5" 
     ], 
     "detail": { 
          "version": "0.0.1", 
          "data": { 
              "additionalFailureInfo": "Practice run interrupted. The blocking alarm 
  entered ALARM state." 
          }, 
          "metadata": { 
              "awayFrom": "use1-az2" 
          } 
     }
```
}

The following is an example Route 53 ARC event for a *recovery group readiness status change*:

```
{ 
     "version": "0", 
     "account":"111122223333", 
     "detail-type":"Route 53 Application Recovery Controller recovery group readiness 
  status change", 
     "source":"route53-recovery-readiness.amazonaws.com", 
     "time":"2020-11-03T00:31:54Z", 
     "id": "1234a678-1b23-c123-12fd3f456e78", 
     "region": "us-west-2", 
     "resources":[ 
          "arn:aws:route53-recovery-readiness::111122223333:recovery-group/BillingApp" 
     ], 
     "detail": { 
          "recovery-group-name": "BillingApp", 
          "previous-state": { 
              "readiness-status": "READY|NOT_READY|UNKNOWN|NOT_AUTHORIZED" 
         }, 
          "new-state": { 
              "readiness-status": "READY|NOT_READY|UNKNOWN|NOT_AUTHORIZED" 
         } 
     }
}
```
The following is an example Route 53 ARC event for a *cell readiness status change*:

```
{ 
     "version": "0", 
     "account":"111122223333", 
     "detail-type":"Route 53 Application Recovery Controller cell readiness status 
  change", 
     "source":"route53-recovery-readiness.amazonaws.com", 
     "time":"2020-11-03T00:31:54Z", 
     "id": "1234a678-1b23-c123-12fd3f456e78", 
     "region": "us-west-2", 
     "resources":[ 
         "arn:aws:route53-recovery-readiness::111122223333:cell/PDXCell" 
     ], 
     "detail": { 
         "cell-name": "PDXCell",
```

```
 "previous-state": { 
             "readiness-status": "READY|NOT_READY|UNKNOWN|NOT_AUTHORIZED" 
         }, 
         "new-state": { 
             "readiness-status": "READY|NOT_READY|UNKNOWN|NOT_AUTHORIZED" 
 } 
     }
}
```
The following is an example Route 53 ARC event for a *readiness check status change*:

```
{ 
     "version": "0", 
     "account":"111122223333", 
     "detail-type":"Route 53 Application Recovery Controller readiness check status 
  change", 
     "source":"route53-recovery-readiness.amazonaws.com", 
     "time":"2020-11-03T00:31:54Z", 
     "id": "1234a678-1b23-c123-12fd3f456e78", 
     "region": "us-west-2", 
     "resources":[ 
         "arn:aws:route53-recovery-readiness::111122223333:readiness-check/
UserTableReadinessCheck" 
     ], 
     "detail": { 
     "readiness-check-name": "UserTableReadinessCheck", 
         "previous-state": { 
              "readiness-status": "READY|NOT_READY|UNKNOWN|NOT_AUTHORIZED" 
         }, 
         "new-state": { 
              "readiness-status": "READY|NOT_READY|UNKNOWN|NOT_AUTHORIZED" 
         } 
     }
}
```
### **Specify a CloudWatch log group to use as a target**

When you create an EventBridge rule, you must specify the target where events that are matched to the rule are sent. For a list of available targets for EventBridge, see Targets [available](https://docs.amazonaws.cn/eventbridge/latest/userguide/eb-targets.html#eb-console-targets) in the [EventBridge](https://docs.amazonaws.cn/eventbridge/latest/userguide/eb-targets.html#eb-console-targets) console. One of the targets that you can add to an EventBridge rule is an Amazon CloudWatch log group. This section describes the requirements for adding CloudWatch log groups as targets, and provides a procedure for adding a log group when you create a rule.

To add a CloudWatch log group as a target, you can do one of the following:

- Create a new log group
- Choose an existing log group

If you specify a new log group using the console when you create a rule, EventBridge automatically creates the log group for you. Make sure that the log group that you use as a target for the EventBridge rule starts with /aws/events. If you want to choose an existing log group, be aware that only log groups that start with /aws/events appear as options in the drop-down menu. For more information, see [Create](https://docs.amazonaws.cn/AmazonCloudWatch/latest/logs/Working-with-log-groups-and-streams.html#Create-Log-Group) a new log group in the *Amazon CloudWatch User Guide*.

If you create or use a CloudWatch log group to use as a target using CloudWatch operations outside of the console, make sure that you set permissions correctly. If you use the console to add a log group to an EventBridge rule, then the resource-based policy for the log group is updated automatically. But, if you use the Amazon Command Line Interface or an Amazon SDK to specify a log group, then you must update resource-based policy for the log group. The following example policy illustrates the permissions that you must define in a resource-based policy for the log group:

```
{ 
   "Statement": [ 
     { 
        "Action": [ 
          "logs:CreateLogStream", 
          "logs:PutLogEvents" 
       ], 
        "Effect": "Allow", 
        "Principal": { 
          "Service": [ 
            "events.amazonaws.com", 
            "delivery.logs.amazonaws.com" 
          ] 
       }, 
        "Resource": "arn:aws:logs:region:account:log-group:/aws/events/*:*", 
        "Sid": "TrustEventsToStoreLogEvent" 
     } 
   ], 
   "Version": "2012-10-17"
}
```
You can't configure a resource-based policy for a log group by using the console. To add the required permissions to a resource-based policy, use the CloudWatch [PutResourcePolicy](https://docs.amazonaws.cn/AmazonCloudWatchLogs/latest/APIReference/API_PutResourcePolicy.html) API operation. Then, you can use the [describe-resource-policies](https://awscli.amazonaws.com/v2/documentation/api/latest/reference/logs/describe-resource-policies.html) CLI command to check that your policy was applied correctly.

#### **To create a rule for a resource event and specify a CloudWatch log group target**

- 1. Open the Amazon EventBridge console at <https://console.amazonaws.cn/events/>.
- 2. Choose the Amazon Web Services Region that you want to create the rule in.
- 3. Choose **Create rule** and then enter any information about that rule, such as the event pattern or schedule details.

For more information about creating EventBridge rules for Route 53 ARC, see [Monitor](#page-179-0) a Route 53 ARC resource with [EventBridge.](#page-179-0)

- 4. On the **Select target** page, choose **CloudWatch** as your target.
- 5. Choose a CloudWatch log group from the drop-down menu.

# **Security in Amazon Route 53 Application Recovery Controller**

Cloud security at Amazon is the highest priority. As an Amazon customer, you benefit from data centers and network architectures that are built to meet the requirements of the most securitysensitive organizations.

Security is a shared responsibility between Amazon and you. The shared [responsibility](https://aws.amazon.com/compliance/shared-responsibility-model/) model describes this as security *of* the cloud and security *in* the cloud:

- **Security of the cloud** Amazon is responsible for protecting the infrastructure that runs Amazon services in the Amazon Web Services Cloud. Amazon also provides you with services that you can use securely. Third-party auditors regularly test and verify the effectiveness of our security as part of the Amazon [Compliance](https://aws.amazon.com/compliance/programs/) Programs. To learn about the compliance programs that apply to Amazon Route 53 Application Recovery Controller, see [Amazon](https://aws.amazon.com/compliance/services-in-scope/) Services in Scope by [Compliance](https://aws.amazon.com/compliance/services-in-scope/) Program.
- **Security in the cloud** Your responsibility is determined by the Amazon service that you use. You are also responsible for other factors including the sensitivity of your data, your company's requirements, and applicable laws and regulations.

This documentation helps you understand how to apply the shared responsibility model when using Route 53 ARC. The following topics show you how to configure Route 53 ARC to meet your security and compliance objectives. You also learn how to use other Amazon services that help you to monitor and secure your Route 53 ARC resources.

#### **Topics**

- Data protection in Amazon Route 53 [Application](#page-189-0) Recovery Controller
- Identity and Access [Management](#page-190-0) for Amazon Route 53 Application Recovery Controller
- Logging and monitoring in Amazon Route 53 [Application](#page-228-0) Recovery Controller
- [Compliance](#page-229-0) validation for Amazon Route 53 Application Recovery Controller
- Resilience in Amazon Route 53 [Application](#page-230-0) Recovery Controller
- [Infrastructure](#page-230-1) security in Amazon Route 53 Application Recovery Controller

# <span id="page-189-0"></span>**Data protection in Amazon Route 53 Application Recovery Controller**

The Amazon shared [responsibility](https://aws.amazon.com/compliance/shared-responsibility-model/) model applies to data protection in Amazon Route 53 Application Recovery Controller. As described in this model, Amazon is responsible for protecting the global infrastructure that runs all of the Amazon Web Services Cloud. You are responsible for maintaining control over your content that is hosted on this infrastructure. You are also responsible for the security configuration and management tasks for the Amazon Web Services that you use. For more information about data privacy, see the Data [Privacy](https://www.amazonaws.cn/compliance/data-privacy-faq) FAQ.

For data protection purposes, we recommend that you protect Amazon Web Services account credentials and set up individual users with Amazon IAM Identity Center or Amazon Identity and Access Management (IAM). That way, each user is given only the permissions necessary to fulfill their job duties. We also recommend that you secure your data in the following ways:

- Use multi-factor authentication (MFA) with each account.
- Use SSL/TLS to communicate with Amazon resources. We require TLS 1.2 and recommend TLS 1.3.
- Set up API and user activity logging with Amazon CloudTrail.
- Use Amazon encryption solutions, along with all default security controls within Amazon Web Services.
- Use advanced managed security services such as Amazon Macie, which assists in discovering and securing sensitive data that is stored in Amazon S3.
- If you require FIPS 140-2 validated cryptographic modules when accessing Amazon through a command line interface or an API, use a FIPS endpoint. For more information about the available FIPS endpoints, see Federal [Information](https://www.amazonaws.cn/compliance/fips/) Processing Standard (FIPS) 140-2.

We strongly recommend that you never put confidential or sensitive information, such as your customers' email addresses, into tags or free-form text fields such as a **Name** field. This includes when you work with Route 53 ARC or other Amazon Web Services using the console, API, Amazon CLI, or Amazon SDKs. Any data that you enter into tags or free-form text fields used for names may be used for billing or diagnostic logs. If you provide a URL to an external server, we strongly recommend that you do not include credentials information in the URL to validate your request to that server.

### **Encryption at rest**

Customer configuration information is stored in service-owned Amazon DynamoDB global tables, and is encrypted at rest.

Datasets that contain the status of cells in a Route 53 ARC cluster are written to an Amazon EBS volume for backup. Route 53 ARC uses the default Amazon EBS encryption while the data is at rest.

## **Encryption in transit**

Customer requests and responses—for Route 53 ARC configuration, readiness status queries, cell state updates, and so on—are encrypted during transport throughout the service by using TLS.

## <span id="page-190-0"></span>**Identity and Access Management for Amazon Route 53 Application Recovery Controller**

Amazon Identity and Access Management (IAM) is an Amazon Web Service that helps an administrator securely control access to Amazon resources. IAM administrators control who can be *authenticated* (signed in) and *authorized* (have permissions) to use Route 53 ARC resources. IAM is an Amazon Web Service that you can use with no additional charge.

### **Contents**

- [Audience](#page-191-0)
- [Authenticating with identities](#page-191-1)
- [Managing](#page-194-0) access using policies
- How Amazon Route 53 [Application](#page-196-0) Recovery Controller works with IAM
- IAM and [permissions](#page-204-0) for zonal shift
- [Identity-based](#page-205-0) policy examples for Amazon Route 53 Application Recovery Controller
- Using [service-linked](#page-214-0) roles for Route 53 ARC
- Amazon managed policies for Amazon Route 53 [Application](#page-219-0) Recovery Controller
- [Troubleshooting](#page-226-0) Amazon Route 53 Application Recovery Controller identity and access

### <span id="page-191-0"></span>**Audience**

How you use Amazon Identity and Access Management (IAM) differs, depending on the work that you do in Route 53 ARC.

**Service user** – If you use the Route 53 ARC service to do your job, then your administrator provides you with the credentials and permissions that you need. As you use more Route 53 ARC features to do your work, you might need additional permissions. Understanding how access is managed can help you request the right permissions from your administrator. If you cannot access a feature in Route 53 ARC, see [Troubleshooting](#page-226-0) Amazon Route 53 Application Recovery Controller identity and [access.](#page-226-0)

**Service administrator** – If you're in charge of Route 53 ARC resources at your company, you probably have full access to Route 53 ARC. It's your job to determine which Route 53 ARC features and resources your service users should access. You must then submit requests to your IAM administrator to change the permissions of your service users. Review the information on this page to understand the basic concepts of IAM. To learn more about how your company can use IAM with Route 53 ARC, see How Amazon Route 53 [Application](#page-196-0) Recovery Controller works with IAM.

**IAM administrator** – If you're an IAM administrator, you might want to learn details about how you can write policies to manage access to Route 53 ARC. To view example Route 53 ARC identitybased policies that you can use in IAM, see [Identity-based](#page-205-0) policy examples for Amazon Route 53 [Application](#page-205-0) Recovery Controller.

### <span id="page-191-1"></span>**Authenticating with identities**

Authentication is how you sign in to Amazon using your identity credentials. You must be *authenticated* (signed in to Amazon) as the Amazon Web Services account root user, as an IAM user, or by assuming an IAM role.

If you access Amazon programmatically, Amazon provides a software development kit (SDK) and a command line interface (CLI) to cryptographically sign your requests by using your credentials. If you don't use Amazon tools, you must sign requests yourself. For more information about using the recommended method to sign requests yourself, see Signing Amazon API [requests](https://docs.amazonaws.cn/IAM/latest/UserGuide/reference_aws-signing.html) in the *IAM User Guide*.

Regardless of the authentication method that you use, you might be required to provide additional security information. For example, Amazon recommends that you use multi-factor authentication (MFA) to increase the security of your account. To learn more, see Using multi-factor [authentication](https://docs.amazonaws.cn/IAM/latest/UserGuide/id_credentials_mfa.html) (MFA) in [Amazon](https://docs.amazonaws.cn/IAM/latest/UserGuide/id_credentials_mfa.html) in the *IAM User Guide*.

### **Amazon Web Services account root user**

When you create an Amazon Web Services account, you begin with one sign-in identity that has complete access to all Amazon Web Services and resources in the account. This identity is called the Amazon Web Services account *root user* and is accessed by signing in with the email address and password that you used to create the account. We strongly recommend that you don't use the root user for your everyday tasks. Safeguard your root user credentials and use them to perform the tasks that only the root user can perform. For the complete list of tasks that require you to sign in as the root user, see Tasks that require root user [credentials](https://docs.amazonaws.cn/IAM/latest/UserGuide/root-user-tasks.html) in the *IAM User Guide*.

### **Federated identity**

As a best practice, require human users, including users that require administrator access, to use federation with an identity provider to access Amazon Web Services by using temporary credentials.

A *federated identity* is a user from your enterprise user directory, a web identity provider, the Amazon Directory Service, or any user that accesses Amazon Web Services by using credentials provided through an identity source. When federated identities access Amazon Web Services accounts, they assume roles, and the roles provide temporary credentials.

### **IAM users and groups**

An *[IAM user](https://docs.amazonaws.cn/IAM/latest/UserGuide/id_users.html)* is an identity within your Amazon Web Services account that has specific permissions for a single person or application. Where possible, we recommend relying on temporary credentials instead of creating IAM users who have long-term credentials such as passwords and access keys. However, if you have specific use cases that require long-term credentials with IAM users, we recommend that you rotate access keys. For more information, see Rotate access keys [regularly](https://docs.amazonaws.cn/IAM/latest/UserGuide/best-practices.html#rotate-credentials) for use cases that require long-term [credentials](https://docs.amazonaws.cn/IAM/latest/UserGuide/best-practices.html#rotate-credentials) in the *IAM User Guide*.

An *[IAM group](https://docs.amazonaws.cn/IAM/latest/UserGuide/id_groups.html)* is an identity that specifies a collection of IAM users. You can't sign in as a group. You can use groups to specify permissions for multiple users at a time. Groups make permissions easier to manage for large sets of users. For example, you could have a group named *IAMAdmins* and give that group permissions to administer IAM resources.

Users are different from roles. A user is uniquely associated with one person or application, but a role is intended to be assumable by anyone who needs it. Users have permanent long-term credentials, but roles provide temporary credentials. To learn more, see When to [create](https://docs.amazonaws.cn/IAM/latest/UserGuide/id.html#id_which-to-choose) an IAM user [\(instead](https://docs.amazonaws.cn/IAM/latest/UserGuide/id.html#id_which-to-choose) of a role) in the *IAM User Guide*.

### **IAM roles**

An *[IAM role](https://docs.amazonaws.cn/IAM/latest/UserGuide/id_roles.html)* is an identity within your Amazon Web Services account that has specific permissions. It is similar to an IAM user, but is not associated with a specific person. You can temporarily assume an IAM role in the Amazon Web Services Management Console by [switching](https://docs.amazonaws.cn/IAM/latest/UserGuide/id_roles_use_switch-role-console.html) roles. You can assume a role by calling an Amazon CLI or Amazon API operation or by using a custom URL. For more information about methods for using roles, see [Using](https://docs.amazonaws.cn/IAM/latest/UserGuide/id_roles_use.html) IAM roles in the *IAM User Guide*.

IAM roles with temporary credentials are useful in the following situations:

- **Federated user access** To assign permissions to a federated identity, you create a role and define permissions for the role. When a federated identity authenticates, the identity is associated with the role and is granted the permissions that are defined by the role. For information about roles for federation, see Creating a role for a [third-party](https://docs.amazonaws.cn/IAM/latest/UserGuide/id_roles_create_for-idp.html) Identity Provider in the *IAM User Guide*.
- **Temporary IAM user permissions** An IAM user or role can assume an IAM role to temporarily take on different permissions for a specific task.
- **Cross-account access** You can use an IAM role to allow someone (a trusted principal) in a different account to access resources in your account. Roles are the primary way to grant crossaccount access. However, with some Amazon Web Services, you can attach a policy directly to a resource (instead of using a role as a proxy). To learn the difference between roles and resourcebased policies for cross-account access, see How IAM roles differ from [resource-based](https://docs.amazonaws.cn/IAM/latest/UserGuide/id_roles_compare-resource-policies.html) policies in the *IAM User Guide*.
- **Cross-service access** Some Amazon Web Services use features in other Amazon Web Services. For example, when you make a call in a service, it's common for that service to run applications in Amazon EC2 or store objects in Amazon S3. A service might do this using the calling principal's permissions, using a service role, or using a service-linked role.
	- **Forward access sessions (FAS)** When you use an IAM user or role to perform actions in Amazon, you are considered a principal. When you use some services, you might perform an action that then initiates another action in a different service. FAS uses the permissions of the principal calling an Amazon Web Service, combined with the requesting Amazon Web Service to make requests to downstream services. FAS requests are only made when a service receives a request that requires interactions with other Amazon Web Services or resources to complete. In this case, you must have permissions to perform both actions. For policy details when making FAS requests, see [Forward](https://docs.amazonaws.cn/IAM/latest/UserGuide/access_forward_access_sessions.html) access sessions.
	- **Service role** A service role is an [IAM](https://docs.amazonaws.cn/IAM/latest/UserGuide/id_roles.html) role that a service assumes to perform actions on your behalf. An IAM administrator can create, modify, and delete a service role from within IAM. For

more information, see Creating a role to delegate [permissions](https://docs.amazonaws.cn/IAM/latest/UserGuide/id_roles_create_for-service.html) to an Amazon Web Service in the *IAM User Guide*.

- **Service-linked role** A service-linked role is a type of service role that is linked to an Amazon Web Service. The service can assume the role to perform an action on your behalf. Servicelinked roles appear in your Amazon Web Services account and are owned by the service. An IAM administrator can view, but not edit the permissions for service-linked roles.
- **Applications running on Amazon EC2** You can use an IAM role to manage temporary credentials for applications that are running on an EC2 instance and making Amazon CLI or Amazon API requests. This is preferable to storing access keys within the EC2 instance. To assign an Amazon role to an EC2 instance and make it available to all of its applications, you create an instance profile that is attached to the instance. An instance profile contains the role and enables programs that are running on the EC2 instance to get temporary credentials. For more information, see Using an IAM role to grant permissions to [applications](https://docs.amazonaws.cn/IAM/latest/UserGuide/id_roles_use_switch-role-ec2.html) running on Amazon EC2 [instances](https://docs.amazonaws.cn/IAM/latest/UserGuide/id_roles_use_switch-role-ec2.html) in the *IAM User Guide*.

To learn whether to use IAM roles or IAM users, see When to create an IAM role [\(instead](https://docs.amazonaws.cn/IAM/latest/UserGuide/id.html#id_which-to-choose_role) of a user) in the *IAM User Guide*.

### <span id="page-194-0"></span>**Managing access using policies**

You control access in Amazon by creating policies and attaching them to Amazon identities or resources. A policy is an object in Amazon that, when associated with an identity or resource, defines their permissions. Amazon evaluates these policies when a principal (user, root user, or role session) makes a request. Permissions in the policies determine whether the request is allowed or denied. Most policies are stored in Amazon as JSON documents. For more information about the structure and contents of JSON policy documents, see [Overview](https://docs.amazonaws.cn/IAM/latest/UserGuide/access_policies.html#access_policies-json) of JSON policies in the *IAM User Guide*.

Administrators can use Amazon JSON policies to specify who has access to what. That is, which **principal** can perform **actions** on what **resources**, and under what **conditions**.

By default, users and roles have no permissions. To grant users permission to perform actions on the resources that they need, an IAM administrator can create IAM policies. The administrator can then add the IAM policies to roles, and users can assume the roles.

IAM policies define permissions for an action regardless of the method that you use to perform the operation. For example, suppose that you have a policy that allows the iam:GetRole action. A user with that policy can get role information from the Amazon Web Services Management Console, the Amazon CLI, or the Amazon API.

### **Identity-based policies**

Identity-based policies are JSON permissions policy documents that you can attach to an identity, such as an IAM user, group of users, or role. These policies control what actions users and roles can perform, on which resources, and under what conditions. To learn how to create an identity-based policy, see [Creating](https://docs.amazonaws.cn/IAM/latest/UserGuide/access_policies_create.html) IAM policies in the *IAM User Guide*.

Identity-based policies can be further categorized as *inline policies* or *managed policies*. Inline policies are embedded directly into a single user, group, or role. Managed policies are standalone policies that you can attach to multiple users, groups, and roles in your Amazon Web Services account. Managed policies include Amazon managed policies and customer managed policies. To learn how to choose between a managed policy or an inline policy, see Choosing between [managed](https://docs.amazonaws.cn/IAM/latest/UserGuide/access_policies_managed-vs-inline.html#choosing-managed-or-inline) [policies and inline policies](https://docs.amazonaws.cn/IAM/latest/UserGuide/access_policies_managed-vs-inline.html#choosing-managed-or-inline) in the *IAM User Guide*.

### **Resource-based policies**

Resource-based policies are JSON policy documents that you attach to a resource. Examples of resource-based policies are IAM *role trust policies* and Amazon S3 *bucket policies*. In services that support resource-based policies, service administrators can use them to control access to a specific resource. For the resource where the policy is attached, the policy defines what actions a specified principal can perform on that resource and under what conditions. You must specify a [principal](https://docs.amazonaws.cn/IAM/latest/UserGuide/reference_policies_elements_principal.html) in a resource-based policy. Principals can include accounts, users, roles, federated users, or Amazon Web Services.

Resource-based policies are inline policies that are located in that service. You can't use Amazon managed policies from IAM in a resource-based policy.

### **Access control lists (ACLs)**

Access control lists (ACLs) control which principals (account members, users, or roles) have permissions to access a resource. ACLs are similar to resource-based policies, although they do not use the JSON policy document format.

Amazon S3, Amazon WAF, and Amazon VPC are examples of services that support ACLs. To learn more about ACLs, see Access control list (ACL) [overview](https://docs.amazonaws.cn/AmazonS3/latest/dev/acl-overview.html) in the *Amazon Simple Storage Service Developer Guide*.

### **Other policy types**

Amazon supports additional, less-common policy types. These policy types can set the maximum permissions granted to you by the more common policy types.

- **Permissions boundaries** A permissions boundary is an advanced feature in which you set the maximum permissions that an identity-based policy can grant to an IAM entity (IAM user or role). You can set a permissions boundary for an entity. The resulting permissions are the intersection of an entity's identity-based policies and its permissions boundaries. Resource-based policies that specify the user or role in the Principal field are not limited by the permissions boundary. An explicit deny in any of these policies overrides the allow. For more information about permissions boundaries, see [Permissions](https://docs.amazonaws.cn/IAM/latest/UserGuide/access_policies_boundaries.html) boundaries for IAM entities in the *IAM User Guide*.
- **Service control policies (SCPs)** SCPs are JSON policies that specify the maximum permissions for an organization or organizational unit (OU) in Amazon Organizations. Amazon Organizations is a service for grouping and centrally managing multiple Amazon Web Services accounts that your business owns. If you enable all features in an organization, then you can apply service control policies (SCPs) to any or all of your accounts. The SCP limits permissions for entities in member accounts, including each Amazon Web Services account root user. For more information about Organizations and SCPs, see How [SCPs](https://docs.amazonaws.cn/organizations/latest/userguide/orgs_manage_policies_about-scps.html) work in the *Amazon Organizations User Guide*.
- **Session policies** Session policies are advanced policies that you pass as a parameter when you programmatically create a temporary session for a role or federated user. The resulting session's permissions are the intersection of the user or role's identity-based policies and the session policies. Permissions can also come from a resource-based policy. An explicit deny in any of these policies overrides the allow. For more information, see [Session policies](https://docs.amazonaws.cn/IAM/latest/UserGuide/access_policies.html#policies_session) in the *IAM User Guide*.

### **Multiple policy types**

When multiple types of policies apply to a request, the resulting permissions are more complicated to understand. To learn how Amazon determines whether to allow a request when multiple policy types are involved, see Policy [evaluation](https://docs.amazonaws.cn/IAM/latest/UserGuide/reference_policies_evaluation-logic.html) logic in the *IAM User Guide*.

### <span id="page-196-0"></span>**How Amazon Route 53 Application Recovery Controller works with IAM**

Before you use IAM to manage access to Route 53 ARC, learn what IAM features are available to use with Route 53 ARC.

#### **IAM features you can use with Amazon Route 53 Application Recovery Controller**

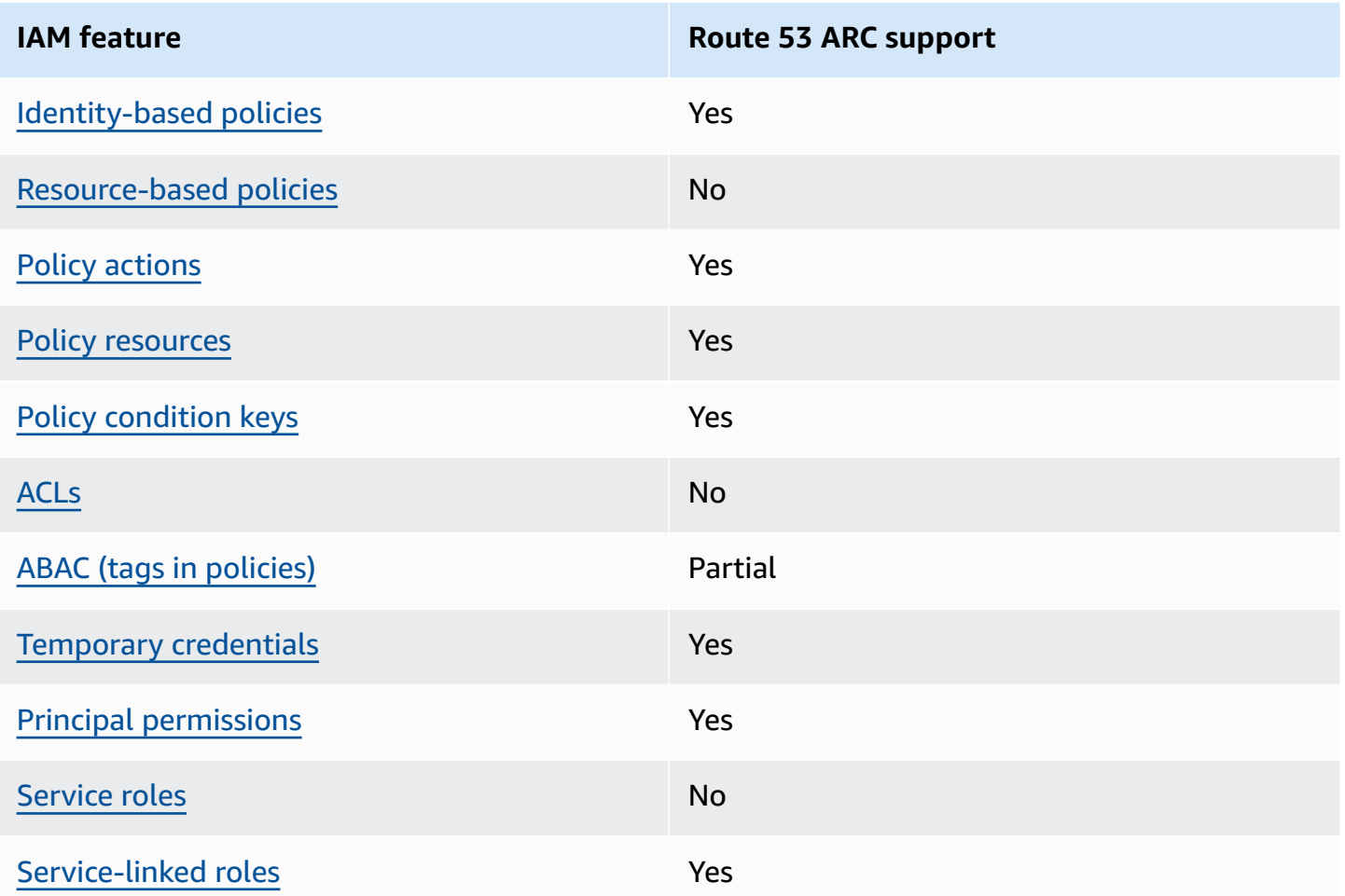

To get a high-level view of how Route 53 ARC and other Amazon services work with most IAM features, see [Amazon](https://docs.amazonaws.cn/IAM/latest/UserGuide/reference_aws-services-that-work-with-iam.html) services that work with IAM in the *IAM User Guide*.

### <span id="page-197-0"></span>**Identity-based policies for Route 53 ARC**

Supports identity-based policies The Messing Control of the Yes

Identity-based policies are JSON permissions policy documents that you can attach to an identity, such as an IAM user, group of users, or role. These policies control what actions users and roles can perform, on which resources, and under what conditions. To learn how to create an identity-based policy, see [Creating](https://docs.amazonaws.cn/IAM/latest/UserGuide/access_policies_create.html) IAM policies in the *IAM User Guide*.

With IAM identity-based policies, you can specify allowed or denied actions and resources as well as the conditions under which actions are allowed or denied. You can't specify the principal in an identity-based policy because it applies to the user or role to which it is attached. To learn about all of the elements that you can use in a JSON policy, see IAM JSON policy elements [reference](https://docs.amazonaws.cn/IAM/latest/UserGuide/reference_policies_elements.html) in the *IAM User Guide*.

To view examples of Route 53 ARC identity-based policies, see [Identity-based](#page-205-0) policy examples for Amazon Route 53 [Application](#page-205-0) Recovery Controller.

### <span id="page-198-0"></span>**Resource-based policies within Route 53 ARC**

Supports resource-based policies No

Resource-based policies are JSON policy documents that you attach to a resource. Examples of resource-based policies are IAM role trust policies and Amazon S3 bucket policies. In services that support resource-based policies, service administrators can use them to control access to a specific resource.

### <span id="page-198-1"></span>**Policy actions for Route 53 ARC**

Supports policy actions The Contract of the Yes

Administrators can use Amazon JSON policies to specify who has access to what. That is, which **principal** can perform **actions** on what **resources**, and under what **conditions**.

The Action element of a JSON policy describes the actions that you can use to allow or deny access in a policy. Policy actions usually have the same name as the associated Amazon API operation. There are some exceptions, such as *permission-only actions* that don't have a matching API operation. There are also some operations that require multiple actions in a policy. These additional actions are called *dependent actions*.

Include actions in a policy to grant permissions to perform the associated operation.

To see a list of Route 53 ARC actions, see Actions defined by Amazon Route 53 [Application](https://docs.amazonaws.cn/service-authorization/latest/reference/list_amazonroute53recoverycontrols.html#amazonroute53recoverycontrols-actions-as-permissions) Recovery [Controller](https://docs.amazonaws.cn/service-authorization/latest/reference/list_amazonroute53recoverycontrols.html#amazonroute53recoverycontrols-actions-as-permissions) in the *Service Authorization Reference*.

Policy actions in Route 53 ARC use the following prefixes before the action, depending on the API that you're working with:

```
route53-recovery-readiness
route53-recovery-control-config
route53-recovery-cluster
arc-zonal-shift
```
To specify multiple actions in a single statement, separate them with commas.

```
"Action": [ 
       "route53-recovery-readiness:action1", 
       "route53-recovery-readiness:action2" 
 ]
```
You can specify multiple actions using wildcards (\*). For example, to specify all actions that begin with the word Describe, include the following action:

"Action": "route53-recovery-readiness:Describe\*"

To view examples of Route 53 ARC identity-based policies, see [Identity-based](#page-205-0) policy examples for Amazon Route 53 [Application](#page-205-0) Recovery Controller.

#### <span id="page-199-0"></span>**Policy resources for Route 53 ARC**

Supports policy resources The Manuscript Communist Pres

Administrators can use Amazon JSON policies to specify who has access to what. That is, which **principal** can perform **actions** on what **resources**, and under what **conditions**.

The Resource JSON policy element specifies the object or objects to which the action applies. Statements must include either a Resource or a NotResource element. As a best practice, specify a resource using its Amazon [Resource](https://docs.amazonaws.cn/general/latest/gr/aws-arns-and-namespaces.html) Name (ARN). You can do this for actions that support a specific resource type, known as *resource-level permissions*.

For actions that don't support resource-level permissions, such as listing operations, use a wildcard (\*) to indicate that the statement applies to all resources.

```
"Resource": "*"
```
To see a list of resource types and their ARNs, and the actions that you can specify with the ARN of each resource, see the following topics in the *Service Authorization Reference*:

- Resource types defined by Amazon Route 53 [Recovery](https://docs.amazonaws.cn/service-authorization/latest/reference/list_amazonroute53recoverycluster.html#amazonroute53recoverycluster-resources-for-iam-policies) Cluster
- Resource types defined by Amazon Route 53 [Recovery](https://docs.amazonaws.cn/service-authorization/latest/reference/list_amazonroute53recoverycontrols.html#amazonroute53recoverycontrols-resources-for-iam-policies) Controls
- Resource types defined by Amazon Route 53 Recovery [Readiness](https://docs.amazonaws.cn/service-authorization/latest/reference/list_amazonroute53recoveryreadiness.html#amazonroute53recoveryreadiness-resources-for-iam-policies)
- [Resource](https://docs.amazonaws.cn/service-authorization/latest/reference/list_amazonroute53applicationrecoverycontroller-zonalshift.html#amazonroute53applicationrecoverycontroller-zonalshift-resources-for-iam-policies) types defined by Amazon Route 53 Zonal Shift

To see the actions and resources that you can use with a condition key, see the following topics in the *Service Authorization Reference*:

- Actions defined by Amazon Route 53 [Recovery](https://docs.amazonaws.cn/service-authorization/latest/reference/list_amazonroute53recoverycluster.html#amazonroute53recoverycluster-actions-as-permissions) Cluster
- Actions defined by Amazon Route 53 [Recovery](https://docs.amazonaws.cn/service-authorization/latest/reference/list_amazonroute53recoverycontrols.html#amazonroute53recoverycontrols-actions-as-permissions) Controls
- Actions defined by Amazon Route 53 Recovery [Readiness](https://docs.amazonaws.cn/service-authorization/latest/reference/list_amazonroute53recoveryreadiness.html#amazonroute53recoveryreadiness-actions-as-permissions)
- Actions defined by [Amazon](https://docs.amazonaws.cn/service-authorization/latest/reference/list_amazonroute53applicationrecoverycontroller-zonalshift.html#amazonroute53applicationrecoverycontroller-zonalshift-actions-as-permissions) Route 53 Zonal Shift

To view examples of Route 53 ARC identity-based policies, see [Identity-based](#page-205-0) policy examples for Amazon Route 53 [Application](#page-205-0) Recovery Controller.

### <span id="page-200-0"></span>**Policy condition keys for Route 53 ARC**

Supports service-specific policy condition keys Yes

Administrators can use Amazon JSON policies to specify who has access to what. That is, which **principal** can perform **actions** on what **resources**, and under what **conditions**.

The Condition element (or Condition *block*) lets you specify conditions in which a statement is in effect. The Condition element is optional. You can create conditional expressions that use condition [operators,](https://docs.amazonaws.cn/IAM/latest/UserGuide/reference_policies_elements_condition_operators.html) such as equals or less than, to match the condition in the policy with values in the request.

If you specify multiple Condition elements in a statement, or multiple keys in a single Condition element, Amazon evaluates them using a logical AND operation. If you specify multiple values for a single condition key, Amazon evaluates the condition using a logical OR operation. All of the conditions must be met before the statement's permissions are granted.

You can also use placeholder variables when you specify conditions. For example, you can grant an IAM user permission to access a resource only if it is tagged with their IAM user name. For more information, see IAM policy [elements:](https://docs.amazonaws.cn/IAM/latest/UserGuide/reference_policies_variables.html) variables and tags in the *IAM User Guide*.

Amazon supports global condition keys and service-specific condition keys. To see all Amazon global condition keys, see Amazon global [condition](https://docs.amazonaws.cn/IAM/latest/UserGuide/reference_policies_condition-keys.html) context keys in the *IAM User Guide*.

To see a list of Route 53 ARC condition keys, see Condition keys for Amazon Route 53 [Application](https://docs.amazonaws.cn/service-authorization/latest/reference/list_amazonroute53recoverycontrols.html#amazonroute53recoverycontrols-policy-keys) Recovery [Controller](https://docs.amazonaws.cn/service-authorization/latest/reference/list_amazonroute53recoverycontrols.html#amazonroute53recoverycontrols-policy-keys) in the *Service Authorization Reference*. To learn with which actions and resources you can use a condition key, see Actions defined by Amazon Route 53 [Application](https://docs.amazonaws.cn/service-authorization/latest/reference/list_amazonroute53recoverycontrols.html#amazonroute53recoverycontrols-actions-as-permissions) Recovery [Controller](https://docs.amazonaws.cn/service-authorization/latest/reference/list_amazonroute53recoverycontrols.html#amazonroute53recoverycontrols-actions-as-permissions).

To see a list of Route 53 ARC condition keys, see the following topics in the *Service Authorization Reference*:

- [Condition](https://docs.amazonaws.cn/service-authorization/latest/reference/list_amazonroute53recoverycluster.html#amazonroute53recoverycluster-policy-keys) keys for Amazon Route 53 Recovery Cluster
- [Condition](https://docs.amazonaws.cn/service-authorization/latest/reference/list_amazonroute53recoverycontrols.html#amazonroute53recoverycontrols-policy-keys) keys for Amazon Route 53 Recovery Controls
- Condition keys for Amazon Route 53 Recovery [Readiness](https://docs.amazonaws.cn/service-authorization/latest/reference/list_amazonroute53recoveryreadiness.html#amazonroute53recoveryreadiness-policy-keys)
- [Condition](https://docs.amazonaws.cn/service-authorization/latest/reference/list_amazonroute53applicationrecoverycontroller-zonalshift.html#amazonroute53applicationrecoverycontroller-zonalshift-policy-keys) keys for Amazon Route 53 Zonal Shift

To see the actions and resources that you can use with a condition key, see the following topics in the *Service Authorization Reference*:

- Actions defined by Amazon Route 53 [Recovery](https://docs.amazonaws.cn/service-authorization/latest/reference/list_amazonroute53recoverycluster.html#amazonroute53recoverycluster-actions-as-permissions) Cluster
- Actions defined by Amazon Route 53 [Recovery](https://docs.amazonaws.cn/service-authorization/latest/reference/list_amazonroute53recoverycontrols.html#amazonroute53recoverycontrols-actions-as-permissions) Controls
- Actions defined by Amazon Route 53 Recovery [Readiness](https://docs.amazonaws.cn/service-authorization/latest/reference/list_amazonroute53recoveryreadiness.html#amazonroute53recoveryreadiness-actions-as-permissions)
- Actions defined by [Amazon](https://docs.amazonaws.cn/service-authorization/latest/reference/list_amazonroute53applicationrecoverycontroller-zonalshift.html#amazonroute53applicationrecoverycontroller-zonalshift-actions-as-permissions) Route 53 Zonal Shift

To view examples of Route 53 ARC identity-based policies, see [Identity-based](#page-205-0) policy examples for Amazon Route 53 [Application](#page-205-0) Recovery Controller.

### <span id="page-201-0"></span>**Access control lists (ACLs) in Route 53 ARC**

Supports ACLs No

Access control lists (ACLs) control which principals (account members, users, or roles) have permissions to access a resource. ACLs are similar to resource-based policies, although they do not use the JSON policy document format.

### <span id="page-202-0"></span>**Attribute-based access control (ABAC) with Route 53 ARC**

Supports ABAC (tags in policies) Fartial

Attribute-based access control (ABAC) is an authorization strategy that defines permissions based on attributes. In Amazon, these attributes are called *tags*. You can attach tags to IAM entities (users or roles) and to many Amazon resources. Tagging entities and resources is the first step of ABAC. Then you design ABAC policies to allow operations when the principal's tag matches the tag on the resource that they are trying to access.

ABAC is helpful in environments that are growing rapidly and helps with situations where policy management becomes cumbersome.

To control access based on tags, you provide tag information in the [condition](https://docs.amazonaws.cn/IAM/latest/UserGuide/reference_policies_elements_condition.html) element of a policy using the aws:ResourceTag/*key-name*, aws:RequestTag/*key-name*, or aws:TagKeys condition keys.

If a service supports all three condition keys for every resource type, then the value is **Yes** for the service. If a service supports all three condition keys for only some resource types, then the value is **Partial**.

For more information about ABAC, see What is [ABAC?](https://docs.amazonaws.cn/IAM/latest/UserGuide/introduction_attribute-based-access-control.html) in the *IAM User Guide*. To view a tutorial with steps for setting up ABAC, see Use [attribute-based](https://docs.amazonaws.cn/IAM/latest/UserGuide/tutorial_attribute-based-access-control.html) access control (ABAC) in the *IAM User Guide*.

Route 53 ARC includes the following partial support for ABAC:

- Recovery Readiness (readiness check) and Recovery Controls support ABAC.
- Zonal shift supports ABAC for managed resources that are registered in Route 53 ARC for zonal shift. For more information about ABAC for Network Load Balancer and Application Load Balancer managed resources, see ABAC with Elastic Load [Balancing](https://docs.amazonaws.cn/elasticloadbalancing/latest/userguide/security_iam_service-with-iam.html#security_iam_service-with-iam-tags) in the Elastic Load Balancing User Guide.
- Recovery Cluster (routing control) does not support ABAC.

#### <span id="page-203-0"></span>**Using temporary credentials with Route 53 ARC**

Supports temporary credentials Yes

Some Amazon Web Services don't work when you sign in using temporary credentials. For additional information, including which Amazon Web Services work with temporary credentials, see [Amazon](https://docs.amazonaws.cn/IAM/latest/UserGuide/reference_aws-services-that-work-with-iam.html) Web Services that work with IAM in the *IAM User Guide*.

You are using temporary credentials if you sign in to the Amazon Web Services Management Console using any method except a user name and password. For example, when you access Amazon using your company's single sign-on (SSO) link, that process automatically creates temporary credentials. You also automatically create temporary credentials when you sign in to the console as a user and then switch roles. For more information about switching roles, see [Switching](https://docs.amazonaws.cn/IAM/latest/UserGuide/id_roles_use_switch-role-console.html) to a role [\(console\)](https://docs.amazonaws.cn/IAM/latest/UserGuide/id_roles_use_switch-role-console.html) in the *IAM User Guide*.

You can manually create temporary credentials using the Amazon CLI or Amazon API. You can then use those temporary credentials to access Amazon. Amazon recommends that you dynamically generate temporary credentials instead of using long-term access keys. For more information, see Temporary security [credentials](https://docs.amazonaws.cn/IAM/latest/UserGuide/id_credentials_temp.html) in IAM.

### <span id="page-203-1"></span>**Cross-service principal permissions for Route 53 ARC**

Supports forward access sessions (FAS) Yes

When you use an IAM entity (user or role) to perform actions in Amazon, you are considered a principal. Policies grant permissions to a principal. When you use some services, you might perform an action that then triggers another action in a different service. In this case, you must have permissions to perform both actions.

To see whether an action requires additional dependent actions in a policy, see the following topics in the *Service Authorization Reference*:

- Amazon Route 53 [Recovery](https://docs.amazonaws.cn/service-authorization/latest/reference/list_amazonroute53recoverycluster.html) Cluster
- Amazon Route 53 [Recovery](https://docs.amazonaws.cn/service-authorization/latest/reference/list_amazonroute53recoverycontrols.html) Controls
- Amazon Route 53 Recovery [Readiness](https://docs.amazonaws.cn/service-authorization/latest/reference/list_amazonroute53recoveryreadiness.html)
- [Amazon](https://docs.amazonaws.cn/service-authorization/latest/reference/list_amazonroute53applicationrecoverycontroller-zonalshift.html) Route 53 Zonal Shift

#### <span id="page-204-1"></span>**Service roles for Route 53 ARC**

Supports service roles No

A service role is an [IAM](https://docs.amazonaws.cn/IAM/latest/UserGuide/id_roles.html) role that a service assumes to perform actions on your behalf. An IAM administrator can create, modify, and delete a service role from within IAM. For more information, see Creating a role to delegate [permissions](https://docs.amazonaws.cn/IAM/latest/UserGuide/id_roles_create_for-service.html) to an Amazon Web Service in the *IAM User Guide*.

### <span id="page-204-2"></span>**Service-linked roles for Route 53 ARC**

Supports service-linked roles The Manuscript Control of the Yes

A service-linked role is a type of service role that is linked to an Amazon Web Service. The service can assume the role to perform an action on your behalf. Service-linked roles appear in your Amazon Web Services account and are owned by the service. An IAM administrator can view, but not edit the permissions for service-linked roles.

For details about creating or managing Route 53 ARC service-linked roles, see Using [service-linked](#page-214-0) roles for [Route](#page-214-0) 53 ARC.

For details about creating or managing service-linked roles, see [Amazon](https://docs.amazonaws.cn/IAM/latest/UserGuide/reference_aws-services-that-work-with-iam.html) services that work with [IAM](https://docs.amazonaws.cn/IAM/latest/UserGuide/reference_aws-services-that-work-with-iam.html). Find a service in the table that includes a Yes in the **Service-linked role** column. Choose the **Yes** link to view the service-linked role documentation for that service.

### <span id="page-204-0"></span>**IAM and permissions for zonal shift**

This section describes how permissions work for the zonal shift feature provided by Amazon Route 53 Application Recovery Controller, especially if you work with the feature from another Amazon service, such as Elastic Load Balancing. To learn about how Route 53 ARC features works with IAM and permissions in general, review the information in How Amazon Route 53 [Application](#page-196-0) Recovery [Controller](#page-196-0) works with IAM.

In addition to the overall permissions information that applies to Route 53 ARC, the following applies to zonal shift for IAM and permissions:

• Make sure that you have the required permissions for working with zonal shift in Route 53 ARC. For more information, see Route 53 ARC [console](#page-206-0) access and Route 53 ARC [actions](#page-209-0) access.

- You do not need to add additional Elastic Load Balancing permissions with IAM to work with zonal shifts for managed load balancer resources in your account in Route 53 ARC.
- An Amazon managed policy that provides full access for Elastic Load Balancing includes permissions for working with zonal shifts. If you use Amazon managed policies for Elastic Load Balancing access, you do not need additional permissions in IAM for zonal shift to start zonal shifts for load balancers or work with in the Elastic Load Balancing console. For more information, see Amazon managed policies for Elastic Load [Balancing](https://docs.amazonaws.cn/elasticloadbalancing/latest/userguide/managed-policies.html).

## <span id="page-205-0"></span>**Identity-based policy examples for Amazon Route 53 Application Recovery Controller**

By default, users and roles don't have permission to create or modify Route 53 ARC resources. They also can't perform tasks by using the Amazon Web Services Management Console, Amazon Command Line Interface (Amazon CLI), or Amazon API. To grant users permission to perform actions on the resources that they need, an IAM administrator can create IAM policies. The administrator can then add the IAM policies to roles, and users can assume the roles.

To learn how to create an IAM identity-based policy by using these example JSON policy documents, see [Creating](https://docs.amazonaws.cn/IAM/latest/UserGuide/access_policies_create-console.html) IAM policies in the *IAM User Guide*.

For details about actions and resource types defined by Route 53 ARC, including the format of the ARNs for each of the resource types, see Actions, [resources,](https://docs.amazonaws.cn/service-authorization/latest/reference/list_amazonroute53recoverycontrols.html) and condition keys for Amazon Route 53 [Application](https://docs.amazonaws.cn/service-authorization/latest/reference/list_amazonroute53recoverycontrols.html) Recovery Controller in the *Service Authorization Reference*.

### **Topics**

- Policy best [practices](#page-205-1)
- [Example:](#page-206-0) Route 53 ARC console access
- [Examples:](#page-209-0) Route 53 ARC API actions

### <span id="page-205-1"></span>**Policy best practices**

Identity-based policies determine whether someone can create, access, or delete Route 53 ARC resources in your account. These actions can incur costs for your Amazon Web Services account. When you create or edit identity-based policies, follow these guidelines and recommendations:

- **Get started with Amazon managed policies and move toward least-privilege permissions**
	- To get started granting permissions to your users and workloads, use the *Amazon managed*

*policies* that grant permissions for many common use cases. They are available in your Amazon Web Services account. We recommend that you reduce permissions further by defining Amazon customer managed policies that are specific to your use cases. For more information, see [Amazon](https://docs.amazonaws.cn/IAM/latest/UserGuide/access_policies_managed-vs-inline.html#aws-managed-policies) [managed policies](https://docs.amazonaws.cn/IAM/latest/UserGuide/access_policies_managed-vs-inline.html#aws-managed-policies) or Amazon managed policies for job [functions](https://docs.amazonaws.cn/IAM/latest/UserGuide/access_policies_job-functions.html) in the *IAM User Guide*.

- **Apply least-privilege permissions** When you set permissions with IAM policies, grant only the permissions required to perform a task. You do this by defining the actions that can be taken on specific resources under specific conditions, also known as *least-privilege permissions*. For more information about using IAM to apply permissions, see Policies and [permissions](https://docs.amazonaws.cn/IAM/latest/UserGuide/access_policies.html) in IAM in the *IAM User Guide*.
- **Use conditions in IAM policies to further restrict access** You can add a condition to your policies to limit access to actions and resources. For example, you can write a policy condition to specify that all requests must be sent using SSL. You can also use conditions to grant access to service actions if they are used through a specific Amazon Web Service, such as Amazon CloudFormation. For more information, see IAM JSON policy [elements:](https://docs.amazonaws.cn/IAM/latest/UserGuide/reference_policies_elements_condition.html) Condition in the *IAM User Guide*.
- **Use IAM Access Analyzer to validate your IAM policies to ensure secure and functional permissions** – IAM Access Analyzer validates new and existing policies so that the policies adhere to the IAM policy language (JSON) and IAM best practices. IAM Access Analyzer provides more than 100 policy checks and actionable recommendations to help you author secure and functional policies. For more information, see IAM Access Analyzer policy [validation](https://docs.amazonaws.cn/IAM/latest/UserGuide/access-analyzer-policy-validation.html) in the *IAM User Guide*.
- **Require multi-factor authentication (MFA)** If you have a scenario that requires IAM users or a root user in your Amazon Web Services account, turn on MFA for additional security. To require MFA when API operations are called, add MFA conditions to your policies. For more information, see Configuring [MFA-protected](https://docs.amazonaws.cn/IAM/latest/UserGuide/id_credentials_mfa_configure-api-require.html) API access in the *IAM User Guide*.

For more information about best practices in IAM, see Security best [practices](https://docs.amazonaws.cn/IAM/latest/UserGuide/best-practices.html) in IAM in the *IAM User Guide*.

### <span id="page-206-0"></span>**Example: Route 53 ARC console access**

To access the Amazon Route 53 Application Recovery Controller console, you must have a minimum set of permissions. These permissions must allow you to list and view details about the Route 53 ARC resources in your Amazon Web Services account. If you create an identity-based policy that is more restrictive than the minimum required permissions, the console won't function as intended for entities (users or roles) with that policy.

You don't need to allow minimum console permissions for users that are making calls only to the Amazon CLI or the Amazon API. Instead, allow access to only the actions that match the API operation that they're trying to perform.

To ensure that users and roles can still use the Route 53 ARC console when you allow access to only specific API operations, also attach a ReadOnly Amazon managed policy for Route 53 ARC to the entities. For more information, see the Route 53 ARC Route 53 ARC [managed](#page-219-0) policies page or Adding [permissions](https://docs.amazonaws.cn/IAM/latest/UserGuide/id_users_change-permissions.html#users_change_permissions-add-console) to a user in the *IAM User Guide*.

To perform some tasks, users must have permission to create one or both of the service-linked roles that are associated with Route 53 ARC. To learn more about the Route 53 ARC service-linked roles, see Using [service-linked](#page-214-0) roles for Route 53 ARC.

To give users full access to use Route 53 ARC features through the console, attach a policy like the following to the user, to give the user full permissions to configure Route 53 ARC resources and operations:

```
{ 
     "Version": "2012-10-17", 
     "Statement": [ 
         { 
             "Effect": "Allow", 
              "Action": [ 
                     "route53-recovery-cluster:GetRoutingControlState", 
                     "route53-recovery-cluster:UpdateRoutingControlState", 
                     "route53-recovery-cluster:UpdateRoutingControlStates", 
                     "route53-recovery-control-config:CreateCluster", 
                     "route53-recovery-control-config:CreateControlPanel", 
                     "route53-recovery-control-config:CreateRoutingControl", 
                     "route53-recovery-control-config:CreateSafetyRule", 
                     "route53-recovery-control-config:DeleteCluster", 
                     "route53-recovery-control-config:DeleteControlPanel", 
                     "route53-recovery-control-config:DeleteRoutingControl", 
                     "route53-recovery-control-config:DeleteSafetyRule", 
                     "route53-recovery-control-config:DescribeCluster", 
                     "route53-recovery-control-config:DescribeControlPanel", 
                     "route53-recovery-control-config:DescribeSafetyRule", 
                     "route53-recovery-control-config:DescribeRoutingControl", 
                     "route53-recovery-control-config:DescribeRoutingControlByName", 
                     "route53-recovery-control-config:ListAssociatedRoute53HealthChecks", 
                     "route53-recovery-control-config:ListClusters", 
                     "route53-recovery-control-config:ListControlPanels",
```
 "route53-recovery-control-config:ListRoutingControls", "route53-recovery-control-config:ListSafetyRules", "route53-recovery-control-config:UpdateControlPanel", "route53-recovery-control-config:UpdateRoutingControl", "route53-recovery-control-config:UpdateSafetyRule", "route53-recovery-readiness:CreateCell", "route53-recovery-readiness:CreateCrossAccountAuthorization", "route53-recovery-readiness:CreateReadinessCheck", "route53-recovery-readiness:CreateRecoveryGroup", "route53-recovery-readiness:CreateResourceSet", "route53-recovery-readiness:DeleteCell", "route53-recovery-readiness:DeleteCrossAccountAuthorization", "route53-recovery-readiness:DeleteReadinessCheck", "route53-recovery-readiness:DeleteRecoveryGroup", "route53-recovery-readiness:DeleteResourceSet", "route53-recovery-readiness:GetArchitectureRecommendations", "route53-recovery-readiness:GetCell", "route53-recovery-readiness:GetCellReadinessSummary", "route53-recovery-readiness:GetReadinessCheck", "route53-recovery-readiness:GetReadinessCheckResourceStatus", "route53-recovery-readiness:GetReadinessCheckStatus", "route53-recovery-readiness:GetRecoveryGroup", "route53-recovery-readiness:GetRecoveryGroupReadinessSummary", "route53-recovery-readiness:GetResourceSet", "route53-recovery-readiness:ListCells", "route53-recovery-readiness:ListCrossAccountAuthorizations", "route53-recovery-readiness:ListReadinessChecks", "route53-recovery-readiness:ListRecoveryGroups", "route53-recovery-readiness:ListResourceSets", "route53-recovery-readiness:ListRules", "route53-recovery-readiness:UpdateCell", "route53-recovery-readiness:UpdateReadinessCheck", "route53-recovery-readiness:UpdateRecoveryGroup", "route53-recovery-readiness:UpdateResourceSet", "arc-zonal-shift:ListManagedResources", "arc-zonal-shift:GetManagedResource", "arc-zonal-shift:ListZonalShifts", "arc-zonal-shift:StartZonalShift", "arc-zonal-shift:UpdateZonalShift", "arc-zonal-shift:CancelZonalShift", "arc-zonal-shift:CreatePracticeRunConfiguration", "arc-zonal-shift:DeletePracticeRunConfiguration", "arc-zonal-shift:ListAutoshifts", "arc-zonal-shift:UpdatePracticeRunConfiguration",

```
 "arc-zonal-shift:UpdateZonalAutoshiftConfiguration" 
               ], 
              "Resource": "*" 
         }, 
          { 
              "Effect": "Allow", 
              "Action": [ 
                      "route53:GetHealthCheck", 
                      "route53:CreateHealthCheck", 
                      "route53:DeleteHealthCheck", 
                      "route53:ChangeTagsForResource" 
                   ], 
              "Resource": "*" 
          } 
          { 
              "Effect": "Allow", 
              "Action": [ 
                      "ec2:DescribeAvailabilityZones 
                   ], 
              "Resource": "*" 
          } 
          { 
              "Effect": "Allow", 
              "Action": [ 
                      "cloudwatch:DescribeAlarms 
 ], 
              "Resource": "*" 
          } 
     ]
```
### <span id="page-209-0"></span>**Examples: Route 53 ARC API actions**

There are four separate APIs that you can use with Amazon Route 53 Application Recovery Controller:

- The zonal shift and zonal autoshift API, to work with the Route 53 ARC zonal shift data plane – to temporarily move traffic away from an Availability Zone to recover an application, or to configure zonal autoshift so that Amazon shifts away application resource traffic from an Availability Zone, on your behalf, to help reduce your time to recovery during events.
- The recovery readiness API, to work with the Route 53 ARC readiness check control plane for example, to create recovery groups, resource sets, and readiness checks.

}

- The recovery control API, to work with the Route 53 ARC routing control control plane for example, to create clusters, control panels, and routing controls.
- The recovery control data plane API, to work with the Route 53 ARC routing control data plane to query and update routing control states to perform Regional failover and recovery.

To ensure that a user can use Route 53 ARC API actions, attach a policy that corresponds to the API operations that the user needs to work with, as described below.

To perform some tasks, users must have permission to create one or both of the service-linked roles that are associated with Route 53 ARC. To learn more about the Route 53 ARC service-linked roles, see Using [service-linked](#page-214-0) roles for Route 53 ARC.

To work with API operations for zonal autoshift, attach a policy like the following to the user:

```
{ 
     "Version": "2012-10-17", 
     "Statement": [ 
         \{ "Effect": "Allow", 
              "Action": [ 
                   "arc-zonal-shift:CreatePracticeRunConfiguration", 
                   "arc-zonal-shift:DeletePracticeRunConfiguration", 
                   "arc-zonal-shift:ListAutoshifts", 
                   "arc-zonal-shift:UpdatePracticeRunConfiguration", 
                   "arc-zonal-shift:UpdateZonalAutoshiftConfiguration" 
               ], 
              "Resource": "*" 
          } 
          { 
               "Effect": "Allow", 
               "Action": [ 
                      "cloudwatch:DescribeAlarms 
                   ], 
              "Resource": "*" 
          } 
     ]
}
```
To work with API operations for zonal shift, attach a policy like the following to the user:

{

```
 "Version": "2012-10-17", 
     "Statement": [ 
          { 
              "Effect": "Allow", 
              "Action": [ 
                      "arc-zonal-shift:ListManagedResources", 
                      "arc-zonal-shift:GetManagedResource", 
                      "arc-zonal-shift:ListZonalShifts", 
                      "arc-zonal-shift:StartZonalShift", 
                      "arc-zonal-shift:UpdateZonalShift", 
                      "arc-zonal-shift:CancelZonalShift" 
               ], 
              "Resource": "*" 
          } 
     ]
}
```
To work with API operations for recovery readiness, attach a policy like the following to the user:

```
{ 
     "Version": "2012-10-17", 
     "Statement": [ 
         { 
             "Effect": "Allow", 
             "Action": [ 
                     "route53-recovery-readiness:CreateCell", 
                     "route53-recovery-readiness:CreateCrossAccountAuthorization", 
                     "route53-recovery-readiness:CreateReadinessCheck", 
                     "route53-recovery-readiness:CreateRecoveryGroup", 
                     "route53-recovery-readiness:CreateResourceSet", 
                     "route53-recovery-readiness:DeleteCell", 
                     "route53-recovery-readiness:DeleteCrossAccountAuthorization", 
                     "route53-recovery-readiness:DeleteReadinessCheck", 
                     "route53-recovery-readiness:DeleteRecoveryGroup", 
                     "route53-recovery-readiness:DeleteResourceSet", 
                     "route53-recovery-readiness:GetArchitectureRecommendations", 
                     "route53-recovery-readiness:GetCell", 
                     "route53-recovery-readiness:GetCellReadinessSummary", 
                     "route53-recovery-readiness:GetReadinessCheck", 
                     "route53-recovery-readiness:GetReadinessCheckResourceStatus", 
                     "route53-recovery-readiness:GetReadinessCheckStatus", 
                     "route53-recovery-readiness:GetRecoveryGroup", 
                     "route53-recovery-readiness:GetRecoveryGroupReadinessSummary",
```

```
 "route53-recovery-readiness:GetResourceSet", 
                     "route53-recovery-readiness:ListCells", 
                     "route53-recovery-readiness:ListCrossAccountAuthorizations", 
                     "route53-recovery-readiness:ListReadinessChecks", 
                     "route53-recovery-readiness:ListRecoveryGroups", 
                     "route53-recovery-readiness:ListResourceSets", 
                     "route53-recovery-readiness:ListRules", 
                     "route53-recovery-readiness:ListTagsForResources", 
                     "route53-recovery-readiness:UpdateCell", 
                     "route53-recovery-readiness:UpdateReadinessCheck", 
                     "route53-recovery-readiness:UpdateRecoveryGroup", 
                     "route53-recovery-readiness:UpdateResourceSet", 
                     "route53-recovery-readiness:TagResource", 
                     "route53-recovery-readiness:UntagResource" 
               ], 
              "Resource": "*" 
         } 
    \mathbf{I}}
```
To work with API operations for recovery control, attach a policy like the following to the user:

```
{ 
     "Version": "2012-10-17", 
     "Statement": [ 
         { 
             "Effect": "Allow", 
             "Action": [ 
                     "route53-recovery-control-config:CreateCluster", 
                     "route53-recovery-control-config:CreateControlPanel", 
                     "route53-recovery-control-config:CreateRoutingControl", 
                     "route53-recovery-control-config:CreateSafetyRule", 
                     "route53-recovery-control-config:DeleteCluster", 
                     "route53-recovery-control-config:DeleteControlPanel", 
                     "route53-recovery-control-config:DeleteRoutingControl", 
                     "route53-recovery-control-config:DeleteSafetyRule", 
                     "route53-recovery-control-config:DescribeCluster", 
                     "route53-recovery-control-config:DescribeControlPanel", 
                     "route53-recovery-control-config:DescribeSafetyRule", 
                     "route53-recovery-control-config:DescribeRoutingControl", 
                     "route53-recovery-control-config:DescribeRoutingControlByName", 
                     "route53-recovery-control-config:ListAssociatedRoute53HealthChecks", 
                     "route53-recovery-control-config:ListClusters",
```

```
 "route53-recovery-control-config:ListControlPanels", 
                      "route53-recovery-control-config:ListRoutingControls", 
                      "route53-recovery-control-config:ListSafetyRules", 
                      "route53-recovery-control-config:ListTagsForResource", 
                      "route53-recovery-control-config:UpdateControlPanel", 
                      "route53-recovery-control-config:UpdateRoutingControl", 
                      "route53-recovery-control-config:UpdateSafetyRule", 
                      "route53-recovery-control-config:TagResource", 
                      "route53-recovery-control-config:UntagResource" 
              ], 
              "Resource": "*" 
         }, 
          { 
              "Effect": "Allow", 
              "Action": [ 
                      "route53:GetHealthCheck", 
                      "route53:CreateHealthCheck", 
                      "route53:DeleteHealthCheck", 
                      "route53:ChangeTagsForResource" 
              ], 
              "Resource": "*" 
         } 
    \mathbf{I}}
```
To perform tasks in Route 53 ARC with the recovery cluster data plane API, for example, updating routing control states to fail over during a disaster event, you can attach a Route 53 ARC IAM policy such as the following to your IAM user.

The AllowSafetyRuleOverride boolean gives permission to override safety rules that you've configured as safeguards for routing controls. This permission might be required in "break glass" scenarios to bypass the safeguards in disasters or other urgent failover scenarios. For example, an operator might need to fail over quickly for disaster recovery, and one or more safety rules might unexpectedly prevent a routing control state update required to reroute traffic. This permission allows the operator to specify safety rules to override when making API calls to update routing control states. For more information, see [Overriding](#page-158-0) safety rules to reroute traffic.

If you want to allow an operator to use the recovery cluster data plane API but *prevent* overriding safety rules, you can attach a policy such as the following, but set the AllowSafetyRuleOverrides boolean to false.

```
 "Version": "2012-10-17", 
     "Statement": [ 
         { 
              "Effect": "Allow", 
              "Action": [ 
                  "route53-recovery-cluster:GetRoutingControlState", 
                  "route53-recovery-cluster:ListRoutingControls" 
              ], 
              "Resource": "*" 
         }, 
         { 
              "Effect": "Allow", 
              "Action": [ 
                  "route53-recovery-cluster:UpdateRoutingControlStates", 
                  "route53-recovery-cluster:UpdateRoutingControlState" 
              ], 
              "Resource": "*", 
              "Condition": { 
                  "Bool": { 
                      "route53-recovery-cluster:AllowSafetyRulesOverrides": "true" 
 } 
 } 
         } 
    \mathbf{I}}
```
### <span id="page-214-0"></span>**Using service-linked roles for Route 53 ARC**

Amazon Route 53 Application Recovery Controller uses Amazon Identity and Access Management (IAM) [service-linked](https://docs.amazonaws.cn/IAM/latest/UserGuide/id_roles_terms-and-concepts.html#iam-term-service-linked-role) roles. A service-linked role is a unique type of IAM role that is linked directly to a service— in this case, Route 53 ARC. Service-linked roles are predefined by Route 53 ARC and include all the permissions that the service requires to call other Amazon services on your behalf for specific purposes.

Service-linked roles make setting up Route 53 ARC easier because you don't have to manually add the necessary permissions. Route 53 ARC defines the permissions of its service-linked roles, and unless defined otherwise, only Route 53 ARC can assume its roles. The defined permissions include the trust policy and the permissions policy, and that permissions policy cannot be attached to any other IAM entity.

You can delete a service-linked role only after first deleting its related resources. This protects your Route 53 ARC resources because you can't inadvertently remove permission to access the resources. For information about other services that support service-linked roles, see [Amazon](https://docs.amazonaws.cn/IAM/latest/UserGuide/reference_aws-services-that-work-with-iam.html) Services that [work](https://docs.amazonaws.cn/IAM/latest/UserGuide/reference_aws-services-that-work-with-iam.html) with IAM and look for the services that have **Yes** in the **Service-linked role** column. Choose a **Yes** with a link to view the service-linked role documentation for that service.

Route 53 ARC has the following service-linked roles, which are described in this chapter:

- Route 53 ARC uses the service-linked role named **Route53RecoveryReadinessServiceRolePolicy** to access resources and configurations to check readiness.
- Route 53 ARC uses the service-linked role named **AWSServiceRoleForZonalAutoshiftPracticeRun** for autoshift practice runs, to monitor customer-provided Amazon CloudWatch alarms and customer Amazon Health Dashboard events, and to start practice runs.

### **Service-linked role permissions for Route53RecoveryReadinessServiceRolePolicy**

Route 53 ARC uses a service-linked role named **Route53RecoveryReadinessServiceRolePolicy** to access resources and configurations to check readiness. This section describes the permissions for the service-linked role, and information about creating, editing, and deleting the role.

#### **Service-linked role permissions for Route53RecoveryReadinessServiceRolePolicy**

This service-linked role uses the managed policy Route53RecoveryReadinessServiceRolePolicy.

The **Route53RecoveryReadinessServiceRolePolicy** service-linked role trusts the following service to assume the role:

• route53-recovery-readiness.amazonaws.com

To view the permissions for this policy, see [Route53RecoveryReadinessServiceRolePolicy](https://docs.amazonaws.cn/aws-managed-policy/latest/reference/Route53RecoveryReadinessServiceRolePolicy.html) in the *Amazon Managed Policy Reference*.

You must configure permissions to allow an IAM entity (such as a user, group, or role) to create, edit, or delete a service-linked role. For more information, see [Service-linked](https://docs.amazonaws.cn/IAM/latest/UserGuide/using-service-linked-roles.html#service-linked-role-permissions) role permissions in the *IAM User Guide*.

#### **Creating the Route53RecoveryReadinessServiceRolePolicy service-linked role for Route 53 ARC**

You don't need to manually create the **Route53RecoveryReadinessServiceRolePolicy** servicelinked role. When you create the first readiness check or cross account authorization in the Amazon
Web Services Management Console, the Amazon CLI, or the Amazon API, Route 53 ARC creates the service-linked role for you.

If you delete this service-linked role, and then need to create it again, you can use the same process to recreate the role in your account. When you create the first readiness check or cross account authorization, Route 53 ARC creates the service-linked role for you again.

### **Editing the Route53RecoveryReadinessServiceRolePolicy service-linked role for Route 53 ARC**

Route 53 ARC does not allow you to edit the **Route53RecoveryReadinessServiceRolePolicy** service-linked role. After you create the service-linked role, you cannot change the name of the role because other entities might reference the role. However, you can edit the description of the role using IAM. For more information, see Editing a [service-linked](https://docs.amazonaws.cn/IAM/latest/UserGuide/using-service-linked-roles.html#edit-service-linked-role) role in the *IAM User Guide*.

### **Deleting the Route53RecoveryReadinessServiceRolePolicy service-linked role for Route 53 ARC**

If you no longer need to use a feature or service that requires a service-linked role, we recommend that you delete that role. That way you don't have an unused entity that is not actively monitored or maintained. However, you must clean up the resources for your service-linked role before you can manually delete it.

After you have removed your readiness checks and your cross-account authorizations, then you can delete the **Route53RecoveryReadinessServiceRolePolicy** service-linked role. For more information about readiness checks, see Readiness check in Amazon Route 53 [Application](#page-108-0) Recovery Controller. For more information about cross-account authorizations, see Create cross-account [authorizations](#page-142-0) in [Route](#page-142-0) 53 ARC.

### **A** Note

If the Route 53 ARC service is using the role when you try to delete the resources, then the service role deletion might fail. If that happens, wait for a few minutes and try the again to delete the role.

### **To manually delete the service-linked role using IAM**

Use the IAM console, the Amazon CLI, or the Amazon API to delete the Route53RecoveryReadinessServiceRolePolicy service-linked role. For more information, see Deleting a [service-linked](https://docs.amazonaws.cn/IAM/latest/UserGuide/using-service-linked-roles.html#delete-service-linked-role) role in the *IAM User Guide*.

### <span id="page-217-0"></span>**Service-linked role permissions for AWSServiceRoleForZonalAutoshiftPracticeRun**

Route 53 ARC uses the service-linked role named **AWSServiceRoleForZonalAutoshiftPracticeRun** to do the following:

- Monitor customer-provided Amazon CloudWatch alarms and customer Amazon Health Dashboard events for practice runs
- Manage practice runs (practice zonal shifts)

This section describes the permissions for the service-linked role, and information about creating, editing, and deleting the role.

### **Service-linked role permissions for AWSServiceRoleForZonalAutoshiftPracticeRun**

This service-linked role uses the managed policy AWSZonalAutoshiftPracticeRunSLRPolicy.

The **AWSServiceRoleForZonalAutoshiftPracticeRun** service-linked role trusts the following service to assume the role:

• practice-run.arc-zonal-shift.amazonaws.com

To view the permissions for this policy, see [AWSZonalAutoshiftPracticeRunSLRPolicy](https://docs.amazonaws.cn/aws-managed-policy/latest/reference/AWSZonalAutoshiftPracticeRunSLRPolicy.html) in the *Amazon Managed Policy Reference*.

You must configure permissions to allow an IAM entity (such as a user, group, or role) to create, edit, or delete a service-linked role. For more information, see [Service-linked](https://docs.amazonaws.cn/IAM/latest/UserGuide/using-service-linked-roles.html#service-linked-role-permissions) role permissions in the *IAM User Guide*.

### **Creating the AWSServiceRoleForZonalAutoshiftPracticeRun service-linked role for Route 53 ARC**

You don't need to manually create the **AWSServiceRoleForZonalAutoshiftPracticeRun** servicelinked role. When you create the first practice run configuration in the Amazon Web Services Management Console, the Amazon CLI, or an Amazon SDK, Route 53 ARC creates the service-linked role for you.

If you delete this service-linked role, and then need to create it again, you can use the same process to recreate the role in your account. When you create the first practice run configuration, Route 53 ARC creates the service-linked role for you again.

### **Editing the AWSServiceRoleForZonalAutoshiftPracticeRun service-linked role for Route 53 ARC**

Route 53 ARC does not allow you to edit the **AWSServiceRoleForZonalAutoshiftPracticeRun** service-linked role. After you create the service-linked role, you cannot change the name of the role because other entities might reference it. However, you can edit the description of the role using IAM. For more information, see Editing a [service-linked](https://docs.amazonaws.cn/IAM/latest/UserGuide/using-service-linked-roles.html#edit-service-linked-role) role in the *IAM User Guide*.

### **Deleting the AWSServiceRoleForZonalAutoshiftPracticeRun service-linked role for Route 53 ARC**

If you no longer need to use a feature or service that requires a service-linked role, we recommend that you delete that role. That way you don't have an unused entity that is not actively monitored or maintained. However, you must clean up the resources for a service-linked role before you can manually delete it.

After you have disabled autoshift, then you can delete the **AWSServiceRoleForZonalAutoshiftPracticeRun** service-linked role. For more information about the autoshift capability, see Zonal shift in Amazon Route 53 [Application](#page-89-0) Recovery Controller.

### **A** Note

If the Route 53 ARC service is using the role when you try to delete the resources, then the service role deletion might fail. If that happens, wait for a few minutes and try the again to delete the role.

### **To manually delete the service-linked role using IAM**

Use the IAM console, the Amazon CLI, or the Amazon API to delete the AWSServiceRoleForZonalAutoshiftPracticeRun service-linked role. For more information, see Deleting a [service-linked](https://docs.amazonaws.cn/IAM/latest/UserGuide/using-service-linked-roles.html#delete-service-linked-role) role in the *IAM User Guide*.

### **Updates to the Route 53 ARC service-linked role**

For updates to the Amazon managed policies for the Route 53 ARC service-linked roles, see the Amazon [managed](#page-221-0) policies updates table. You can also subscribe to automatic RSS alerts on the Route 53 ARC [Document](#page-244-0) history page.

# **Amazon managed policies for Amazon Route 53 Application Recovery Controller**

An Amazon managed policy is a standalone policy that is created and administered by Amazon. Amazon managed policies are designed to provide permissions for many common use cases so that you can start assigning permissions to users, groups, and roles.

Keep in mind that Amazon managed policies might not grant least-privilege permissions for your specific use cases because they're available for all Amazon customers to use. We recommend that you reduce permissions further by defining [customer managed policies](https://docs.amazonaws.cn/IAM/latest/UserGuide/access_policies_managed-vs-inline.html#customer-managed-policies) that are specific to your use cases.

You cannot change the permissions defined in Amazon managed policies. If Amazon updates the permissions defined in an Amazon managed policy, the update affects all principal identities (users, groups, and roles) that the policy is attached to. Amazon is most likely to update an Amazon managed policy when a new Amazon Web Service is launched or new API operations become available for existing services.

For more information, see Amazon [managed](https://docs.amazonaws.cn/IAM/latest/UserGuide/access_policies_managed-vs-inline.html#aws-managed-policies) policies in the *IAM User Guide*.

### **Amazon managed policy: Route53RecoveryReadinessServiceRolePolicy**

You can't attach Route53RecoveryReadinessServiceRolePolicy to your IAM entities. This policy is attached to a service-linked role that allows Amazon Route 53 Application Recovery Controller to access Amazon services and resources that are used or managed by Route 53 ARC. For more information, see Using [service-linked](#page-214-0) roles for Route 53 ARC.

### <span id="page-219-0"></span>**Amazon managed policy: AmazonRoute53RecoveryReadinessFullAccess**

You can attach AmazonRoute53RecoveryReadinessFullAccess to your IAM entities. This policy grants full access to actions for working with recovery readiness (readiness check) in Route 53 ARC. Attach it to IAM users and other principals who need full access to recovery readiness actions.

To view the permissions for this policy, see [AmazonRoute53RecoveryReadinessFullAccess](https://docs.amazonaws.cn/aws-managed-policy/latest/reference/AmazonRoute53RecoveryReadinessFullAccess.html) in the *Amazon Managed Policy Reference*.

### <span id="page-220-1"></span>**Amazon managed policy: AmazonRoute53RecoveryReadinessReadOnlyAccess**

You can attach AmazonRoute53RecoveryReadinessReadOnlyAccess to your IAM entities. This policy grants read-only access to actions for working with recovery readiness in Route 53 ARC. It's useful for users who need to view readiness statuses and recovery group configurations. These users can't create, update, or delete recovery readiness resources.

To view the permissions for this policy, see [AmazonRoute53RecoveryReadinessReadOnlyAccess](https://docs.amazonaws.cn/aws-managed-policy/latest/reference/AmazonRoute53RecoveryReadinessReadOnlyAccess.html) in the *Amazon Managed Policy Reference*.

### <span id="page-220-3"></span>**Amazon managed policy: AmazonRoute53RecoveryControlConfigFullAccess**

You can attach AmazonRoute53RecoveryControlConfigFullAccess to your IAM entities. This policy grants full access to actions for working with recovery control configuration in Route 53 ARC. Attach it to IAM users and other principals who need full access to recovery control configuration actions.

At your discretion, you can add access to additional Amazon Route 53 actions to enable users to create health checks for routing controls. For example, you might allow permission for one or more of the following actions: route53:GetHealthCheck, route53:CreateHealthCheck, route53:DeleteHealthCheck, and route53:ChangeTagsForResource.

To view the permissions for this policy, see [AmazonRoute53RecoveryControlConfigFullAccess](https://docs.amazonaws.cn/aws-managed-policy/latest/reference/AmazonRoute53RecoveryControlConfigFullAccess.html) in the *Amazon Managed Policy Reference*.

### <span id="page-220-0"></span>**Amazon managed policy: AmazonRoute53RecoveryControlConfigReadOnlyAccess**

You can attach AmazonRoute53RecoveryControlConfigReadOnlyAccess to your IAM entities. It's useful for users who need to view routing control and safety rule configurations. This policy grants read-only access to actions for working with recovery control configuration in Route 53 ARC. These users can't create, update, or delete recovery control resources.

To view the permissions for this policy, see [AmazonRoute53RecoveryControlConfigReadOnlyAccess](https://docs.amazonaws.cn/aws-managed-policy/latest/reference/AmazonRoute53RecoveryControlConfigReadOnlyAccess.html) in the *Amazon Managed Policy Reference*.

### <span id="page-220-2"></span>**Amazon managed policy: AmazonRoute53RecoveryClusterFullAccess**

You can attach AmazonRoute53RecoveryClusterFullAccess to your IAM entities. This policy grants full access to actions for working with the cluster data plane in Route 53 ARC. Attach it to IAM users and other principals who need full access to updating and retrieving routing control states.

To view the permissions for this policy, see [AmazonRoute53RecoveryClusterFullAccess](https://docs.amazonaws.cn/aws-managed-policy/latest/reference/AmazonRoute53RecoveryClusterFullAccess.html) in the *Amazon Managed Policy Reference*.

### <span id="page-221-1"></span>**Amazon managed policy: AmazonRoute53RecoveryClusterReadOnlyAccess**

You can attach AmazonRoute53RecoveryClusterReadOnlyAccess to your IAM entities. This policy grants read-only access to the cluster data plane in Route 53 ARC. These users can retrieve routing control states but can't update them.

To view the permissions for this policy, see [AmazonRoute53RecoveryClusterReadOnlyAccess](https://docs.amazonaws.cn/aws-managed-policy/latest/reference/AmazonRoute53RecoveryClusterReadOnlyAccess.html) in the *Amazon Managed Policy Reference*.

### <span id="page-221-0"></span>**Route 53 ARC updates to Amazon managed policies**

View details about updates to Amazon managed policies for Route 53 ARC since this service began tracking these changes. For automatic alerts about changes to this page, subscribe to the RSS feed on the Route 53 ARC [Document](#page-244-0) history page.

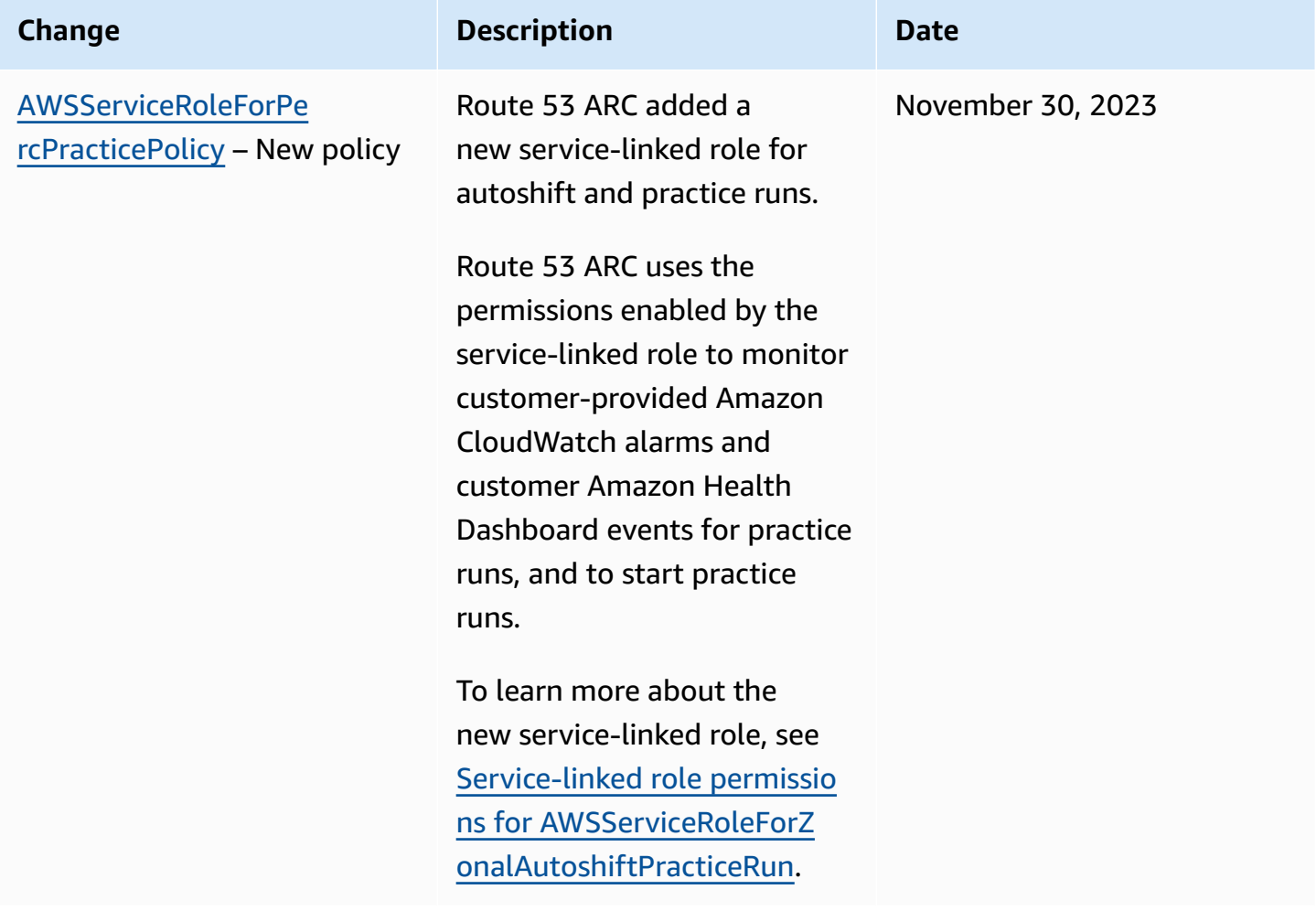

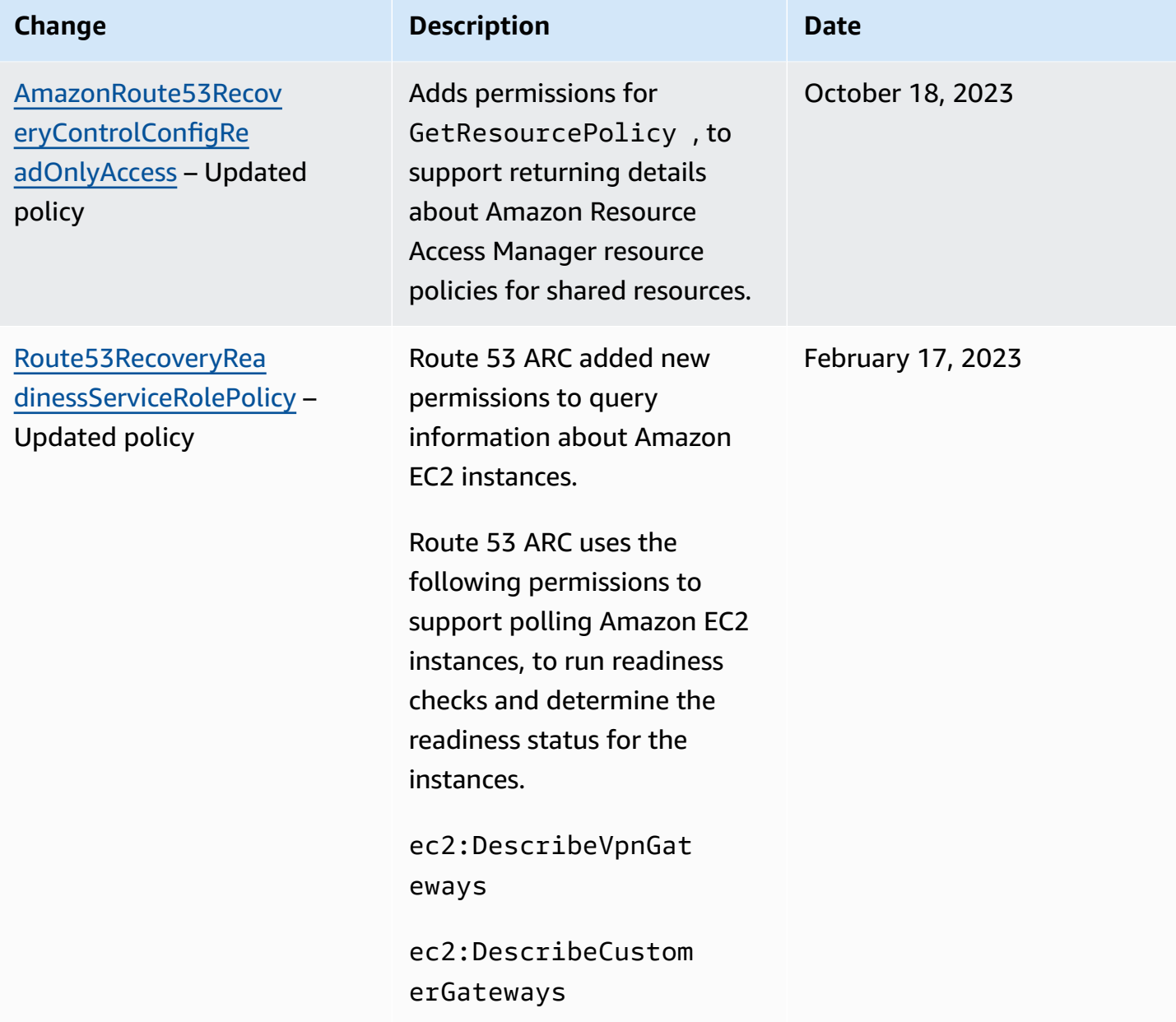

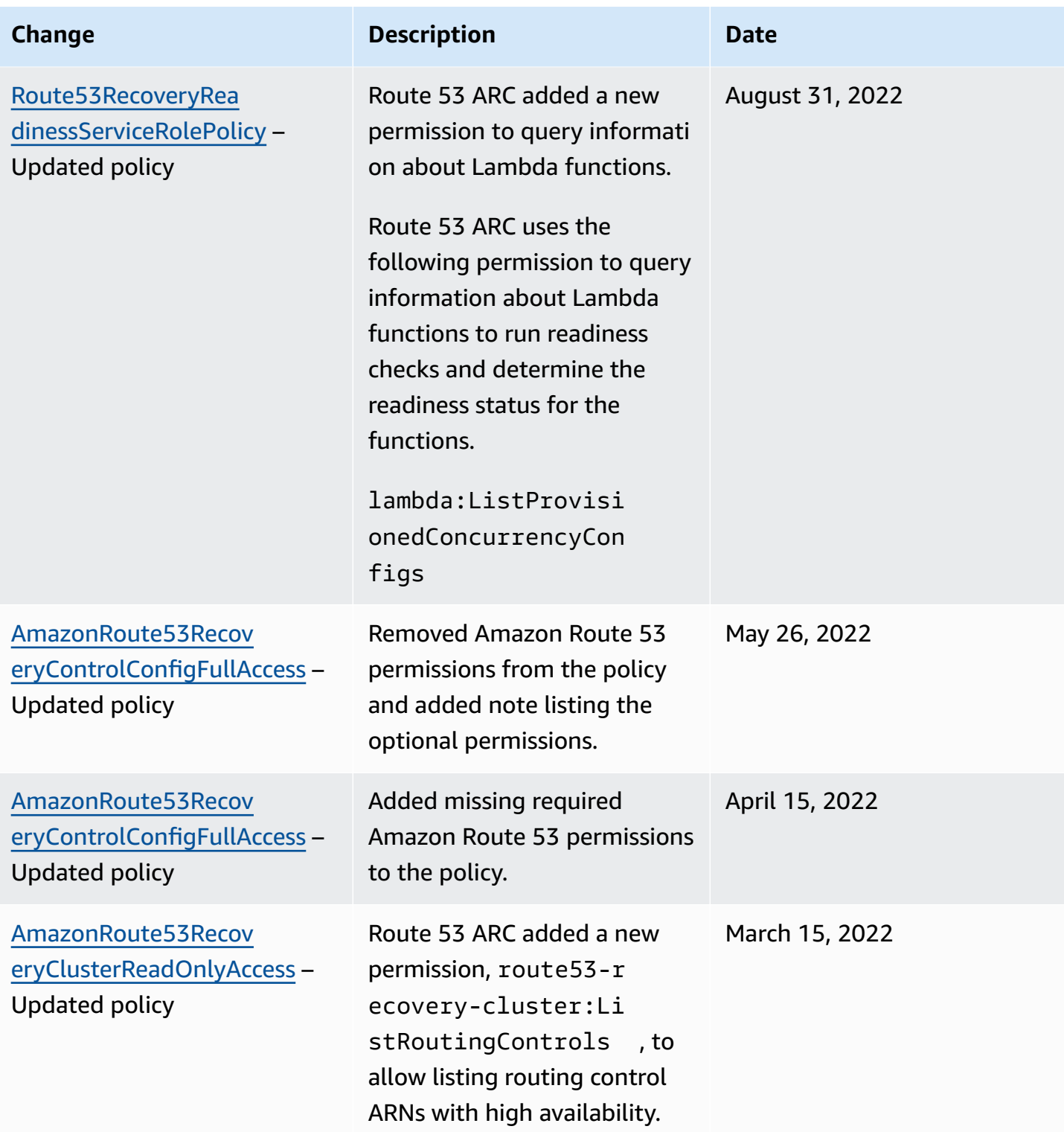

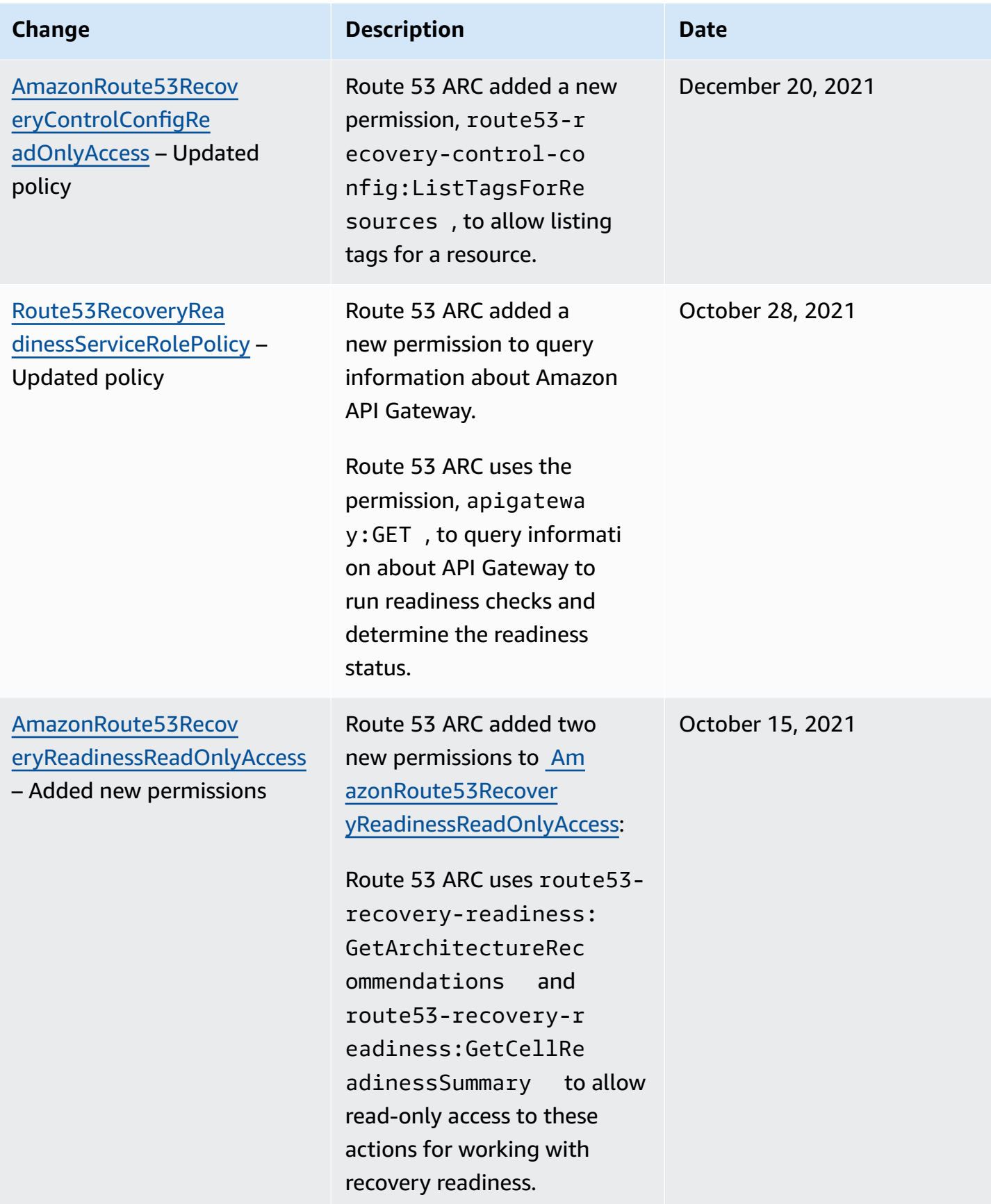

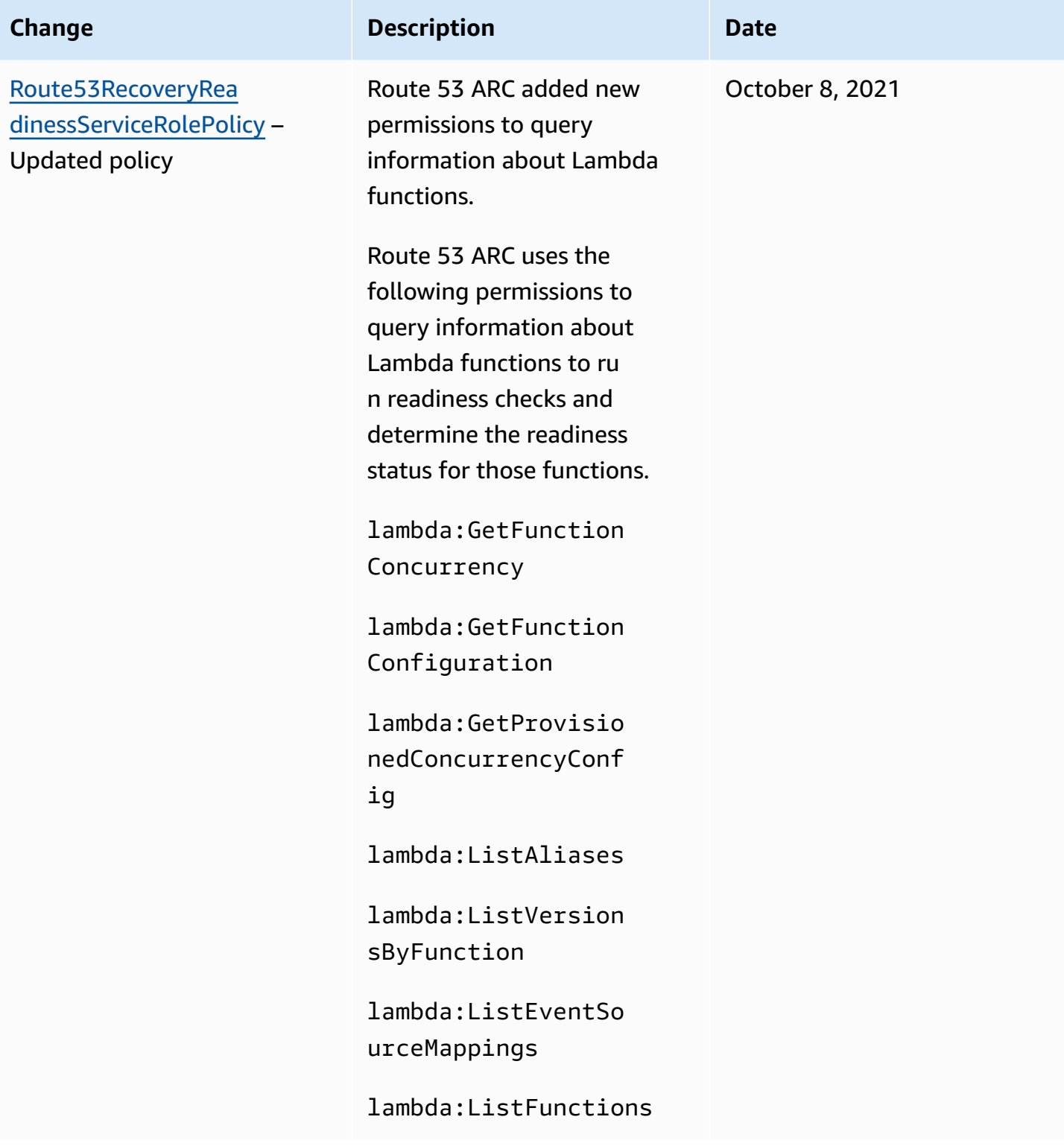

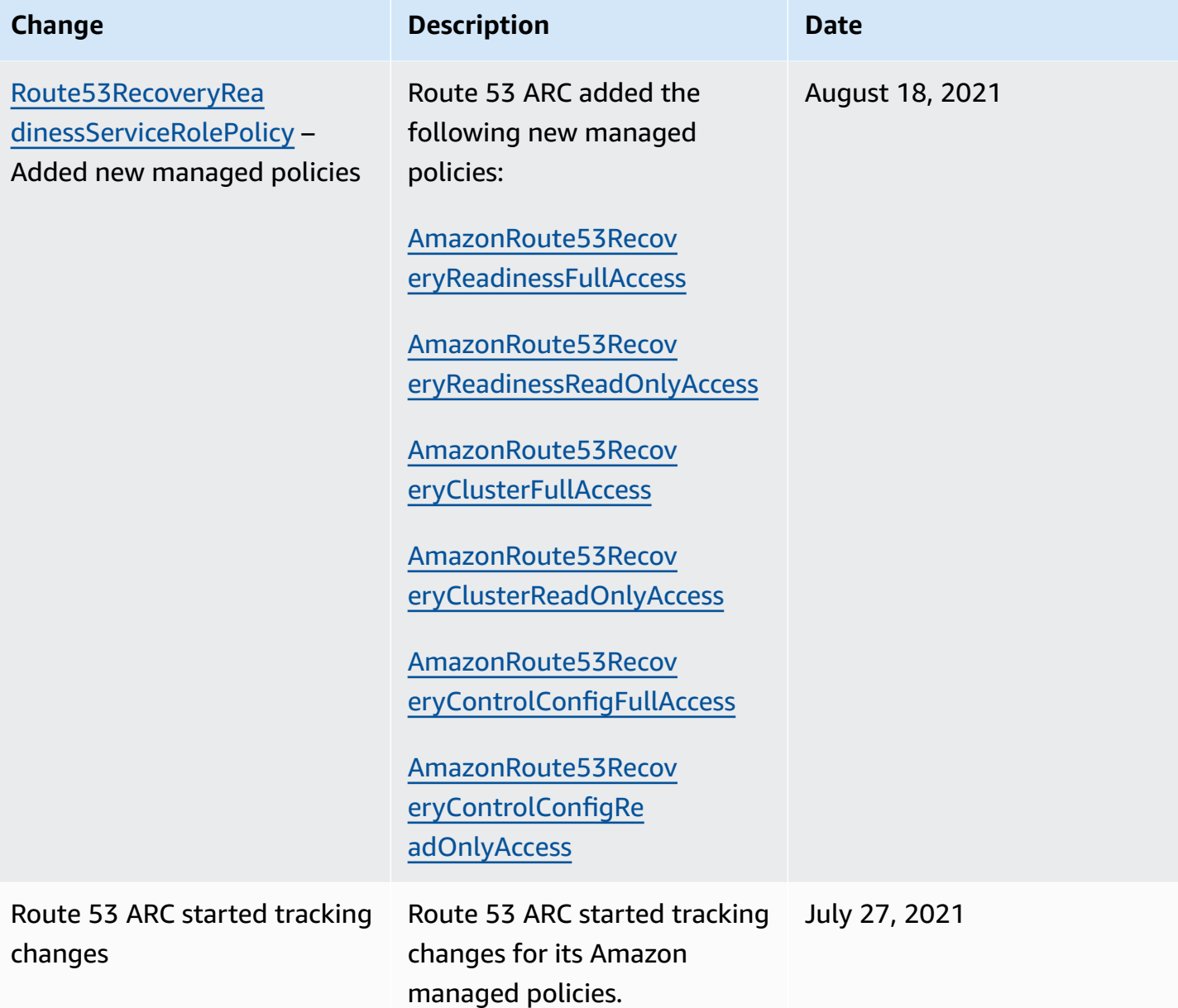

## **Troubleshooting Amazon Route 53 Application Recovery Controller identity and access**

Use the following information to help you diagnose and fix common issues that you might encounter when working with Route 53 ARC and IAM.

### **Topics**

- I am not [authorized](#page-227-0) to perform an action in Route 53 ARC
- I am not authorized to perform [iam:PassRole](#page-227-1)

• I want to allow people outside of my [Amazon](#page-228-0) Web Services account to access my Route 53 ARC [resources](#page-228-0)

### <span id="page-227-0"></span>**I am not authorized to perform an action in Route 53 ARC**

If the Amazon Web Services Management Console tells you that you're not authorized to perform an action, then you must contact your administrator for assistance. Your administrator is the person that provided you with your credentials.

The following example error occurs when the mateojackson IAM user tries to use the console to view details about a fictional *my-example-widget* resource but does not have the fictional route53-recovery-readiness:*GetWidget* permissions.

```
User: arn:aws-cn:iam::123456789012:user/mateojackson is not authorized to perform: 
  route53-recovery-readiness:GetWidget on resource: my-example-widget
```
In this case, Mateo asks his administrator to update his policies to allow him to access the *myexample-widget* resource using the route53-recovery-readiness:*GetWidget* action.

### <span id="page-227-1"></span>**I am not authorized to perform iam:PassRole**

If you receive an error that you're not authorized to perform the iam:PassRole action, your policies must be updated to allow you to pass a role to Route 53 ARC.

Some Amazon Web Services allow you to pass an existing role to that service instead of creating a new service role or service-linked role. To do this, you must have permissions to pass the role to the service.

The following example error occurs when an IAM user named marymajor tries to use the console to perform an action in Route 53 ARC. However, the action requires the service to have permissions that are granted by a service role. Mary does not have permissions to pass the role to the service.

```
User: arn:aws-cn:iam::123456789012:user/marymajor is not authorized to perform: 
  iam:PassRole
```
In this case, Mary's policies must be updated to allow her to perform the iam:PassRole action.

If you need help, contact your Amazon administrator. Your administrator is the person who provided you with your sign-in credentials.

### <span id="page-228-0"></span>**I want to allow people outside of my Amazon Web Services account to access my Route 53 ARC resources**

You can create a role that users in other accounts or people outside of your organization can use to access your resources. You can specify who is trusted to assume the role. For services that support resource-based policies or access control lists (ACLs), you can use those policies to grant people access to your resources.

To learn more, consult the following:

- To learn whether Route 53 ARC supports these features, see How Amazon Route 53 [Application](#page-196-0) Recovery [Controller](#page-196-0) works with IAM.
- To learn how to provide access to your resources across Amazon Web Services accounts that you own, see [Providing](https://docs.amazonaws.cn/IAM/latest/UserGuide/id_roles_common-scenarios_aws-accounts.html) access to an IAM user in another Amazon Web Services account that you own in the *IAM User Guide*.
- To learn how to provide access to your resources to third-party Amazon Web Services accounts, see [Providing](https://docs.amazonaws.cn/IAM/latest/UserGuide/id_roles_common-scenarios_third-party.html) access to Amazon Web Services accounts owned by third parties in the *IAM User Guide*.
- To learn how to provide access through identity federation, see Providing access to [externally](https://docs.amazonaws.cn/IAM/latest/UserGuide/id_roles_common-scenarios_federated-users.html) [authenticated](https://docs.amazonaws.cn/IAM/latest/UserGuide/id_roles_common-scenarios_federated-users.html) users (identity federation) in the *IAM User Guide*.
- To learn the difference between using roles and resource-based policies for cross-account access, see How IAM roles differ from [resource-based](https://docs.amazonaws.cn/IAM/latest/UserGuide/id_roles_compare-resource-policies.html) policies in the *IAM User Guide*.

# **Logging and monitoring in Amazon Route 53 Application Recovery Controller**

Monitoring is an important part of maintaining the availability and performance of Amazon Route 53 Application Recovery Controller and your Amazon solutions. You should collect monitoring data from all of the parts of your Amazon solution so that you can more easily debug a multi-point failure if one occurs. Amazon provides several tools for monitoring your Route 53 ARC resources and activity, and responding to potential incidents:

### **Amazon CloudWatch metrics and alarms**

Using CloudWatch, you can monitor, in real time, your Amazon resources and the applications that you run on Amazon. CloudWatch collects and tracks metrics, which are variables that

you measure over time. You can create alarms that watch specific metrics, and then send notifications or automatically make changes to the resources you are monitoring when the metric exceeds a certain threshold for a period of time. For more information, see [Using](#page-166-0)  Amazon [CloudWatch](#page-166-0) with Route 53 ARC.

#### **Amazon CloudTrail logs**

CloudTrail provides a record of actions taken by a user, role, or an Amazon service in Route 53 ARC. CloudTrail captures all API calls for Route 53 ARC as events, including calls from the Route 53 ARC console and from code calls to the Route 53 ARC API. For more information, see Logging Route 53 ARC API calls using Amazon [CloudTrail](#page-170-0).

# **Compliance validation for Amazon Route 53 Application Recovery Controller**

Third-party auditors assess the security and compliance of Amazon Route 53 Application Recovery Controller as part of multiple Amazon compliance programs. These include SOC, PCI, HIPAA, and others.

To learn whether an Amazon Web Service is within the scope of specific compliance programs, see Amazon Web Services in Scope by [Compliance](https://aws.amazon.com/compliance/services-in-scope/) Program and choose the compliance program that you are interested in. For general information, see Amazon Web Services [Compliance](https://aws.amazon.com/compliance/programs/) Programs.

You can download third-party audit reports using Amazon Artifact. For more information, see [Downloading](https://docs.aws.amazon.com/artifact/latest/ug/downloading-documents.html) Reports in Amazon Artifact.

Your compliance responsibility when using Amazon Web Services is determined by the sensitivity of your data, your company's compliance objectives, and applicable laws and regulations. Amazon provides the following resources to help with compliance:

- Security and [Compliance](https://aws.amazon.com/quickstart/?awsf.quickstart-homepage-filter=categories%23security-identity-compliance) Quick Start Guides These deployment guides discuss architectural considerations and provide steps for deploying baseline environments on Amazon that are security and compliance focused.
- Amazon [Compliance](https://aws.amazon.com/compliance/resources/) Resources This collection of workbooks and guides might apply to your industry and location.
- [Evaluating](https://docs.amazonaws.cn/config/latest/developerguide/evaluate-config.html) Resources with Rules in the *Amazon Config Developer Guide* The Amazon Config service assesses how well your resource configurations comply with internal practices, industry guidelines, and regulations.

• [Amazon](https://docs.amazonaws.cn/securityhub/latest/userguide/what-is-securityhub.html) Security Hub – This Amazon Web Service provides a comprehensive view of your security state within Amazon. Security Hub uses security controls to evaluate your Amazon resources and to check your compliance against security industry standards and best practices. For a list of supported services and controls, see Security Hub controls [reference](https://docs.amazonaws.cn/securityhub/latest/userguide/securityhub-controls-reference.html).

### **Resilience in Amazon Route 53 Application Recovery Controller**

The Amazon global infrastructure is built around Amazon Web Services Regions and Availability Zones. Amazon Web Services Regions provide multiple physically separated and isolated Availability Zones, which are connected with low-latency, high-throughput, and highly redundant networking. With Availability Zones, you can design and operate applications and databases that automatically fail over between zones without interruption. Availability Zones are more highly available, fault tolerant, and scalable than traditional single or multiple data center infrastructures.

For more information about Amazon Web Services Regions and Availability Zones, see [Amazon](https://www.amazonaws.cn/about-aws/global-infrastructure/) Global [Infrastructure](https://www.amazonaws.cn/about-aws/global-infrastructure/).

In addition to the Amazon global infrastructure, Route 53 ARC offers several features to help support your data resiliency and backup needs.

# **Infrastructure security in Amazon Route 53 Application Recovery Controller**

As a managed service, Amazon Route 53 Application Recovery Controller is protected by Amazon global network security. For information about Amazon security services and how Amazon protects infrastructure, see Amazon Cloud [Security.](https://www.amazonaws.cn/security/) To design your Amazon environment using the best practices for infrastructure security, see [Infrastructure](https://docs.amazonaws.cn/wellarchitected/latest/security-pillar/infrastructure-protection.html) Protection in *Security Pillar Amazon Well‐ Architected Framework*.

You use Amazon published API calls to access Route 53 ARC through the network. Clients must support the following:

- Transport Layer Security (TLS). We require TLS 1.2 and recommend TLS 1.3.
- Cipher suites with perfect forward secrecy (PFS) such as DHE (Ephemeral Diffie-Hellman) or ECDHE (Elliptic Curve Ephemeral Diffie-Hellman). Most modern systems such as Java 7 and later support these modes.

Additionally, requests must be signed by using an access key ID and a secret access key that is associated with an IAM principal. Or you can use the Amazon [Security](https://docs.amazonaws.cn/STS/latest/APIReference/Welcome.html) Token Service (Amazon STS) to generate temporary security credentials to sign requests.

# **Code examples for Application Recovery Controller using Amazon SDKs**

The following code examples show how to use Application Recovery Controller with an Amazon software development kit (SDK).

*Actions* are code excerpts from larger programs and must be run in context. While actions show you how to call individual service functions, you can see actions in context in their related scenarios and cross-service examples.

For a complete list of Amazon SDK developer guides and code examples, see Using [Route](#page-36-0) 53 ARC with an [Amazon](#page-36-0) SDK. This topic also includes information about getting started and details about previous SDK versions.

### **Code examples**

- Actions for [Application](#page-232-0) Recovery Controller using Amazon SDKs
	- Use [GetRoutingControlState](#page-233-0) with an Amazon SDK or command line tool
	- Use [UpdateRoutingControlState](#page-235-0) with an Amazon SDK or command line tool

# <span id="page-232-0"></span>**Actions for Application Recovery Controller using Amazon SDKs**

The following code examples demonstrate how to perform individual Application Recovery Controller actions with Amazon SDKs. These excerpts call the Application Recovery Controller API and are code excerpts from larger programs that must be run in context. Each example includes a link to GitHub, where you can find instructions for setting up and running the code.

The following examples include only the most commonly used actions. For a complete list, see the Amazon Route 53 [Application](https://docs.amazonaws.cn/routing-control/latest/APIReference/Welcome.html) Recovery Controller API Reference.

### **Examples**

- Use [GetRoutingControlState](#page-233-0) with an Amazon SDK or command line tool
- Use [UpdateRoutingControlState](#page-235-0) with an Amazon SDK or command line tool

### <span id="page-233-0"></span>**Use GetRoutingControlState with an Amazon SDK or command line tool**

The following code examples show how to use GetRoutingControlState.

Java

### **SDK for Java 2.x**

### **Note**

There's more on GitHub. Find the complete example and learn how to set up and run in the Amazon Code Examples [Repository.](https://github.com/awsdocs/aws-doc-sdk-examples/tree/main/javav2/example_code/route53recoverycluster#readme)

```
 public static GetRoutingControlStateResponse 
  getRoutingControlState(List<ClusterEndpoint> clusterEndpoints, 
             String routingControlArn) { 
         // As a best practice, we recommend choosing a random cluster endpoint to 
 get or 
         // set routing control states. 
         // For more information, see 
         // https://docs.aws.amazon.com/r53recovery/latest/dg/route53-arc-best-
practices.html#route53-arc-best-practices.regional 
         Collections.shuffle(clusterEndpoints); 
         for (ClusterEndpoint clusterEndpoint : clusterEndpoints) { 
             try { 
                 System.out.println(clusterEndpoint); 
                 Route53RecoveryClusterClient client = 
  Route53RecoveryClusterClient.builder() 
                          .endpointOverride(URI.create(clusterEndpoint.endpoint())) 
                          .region(Region.of(clusterEndpoint.region())).build(); 
                 return client.getRoutingControlState( 
                          GetRoutingControlStateRequest.builder() 
                                   .routingControlArn(routingControlArn).build()); 
             } catch (Exception exception) { 
                 System.out.println(exception); 
 } 
         } 
         return null; 
     }
```
• For API details, see [GetRoutingControlState](https://docs.amazonaws.cn/goto/SdkForJavaV2/route53-recovery-cluster-2019-12-02/GetRoutingControlState) in *Amazon SDK for Java 2.x API Reference*.

#### Python

### **SDK for Python (Boto3)**

#### **Note**

There's more on GitHub. Find the complete example and learn how to set up and run in the Amazon Code Examples [Repository.](https://github.com/awsdocs/aws-doc-sdk-examples/tree/main/python/example_code/route53-recovery-cluster#code-examples)

```
import boto3
def create_recovery_client(cluster_endpoint): 
    "" "
     Creates a Boto3 Route 53 Application Recovery Controller client for the 
  specified 
     cluster endpoint URL and AWS Region. 
     :param cluster_endpoint: The cluster endpoint URL and Region. 
     :return: The Boto3 client. 
    "" "
     return boto3.client( 
         "route53-recovery-cluster", 
         endpoint_url=cluster_endpoint["Endpoint"], 
         region_name=cluster_endpoint["Region"], 
     )
def get_routing_control_state(routing_control_arn, cluster_endpoints): 
     """ 
     Gets the state of a routing control. Cluster endpoints are tried in 
     sequence until the first successful response is received. 
     :param routing_control_arn: The ARN of the routing control to look up. 
     :param cluster_endpoints: The list of cluster endpoints to query. 
     :return: The routing control state response.
```

```
"" "
     # As a best practice, we recommend choosing a random cluster endpoint to get 
 or set routing control states. 
     # For more information, see https://docs.aws.amazon.com/r53recovery/latest/
dg/route53-arc-best-practices.html#route53-arc-best-practices.regional 
     random.shuffle(cluster_endpoints) 
     for cluster_endpoint in cluster_endpoints: 
         try: 
             recovery_client = create_recovery_client(cluster_endpoint) 
             response = recovery_client.get_routing_control_state( 
                 RoutingControlArn=routing_control_arn 
) return response 
         except Exception as error: 
             print(error) 
             raise error
```
• For API details, see [GetRoutingControlState](https://docs.amazonaws.cn/goto/boto3/route53-recovery-cluster-2019-12-02/GetRoutingControlState) in *Amazon SDK for Python (Boto3) API Reference*.

For a complete list of Amazon SDK developer guides and code examples, see Using [Route](#page-36-0) 53 ARC with an [Amazon](#page-36-0) SDK. This topic also includes information about getting started and details about previous SDK versions.

## <span id="page-235-0"></span>**Use UpdateRoutingControlState with an Amazon SDK or command line tool**

The following code examples show how to use UpdateRoutingControlState.

#### Java

### **SDK for Java 2.x**

### **Note**

There's more on GitHub. Find the complete example and learn how to set up and run in the Amazon Code Examples [Repository.](https://github.com/awsdocs/aws-doc-sdk-examples/tree/main/javav2/example_code/route53recoverycluster#readme)

```
 public static UpdateRoutingControlStateResponse 
  updateRoutingControlState(List<ClusterEndpoint> clusterEndpoints, 
             String routingControlArn, 
             String routingControlState) { 
         // As a best practice, we recommend choosing a random cluster endpoint to 
 get or 
         // set routing control states. 
         // For more information, see 
         // https://docs.aws.amazon.com/r53recovery/latest/dg/route53-arc-best-
practices.html#route53-arc-best-practices.regional 
         Collections.shuffle(clusterEndpoints); 
         for (ClusterEndpoint clusterEndpoint : clusterEndpoints) { 
             try { 
                 System.out.println(clusterEndpoint); 
                 Route53RecoveryClusterClient client = 
  Route53RecoveryClusterClient.builder() 
                          .endpointOverride(URI.create(clusterEndpoint.endpoint())) 
                          .region(Region.of(clusterEndpoint.region())) 
                         .build();
                 return client.updateRoutingControlState( 
                          UpdateRoutingControlStateRequest.builder() 
  .routingControlArn(routingControlArn).routingControlState(routingControlState).build()); 
             } catch (Exception exception) { 
                 System.out.println(exception); 
 } 
         } 
         return null; 
     }
```
• For API details, see [UpdateRoutingControlState](https://docs.amazonaws.cn/goto/SdkForJavaV2/route53-recovery-cluster-2019-12-02/UpdateRoutingControlState) in *Amazon SDK for Java 2.x API Reference*.

### Python

### **SDK for Python (Boto3)**

### **Note**

There's more on GitHub. Find the complete example and learn how to set up and run in the Amazon Code Examples [Repository.](https://github.com/awsdocs/aws-doc-sdk-examples/tree/main/python/example_code/route53-recovery-cluster#code-examples)

```
import boto3
def create_recovery_client(cluster_endpoint): 
    "" ""
     Creates a Boto3 Route 53 Application Recovery Controller client for the 
  specified 
     cluster endpoint URL and AWS Region. 
     :param cluster_endpoint: The cluster endpoint URL and Region. 
     :return: The Boto3 client. 
    "" "
     return boto3.client( 
         "route53-recovery-cluster", 
         endpoint_url=cluster_endpoint["Endpoint"], 
         region_name=cluster_endpoint["Region"], 
    \lambdadef update_routing_control_state( 
     routing_control_arn, cluster_endpoints, routing_control_state
): 
    "" "
     Updates the state of a routing control. Cluster endpoints are tried in 
     sequence until the first successful response is received. 
     :param routing_control_arn: The ARN of the routing control to update the 
  state for. 
     :param cluster_endpoints: The list of cluster endpoints to try. 
     :param routing_control_state: The new routing control state. 
     :return: The routing control update response.
```

```
"" ""
     # As a best practice, we recommend choosing a random cluster endpoint to get 
 or set routing control states. 
     # For more information, see https://docs.aws.amazon.com/r53recovery/latest/
dg/route53-arc-best-practices.html#route53-arc-best-practices.regional 
     random.shuffle(cluster_endpoints) 
     for cluster_endpoint in cluster_endpoints: 
         try: 
             recovery_client = create_recovery_client(cluster_endpoint) 
             response = recovery_client.update_routing_control_state( 
                 RoutingControlArn=routing_control_arn, 
                 RoutingControlState=routing_control_state, 
) return response 
         except Exception as error: 
             print(error)
```
• For API details, see [UpdateRoutingControlState](https://docs.amazonaws.cn/goto/boto3/route53-recovery-cluster-2019-12-02/UpdateRoutingControlState) in *Amazon SDK for Python (Boto3) API Reference*.

For a complete list of Amazon SDK developer guides and code examples, see Using [Route](#page-36-0) 53 ARC with an [Amazon](#page-36-0) SDK. This topic also includes information about getting started and details about previous SDK versions.

# **Quotas in Amazon Route 53 Application Recovery Controller**

Amazon Route 53 Application Recovery Controller is subject to the following quotas (formerly referred to as limits).

# **Quotas for Route 53 ARC readiness check**

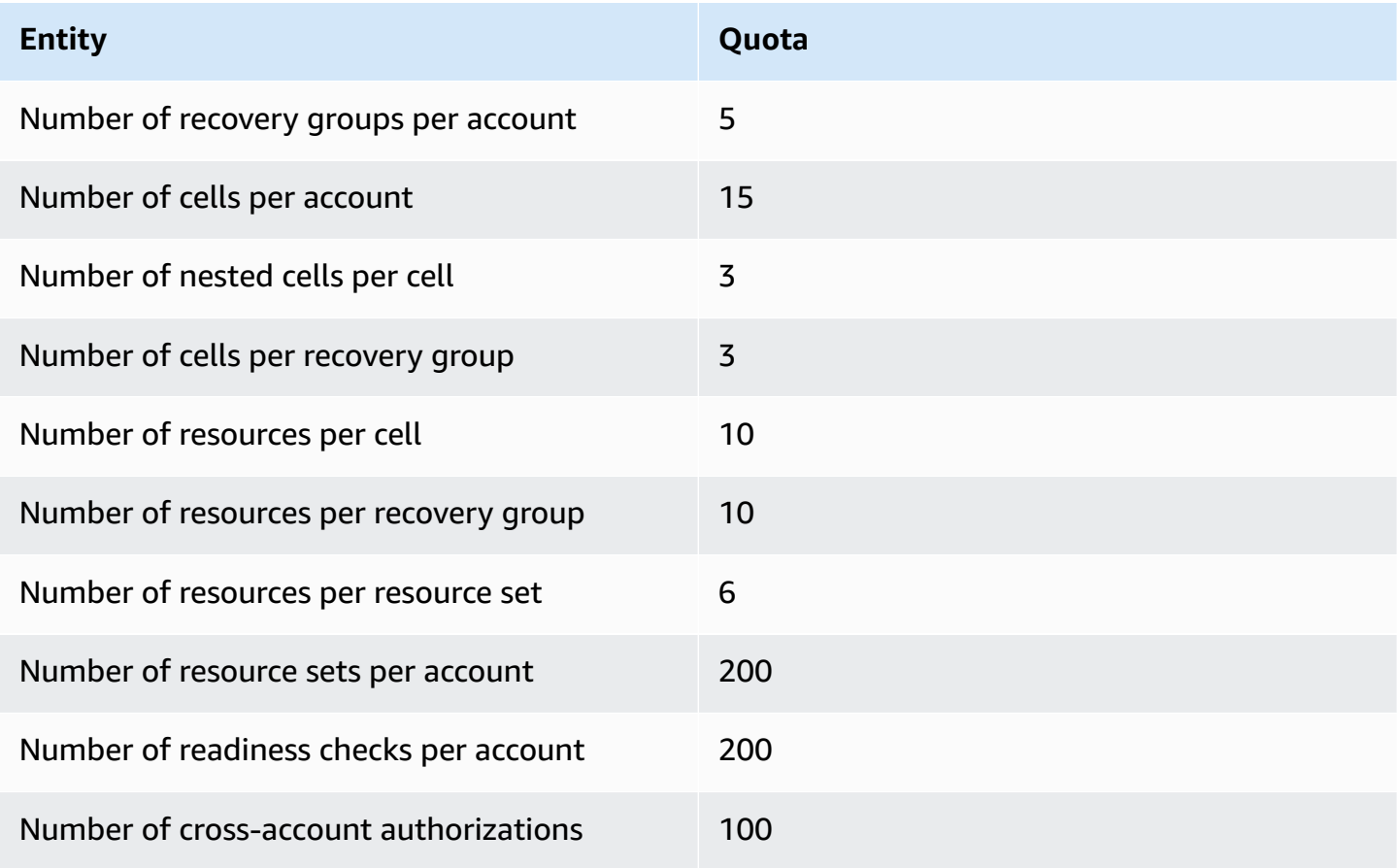

## **Quotas for Route 53 ARC routing control**

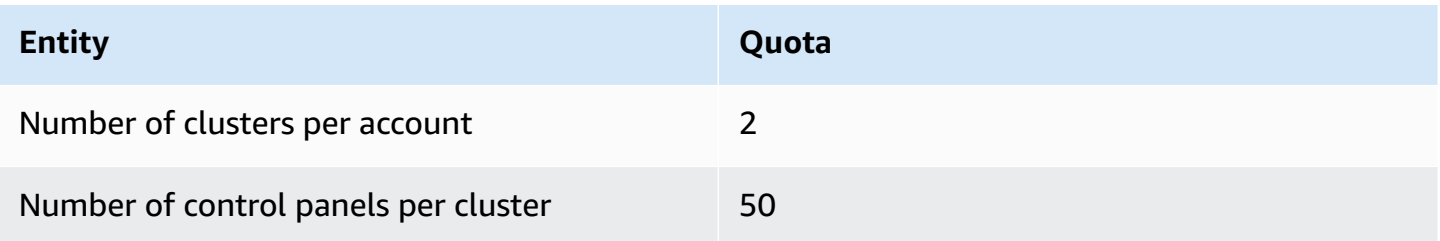

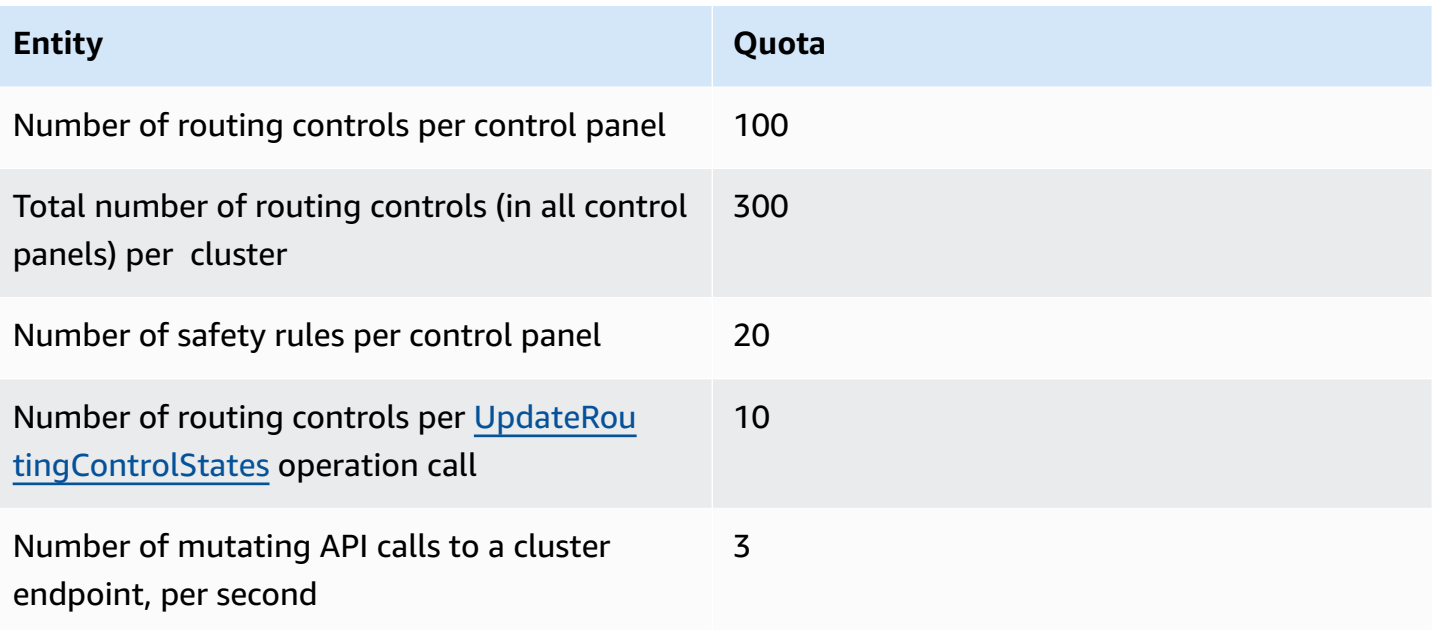

# **Amazon Route 53 Application Recovery Controller Related information**

The information and resources listed here can help you learn more about Amazon Route 53 Application Recovery Controller.

### **Topics**

- Additional Amazon Route 53 Application Recovery Controller [documentation](#page-241-0)
- Getting [support](#page-242-0)
- Tips from the [Amazon](#page-242-1) Web Services Blog

# <span id="page-241-0"></span>**Additional Amazon Route 53 Application Recovery Controller documentation**

The following related resources can help you as you work with Route 53 ARC.

- Recovery Readiness API Reference Guide for Amazon Route 53 [Application](https://docs.amazonaws.cn/recovery-readiness/latest/api/) Recovery Controller – Gives complete descriptions of the API actions, parameters, and data types, and a list of errors for recovery readiness.
- Recovery Control [Configuration](https://docs.amazonaws.cn/recovery-cluster/latest/api/) API Reference Guide for Amazon Route 53 Application Recovery [Controller](https://docs.amazonaws.cn/recovery-cluster/latest/api/) – Gives complete descriptions of the API actions, parameters, and data types, and a list of errors for recovery control configuration.
- Routing Control API Reference Guide for Amazon Route 53 [Application](https://docs.amazonaws.cn/routing-control/latest/APIReference/) Recovery Controller Gives complete descriptions of the API actions, parameters, and data types, and a list of errors for routing control.
- Route 53 ARC product [information](https://www.amazonaws.cn/route53/application-recovery-controller) The primary web page for information about Route 53 ARC, including features and benefits.
- Route 53 ARC pricing [information](https://www.amazonaws.cn/route53/pricing)  Details about pricing.
- [Terms](http://www.amazonaws.cn/terms/) of Use Detailed information about our copyright and trademark; your account, license, and site access; and other topics.

## <span id="page-242-0"></span>**Getting support**

Support for Route 53 ARC is available in several forms.

- [Amazon](https://console.aws.amazon.com/support/home#/) Web Services Support Center This site brings together information about your recent support cases and results from Amazon Trusted Advisor and health checks, as well as providing links to discussion forums, technical FAQs, the service health dashboard, and information about Amazon support plans.
- Amazon Premium Support [Information](http://www.amazonaws.cn/support-plans/) The primary web page for information about Amazon Premium Support, a one-on-one, fast-response support channel to help you build and run applications on Amazon Infrastructure Services.
- [Contact](http://www.amazonaws.cn/contact-us/) Us Links for inquiring about your billing or account. For technical questions, use the discussion forums or support links above.

# <span id="page-242-1"></span>**Tips from the Amazon Web Services Blog**

The Amazon Blog has a number of posts to help you use Amazon services. For example, see the following blog posts about Amazon Route 53 Application Recovery Controller:

- To learn more about using Amazon Resource Access Manager with Amazon Route 53 Application Recovery Controller for cross-account support, see the following blog post: [Cross-account](https://www.amazonaws.cn/blogs/networking-and-content-delivery/cross-account-support-in-amazon-route-53-application-recovery-controller/) support in Amazon Route 53 [Application](https://www.amazonaws.cn/blogs/networking-and-content-delivery/cross-account-support-in-amazon-route-53-application-recovery-controller/) Recovery Controller.
- To learn more about building fault tolerant services using Availability Zones (AZs) to more easily recover from hard failures and gray failures, including by starting a zonal shift, see the following blog post: Rapidly recover from [application](https://www.amazonaws.cn/blogs/networking-and-content-delivery/rapidly-recover-from-application-failures-in-a-single-az/) failures in a single AZ.
- To learn more about approaches for mitigating failures and then returning to normal operations with Route 53, including using Route 53 ARC, see the following Amazon News blog post: Creating Disaster Recovery [Mechanisms](https://www.amazonaws.cn/blogs/networking-and-content-delivery/creating-disaster-recovery-mechanisms-using-amazon-route-53/) Using Amazon Route 53.
- To learn more about building a highly-resilient single-Region stack application with Route 53 ARC, see the following blog post, the first part in a series: Building highly resilient [applications](https://www.amazonaws.cn/blogs/networking-and-content-delivery/building-highly-resilient-applications-using-amazon-route-53-application-recovery-controller-part-1-single-region-stack/) using Amazon Route 53 Application Recovery Controller, Part 1: [Single-Region](https://www.amazonaws.cn/blogs/networking-and-content-delivery/building-highly-resilient-applications-using-amazon-route-53-application-recovery-controller-part-1-single-region-stack/) stack.
- To learn more about building a highly-resilient multi-Region stack application with Route 53 ARC, see the following blog post, the second part in a series: [Building](https://www.amazonaws.cn/blogs/networking-and-content-delivery/building-highly-resilient-applications-using-amazon-route-53-application-recovery-controller-part-2-multi-region-stack/) highly resilient applications using Amazon Route 53 Application Recovery Controller, Part 2: [Multi-Region](https://www.amazonaws.cn/blogs/networking-and-content-delivery/building-highly-resilient-applications-using-amazon-route-53-application-recovery-controller-part-2-multi-region-stack/) stack.
- To learn more about using Route 53 ARC and to download Hashicorp Terraform template to help you get started, see the following blog post: Running [recovery-oriented](https://www.amazonaws.cn/blogs/networking-and-content-delivery/running-recovery-oriented-applications-with-amazon-route-53-application-recovery-controller-aws-ci-cd-tools-and-terraform/) applications with Amazon Route 53 [Application](https://www.amazonaws.cn/blogs/networking-and-content-delivery/running-recovery-oriented-applications-with-amazon-route-53-application-recovery-controller-aws-ci-cd-tools-and-terraform/) Recovery Controller, Amazon CI/CD tools, and Terraform.
- To learn more about using Route 53 ARC and to download a Amazon CloudFormation template to help you get started, see the following Amazon News blog post: Simplify [recovery](https://www.amazonaws.cn/blogs/aws/amazon-route-53-application-recovery-controller) with Route 53 [ARC](https://www.amazonaws.cn/blogs/aws/amazon-route-53-application-recovery-controller).

# <span id="page-244-0"></span>**Document history for the Amazon Route 53 Application Recovery Controller Developer Guide**

The following entries describe important changes made to the Amazon Route 53 Application Recovery Controller documentation.

- **Version:** latest
- **Latest documentation update:** November 30, 2023

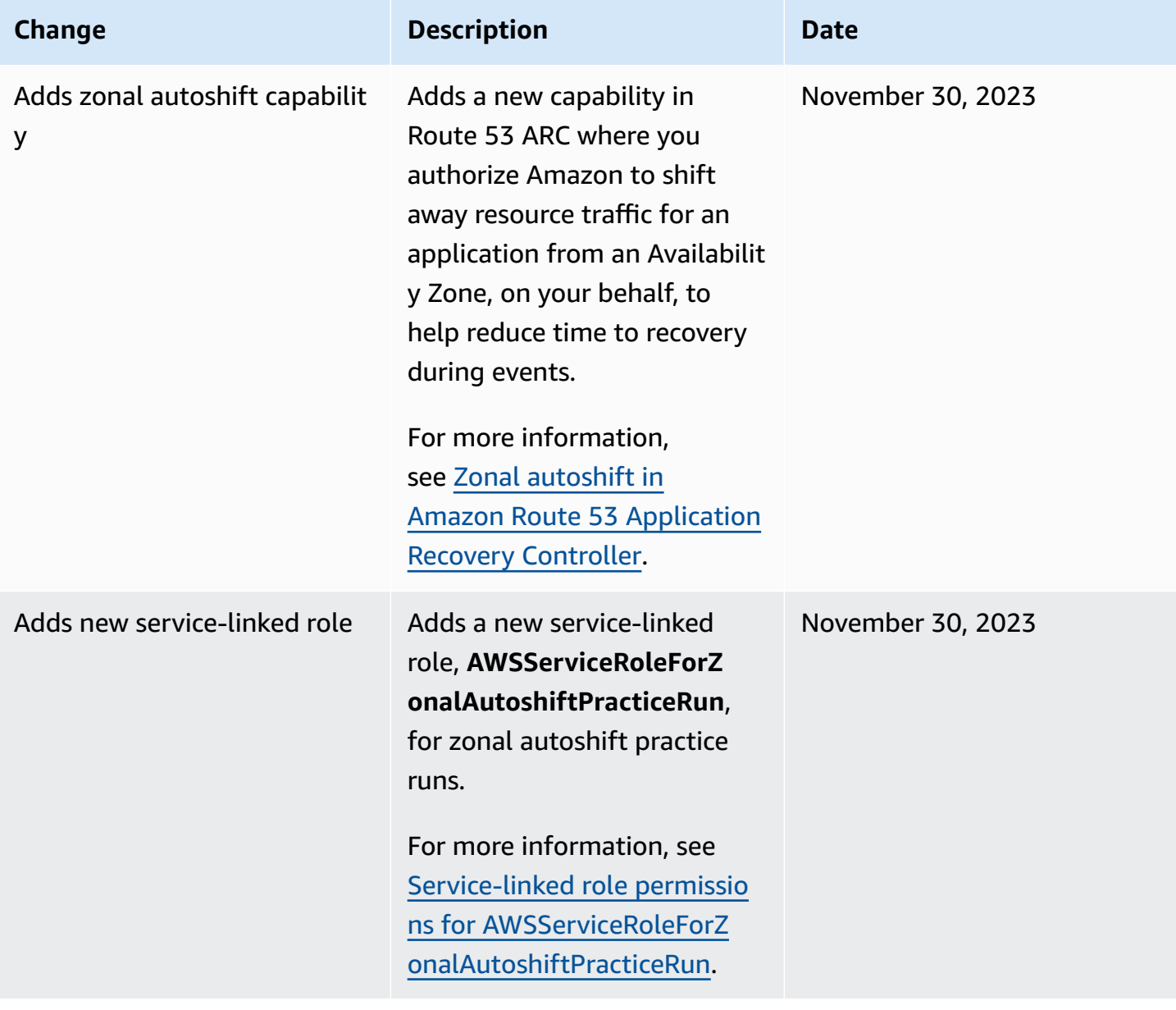

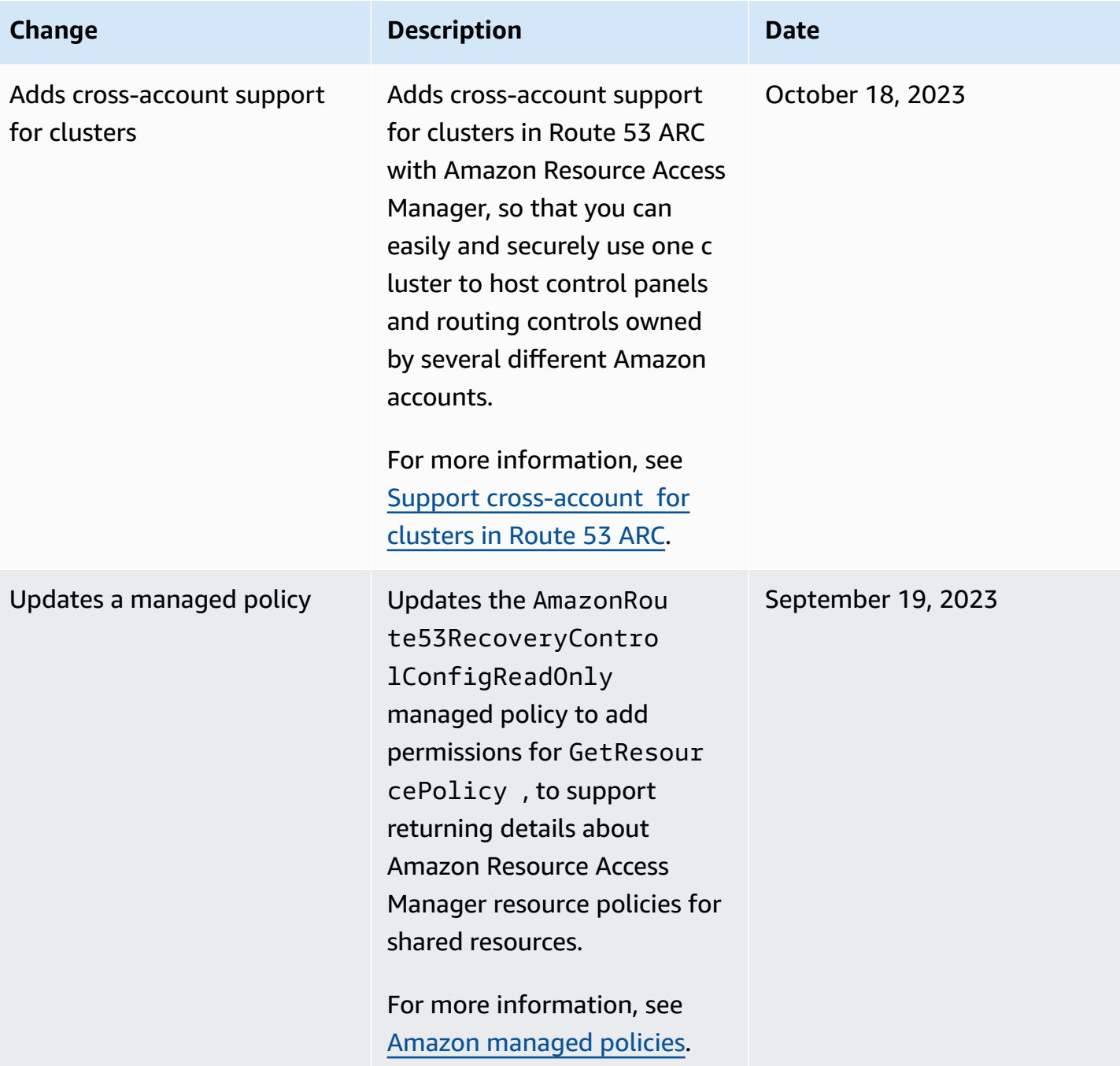

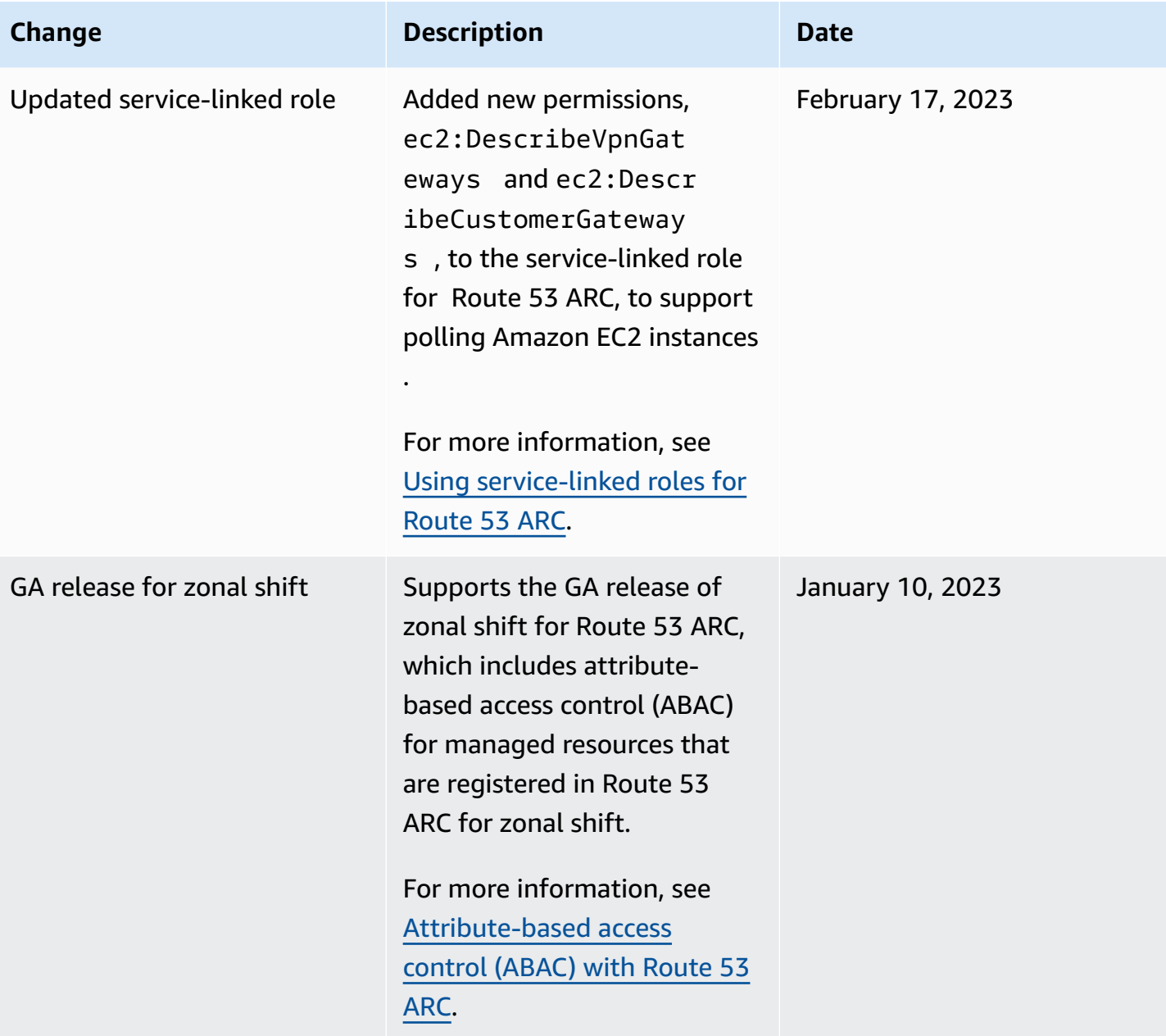

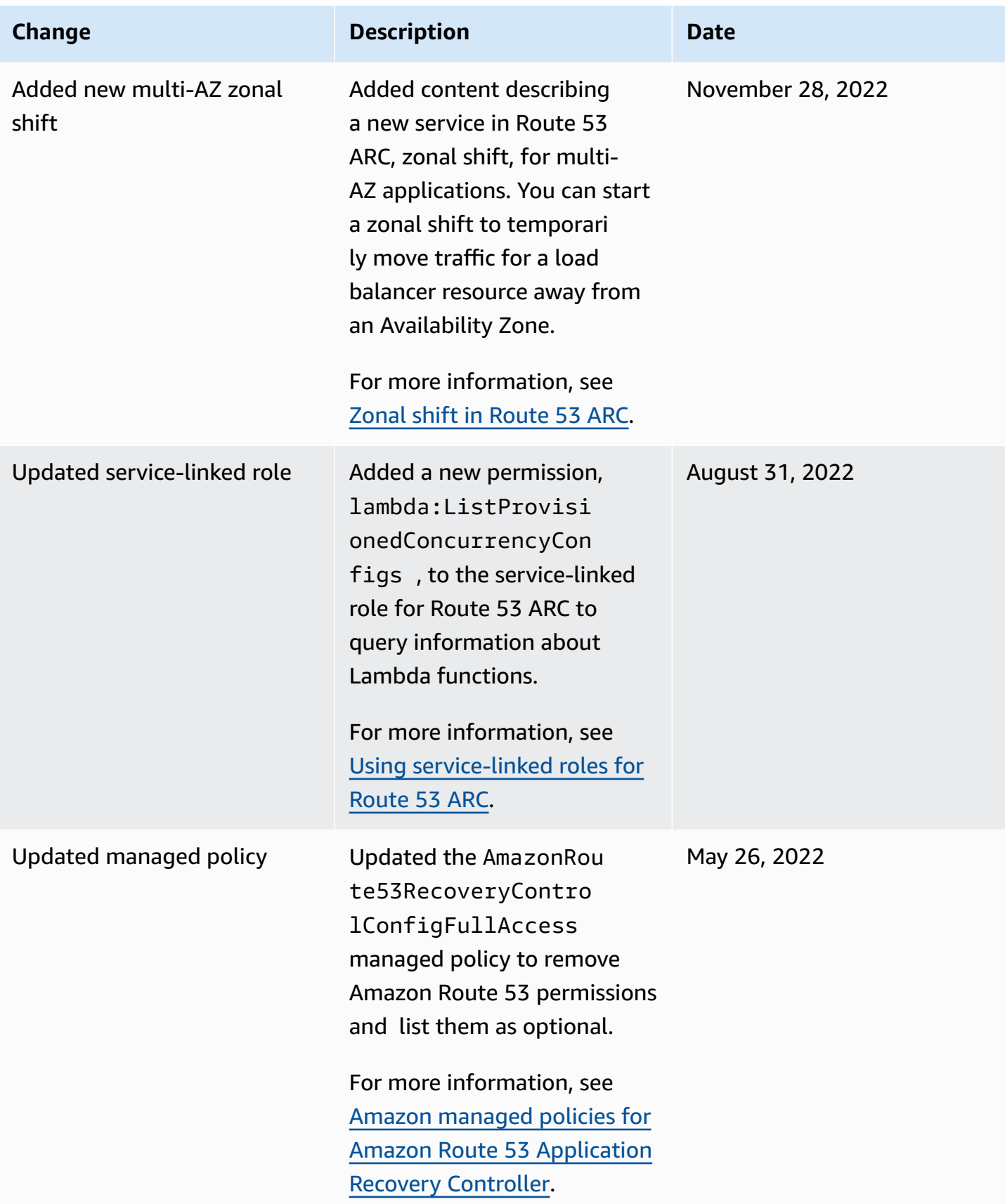

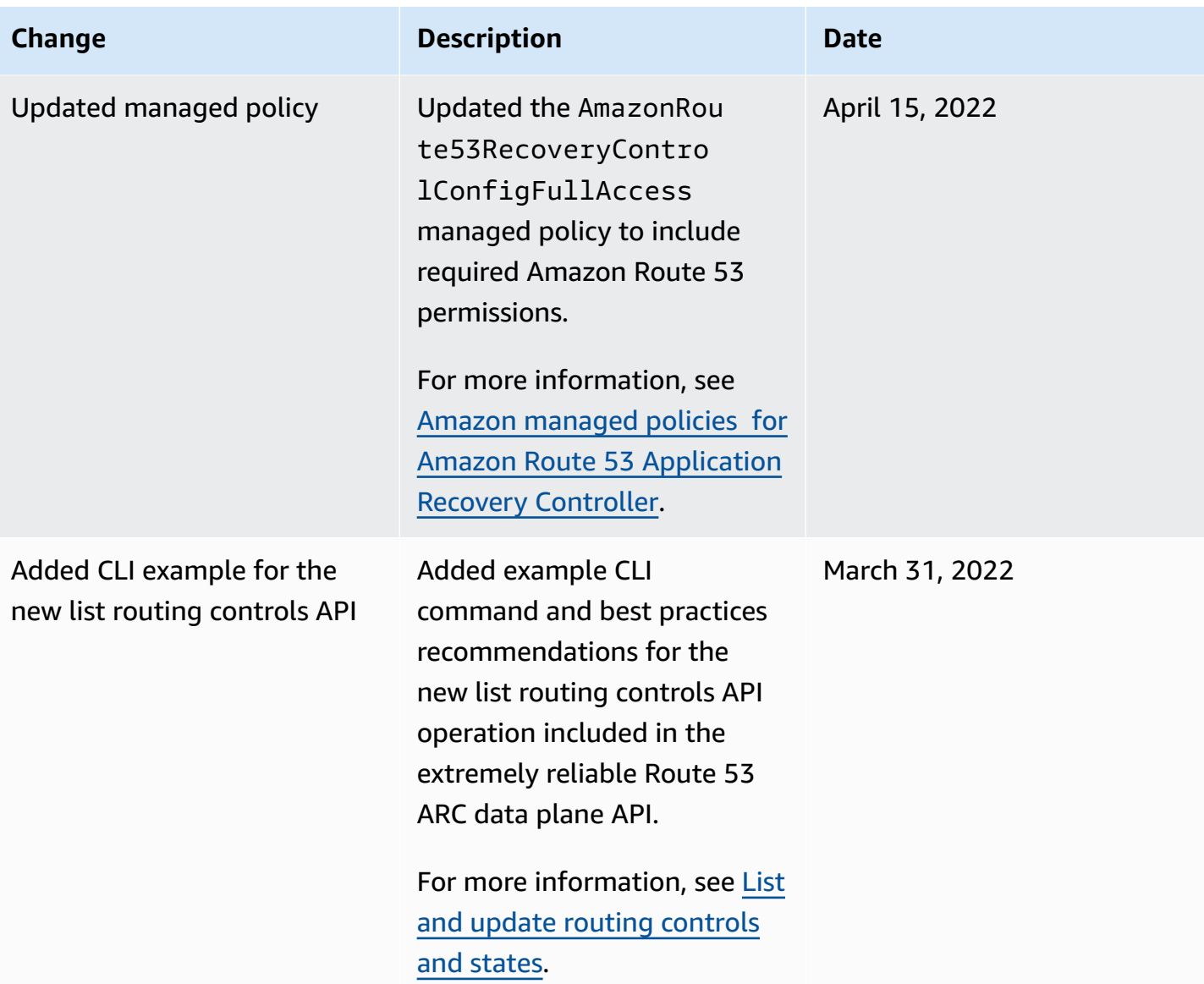

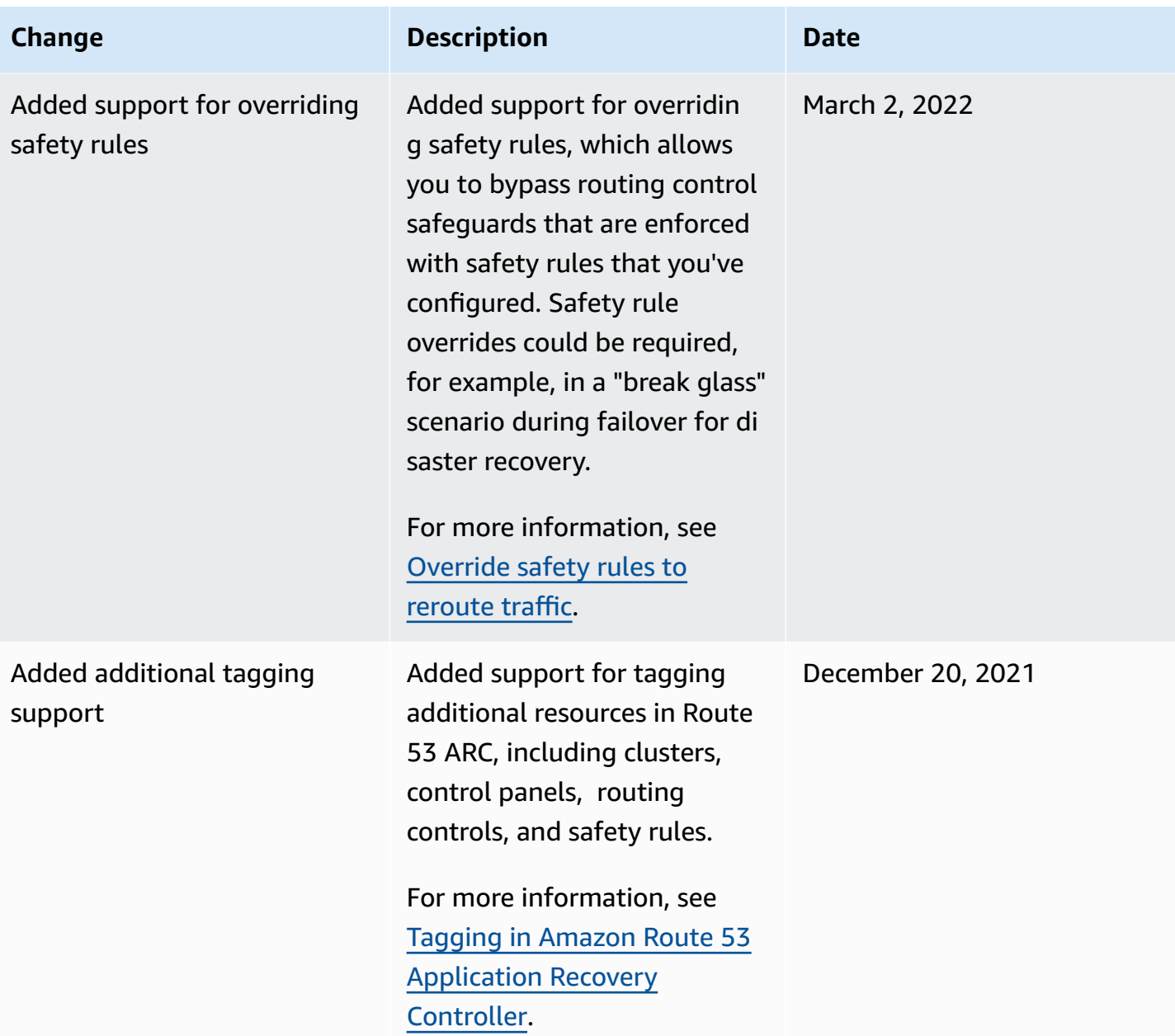

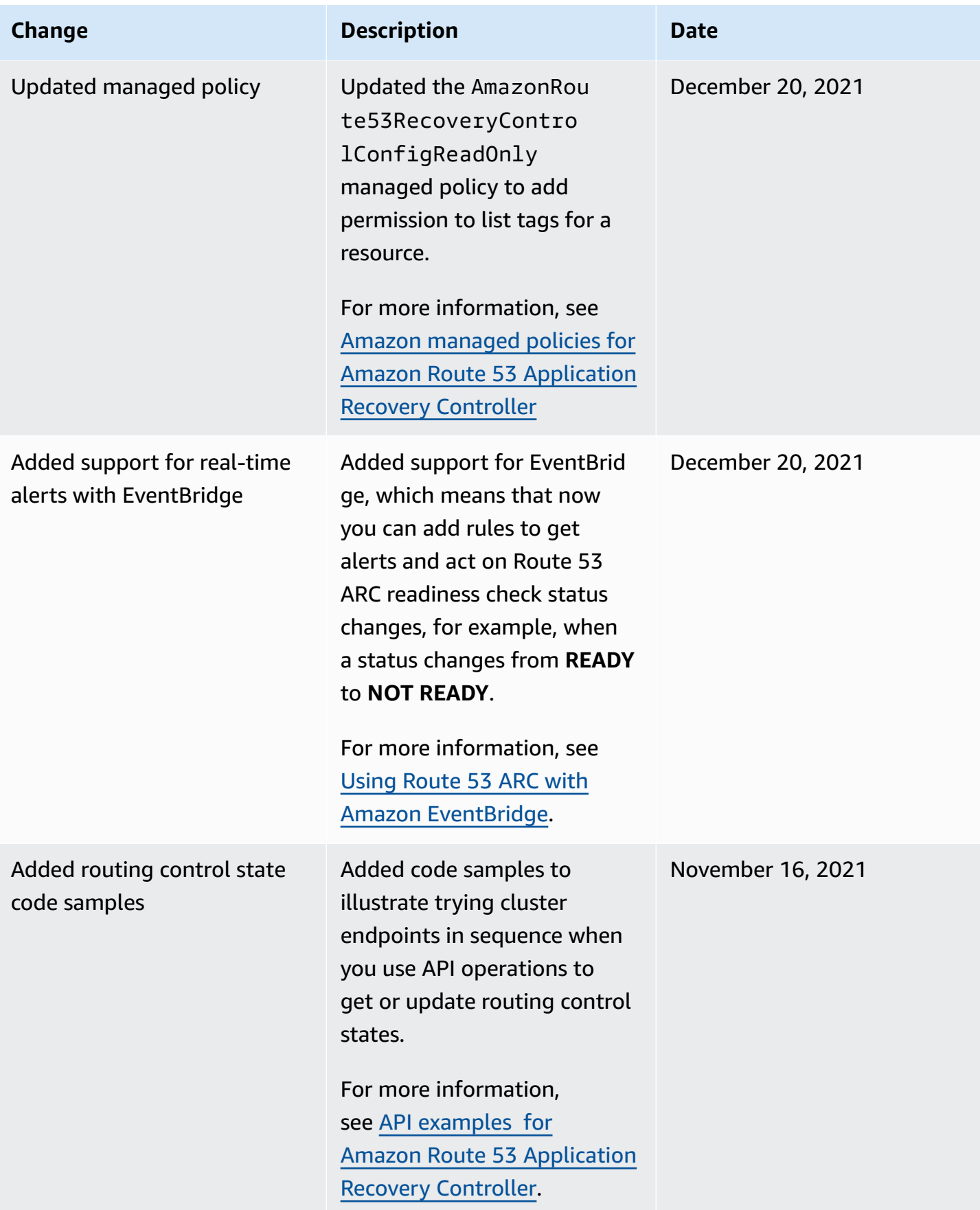

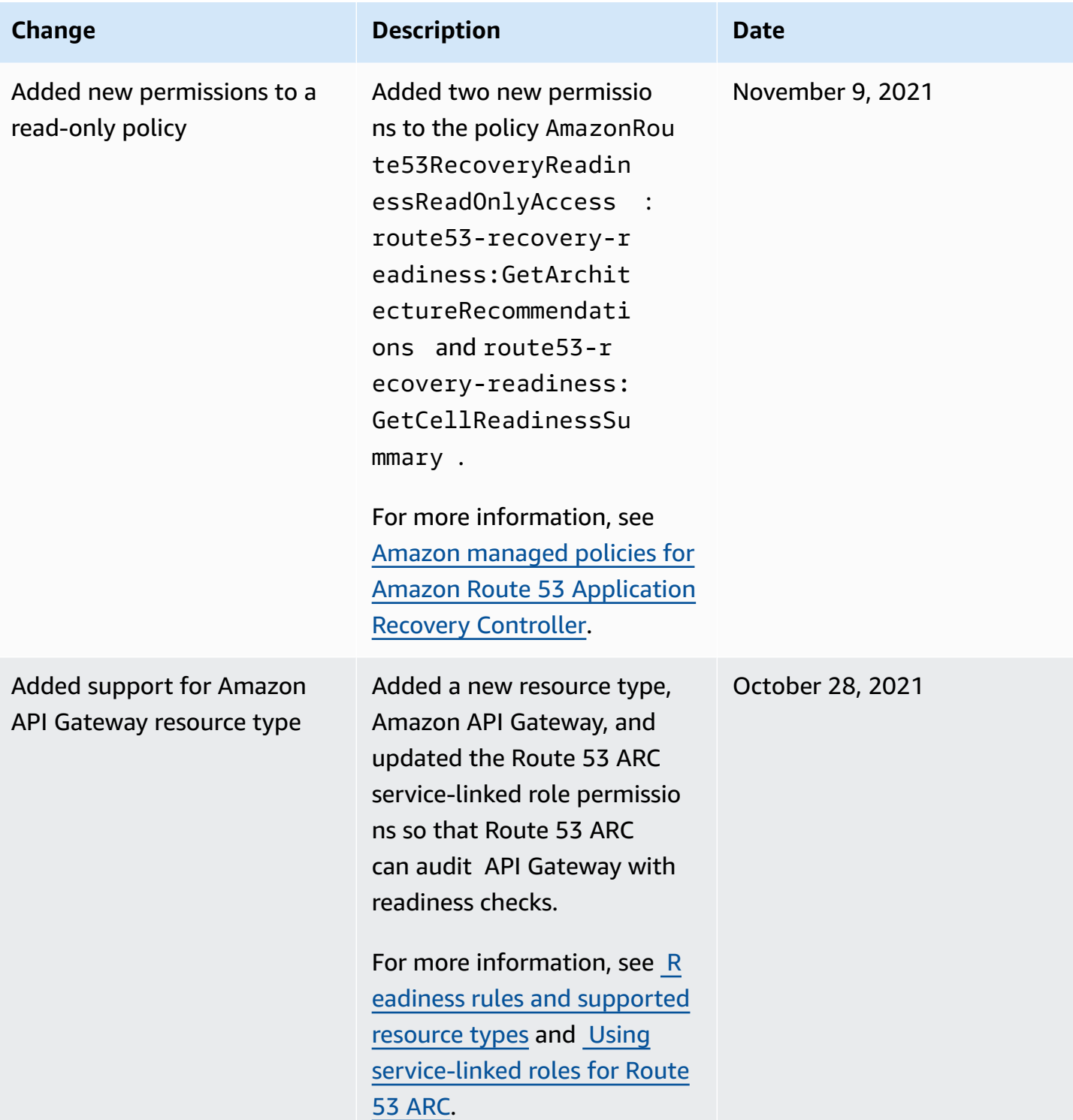
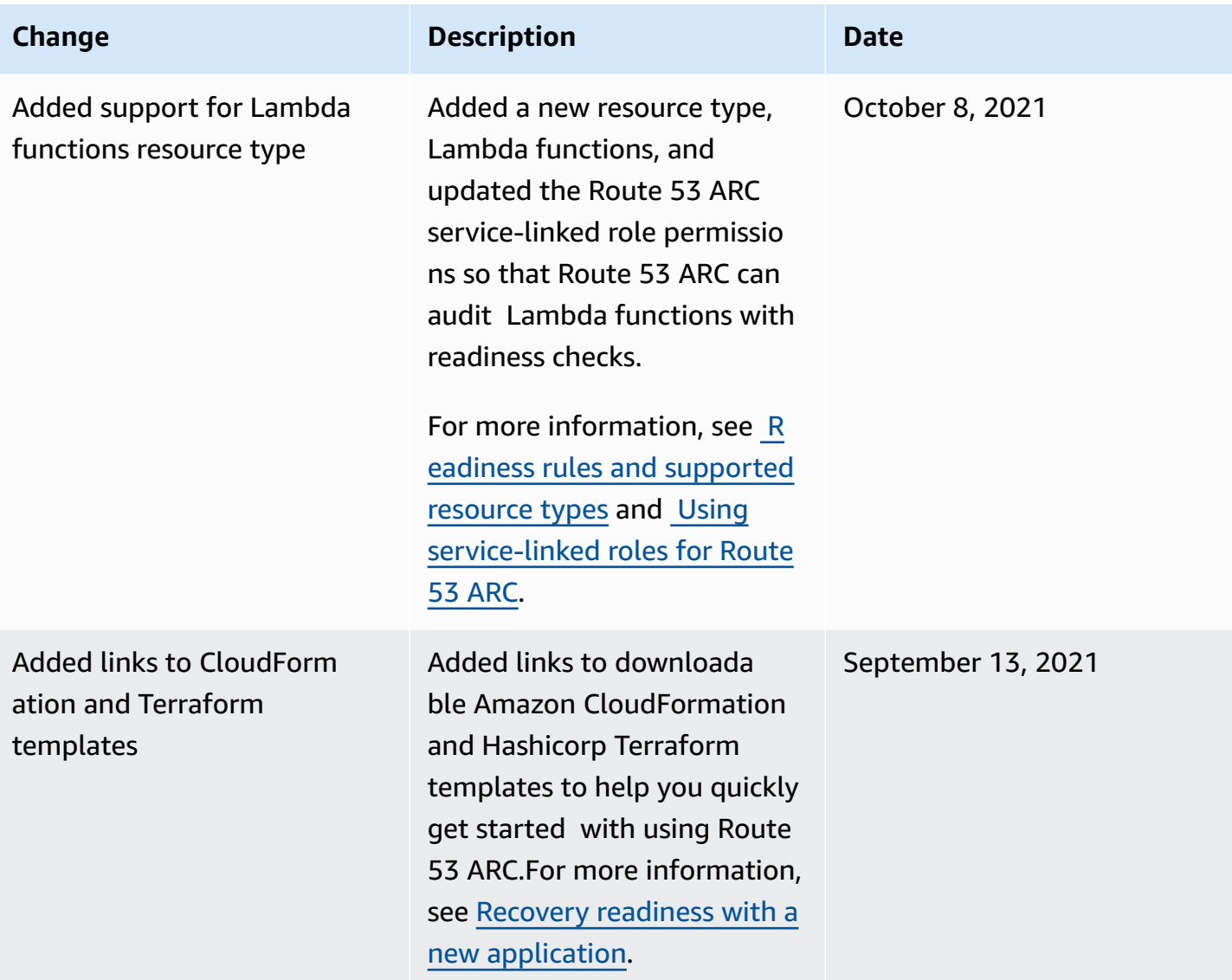

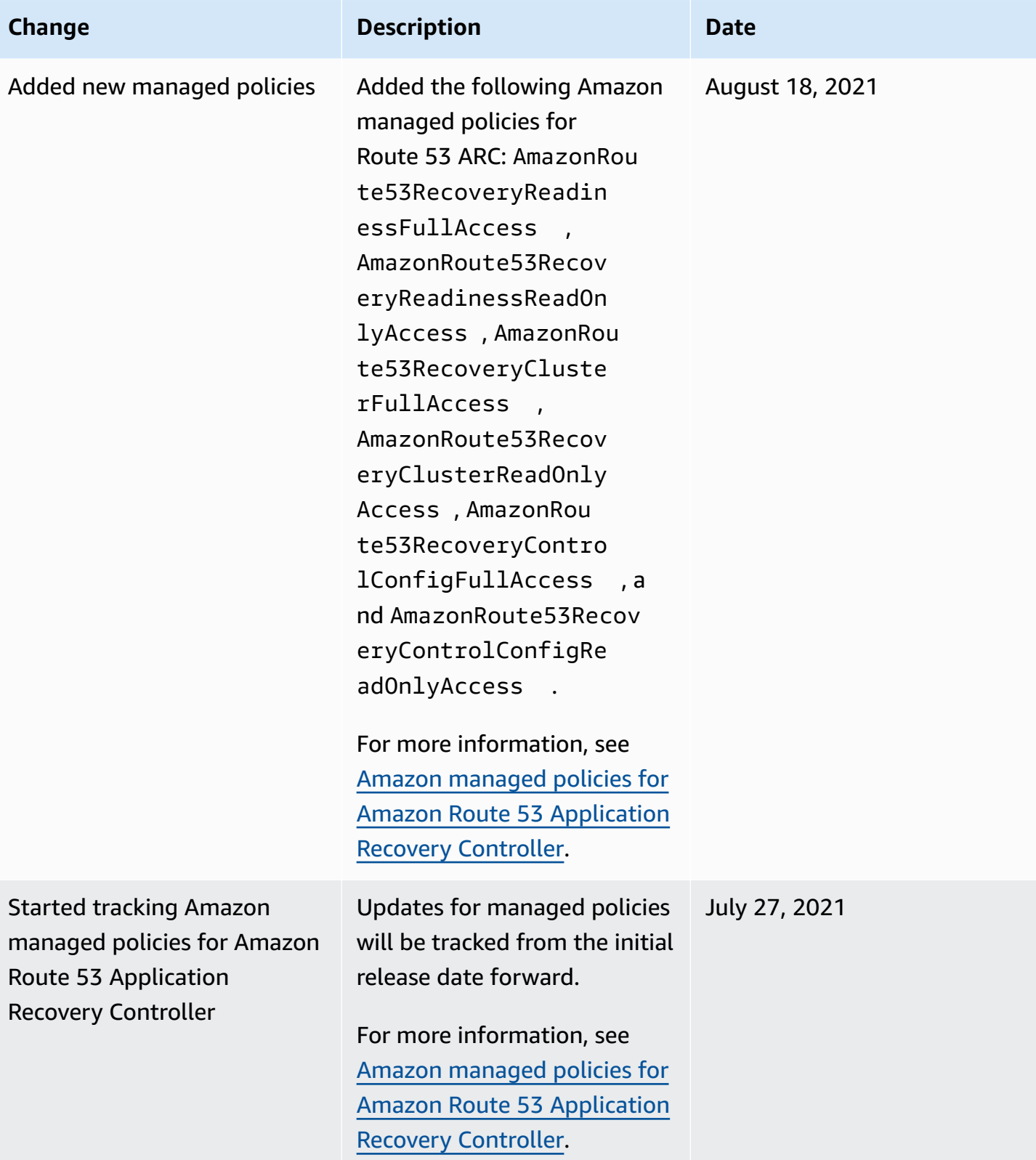

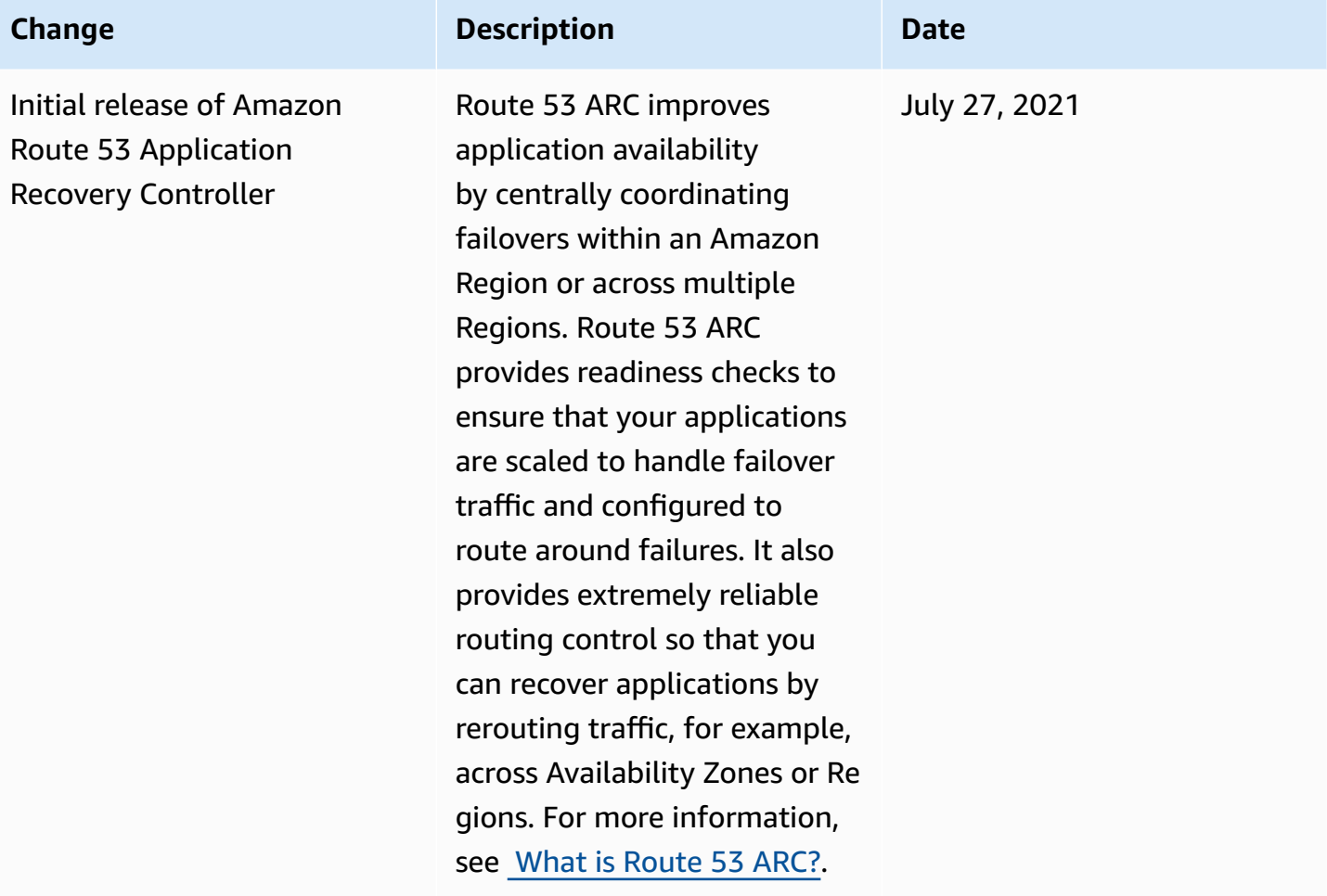

## **Amazon Glossary**

For the latest Amazon terminology, see the Amazon [glossary](https://docs.amazonaws.cn/glossary/latest/reference/glos-chap.html) in the *Amazon Web Services Glossary Reference*.